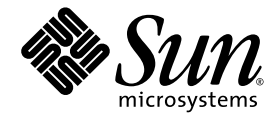

# Sun StorEdge™ SAM-FS 저장 및 아카이브 관리 안내서

릴리스 4.1

Sun Microsystems, Inc. www.sun.com

부품 번호: 817-7389-10 2004년 6월, 개정판 A

이 문서에 대한 의견은 다음 주소로 보내 주십시오. http://www.sun.com/hwdocs/feedback

#### Copyright 2004 Sun Microsystems, Inc., 4150 Network Circle, Santa Clara, California 95054, U.S.A. All rights reserved.

Sun Microsystems, Inc.는 이 설명서에 설명된 기술과 관련된 지적 재산권을 보유합니다. 특히 이러한 지적 재산권에는 http://www.sun.com/patents에 나열된 하나 이상의 미국 특허와 미국 및 기타 국가에서의 하나 이상의 추가 특허 또는 출원 중인 제품이 포함될 수 있습니다.

본 설명서 및 관련 제품은 사용, 복사, 배포 및 역컴파일을 제한하는 라이센스 하에서 배포됩니다. 본 제품 또는 설명서의 어떠한 부분도 Sun 및 Sun 소속 라이센스 부여자(있는 경우)의 사전 서면 승인 없이는 어떠한 형태나 수단으로도 재생산할 수 없습니다.

글꼴 기술과 같은 협력업체 소프트웨어는 Sun 제공업체로부터 저작권을 얻거나 사용 허가받은 것입니다.

본 제품의 일부는 Berkeley BSD 시스템일 수 있으며 University of California로부터 라이센스를 취득했습니다. UNIX는 X/Open Company, Ltd.를 통 해 독점적 라이센스를 취득한 미국 및 기타 국가의 등록 상표입니다.

Sun, Sun Microsystems, Sun 로고, AnswerBook2, docs.sun.com, Solaris 및 StorEdge는 미국 및 기타 국가에서 Sun Microsystems, Inc.의 상표 또는 등록 상표입니다.

모든 SPARC 상표는 라이센스 하에서 사용되며 미국 및 기타 국가에서 SPARC International, Inc.의 상표 또는 등록 상표입니다. SPARC 상표가 있는 제품은 Sun Microsystems, Inc.가 개발한 구조에 기초합니다.

Mozilla는 미국 및 기타 국가에서 Netscape Communications Corporation의 상표 또는 등록 상표입니다.

OPEN LOOK 및 Sun™ Graphical User Interface는 해당 사용자 및 라이센스 피부여자를 위해 Sun Microsystems, Inc.가 개발했습니다. Sun은 컴퓨터 산업에서 시각적 또는 그래픽 사용자 인터페이스의 개념을 연구하고 개발하는데 있어 Xerox의 선구자적 업적을 인정합니다. Sun은 Xerox Graphical User Interface에 대한 Xerox의 비독점적 라이센스를 보유하고 있으며 이 라이센스는 OPEN LOOK GUI를 구현하거나 그 외의 경우 Sun의 서면 라이센스 계약을 준수하는 Sun의 라이센스 피부여자를 포괄합니다.

미국 정부 권리 - 상업용 목적으로 사용. 정부 기관 사용자는 Sun Microsystems, Inc.의 표준 계약 동의서의 적용을 받으며 FAR 및 추가 조항의 적용 을 받습니다.

본 설명서는 "있는 그대로" 제공되며 상업성, 특정 목적에 대한 적합성, 비침해성에 대한 모든 암시적 보증을 포함하여 모든 명시적 또는 묵시 적 조건과 표현 및 보증에 대해 책임을 지지 않습니다. 이러한 보증 부인은 법적으로 허용된 범위 내에서만 적용됩니다.

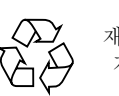

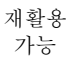

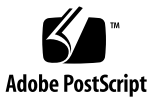

목차

### [머리말](#page-12-0) **xiii**

본 [설명서의](#page-13-0) 구성 xiv [UNIX](#page-13-1) 명령 사용 xiv 쉘 [프롬프트](#page-14-0) xv 표기 [규칙](#page-14-1) xv 관련 [설명서](#page-15-0) xvi 온라인 Sun 설명서 [액세스](#page-16-0) xvi 제 3자 웹 [사이트](#page-16-1) xvii Sun [기술](#page-17-0) 지원 연락 xvii [라이센스](#page-17-1) xviii [진단](#page-17-2) xviii 설치 [지원](#page-17-3) xviii 고객 [의견](#page-18-0) xviii

#### **1.** [개요](#page-20-0) **1**

[기능](#page-20-1) 1 [아카이브](#page-21-0) 2 [릴리스](#page-21-1) 2 [스테이지](#page-22-0) 3 [리사이클](#page-22-1) 3 [저장](#page-22-2) 장치 3

#### [명령](#page-24-0) 4

[사용자](#page-25-0) 명령 5

일반 [시스템](#page-26-0) 관리자 명령 6

파일 [시스템](#page-26-1) 명령 7

자동화 [라이브러리](#page-28-0) 명령 8

[아카이버](#page-29-0) 명령 9

특수 유지 [보수](#page-29-1) 명령 9

사용자 정의 가능 사이트 [스크립트](#page-30-0) 10

[애플리케이션](#page-31-0) 프로그래머 인터페이스 11

작동 [유틸리티](#page-31-1) 11

### **2. [Sun StorEdge SAM-FS](#page-32-0)** 환경에서 자동화 라이브러리 및 수동으로 로드된 드라이브 [사용하기](#page-32-0) **13**

[규칙](#page-33-0) 14

명령 [인수](#page-33-1) 14

[용어](#page-34-0) 15

자동화 [라이브러리](#page-35-0) 작업 15

▼ 제거 가능한 매체 작업을 [중지하려면](#page-35-1) 16

▼ 제거 가능한 매체 작업을 [시작하려면](#page-36-0) 17

▼ 자동화 [라이브러리를](#page-36-1) 실행하려면 17

▼ 자동화 [라이브러리를](#page-37-0) 해제하려면 18

▼ 자동화 [라이브러리에](#page-37-1) 카트리지를 로드하려면 18

▼ [드라이브에서](#page-38-0) 카트리지를 언로드하려면 19

[카트리지에](#page-39-0) 레이블 지정 19

▼ 테이프에 레이블 지정 또는 [변경하려면](#page-39-1) 20

▼ 광 디스크에 레이블을 지정 또는 [변경하려면](#page-40-0) 21

W 볼륨을 [감사하려면](#page-41-0) 21

▼ 자동화 [라이브러리를](#page-42-0) 감사하려면 (직접 연결 전용) 22

클리닝 [카트리지](#page-42-1) 사용 23

- ▼ 클리닝 주기 회수를 [재설정하려면](#page-43-0) 23
- ▼ 바코드가 있는 클리닝 카트리지 [사용하기](#page-43-1) 24
- ▼ 바코드가 없는 클리닝 카트리지 [사용하기](#page-44-0) 24
- ▼ 테이프 드라이브를 [클리닝하려면](#page-45-0) 25
- ▼ 매체 오류를 [지우려면](#page-45-1) 26
- ▼ [드라이브에서](#page-47-0) 고정된 카트리지를 제거하려면 27
- 카탈로그 작업, 카트리지 [가져오기](#page-48-0) 및 카트리지 내보내기 29

[내보낸](#page-49-0) 매체 추적 — 기록자 30

자동화 [라이브러리로부터의](#page-50-0) 가져오기 또는 내보내기 30

- ▼ 편지함을 사용하여 [라이브러리로부터](#page-51-0) 카트리지 가져오기 \_31
- ▼ 편지함을 사용하여 [라이브러리로부터](#page-51-1) 카트리지 내보내기 31
- ▼ 편지함을 사용하지 않고 [라이브러리로부터](#page-52-0) 카트리지 가져오기 32
- ▼ 편지함을 사용하지 않고 [라이브러리로부터](#page-53-0) 카트리지 내보내기 33
- ▼ 로드 통지 [사용하기](#page-53-1) \_ 33

[수동으로](#page-54-0) 로드된 드라이브 작업 34

- ▼ 카트리지를 [로드하려면](#page-54-1) 34
- ▼ [카트리지를](#page-55-0) 언로드 하려면 34
- ▼ 라이브러리 [카탈로그를](#page-55-1) 보려면 35

#### **3.** 작동 절차가 업체별로 고유한 [라이브러리의](#page-56-0) 기본 작업 **37**

[ADIC/Grau](#page-57-0) 자동화 라이브러리 37

- ▼ 카트리지를 [가져오려면](#page-57-1) 38
- ▼ 카트리지를 [내보내려면](#page-57-2) 38

[Fujitsu LMF](#page-58-0) 자동화 라이브러리 39

▼ 카트리지를 [가져오려면](#page-58-1) 39

▼ 카트리지를 [내보내려면](#page-59-0) 40

[IBM 3584 UltraScalable](#page-60-0) 테이프 라이브러리 41

[카트리지](#page-60-1) 가져오기 41

[드라이브](#page-61-0) 클리닝 41

[파티션](#page-61-1) 41

▼ [카트리지를](#page-61-2) 언로드 하려면 41

IBM 3494 [라이브러리](#page-62-0) 42

- ▼ [카트리지를](#page-62-1) 가져오려면 42
- ▼ [카트리지를](#page-62-2) 내보내려면 42

Sony 직접 연결 [8400 PetaSite](#page-63-0) 자동화 라이브러리 43

▼ 테이프를 [가져오려면](#page-63-1) 43

- 테이프 [내보내기](#page-64-0) 44
	- ▼ 편지함 슬롯을 저장소 슬롯으로 [사용하지](#page-64-1) 않고 테이프를 내보내려 [면](#page-64-1) 44
	- ▼ 편지함 슬롯을 저장소 슬롯으로 사용해 테이프를 [내보내려면](#page-65-0) 45
- ▼ [카트리지를](#page-65-1) 다른 슬롯으로 이동하려면 45

Sony 네트워크 연결 자동화 [라이브러리](#page-66-0) 46

- ▼ [카트리지를](#page-66-1) 가져오려면 46
- ▼ [카트리지를](#page-67-0) 내보내려면 47

[StorageTek ACSLS](#page-68-0) 연결 자동화 라이브러리 47

- ▼ 테이프를 [가져오려면](#page-69-0) 48
- ▼ 편지함을 사용해 테이프를 [내보내려면](#page-69-1) 48

#### **4.** [아카이브](#page-72-0) **51**

[아카이버](#page-72-1) – 작동 원리 51

[아카이브](#page-73-0) 세트 52

[아카이브](#page-74-0) 작업 53

1 단계 [아카이브로](#page-75-0) 파일 식별하기 54

2 단계: [아카이브](#page-77-0) 요청 구성 56

3 단계: [아카이브](#page-79-0) 요청 예약 57

4 단계: [아카이브](#page-81-0) 요청의 파일 아카이브 59

예제 기본 [수행](#page-81-1) 결과 60

[아카이버](#page-82-0) 데몬 60 [아카이브](#page-82-1) 로그 파일 및 이벤트 로깅 61 [archiver.cmd](#page-84-0) 파일 63 ▼ [archiver.cmd](#page-85-0) 파일 작성 또는 수정하기 및 변경내용 전파하기 63 [archiver.cmd](#page-86-0) 파일 64 [archiver.cmd](#page-87-0) 파일 예제 65 [archiver.cmd](#page-89-0) 명령 67 전역 [아카이브](#page-89-1) 명령 67 [archivemeta](#page-89-2) 명령: 메타데이터의 아카이브 여부 제어 67 [archmax](#page-90-0) 명령: 아카이브 파일의 크기 제어 68 [bufsize](#page-91-0) 명령: 아카이버 버퍼 크기 설정 69 [drives](#page-92-0) 명령: 아카이브에 사용된 드라이브 수 제어 70 [examine](#page-92-1) 명령: 아카이브 스캔 제어 70 [interval](#page-93-0) 명령: 아카이브 간격 지정 71 [logfile](#page-94-0) 명령: 아카이버 로그 파일 지정 72 ▼ 아카이버 로그 파일 [백업하기](#page-94-1) 72 [notify](#page-95-0) 명령: 이벤트 통지 스크립트 이름 바꾸기 73 [ovflmin](#page-95-1) 명령: 볼륨 오버플로 제어 73 [wait](#page-97-0) 명령: 아카이버 시작 연기 75 기타 파일 [시스템](#page-98-0) 명령 75 [fs](#page-98-1) 명령: 파일 시스템 지정 76 기타 파일 [시스템](#page-98-2) 명령 76 [아카이브](#page-99-0) 세트 할당 명령 76 [아카이브](#page-99-1) 세트 할당 77 파일 [크기](#page-100-0) *search\_criteria*: -access 78 파일 [크기](#page-101-0) *search\_criteria*: -minsize 및 -maxsize 79 [소유자](#page-101-1) 및 그룹 *search\_criteria*: -user 및 -group 79 패턴 [일치를](#page-102-0) 사용한 파일 이름 *search\_criteria*: -name *regex* 80

릴리스 및 [스테이지](#page-104-0) *파일속성*: -release 및 -stage 82 [아카이브](#page-105-0) 세트 구성원 충돌 83 [아카이브](#page-106-0) 복사 명령 84 [아카이브](#page-107-0) 이후 디스크 공간 릴리스 -release 84 [디스크](#page-107-1) 공간 릴리스 지연: -norelease 85 [아카이브](#page-108-0) 나이 설정 85 자동 [아카이브](#page-108-1) 해제 86 메타 [데이터에](#page-108-2) 대해 2개 이상의 복사본 지정 86 아카이브 설정 복사 [매개변수](#page-109-0) 87 [아카이브](#page-110-0) 파일의 크기 제어: -archmax 88 [아카이버](#page-110-1) 버퍼 크기 설정: -bufsize 88 [아카이브](#page-111-0) 요청에 대한 드라이브 수 지정: -drivemax, -drivemin 및 -drives 88 볼륨 공간 [최소화하기](#page-113-0): -fillvsns 90 [아카이브](#page-114-0) 버퍼 잠금 지정 -lock 91 오프라인 파일의 [아카이브](#page-115-0) 복사본 만들기: -offline\_copy 92 [리사이클](#page-115-1) 지정 92 연관 [아카이브](#page-116-0) -join 93 [아카이브](#page-117-0) 해제 제어 94 [아카이브](#page-118-0) 파일의 작성 방식 제어 -tapenonstop 95 [볼륨](#page-118-1) 예약 -reserve 95 [아카이브](#page-122-0) 우선 순위 설정 -priority 99 [아카이브](#page-123-0) 예약: -startage, -startcount 및 -startsize 100 [VSN](#page-124-0) 연결 명령 101 [VSN](#page-126-0) 풀 명령 103 디스크 [아카이브](#page-128-0) 105 [구성](#page-129-0) 지침 106 디스크 [아카이브](#page-129-1) 명령 106 ▼ [아카이브](#page-130-0) 디스크 활성화 방법 107

디스크 [아카이브](#page-132-0) 예제 109 [예제](#page-132-1) 1 109 [예제](#page-133-0) 2 110 [예제](#page-134-0) 3 111 [아카이버](#page-135-0) 예제 112 [예제](#page-135-1) 1 112 [예제](#page-137-0) 2 114 [예제](#page-139-0) 3 116 [예제](#page-143-0) 4 120 [아카이버](#page-147-0) 지침 124 [아카이버](#page-148-0) 문제 해결 125 파일이 [아카이브되지](#page-149-0) 않는 원인 126 추가 [아카이버](#page-150-0) 진단 127 파일이 [릴리스되지](#page-151-0) 않는 원인 127

### **5.** [릴리스](#page-152-0) **129**

- [릴리서](#page-153-0) 개요 130 작동 [원리](#page-153-1) 130 용어 [정의](#page-154-0) 131 [나이](#page-154-1) 131 [대상](#page-154-2) 131 우선 [순위](#page-155-0) 132 [가중치](#page-155-1) 132 부분 [릴리스](#page-155-2) 132 부분 릴리스 및 부분 [스테이지](#page-155-3) 132 시스템 [관리자](#page-157-0) 옵션 요약 134 [사용자](#page-158-0) 옵션 요약 134
- [releaser.cmd](#page-158-1) 파일 135

나이 및 크기 관련 [릴리스](#page-159-0) 우선 순위 명령 지정 weight\_age, weight age access, weight age modification 및 weight age residence 136 파일 [나이](#page-159-1) 136 파일 [크기](#page-161-0) 137 개별 파일 [시스템의](#page-162-0) 명령 지정 fs 138 [디버그](#page-163-0) 명령 지정 no\_release 및 display\_all\_candidates 139 최소 상주 [시간](#page-163-1) 지정 min\_residence\_age 139 로그 파일 [지정](#page-164-0) logfile 139 [재아카이브된](#page-166-0) 파일의 릴리스 방지 rearch\_no\_release 141 릴리서 대상 [목록의](#page-166-1) 크기 조정: list\_size 142 [릴리스에서](#page-166-2)archiver.cmd 파일의 역할 142 [릴리서](#page-167-0) 구성 143 [릴리서](#page-168-0) 수동 실행 144 [릴리서](#page-169-0) 문제 해결 144

### **6.** [스테이지](#page-170-0) **147**

[stager.cmd](#page-170-1) 파일 147

▼ [stager.cmd](#page-172-0) 파일 작성 또는 수정하기 및 변경내용 전파하기 149 [드라이브](#page-172-1) 수 지정 149 [스테이지](#page-173-0) 버퍼 크기 지정 150 로그 파일 [지정](#page-174-0) 151 [스테이지](#page-176-0) 요청 횟수 지정 153 [예제](#page-176-1) stager.cmd 파일 153 [스테이지에서](#page-177-0) archiver.cmd 파일의 역할 154 [preview.cmd](#page-177-1) 파일을 사용한 미리보기 요청 우선 순위 지정 154 [VSN](#page-178-0) 및 나이 명령(전역) 155 [워터마크](#page-180-0) 명령(전역 또는 파일 시스템 전용) 156 총 [미리보기](#page-182-0) 요청 우선 순위 계산 158 [미리보기](#page-182-1) 요청 우선 순위 방식 설정 방법 158

예제 1: [스테이지](#page-183-0) 요청 실행 159 예제 2. [아카이브](#page-183-1) 요청 실행 159 예제 3. [매체별](#page-184-0) 우선 순위 지정 160 예제 4. [복합](#page-184-1) 우선 순위 지정 160

#### **7.** [리사이클](#page-186-0) **163**

[리사이클러](#page-186-1):개요 163

[리사이클](#page-188-0) 명령 165

로그 [파일](#page-188-1) 지정 logfile 명령 165

[리사이클](#page-189-0) 방지 no\_recycle 명령 166

전체 자동화 [라이브러리에](#page-189-1) 리사이클 지정 라이브러리 명령 166 [리사이클러](#page-191-0) 구성 168

- ▼ 1 [단계](#page-192-0): recycler.cmd 파일 작성(선택적) 169 [예제](#page-192-1) recycler.cmd 파일 169
- ▼ 2 [단계](#page-194-0): archiver.cmd 파일 편집 (선택적) 171
- W 3 단계: [리사이클러](#page-196-0) 실행 173
- ▼ 4 단계: [리사이클러용](#page-197-0) crontab 파일 만들기(선택 사항) 174
- ▼ 5 [단계](#page-198-0): -recycle\_ignore 및 ignore 매개변수 제거 175

▼ 6 [단계](#page-198-1): recycler.sh 파일 작성(선택적) 175

[리사이클러](#page-199-0) 문제 해결 175

#### **8.** 사용중인 환경에서 하드웨어 [업그레이드하기](#page-202-0) **177**

자동화 [라이브러리에](#page-203-0) 슬롯 추가 178

▼ [라이브러리에](#page-203-1) 슬롯을 추가하려면 178 [라이브러리](#page-204-0) 업그레이드 또는 교체하기 179

▼ 라이브러리를 교체하거나 [업그레이드하려면](#page-205-0) 179 DLT 테이프 드라이브 [업그레이드하기](#page-208-0) 182

▼ 테이프 드라이브를 [업그레이드하려면](#page-208-1) 182

#### **9.** 고급 [항목](#page-212-0) **185**

장치 [로깅](#page-212-1) 185

장치 [로그의](#page-213-0) 사용 시점 186

장치 로그 [활성화](#page-213-1) 186

 $\blacktriangledown$  [samset](#page-214-0)(1M) 명령을 사용하여 장치 로그 활성화하기 187

▼ [defaults.conf](#page-215-0) 파일을 편집하여 장치 로그 활성화하기 187 제거 [가능한](#page-215-1) 매체 파일 188

▼ 제거 가능한 매체 또는 볼륨 [오버플로](#page-216-0) 파일 작성하기 189 [세그먼트된](#page-217-0) 파일 190

[아카이브](#page-218-0) 190

재해 [복구](#page-218-1) 191

[시스템](#page-219-0) 오류 기능 보고 191

W SEF 보고를 [활성화하려면](#page-219-1) 192 SEF [보고](#page-220-0) 결과 192

▼ SEF 출력 [생성하기](#page-220-1) 193

SEF [로그](#page-223-0) 파일 관리 196

[용어](#page-224-0) 해설 **197**

색인 **217**

# <span id="page-12-0"></span>머리말

본 설명서 *Sun StorEdge™ SAM-FS* 저장 및 아카이브 관리 안내서는 Sun StorEdge SAM-FS 4.1 릴리스에서 지원된 저장 및 아카이브 관리 소프트웨어를 설명합니다. Sun StorEdge SAM-FS 소프트웨어에서 온라인 디스크의 파일은 자동으로 아카이브 매체로 복사합니다. 아카이브 매체는 온라인 디스크나 제거 가능한 매체 카트리지로 구성됩 니다.

Sun StorEdge SAM-FS 4.1 릴리스는 다음 Sun Solaris™ 운영 체제(OS) 플랫폼에서 지원 됩니다.

- Solaris 8, 업데이트 5, 7/01
- Solaris 9, 업데이트 3, 4/03

본 설명서는 Sun StorEdge SAM-FS 소프트웨어의 구성 및 관리 책임이 있는 시스템 관 리자용입니다. 이 설명서를 읽는 사용자는 시스템 관리자가 이미 계정 작성, 시스템 백 업 수행, 기타 기본적인 Solaris 시스템 관리 업무를 포함한 Solaris 업무 절차에 해박한 지식을 보유한 상태임을 가정합니다.

참고 **–** Sun StorEdge SAM-FS 소프트웨어에 있는 저장 및 아카이브 관리자를 사용하여 Sun StorEdge QFS 파일 시스템을 실행하는 Sun StorEdge QFS 및 Sun StorEdge SAM-FS 소프트웨어 모두에 대해 라이센스를 구입할 수 있습니다. 이런 시스템을 *Sun SAM-QFS* 라고 합니다.

본 설명서는 반드시 필요한 경우가 아니라면 Sun SAM-QFS 구성을 언급하지 않습니다. 본 설명서에서 저장 및 아카이브 관리에 대해 설명할 때 Sun StorEdge SAM-FS에 대한 참조를 Sun SAM-QFS 구성에도 적용한다고 가정할 수 있습니다. 또한 시스템 디자인 및 기능에 대해 설명할 때 Sun StorEdge QFS에 대한 참조를 Sun SAM-QFS 구성에도 적 용한다고 가정할 수 있습니다.

## <span id="page-13-0"></span>본 설명서의 구성

본 설명서는 다음 장으로 구성되어 있습니다.

- 1장에서는 개요 정보를 제공합니다.
- 2장은 기본 작동을 설명합니다. 이 장에 포함된 정보는 대부분의 자동화 라이브러리 와 수동으로 로드한 장치에 적용됩니다.
- 3[장](#page-56-1)은 해당 라이브러리 종류와 관련된 운영 지침을 가진 라이브러리의 카트리지 관 리 방법을 설명합니다. 이 장은 이러한 라이브러리와 해당 라이브러리용 기본 작동 절차를 설명합니다.
- 4[장](#page-72-2)은 아카이브 프로세스를 설명합니다.
- 5[장](#page-152-1)은 릴리스 프로세스를 설명합니다.
- 6[장](#page-170-2)은 스테이지 프로세스를 설명합니다.
- 7[장](#page-186-2)은 리사이클 프로세스를 설명합니다.
- 8[장](#page-202-1)은 Sun StorEdge SAM-FS 환경에 특정한 업그레이드 절차를 설명합니다.
- 9[장](#page-212-2)은 Sun StorEdge SAM-FS 옵션의 고급 항목을 설명합니다.

용어집은 본 설명서 및 기타 Sun StorEdge QFS 및 Sun StorEdge SAM-FS 설명서에 사용 된 용어들을 설명합니다.

## <span id="page-13-1"></span>UNIX 명령 사용

본 설명서에는 시스템 종료, 시스템 부팅 및 장치 구성과 같은 기본적인 UNIX® 명령에 대한 정보가 없습니다. 이러한 정보는 다음을 참조하십시오.

- 시스템과 함께 제공되는 소프트웨어 문서.
- 다음 URL의 Solaris™ 운영 체제 설명서:

http://docs.sun.com

# <span id="page-14-0"></span>쉘 프롬프트

표 [P-1](#page-14-2)은 본 설명서에서 사용되는 쉘 프롬프트를 나타낸 것입니다.

표 **P-1** 쉘 프롬프트

<span id="page-14-2"></span>

| 쉠                      | 프롬프트                      |
|------------------------|---------------------------|
| C 쉘                    | machine-name <sup>§</sup> |
| C 쉘 수퍼유저               | $machine$ -name#          |
| Bourne 쉘 및 Korn 쉘      | S                         |
| Bourne 쉘 및 Korn 쉘 수퍼유저 | #                         |

# 표기 규칙

<span id="page-14-1"></span>

표 [P-2](#page-14-3)는 본 설명서에서 사용된 표기 규칙을 나열한 것입니다.

<span id="page-14-3"></span>표 **P-2** 표기 규칙

| 서체 또는 기호  | 의미                                                           | 예                                                                                                    |
|-----------|--------------------------------------------------------------|----------------------------------------------------------------------------------------------------|
| AaBbCc123 | 명령, 파일, 디렉토리 이름 또는<br>컴퓨터 화면 출력.                             | .loqin 파일을 편집하십시오.<br>1s -a를 사용하여 모든 파일을 나열합니다.<br>% You have mail.                                                                          |
| AaBbCc123 | 컴퓨터 화면 출력에서 사용자가<br>직접 입력하는 내용.                              | % su<br>Password:                                                                                                    |
| AaBbCe123 | 설명서 제목: 새로운 단어 또는<br>용어; 강조할 단어; 실제 이름 또<br>는 값으로 대체될 명령행 변수 | <i>사용 설명서</i> 에서 6장을 참조하십시오.<br>이것을 <i>클래스</i> 옵션이라고 합니다.<br>이 작업을 수행하려면 루트 권한이 <i>반드시</i><br>있어야 합니다.<br>파일을 삭제하려면 rm filename을 입력하십<br>시오. |

표 **P-2** 표기 규칙 *(*계속*)*

| 서체 또는 기호 | 의미                                                                  | 예                                                                           |
|----------|---------------------------------------------------------------------|-----------------------------------------------------------------------------|
| $\Box$   | 구문에서 대괄호는 인수가 옵션<br>임을 나타냅니다.                                       | scmadm $\lceil -d \sec  [-r \; n[:n][,n]  ] [-z]$                           |
|          | { arg   arg } 구문에서 중괄호와 파이프 기호<br>(i)는 인수들 중 하나가 지정되어<br>야 함을 나타냄니다 | sndradm -b $\{p\bar{\mathcal{Z}}\Delta E \mid s\bar{\mathcal{Z}}\Delta E\}$ |
|          | 명령행 끝의 백슬래시(\)는 명령<br>이 다음 행에서 계속됨을 나타냄<br>니다.                      | $atm90$ /dev/md/rdsk/d5 \<br>/dev/md/rdsk/d1                                |

# <span id="page-15-0"></span>관련 설명서

본 설명서는 Sun StorEdge QFS 및 Sun StorEdge SAM-FS 소프트웨어의 조작을 설명하는 문서 세트의 일부입니다. 표 [P-3](#page-15-1)은 이 제품의 릴리스 4.1 전체 문서 세트를 표시합니다.

<span id="page-15-1"></span>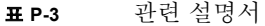

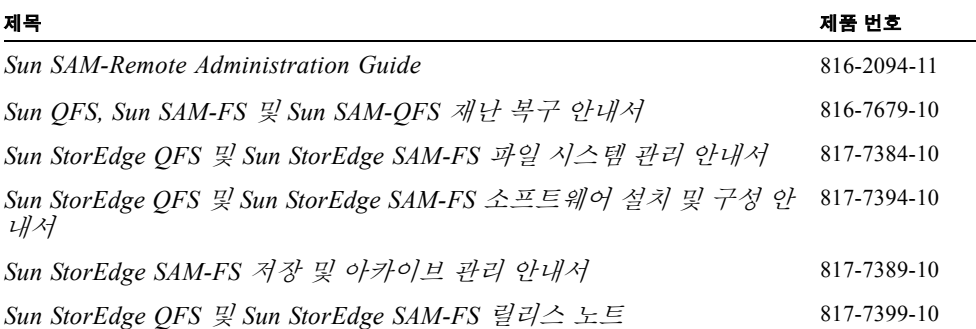

# <span id="page-16-0"></span>온라인 Sun 설명서 액세스

Sun StorEdge QFS 및 Sun StorEdge SAM-FS 소프트웨어 배포에는 이 제품에 대한 설명 서 PDF 파일이 포함됩니다. 이러한 PDF 파일은 다음 위치에서 볼 수 있습니다.

- Sun 네트워크 저장소에 있는 설명서 웹 사이트.
- 이 웹 사이트에는 여러 저장 소프트웨어 제품에 대한 설명서가 있습니다.

#### **a.** 이 웹 사이트에 액세스하려면 다음 **URL**로 이동하십시오**.**

www.sun.com/products-n-solutions/hardware/docs/Software/Storage\_Software

Storage Software 페이지가 표시됩니다.

#### **b.** 다음 목록에서 해당 링크를 클릭하십시오**.**

- Sun StorEdge QFS 소프트웨어
- Sun StorEdge SAM-FS 소프트웨어
- $\blacksquare$  docs.sun.com.

이 웹 사이트에는 Solaris 및 기타 여러 가지 Sun 소프트웨어 제품에 대한 설명서가 있습 니다.

#### **a.** 이 웹 사이트에 액세스하려면 다음 **URL**로 이동하십시오**.**

docs.sun.com

docs.sun.com 페이지가 표시됩니다.

#### **b.** 검색 상자에서 다음 중 하나를 검색하여 해당 제품 설명서를 찾으십시오**.**

- Sun StorEdge OFS
- $\blacksquare$  Sun StorEdge SAM-FS

## <span id="page-16-1"></span>제 3자 웹 사이트

Sun은 이 설명서에 언급된 제 3자 웹 사이트의 기능에 대해 책임지지 않습니다. Sun은 해당 사이트 또는 자원을 통해 사용 가능한 내용, 광고, 제품 또는 기타 자료에 대해 보 증하거나 책임지지 않습니다. Sun은 해당 사이트 또는 자원을 통해 사용 가능한 어떤 내 용, 상품 또는 서비스에 사용 또는 신뢰성과 연관하여 발생되는 실제 또는 가정의 손해 또는 손상에 대한 책임을 지지 않습니다.

## <span id="page-17-0"></span>Sun 기술 지원 연락

이 설명서에 없는 이 제품에 대한 기술적인 질문이 있는 경우 다음 웹 사이트를 방문하 십시오.

http://www.sun.com/service/contacting

# <span id="page-17-1"></span>라이센스

Sun StorEdge QFS 및 Sun StorEdge SAM-FS 소프트웨어에 대한 라이센스를 구할 수 있 는 정보는 Sun 판매 담당자나 공인 서비스 제공자(ASP)에게 문의하십시오.

# <span id="page-17-2"></span>진단

Sun StorEdge QFS 및 Sun StorEdge SAM-FS 소프트웨어에는 samexplorer(1M) 스크립 트가 포함되어 있습니다. 이 진단 스크립트는 시스템 관리자 및 Sun 고객 지원 담당자가 매우 유용하게 사용할 수 있습니다. 이 스크립트는 서버 구성에 대한 진단 보고서를 작 성하고 로그 정보를 수집합니다. 소프트웨어를 설치한 후, 이 스크립트에 대한 자세한 내용을 보려면 samexplorer(1M) 매뉴얼 페이지를 참조하십시오.

## <span id="page-17-3"></span>설치 지원

설치 및 구성 서비스를 받으려면,1-800-USA4SUN으로 전화하여 Sun Enterprise Services 에 문의하거나 해당 지역 Enterprise Services 영업 담당자에게 문의하십시오.

# 고객 의견

<span id="page-18-0"></span>

Sun은 본 설명서의 개선을 위해 항상 노력하고 있으며, 고객의 의견 및 제안을 언제나 환영합니다. 다음 웹 사이트를 방문하여 의견을 제출할 수 있습니다.

http://www.sun.com/hwdocs/feedback

피드백과 함께 설명서의 제목 및 부품 번호를 적어 주십시오(*Sun StorEdge SAM-FS* 저장 및 아카이브 관리 안내서, 부품 번호 817-7389-10).

## <span id="page-20-0"></span>개요

Sun StorEdge SAM-FS 환경은 구성 가능한 파일 시스템에 저장, 아카이브 관리 및 검색 기능을 제공합니다. Sun StorEdge SAM-FS 소프트웨어는 온라인 디스크 캐시에서 아카 이브 매체로 파일을 복사하여 파일을 저장합니다. 아카이브 매체는 다른 파일 시스템의 디스크나 자동 또는 수동으로 로드된 스토리지 장치의 제거 가능한 테이프 또는 광자기 카트리지로 구성 가능합니다. 추가로 Sun StorEdge SAM-FS 소프트웨어는 사이트에 지 정된 사용 임계값으로 온라인 디스크 공간을 자동으로 유지합니다. 이러한 제품으로 아 카이브한 파일 데이터와 관련된 디스크 공간을 릴리스하고 필요시 해당 파일을 온라인 디스크에 복원합니다.

이 장은 Sun StorEdge SAM-FS 구성요소에 대한 기술적 개요를 제공합니다. 다음 주제 를 다룹니다.

- 1 [페이지의](#page-20-1) "기능"
- 3 [페이지의](#page-22-2) "저장 장치"
- 5 [페이지의](#page-24-0) "명령"

## <span id="page-20-1"></span>기능

Sun StorEdge SAM-FS 환경에는 파일 시스템과 저장 및 아카이브 관리 소프트웨어가 포 함됩니다. Sun SAM-QFS 환경에는 Sun StorEdge QFS 파일 시스템도 포함됩니다. 두 파 일 시스템은 모두 서버 디스크 캐시에 상주하는 고성능 UNIX 파일 시스템입니다. 이러 한 파일 시스템 간의 주요 차이점은 Sun SAM-QFS 파일 시스템에서는 분산 공유 파일 시스템을 포함하므로 더욱 고급 기능이 제공된다는 점입니다. 파일 시스템에 대한 자세 한 내용을 보려면 *Sun StorEdge QFS* 및 *Sun StorEdge SAM-FS* 파일 시스템 관리 안내서 를 참조하십시오.

Sun StorEdge SAM-FS 환경에 있는 기타 구성요소들은 다음과 같습니다.

■ 아카이버 — 온라인 디스크 캐시 파일을 자동으로 아카이브 매체에 복사합니다. 아 카이브 매체는 온라인 디스크 파일이나 제거 가능한 매체 카트리지로 구성할 수 있 습니다.

- 릴리서 해당 아카이브 파일이 차지하는 디스크 블록을 비워서 자동으로 온라인 디스크 캐시를 사이트에 지정된 사용 임계값 수준으로 유지합니다.
- 스테이저 파일 데이터를 디스크 캐시에 복원합니다. 사용자나 프로세스가 디스크 캐시에서 해제된 파일 데이터를 요청할 경우 스테이저는 자동으로 파일 데이터를 온 라인 디스크 캐시에 복사합니다.
- 리사이클러 만료된 아카이브 복사본이 있는 아카이브 볼륨을 지우고 재사용 가능 한 볼륨을 만듭니다.

다음 절에서 이상의 각 기능을 간략하게 설명합니다. 이 기능에 대한 자세한 정보는 다 음 장들에서 찾을 수 있습니다.

### <span id="page-21-0"></span>아카이브

기본적으로 아카이버는 Sun StorEdge SAM-FS 파일 시스템의 모든 파일에 대해 하나의 아카이브 복사본을 자동으로 작성하고 아카이브 매체에 아카이브 복사본을 기록합니 다. 다양한 아카이브 매체에 최고 4개의 아카이브 복사본을 작성하도록 아카이브를 구 성할 수 있습니다. 파일이 *세그먼트화된* 경우 각 세그먼트는 하나의 파일로 취급되어 각각 아카아브됩니다. 아카이브 프로세스는 디스크 기반 파일을 사이트 정의 가능한 선 택 기준 집합과 일치시킨 다음 시작됩니다.

아카이브에 대한 자세한 내용을 보려면 53 [페이지의](#page-72-3) "아카이브"를 참조하십시오. 세그 먼트화된 파일에 대한 자세한 내용을 보려면 198 페이지의 "[세그먼트된](#page-217-1) 파일"을 참조하 십시오.

### <span id="page-21-1"></span>릴리스

릴리스는 아카이브된 파일 데이터가 사용하는 기본 저장 장치(디스크)를 비우는 프로 세스입니다. 전체 디스크 공간에 대한 백분율로 표현되는 2개의 임계값은 온라인 디스 크 캐시의 빈 공간 관리에 사용됩니다. 이러한 임계값은 최고 워터마크와 최저 워터마 크입니다. 온라인 디스크 소비량이 최고 워터마크를 초과한 경우 시스템에서는 자동으 로 해당 아카이브 파일이 차지하는 디스크 공간을 릴리스하기 시작합니다. 아카이브된 파일 데이터가 차지하는 디스크 공간은 최저 워터마크에 다다를 때까지 릴리스됩니다. 파일은 파일 크기와 나이에 따라 릴리스에 선택됩니다. 선택적으로 파일의 첫 부분은 빠른 액세스와 스테이징 지연을 막기 위해 디스크에 계속 유지됩니다. 파일이 세그먼트 로 아카이브된 경우 해당 파일의 부분은 개별적으로 해제 가능합니다. 릴리서에 대한 자세한 내용을 보려면 133 [페이지의](#page-152-2) "릴리스"를 참조하십시오.

### <span id="page-22-0"></span>스테이지

데이터 블록을 해제한 파일에 액세스할 경우 스테이저는 자동으로 파일이나 파일 세그 먼트 데이터를 온라인 디스크 캐시로 자동 스테이지합니다. 읽기 작동은 스테이지 작동 을 바로 추적하므로 전체 파일이 완전히 스테이지되기 전에 애플리케이션에 파일을 즉 시 사용할 수 있습니다.

Sun StorEdge SAM-FS 소프트웨어는 스테이지 요청 오류를 자동으로 처리합니다. 스테이 지 오류가 나타나면 시스템은 파일의 다음 사용 가능한 아카이브 복사본을 찾습니다. 자 동으로 처리 가능한 스테이지 오류에는 매체 오류, 매체 사용 불가, 자동화 라이브러리 사용 불가 등이 있습니다. 스테이지에 대한 자세한 내용을 보려면 를 참조하십시오.

### <span id="page-22-1"></span>리사이클

파일을 수정하면 이 파일의 기존 버전과 관련된 아카이브 복사본은 아카이브 매체에서 *expired*된 것으로 간주됩니다. 이 복사본들은 더 이상 필요하지 않기 때문에 시스템에서 제거할 수 있습니다. 리사이클러는 만료된 아카이브 복사본의 가장 큰 부분을 아카이브 볼륨으로 식별하고 만료되지 않은 복사본을 개별 볼륨으로 이동하여 보존합니다.

제거 가능한 매체 볼륨에 만료된 복사본만 있는 경우 다음 작업 중 하나를 수행할 수 있 습니다.

- 임시로 재사용하기 위해 볼륨 레이블을 변경할 수 있습니다.
- 파일 변경 내역의 기록으로 볼륨을 오프사이트 저장소로 내보낼 수 있습니다. 표준 UNIX 유틸리티를 사용하여 만료된 아카이브 복사본으로부터 이전 버전의 파일을 복원할 수 있습니다.

리사이클링 프로세스는 데이터 파일에 관련된 경우 최종 사용자에 투명합니다. 리사이 클에 대한 자세한 내용을 보려면 167 [페이지의](#page-186-3) "리사이클"을 참조하십시오.

## <span id="page-22-2"></span>저장 장치

Sun StorEdge SAM-FS 환경은 다양한 테이프 저장 및 광자기 장치를 지원합니다. Sun StorEdge SAM-FS가 지원하는 자동화 라이브러리를 환경에 연결된 방식에 따라 다음 그 룹으로 나눌 수 있습니다.

- 직접 연결. 직접 연결 라이브러리는 SCSI(소형 컴퓨터 시스템 인터페이스)를 사용해 호스트 시스템에 직접 연결됩니다. 이는 직접 연결이거나 광섬유 채널 연결입니다. 예를 들어 Sun StorEdge 라이브러리는 직접 연결을 사용합니다. Sun StorEdge SAM-FS 시스템은 자동화 라이브러리용 SCSI 표준을 사용하여 직접 제어합니다.
- 네트워크 연결. Sun StorEdge SAM-FS 소프트웨어는 라이브러리의 호스트 시스템 클 라이언트로 구성될 수 있습니다. 네트워크 연결 라이브러리에는 StorageTek, ADIC/Grau, IBM 및 Sony 라이브러리 등이 있습니다. 이러한 라이브러리에서는 해당 업체가 제공하는 소프트웨어 패키지를 사용합니다. 이런 경우, Sun StorEdge SAM-FS 소프트웨어는 자동화 라이브러리용으로 특별히 디자인한 데몬을 사용하여 해당 업 체 소프트웨어와 인터페이스합니다.

표 [1-1](#page-23-0)에서는 다양한 자동화 라이브러리별 데몬을 보여줍니다.

<span id="page-23-0"></span>표 **1-1** 자동화 라이브러리 데몬

| 데몬             | 설명                                                                  |
|----------------|---------------------------------------------------------------------|
| sam-robotsd    | 로봇 제어 데몬의 실행을 감시합니다. sam-initd 데몬이<br>sam-robotsd 데몬을 자동으로 시작합니다.   |
| sam-genericd   | 직접 연결 라이브러리와 매체 교환기를 제어합니다. 또한 DAS 인터페이<br>스를 통해 ADIC 라이브러리를 제어합니다. |
| sam-stkd       | ACSAPI 인터페이스를 통해 StorageTek 매체 교환기를 제어합니다.                          |
| $sam-ibm3494d$ | 1mcpd 인터페이스를 통해 IBM 3494 테이프 라이브러리를 제어합니다.                          |
| sam-sonyd      | DZC-8000S 인터페이스를 통해 Sony 네트워크 연결 자동화 라이브러리<br>를 제어합니다.              |

지원되는 저장 장치 목록을 알아보려면 Sun Microsystems 판매 대리점이나 인증된 서비 스 제공업체(ASP)에 문의하십시오.

Sun StorEdge SAM-FS 환경 내에서 관리되는 장치 사이의 관계는 마스터 구성 파일 /etc/opt/SUNWsamfs/mcf에 정의됩니다. mcf 파일은 Sun StorEdge SAM-FS 환경에 포함된 제거 가능한 매체 장치, 라이브러리 및 파일 시스템을 지정합니다. mcf 파일에 각 장치에 대한 고유한 장치 식별자가 지정됩니다. 또한 mcf의 항목에는 마운트된 아카 이브 장치와 자동화 라이브러리 카탈로그 파일이 수동으로 정의됩니다.

시스템은 가능하면 표준 Solaris 디스크와 테이프 장치 드라이버를 사용합니다. 특정 라 이브러리 및 광 디스크 장치와 같이 Solaris 운영 체제(OS)에서 직접 지원되지 않는 장치 에 대한 특수 장치 드라이버는 Sun StorEdge SAM-FS 소프트웨어 패키지에 포함되어 있 습니다.

# <span id="page-24-0"></span>명령

Sun StorEdge QFS 및 Sun StorEdge SAM-FS 환경은 파일 시스템, 데몬, 프로세스, 다양한 명령 유형(사용자, 관리자, 등), 도구로 구성됩니다. 이 절은 Sun StorEdge QFS 및 Sun StorEdge SAM-FS 소프트웨어 배포에 포함되어 있는 명령을 설명합니다.

Sun StorEdge QFS 및 Sun StorEdge SAM-FS 명령은 표준 UNIX 파일 시스템 명령과 함께 사용할 수 있습니다. 일부 명령들은 한 제품에만 특정합니다. 모든 명령은 UNIX 매뉴얼 (1) 페이지에 설명되어 있습니다.

*Sun StorEdge QFS* 및 *Sun StorEdge SAM-FS* 파일 시스템 관리 안내서에 데몬에 대한 개 요 정보가 있지만 개별적인 데몬들은 적절한 문서 세트에서 설명됩니다.

이 절은 명령을 소개하고 Sun StorEdge QFS 또는 Sun StorEdge SAM-FS 파일 시스템 내 에서 사용할 수 있는 명령의 종류를 표시합니다. 자세한 정보는 소프트웨어 배포에 포 함되어 있는 매뉴얼 페이지를 참조하십시오.

본 절에서는 다음 주제를 다룹니다.

- <sup>Q</sup> 6 [페이지의](#page-25-0) "사용자 명령"
- 7 [페이지의](#page-26-0) "일반 시스템 관리자 명령"
- 7 [페이지의](#page-26-1) "파일 시스템 명령"
- 9 페이지의 "자동화 [라이브러리](#page-28-0) 명령"
- 10 페이지의 "[아카이버](#page-29-0) 명령"
- <sup>Q</sup> 10 [페이지의](#page-29-1) "특수 유지 보수 명령"
- 11 페이지의 "사용자 정의 가능 사이트 [스크립트](#page-30-0)"
- 12 페이지의 "[애플리케이션](#page-31-0) 프로그래머 인터페이스"
- 12 페이지의 "작동 [유틸리티](#page-31-1)"

## <span id="page-25-0"></span>사용자 명령

기본적으로 파일 시스템은 최종 사용자에게 공개되어 있습니다. 그러나 사이트 관행에 따라 사이트에서 사용자가 일부 명령어를 사용하여 특정 작동의 미세 조정을 허용할 수 있습니다. 표 [1-2](#page-25-1)에 이러한 명령의 요약이 나옵니다.

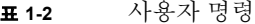

<span id="page-25-1"></span>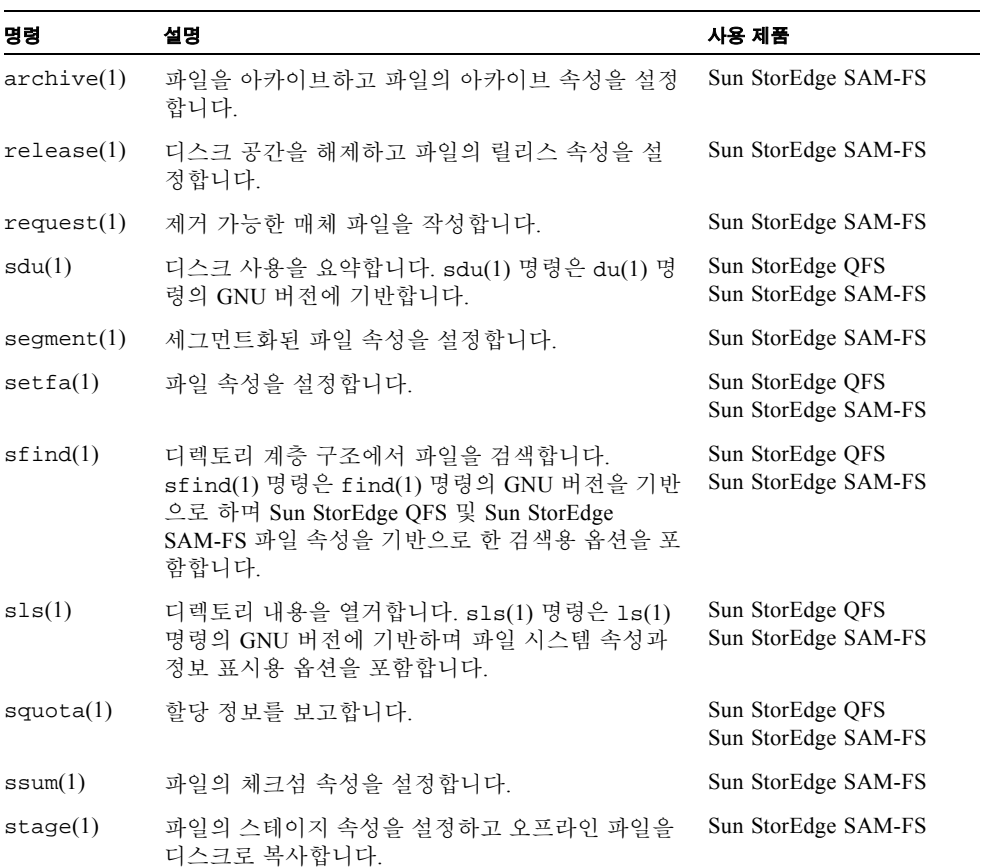

## <span id="page-26-0"></span>일반 시스템 관리자 명령

표 [1-3](#page-26-2)은 시스템을 유지 및 관리하기 위해 사용할 수 있는 명령을 요약합니다.

표 **1-3** 일반 시스템 관리자 명령

<span id="page-26-2"></span>

| 명령               | 설명                                                                                                    | 사용 제품                                   |
|------------------|----------------------------------------------------------------------------------------------------|-----------------------------------------|
| $s$ amcmd $(1M)$ | 하나의 samu(1M) 운영자 인터페이스 유틸<br>리티를 실행합니다.                                                                                                   | Sun StorEdge QFS<br>Sun StorEdge SAM-FS |
| samd(1M)         | 제거 가능한 로봇식 매체 데몬을 시작하거<br>나 중지합니다.                                                                                                    | Sun StorEdge SAM-FS                     |
| $s$ amcmd $(1M)$ | Sun StorEdge OFS 또는 Sun StorEdge<br>SAM-FS 진단 보고 스크립트를 생성합니다.                                                                             | Sun StorEdge QFS<br>Sun StorEdge SAM-FS |
| samet(1M)        | Sun StorEdge SAM-FS 설정을 변경합니다.                                                                                                    | Sun StorEdge SAM-FS                     |
| samu(1M)         | 전체 화면의 텍스트 기반 운영자 인터페이<br>스를 호출합니다. 이 인터페이스는<br>curses(3X) 소프트웨어 라이브러리에 기<br>반합니다. samu 유틸리티는 장치 상태를 표<br>시하며 운영자의 자동화된 파일 제어를 허<br>용합니다. | Sun StorEdge QFS<br>Sun StorEdge SAM-FS |

## <span id="page-26-1"></span>파일 시스템 명령

표 [1-4](#page-26-3)는 파일 시스템을 유지하기 위해 사용할 수 있는 명령을 요약합니다.

표 **1-4** 파일 시스템 명령

<span id="page-26-3"></span>

| 명령                                        | 설명                                                                                  | 사용 제품                                   |
|-------------------------------------------|-------------------------------------------------------------------------------------|-----------------------------------------|
| mount(1M)                                 | 파일 시스템을 마우트합니다. 이 명령어에<br>대한 메뉴얼 페이지 이름은<br>mount_samfs(1M)입니다.                     | Sun StorEdge QFS<br>Sun StorEdge SAM-FS |
| $qf$ sdump $(1M)$<br>$qf$ srestore $(1M)$ | Sun StorEdge QFSSun QFS 파일 시스템과 연<br>관된 파일 데이터와 메타 데이터를 포함하는<br>덤프 파일을 작성 또는 복원합니다. | Sun StorEdge OFS                        |
| sambcheck(1M)                             | 파일 시스템용 블록 사용을 열거합니다.                                                               | Sun StorEdge OFS<br>Sun StorEdge SAM-FS |
| $s$ amchaid $(1M)$                        | 파일 관리 설정 ID 속성을 변경합니다. 할당<br>과 함께 사용합니다.                                            | Sun StorEdge QFS<br>Sun StorEdge SAM-FS |
| samfsck(1M)                               | 파일 시스템의 메타 데이터 불일치를 확인하<br>고 고치며, 할당되었으나 사용되지 않고 있<br>던 디스크 공간을 사용합니다.              | Sun StorEdge QFS<br>Sun StorEdge SAM-FS |

표 **1-4** 파일 시스템 명령 *(*계속*)*

| 명령                                | 설명                                                                         | 사용 제품                                   |
|-----------------------------------|----------------------------------------------------------------------------|-----------------------------------------|
| samfsconfig(1M)                   | 구성 정보를 표시합니다.                                                              | Sun StorEdge QFS<br>Sun StorEdge SAM-FS |
| samfsdump(1M)<br>samfsrestore(1M) | Sun StorEdge SAM-FS 파일 시스템에 관련된<br>메타데이터 덤프 파일을 작성 또는 복원합<br>니다.           | Sun StorEdge SAM-FS<br>Sun SAM-QFS      |
| samfsinfo(1M)                     | Sun StorEdge QFS 또는 Sun StorEdge<br>SAM-FS 파일 시스템의 레이아웃에 대한 정<br>보를 표시합니다. | Sun StorEdge QFS<br>Sun StorEdge SAM-FS |
| $s$ amfstyp $(1M)$                | Sun StorEdge QFS 또는 Sun StorEdge<br>SAM-FS 파일 시스템 유형을 결정합니다.               | Sun StorEdge QFS<br>Sun StorEdge SAM-FS |
| $\texttt{samgrowfs}(1M)$          | 디스크 장치를 추가하여 파일 시스템을 확장<br>합니다.                                            | Sun StorEdge QFS<br>Sun StorEdge SAM-FS |
| sammkfs(1M)                       | 디스크 장치에서 새로운 파일 시스템을 초기<br>화합니다.                                           | Sun StorEdge QFS<br>Sun StorEdge SAM-FS |
| samncheck(M)                      | 마운트 지점과 inode 번호에 제공된 전체 디<br>렉토리 경로명을 반환합니다.                              | Sun StorEdge QFS<br>Sun StorEdge SAM-FS |
| $s$ amquota $(1M)$                | 할당 정보를 보고, 설정 또는 재설정합니다.                                                   | Sun StorEdge QFS<br>Sun StorEdge SAM-FS |
| $s$ amquotastat $(1M)$            | 활성 및 비활성 파일 시스템 할당을 보고합<br>니다.                                             | Sun StorEdge QFS<br>Sun StorEdge SAM-FS |
| samsharefs(1M)                    | Sun StorEdge QFS 공유 파일 시스템 구성 정<br>보를 조작합니다.                               | Sun StorEdge QFS                        |
| $\text{samtrace}(1M)$             | 추적 버퍼를 덤프합니다.                                                              | Sun StorEdge QFS<br>Sun StorEdge SAM-FS |
| samunhold(1M)                     | SANergy 파일 보류를 해제합니다.                                                      | Sun StorEdge QFS<br>Sun StorEdge SAM-FS |
| $trace\_rotate(1M)$               | 추적 파일을 회전합니다.                                                              | Sun StorEdge QFS<br>Sun StorEdge SAM-FS |

## <span id="page-28-0"></span>자동화 라이브러리 명령

표 [1-5](#page-28-1)는 Sun StorEdge SAM-FS 환경 내의 자동화 라이브러리 및 장치를 구성, 초기화 및 유지하는 데 사용할 수 있는 자동화 라이브러리 명령을 요약합니다.

<span id="page-28-1"></span>표 **1-5** 자동화 라이브러리 명령

| 명령                                       | 설명                                                                                                    |
|------------------------------------------|----------------------------------------------------------------------------------------------------|
| auditslot(1M)                            | 지정된 자동화 라이브러리에서 단일 매체 카트리지 슬롯을 감사합니다.                                                                                          |
| build $cat(1M)$                          | 자동화 라이브러리용 매체 카탈로그 파일을 구성합니다. 선택적으로 카<br>탈로그 파일을 상주시킬 수 있습니다.                                                                  |
| chmed(1M)                                | 특정 카트리지의 라이브러리 카탈로그 플래그와 값을 설정하거나 지울<br>수 있습니다.                                                                                |
| cleandrive(1M)                           | 테이프 드라이브에 클리닝 테이프 로드를 요청합니다.                                                                                                   |
| $dump_cat(1M)$                           | 다양한 ASCII 형식의 바이너리 카탈로그 파일 컨텐츠를 표시합니다.                                                                                         |
| import(1M)<br>$same$ <i>xport</i> $(1M)$ | 우편함에 카트리지를 배치하여 라이브러리에서 카트리지를 가져오거나<br>내보낼 수 있습니다. 네트워크 첨부 라이브러리의 경우 이 명령은 라이브<br>러리 카탈로그를 업데이트하지만 물리적으로 카트리지를 이동시키지는<br>않습니다. |
| samload(1M)<br>unload(M)                 | 지정된 장치의 카트리지를 로드 또는 언로드합니다.                                                                                                    |
| move(1M)                                 | 하나의 슬롯에서 다른 슬롯으로 카트리지를 이동합니다.                                                                                                  |
| odlabel(1M)                              | Sun StorEdge SAM-FS 시스템과 사용하기 위해 광 디스크를 레이블합<br>니다.                                                                            |
| samdev(1M)                               | 논리적 장치 항목인 /dev/samst를 추가합니다. 자동화 라이브러리, 광<br>디스크, 테이프 드라이브 정보와 통신하기 위해 사용합니다.                                                 |
| tplabel(1M)                              | Sun StorEdge SAM-FS 시스템과 사용하기 위해 테이프를 레이블합니다.                                                                                  |

## <span id="page-29-0"></span>아카이버 명령

표 [1-6](#page-29-2)은 Sun StorEdge SAM-FS 환경 내에서 아카이버의 작업을 제어하는 명령을 요약 합니다.

<span id="page-29-2"></span>표 **1-6** 아카이버 명령

| 명령                           | 설명                                    |
|------------------------------|---------------------------------------|
| archiver(1M)                 | 아카이버 명령 파일에서 구문의 완성도와 의미의 정확성을 평가합니다. |
| archiver.sh(1M)              | 예외적인 아카이버 이벤트를 로그합니다.                 |
| showqueue(1M)                | 아카이버 대기 파일의 컨텐츠를 표시합니다.               |
| reserve(1M)<br>unreserve(1M) | 볼륨을 저장 및 저장 해지합니다.                    |

## <span id="page-29-1"></span>특수 유지 보수 명령

표 [1-7](#page-29-3)은 Sun StorEdge SAM-FS 환경에서 사용할 수 있는 다양한 유지 보수 명령을 요약 합니다.

<span id="page-29-3"></span>표 **1-7** 특수 유지 보수 명령

| 명령                        | 설명                                                                                                    |
|---------------------------|----------------------------------------------------------------------------------------------------|
| $arcitive\_audit(1M)$     | 각 카트리지에 모든 아카이브된 파일의 보고서를 생성합니다.                                                                                               |
| dmpshm(1M)                | 공유 메모리 세그먼트를 덤프합니다.                                                                                                    |
| $\alpha$ exarchive $(1M)$ | 아카이브 복사본을 조작(교환)합니다.                                                                                                    |
| itemize(1M)               | 광디스크 목록을 작성합니다.                                                                                                    |
| reach(1M)<br>unreach(1M)  | 다시 아카이브된 아카이브 항목을 표시 또는 표시 해제합니다.                                                                                              |
| $sam-recycler(1M)$        | 아카이브 매체에서 만료된 아카이브 복사본이 사용하던 공간을 사<br>용합니다.                                                                                    |
| $sam-releaser(1M)$        | 온라인 디스크 캐시 파일 시스템에서 디스크 공간을 해제합니다.                                                                                             |
| samdev(1M)                | Sun StorEdge SAM-FS 파일 시스템에 의해 사용되는 실제 장치를 지<br>정하는 /dev/samst 디렉토리의 심볼릭 링크를 작성합니다. 이 명<br>령은 UNIX의 makedev(1M) 명령과 기능이 유사합니다. |
| samet(1M)                 | Sun StorEdge SAM-FS 작동에 사용된 변수를 변경 또는 표시합니다.                                                                                   |
| $set\_admin(1M)$          | 관리자 명령어를 실행할 관리자 그룹용 승인을 추가 또는 제거해야<br>합니다.                                                                                    |
| $set\_state(1M)$          | Sun StorEdge SAM-FS 장치의 상태를 설정합니다.                                                                                             |

표 **1-7** 특수 유지 보수 명령 *(*계속*)*

| 명령               | 설명                                                                                                    |
|------------------|----------------------------------------------------------------------------------------------------|
| stageback.sh(1M) | Sun StorEdge SAM-FS 또는 Sun SAM-OFS 아카이브 테이프로부터<br>파일을 스테이지합니다.                                                                                                    |
| star(1M)         | 테이프 아카이브를 작성하고 파일을 추가 또는 추출합니다. 이것은<br>tar(1) 명령의 GNU 버전이며 Sun StorEdge SAM-FS 파일 시스템과<br>사용하도록 확장되었습니다. 아카이브 테이프로부터 데이터를 읽<br>어야 할 경우 이 명령을 재난 복구 상황에 사용할 수 있습니다. |
| tapealert(M)     | TapeAlert 이벤트를 해독합니다.                                                                                                    |
| unarchive(M)     | 하나 이상의 파일에서 아카이브 항목을 삭제합니다.                                                                                                    |
| undamage $(1M)$  | 하나 이상의 파일이나 디렉토리용 아카이브 항목을 손상되지 않은<br>것으로 표시합니다.                                                                                                    |

### <span id="page-30-0"></span>사용자 정의 가능 사이트 스크립트

표 [1-8](#page-30-1)은 Sun StorEdge SAM-FS 환경을 모니터 및 제어하는 데 사용할 수 있는 사용자 정 의 가능 사이트 스크립트를 요약합니다. 기본적으로 소프트웨어는 /opt/SUNWsamfs /examples의 스크립트들을 설치합니다. /opt/SUNWsamfs/examples에서 /etc/opt/SUNWsamfs/scripts로 스크립트를 이동하고 사이트에 원하는 작업을 수 행하도록 수정할 수 있습니다. 이러한 스크립트에 대한 자세한 내용은 각각의 매뉴얼 페이지를 참조하십시오.

<span id="page-30-1"></span>표 **1-8** 사용자 정의 가능 사이트 스크립트

| 스크립트                    | 설명                                                                  |
|-------------------------|---------------------------------------------------------------------|
| $dev_down.sh(1M)$       | 장치를 따로 적어두거나 표시를 해두 경우 root로 전자우편을 보냅<br>니다.                        |
| $load\_notify.sh(1M)$   | Sun StorEdge SAM-FS 소프트웨어가 라이브러리 밖에 있는 카트리<br>지를 요청할 때 운영자에게 통지합니다. |
| $log$ rotate.sh $(1M)$  | 로그 파일을 회전합니다.                                                       |
| recover.sh(1M)          | 최신 samfsdump(1M)을 처리한 후 아카이브된 파일을 복구합니다.                            |
| restore.sh(1M)          | 온라인 또는 부부적인 온라인 상태로 파일을 복워합니다.                                      |
| stageback.sh(1M)        | 아카이브 매체로부터 파일을 스테이지합니다.                                             |
| $\text{tarback.sh}(1M)$ | 아카이브 매체로부터 파일을 재로드합니다.                                              |

### <span id="page-31-0"></span>애플리케이션 프로그래머 인터페이스

사용자 애플리케이션에소 파일 시스템 요청을 하기 위해 애플리케이션 프로그래머 인 터페이스(API)를 사용할 수 있습니다. 파일 시스템이 실행되는 시스템으로 지역 또는 원격 요청을 작성할 수 있습니다. API는 libsam 및 libsamrpc 라이브러리로 구성됩 니다. 이러한 라이브러리에는 파일 상태 얻기, 파일에 대한 아카이브, 릴리스 및 스테이 지 속성 설정, 자동화 라이브러리의 라이브러리 카탈로그 조작을 위한 라이브러리 루틴 이 포함되어 있습니다. sam-rpcd 원격 절차 호출 데몬은 원격 요청을 다룹니다. sam-rpcd 데몬을 자동으로 시작하려면 defaults.conf 파일의 samrpc=on을 설정 합니다.

API에 대한 자세한 내용을 보려면 intro\_libsam(3) 매뉴얼 페이지를 참조하십시오. 이 매뉴얼 페이지는 libsam 및 libsamrpc 라이브러리 루틴을 사용하기 위한 개략적 정보를 제공합니다.

### <span id="page-31-1"></span>작동 유틸리티

Sun StorEdge SAM-FS 환경 내에서 samu(1M) 운영자 유틸리티 및 SAM-QFS Manager를 사용하여 기본 작동을 수행할 수 있습니다. 표 [1-9](#page-31-2)는 작동 도구를 요약합니다.

<span id="page-31-2"></span>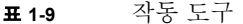

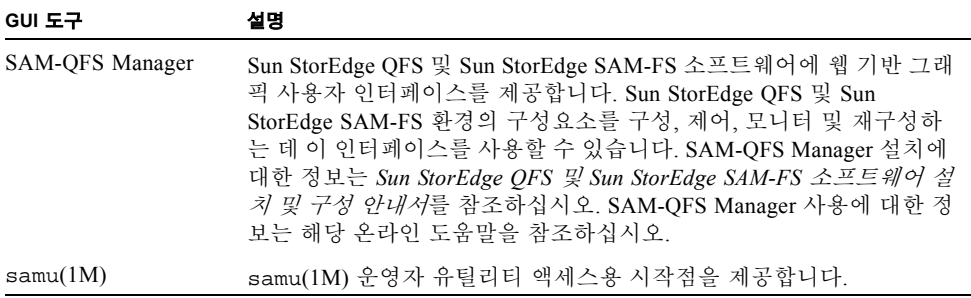

# <span id="page-32-0"></span>Sun StorEdge SAM-FS 환경에서 자동 화 라이브러리 및 수동으로 로드된 드 라이브 사용하기

자동화 라이브러리란 제거 가능한 카트리지를 운영자가 조작하지 않아도 로드 및 언로 드할 수 있는 로봇 제어 장치를 말합니다. 카트리지는 라이브러리에서 가져오거나 라이 브러리로 내보냅니다. 카트리지는 자동으로 로드 및 언로드됩니다. 아카이브 및 스테이 지 프로세스에서는 사이트 정의 방식을 통해 사용할 드라이브의 수를 할당합니다. 자동 화 라이브러리를 매체 교환기, 주크박스, 로봇, 라이브러리 또는 매체 라이브러리라고 도 합니다.

다음 절에서는 Sun StorEdge SAM-FS 환경에서 라이브러리를 사용하는 여러 가지 측면 에 대해 설명합니다. *Sun StorEdge QFS* 및 *Sun StorEdge SAM-FS* 소프트웨어 설치 및 구 성 안내서에는 초기 구성 지침이 나와있고, 이 장에서는 자동화 라이브러리와 수동 로 드 드라이브의 작동 지침에 대해 설명합니다. 이 장에서는 또한 요청된 볼륨이 라이브 러리에 없는 경우에 이를 운영자에게 알리는 운영자 중심의 로드 통지 기능에 대해 설 명합니다.

참고 **–** Sun StorEdge SAM-FS 소프트웨어는 많은 제조업체의 자동화 라이브러리와 상 호 작동합니다. 라이브러리 모델 번호, 펌웨어 레벨 및 기타 호환성 정보에 관련된 정보 에 대해서는 Sun 고객 지원에 문의하십시오.

일부 자동화 라이브러리의 경우, 특정 작업에 이 장에서 설명하는 작업과 다른 기능이 있습니다. Sun StorEdge SAM-FS 환경에서 사용할 때 자동화 라이브러리에 추가의 업체 별 작동 지침이 있는지 결정하려면 37 [페이지의](#page-56-2) "작동 절차가 업체별로 고유한 라이브 [러리의](#page-56-2) 기본 작업"을 확인하십시오.

본 절에서는 다음 주제를 다룹니다.

- 14 [페이지의](#page-33-0) "규칙"
- 16 페이지의 "자동화 [라이브러리](#page-35-0) 작업"
- 35 페이지의 "[수동으로](#page-54-0) 로드된 드라이브 작업"

# <span id="page-33-0"></span>규칙

일반적으로 이 장에 설명된 기본 작업 수행 절차는 samcmd(1M) 명령, samu(1M) 운영 자 유틸리티 및 다음 명령의 사용 방법을 표시합니다.

- $\blacksquare$  tplabel(1M)
- $\blacksquare$  odlabel(1M)
- q auditslot $(1M)$
- $\blacksquare$  cleandrive(1M)
- $\blacksquare$  chmed(1M)
- $\blacksquare$  import(1M)
- $\blacksquare$  set state(1M)
- $\blacksquare$  samexport(1M)

그러나 작업을 수행하는 방법은 대부분 한 가지 이상입니다. 웹 기반 그래픽 사용자 인 터페이스(GUI)인 SAM-QFS Manager 내에서부터 Sun StorEdge QFS 및 Sun StorEdge SAM-FS 소프트웨어까지 이러한 많은 작업들을 수행할 수 있습니다. Sun StorEdge QFS 및 Sun StorEdge SAM-FS 환경의 구성요소를 구성, 제어, 모니터 및 재구성하는 데 이 인 터페이스를 사용할 수 있습니다. SAM-QFS Manager 설치에 대한 정보는 *Sun StorEdge QFS* 및 *Sun StorEdge SAM-FS* 소프트웨어 설치 및 구성 안내서를 참조하십시오. SAM-QFS Manager 사용에 대한 정보는 해당 온라인 도움말을 참조하십시오.

### <span id="page-33-1"></span>명령 인수

대부분의 명령은 공통된 인수 집합을 허용합니다. 표 [2-1](#page-33-2)은 이러한 인수를 표시합니다.

<span id="page-33-2"></span>인수 의미 *eq* mcf 파일의 정의에 따라 어드레스되는 장치의 장비 서수 식별된 장치는 자동화 라이브러리, 드라이브 또는 파일 시스템일 수 있습니다. *slot* 라이브러리 카탈로그에서 인식된 자동화 라이브러리의 저장소 슬롯 수. *partition* 광자기 디스크의 한 면. 파티션은 1개나 2개여야 합니다. *media\_type* 매체 유형. 올바른 매체 유형의 목록에 대해서는 mcf(4) 매뉴얼 페이지를 참조하십시오. *vsn* 기능 - 영국 이 할당된 볼륨 시리얼 이름

표 **2-1** 명령 인수

일부 명령은 현재의 환경에 따라 다양한 인수 조합을 허용합니다. 예를 들어 samu(1M) 운영자 유틸리티에서 load 명령은 다음과 같은 두 가지 형식을 갖습니다.

**:load** *eq***:***slot* **:load** 매체유형**.***vsn*

다음을 유의하십시오.

- 첫 번째 형식에서는 콜론(:)을 사용해 eq와 slot를 구분합니다.
- 두 번째 형식에서는 마침표(.)를 사용해 *media\_type*과 *vsn*을 구분합니다.

### <span id="page-34-0"></span>용어

이 장에서는 일부 새로운 용어들이 사용되었습니다. 표 [2-2](#page-34-1)는 가장 일반적으로 사용된 용어 및 그 의미를 표시합니다.

<span id="page-34-1"></span>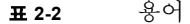

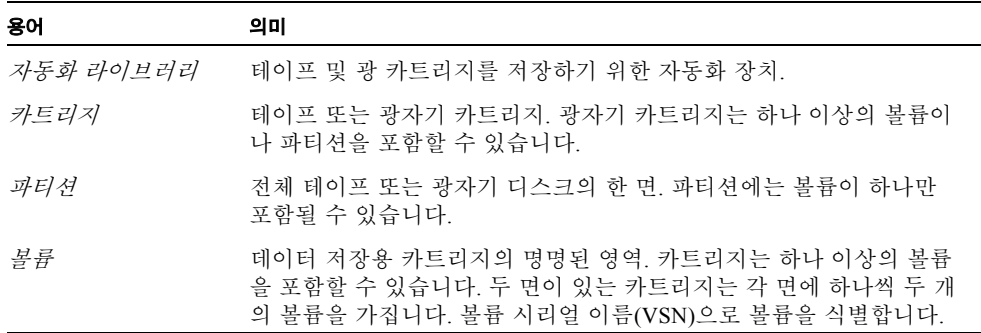

## <span id="page-35-0"></span>자동화 라이브러리 작업

몇 가지 기본 작업은 모든 자동화 라이브러리에 대해 동일합니다. 이 섹션에서는 다음 과 같은 기본 작업을 설명합니다.

- 17 페이지의 "제거 가능한 매체 작업을 [시작하려면](#page-36-0)"
- 16 페이지의 "제거 가능한 매체 작업을 [중지하려면](#page-35-1)"
- 17 페이지의 "자동화 [라이브러리를](#page-36-1) 실행하려면"
- 18 페이지의 "자동화 [라이브러리를](#page-37-0) 해제하려면"
- 18 페이지의 "자동화 [라이브러리에](#page-37-1) 카트리지를 로드하려면"
- 19 페이지의 "드라이브에서 카트리지를 [언로드하려면](#page-38-0)"
- 20 페이지의 "[카트리지에](#page-39-0) 레이블 지정"
- 22 페이지의 "볼륨을 [감사하려면](#page-41-0)"
- 23 페이지의 "자동화 [라이브러리를](#page-42-0) 감사하려면 (직접 연결 전용)"
- 23 페이지의 "클리닝 [카트리지](#page-42-1) 사용"
- 26 페이지의 "테이프 드라이브를 [클리닝하려면](#page-45-0)"
- 26 페이지의 "매체 오류를 [지우려면](#page-45-1)"
- 28 페이지의 "[드라이브에서](#page-47-0) 고정된 카트리지를 제거하려면"
- 29 페이지의 "카탈로그 작업, [카트리지](#page-48-0) 가져오기 및 카트리지 내보내기"
- 34 페이지의 "로드 통지 [사용하기](#page-53-1)"

### <span id="page-35-1"></span>▼ 제거 가능한 매체 작업을 중지하려면

제거 가능한 매체 작업을 중지하고 Sun StorEdge SAM-FS 시스템을 마운트 상태로 둘 수 있습니다. 예를 들어 라이브러리에서 카트리지를 수동으로 조작하는 경우에 이렇게 할 수 있습니다. 작업이 재개되면 보류 스테이지가 재실행되고 아카이브가 재개됩니다.

### O 제거 가능한 매체 작업을 중지하려면 samcmd**(1M)** idle 및 samd**(1M)** stop 명령을 사 용하십시오**.**

이 명령을 다음 양식으로 사용합니다.

samcmd idle *eq* samd stop
*eq*에 대해, mcf 파일의 정의에 따라 어드레스되는 장비의 장비 서수를 입력합니다. 드 라이브를 유휴 상태로 만들려면 mcf 파일에 구성된 각 *eq*에 대해 samcmd idle *eq* 명 령을 입력합니다.

또한 samu(1M) 운영자 유틸리티 또는 SAM-QFS Manager를 사용하여 드라이브를 유휴 상태로 둘 수 있습니다.

참고 **–** Sun StorEdge SAM-FS 환경의 드라이브는 samd(1M) stop 명령을 실행하기 전 에 유휴 상태여야 합니다. 이렇게 해야 아카이버, 스테이저 및 기타 프로세스가 현재 작 업을 완료할 수 있습니다. samd(1M) stop 명령을 실행하지 않으면 아카이브, 스테이지 및 기타 작업을 재개할 때 예상치 못한 결과를 초래할 수 있습니다.

### ▼ 제거 가능한 매체 작업을 시작하려며

일반적으로 제거 가능한 매체 작업은 Sun StorEdge SAM-FS 파일 시스템이 마운트될 때 시작합니다.

#### ● 파일 시스템을 마운트하지 않고 제거 가능한 매체 작업을 수동으로 시작하려면 다음과 같은 samd**(1M)** 명령을 입력합니다**.**

이 명령을 다음 양식으로 사용합니다.

# **samd start**

이 명령을 입력할 때 제거 가능한 매체 작업이 이미 실행 중인 경우에는 다음과 같은 메 시지가 나타납니다.

SAM-FS sam-amld daemon already running

samd(1M) 명령에 대한 자세한 내용은 samd(1M) 매뉴얼 페이지를 참조하십시오.

# ▼ 자동화 라이브러리를 실행하려면

라이브러리가 on 상태에 있는 경우, 이는 Sun StorEdge SAM-FS 시스템의 제어 하에 있 으며 일반적인 작업을 사용하여 진행할 수 있습니다. 라이브러리를 켠 경우 Sun StorEdge SAM-FS 소프트웨어가 다음 작업을 수행합니다.

- 내부 상태에 관련된 장치를 질의합니다. 이를 통해 테이프의 위치, 바코드 사용 여부 등을 알 수 있습니다.
- 카탈로그 및 기타 내부 구조를 업데이트 합니다.

#### O samcmd**(1M)** on 명령을 사용하여 자동화 라이브러리를 켭니다**.**

이 명령을 다음 양식으로 사용합니다.

samcmd on *eq*

*eq*에 대해, mcf 파일의 정의에 따라 어드레스되는 자동화 라이브러리의 장비 서수를 지 정합니다.

또한 samu(1M) 또는 SAM-QFS Manager를 사용하여 이 작업을 수행할 수 있습니다.

## ■ 자동화 라이브러리를 해제하려면

라이브러리를 off 상태로 두면 I/O 작업을 중지하고 Sun StorEdge SAM-FS 제어로부터 자동화 라이브러리를 제거합니다. 카트리지가 자동으로 이동하지 않습니다. 자동화 라 이브러리의 드라이브는 on 상태로 유지됩니다. 자동화 라이브러리를 끄고 다음과 같은 작업을 수행할 수 있습니다.

- 이 자동화 라이브러리에 대해서만 Sun StorEdge SAM-FS 작업 중지하기.
- 자동화 라이브러리 종료하기.

#### O samcmd**(1M)** off 명령을 사용하여 자동화 라이브러리를 끕니다**.**

이 명령을 다음 양식으로 사용합니다.

samcmd off *eq*

*eq*에 대해, mcf 파일의 정의에 따라 어드레스되는 자동화 라이브러리의 장비 서수를 지 정합니다.

또한 samu(1M) 또는 SAM-QFS Manager를 사용하여 이 작업을 수행할 수 있습니다.

## ▼ 자동화 라이브러리에 카트리지를 로드하려며

아카이브나 스테이지를 위해 VSN을 요청하면 드라이브에 카트리지가 자동으로 로드 됩니다. 로드란 카트리지를 저장소 슬롯에서 드라이브로 이동하여 준비 상태로 만드는 것을 말합니다.

#### O samcmd**(1M)** load 명령을 사용하여 수동으로 카트리지를 로드합니다**.**

이 명령은 드라이브가 unavail 상태인 경우에도 사용할 수 있습니다. 이 명령은 다음 과 같은 두 가지 형식을 가질 수 있습니다.

samcmd load *eq*:*slot*[:*partition*] samcmd load *media\_type*.*vsn*

#### 표 **2-3** samcmd(1M) load에 대한 인수

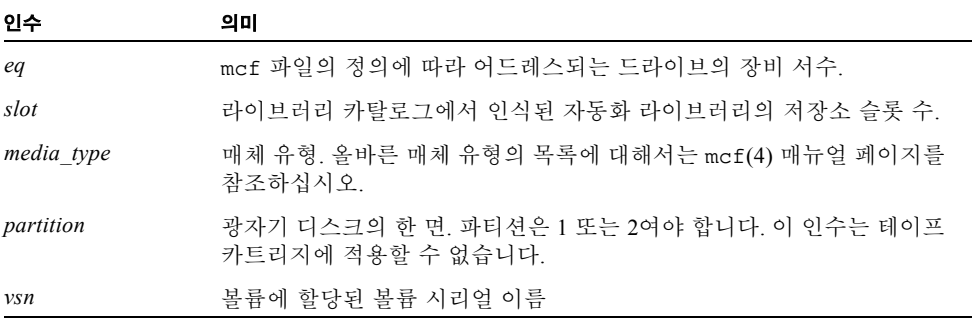

또한 samu(1M) 또는 SAM-QFS Manager를 사용하여 이 작업을 수행할 수 있습니다.

수동으로 로드한 카트리지는 일반적으로 라이브러리에서 다음으로 사용 가능한 드라 이브에 로드됩니다. 이를 위해 드라이브를 사용 불가능한 상태로 설정하려면 samu(1M) 유틸리티의 :unavail 명령을 사용하거나 SAM-QFS Manager을 사용해 장치의 상태를 변경합니다. 이러한 작업은 재해 복구 작업 과정 또는 테이프 분석 등을 위해 실행할 수 있습니다.

# ▼ 드라이브에서 카트리지를 언로드하려면

더 이상 볼륨이 필요하지 않으면 카트리지가 자동으로 언로드됩니다. 수동으로 드라이 브를 언로드할 수도 있습니다. 언로드란 드라이브에서 카트리지를 제거하는 것을 말합 니다.

#### ● samcmd(1M) unload 명령을 사용하여 수동으로 카트리지를 언로드합니다.

이 명령은 드라이브가 unavail 상태인 경우에도 사용할 수 있습니다. 이 명령을 다음 양식으로 사용합니다.

samcmd unload *eq*

*eq*에 대해, mcf 파일의 정의에 따라 어드레스되는 자동화 라이브러리의 장비 서수를 지 정합니다.

또한 samu(1M) 또는 SAM-QFS Manager를 사용하여 이 작업을 수행할 수 있습니다.

### 카트리지에 레이블 지정

카트리지에 레이블을 지정하는 절차는 그 대상(테이프 또는 광 카트리지)에 따라 다릅 니다. 다음 두 섹션에서는 이러한 절차에 대해 설명합니다.

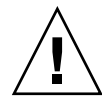

주의 **–** 카트리지의 레이블을 지정 또는 변경하면 카트리지의 현재 데이터가 모든 소프 트웨에 액세스할 수 있습니다. 카트리지에 저장된 데이터가 필요하지 않다고 확신하는 경우에만 카트리지의 레이블을 변경하십시오.

W 테이프에 레이블 지정 또는 변경하려면

다음 tplabel(1M) 명령 행 형식은 테이프에 레이블을 작성하거나 변경할 때 가장 자 주 사용하는 옵션을 보여줍니다.

tplabel [ -new | -old *vsn* ] -vsn *vsn eq*:*slot*

#### 표 **2-4** tplabel(1M)에 대한 인수

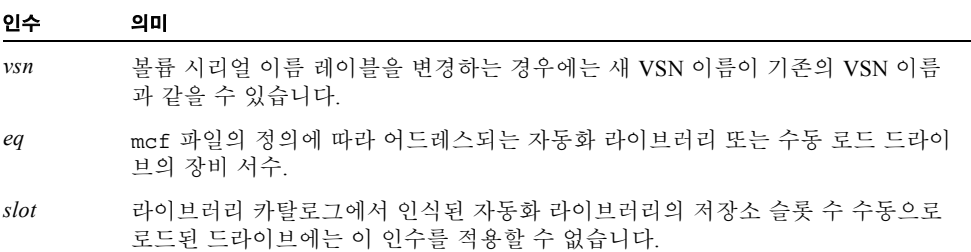

#### ● 새 테이프에 레이블을 지정하려면 tplabel(1M) 명령을 사용합니다.

이 명령을 다음 양식으로 사용합니다.

tplabel -new -vsn *vsn eq*:*slot*

#### ● 기존 테이프의 레이블을 변경하려면 tplabel(1M) 명령을 사용합니다.

이 명령을 다음 양식으로 사용합니다.

tplabel -old *vsn* -new -vsn *vsn eq*:*slot*

명령을 실행해 테이프에 레이블을 지정 또는 변경하면 테이프가 로드되고, 위치가 지정 되며, 테이프 레이블이 작성됩니다. tplabel(1M) 명령에 대한 자세한 내용은 tplabel(1M) 매뉴얼 페이지를 참조하십시오.

또한 SAM-QFS Manager를 사용하여 이 작업을 수행할 수도 있습니다.

▼ 광 디스크에 레이블을 지정 또는 변경하려면

다음 odlabel(1M) 명령 행 형식은 광 디스크에 레이블을 작성하거나 변경할 때 가장 자주 사용하는 옵션을 보여줍니다.

odlabel [ -new | -old *vsn* ] -vsn *vsn eq*:*slot*:*partition*

표 **2-5** odlabel(1M)에 대한 인수

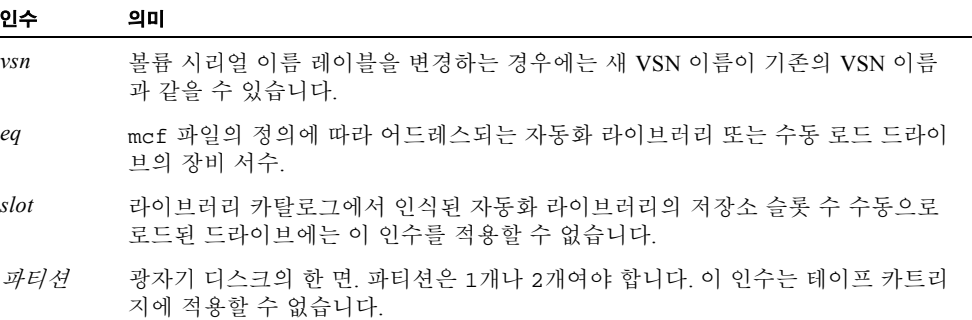

#### ● 새 광 디스크에 레이블을 지정하려면 odlabel(1M) 명령을 사용합니다.

이 명령을 다음 양식으로 사용합니다.

odlabel -new -vsn *vsn eq*:*slot*:*partition*

#### ● 기존 광 디스크의 레이블을 변경하려면 odlabel(1M) 명령을 사용합니다.

이 명령을 다음 양식으로 사용합니다.

odlabel -old *vsn* -vsn *vsn eq*:*slot*:*partition*

명령을 실행하여 광 디스크에 레이블을 지정하거나 변경하면 광 디스크가 로드되고 위 치가 지정되며 테이프 레이블이 작성됩니다. odlabel(1M) 명령에 대한 자세한 내용은 odlabel(1M) 매뉴얼 페이지를 참조하십시오.

또한 SAM-QFS Manager를 사용하여 이 작업을 수행할 수도 있습니다.

## ▼ 볼륨을 감사하려면

때때로 테이프나 광 카트리지에 남아있는 보고된 공간을 라이브러리 카탈로그에서 업 데이트해야 합니다. auditslot(1M) 명령은 볼륨을 포함한 카트리지를 로드하고 레이 블을 읽고 슬롯에 대한 라이브러리 카탈로그 항목을 업데이트합니다.

#### O auditslot**(1M)** 명령을 사용하여 볼륨을 감사합니다**.**

이 명령을 다음 양식으로 사용합니다.

auditslot [-e] *eq*:*slot*[:*partition*]

#### 표 **2-6** auditslot(1M)에 대한 인수

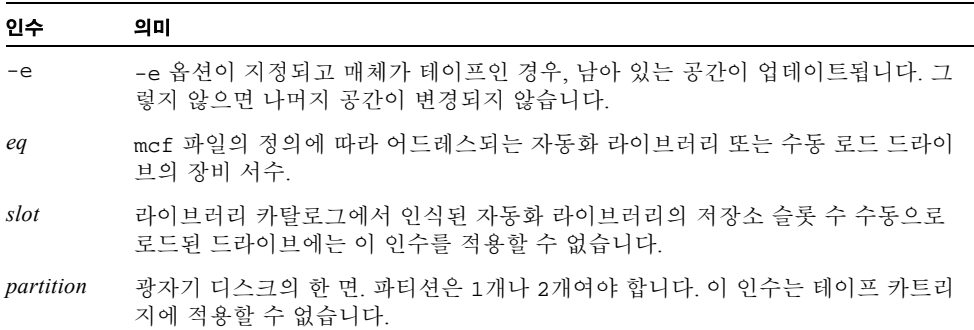

auditslot(1M) 명령에 대한 자세한 내용은 auditslot(1M) 매뉴얼 페이지를 참조 하십시오.

또한 samu(1M) 유틸리티의 :audit 명령 또는 SAM-QFS Manager를 사용하여 이 작업 을 수행할 수 있습니다.

# W 자동화 라이브러리를 감사하려면 (직접 연결 전용)

참고 **–** 네트워크 연결 자동화 라이브러리에 대해서는 이 작업을 수행할 수 없습니다.

전체 감사는 각 카트리지를 드라이브에 로드하고 레이블을 읽고 라이브러리 카탈로그 를 업데이트합니다. 다음과 같은 상황에서는 라이브러리를 감사해야 합니다.

- Sun StorEdge SAM-FS 명령을 사용하지 않고 자동화 라이브러리의 카트리지를 이동 한 후.
- 라이브러리 카탈로그의 상태를 모르는 상태에서 이를 업데이트하려는 경우(예를 들 면, 정전 후).
- 편지함이 없는 자동화 라이브러리에서 카트리지를 추가, 제거 또는 이동한 경우.

O samcmd**(1M)** audit 명령을 사용하여 자동화 라이브러리에서 전체 감사를 수행합니다**.** 이 명령을 다음 양식으로 사용합니다.

samcmd audit *eq*

*eq*에 대해, mcf 파일의 정의에 따라 어드레스되는 자동화 라이브러리의 장비 서수를 지 정합니다.

또한 samu(1M) 유틸리티의 :audit 명령 또는 SAM-QFS Manager를 사용하여 이 작업 을 수행할 수 있습니다.

### 클리닝 카트리지 사용

Sun StorEdge SAM-FS 시스템을 사용하면 클리닝 카트리지를 가져와 테이프 드라이브 를 청소할 수 있습니다. 이 절차는 클리닝 카트리지에 바코드가 있는지 여부에 따라 달 라집니다. 다음 섹션에서는 클리닝 카트리지를 사용하는 여러 가지 측면에 대해 설명합 니다.

클리닝 방법은 제조업체마다 다릅니다. 이러한 작업에 문제가 있는 경우에는 37 [페이지](#page-56-0) 의 "작동 절차가 업체별로 고유한 [라이브러리의](#page-56-0) 기본 작업"을 참조하여 자신의 장비에 대해 권장된 특수 절차가 있는지를 알아보십시오.

참고 **–** 네트워크 연결 자동화 라이브러리에 대해서는 이 작업을 수행할 수 없습니다.

#### ▼ 클리닝 주기 회수를 재설정하려면

클리닝 테이프는 제한된 횟수의 클리닝 주기에 대해서만 유용하게 사용할 수 있습니다. samu(1M) 유틸리티의 :v 화면을 사용하거나 SAM-QFS Manager 내에서 남아 있는 주기 의 횟수를 볼 수 있습니다.

Sun StorEdge SAM-FS 시스템은 각 클리닝 테이프에 대해 사용되는 클리닝 주기의 횟수 를 추적하여 남아있는 사이클이 0이 될 때 테이프를 배출합니다. 예를 들어 DLT 클리닝 테이프의 주기는 20이고 Exabyte 클리닝 테이프의 주기는 10입니다. 클리닝 테이프를 가져오면 클리닝 주기는 해당 테이프 유형의 최대 사이클 횟수로 재설정됩니다.

현재 시스템에서 자동 클리닝을 사용할 수 있으나 자동화 라이브러리의 모든 클리닝 테 이프의 카운트가 0이면 드라이브는 Off로 설정되고 Sun StorEdge SAM-FS 로그에 메시 지가 발생합니다.

#### ● chmed(1M) 명령을 사용하여 0의 계수로 클리닝 테이프를 재설정합니다.

이 명령을 다음 양식으로 사용합니다.

chmed -count *count media\_type***.***vsn*

#### 표 **2-7** chmed(1M)에 대한 인수

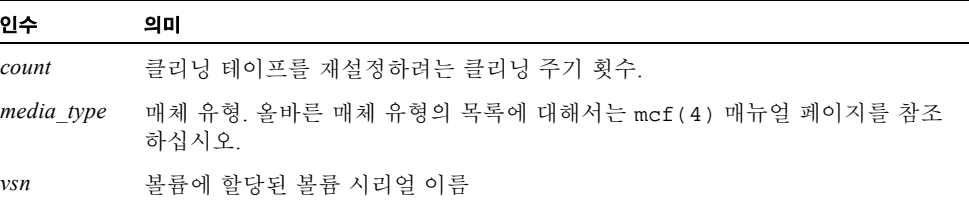

▼ 바코드가 있는 클리닝 카트리지 사용하기

클리닝 카트리지에 바코드가 있으면 import(1M) 명령을 사용해 이를 가져올 수 있습 니다.

#### **1.** 클리닝 카트리지에 CLEAN 바코드가 있는지 또는 CLN 문자로 시작하는지 확인하십 시오**.**

**2.** import**(1M)** 명령을 사용해 카트리지를 가져옵니다**.**

이 명령을 다음 양식으로 사용합니다.

import *eq*

*eq*에 대해, mcf 파일의 정의에 따라 어드레스되는 자동화 라이브러리의 장비 서수를 지 정합니다.

Sun StorEdge SAM-FS시스템은 편지함에서 저장소 슬롯으로 카트리지를 이동하고 각 카트리지에 대해 라이브러리 카탈로그를 업데이트합니다. 이 명령을 실행하면 클리닝 매체 플래그가 설정되고, 액세스 카운트가 매체 유형에 따라 알맞은 클리닝 주기 횟수 로 설정됩니다. 매체를 사용해 드라이브를 청소할 때마다 액세스 카운트가 감소합니다.

예를 들어 다음과 같은 명령을 사용하면 mcf 파일에서 50이라는 번호가 붙은 자동화 라이브러리로 클리닝 테이프를 가져올 수 있습니다.

# **import 50**

또한 samu(1M) 또는 SAM-QFS Manager를 사용하여 이 작업을 수행할 수 있습니다.

▼ 바코드가 없는 클리닝 카트리지 사용하기

카트리지에 바코드가 없으면 먼저 카트리지를 가져와야 합니다. 이 카트리지는 클리닝 카트리지로 표시되지 않습니다. 다음과 같은 작업을 수행하십시오.

**1.** import**(1M)** 명령을 사용해 카트리지를 가져옵니다**.**

이 명령을 다음 양식으로 사용합니다.

import *eq*

*eq*에 대해, mcf 파일의 정의에 따라 어드레스되는 자동화 라이브러리의 장비 서수를 지 정합니다.

**2.** chmed**(1M)** 명령을 사용해 카트리지 유형을 클리닝 카트리지로 변경합니다**.**

자동화 라이브러리의 장비 서수와 클리닝 카트리지가 로드되는 슬롯을 알아야 합니다. 다음 예의 명령 행에서 자동화 라이브러리의 장비 서수는 50이고 클리닝 카트리지 슬롯 은 77입니다.

# **chmed +C 50:77**

이 명령을 실행하면 카트리지 유형이 클리닝 카트리지로 변경됩니다.

**3.** chmed**(1M)**을 다시 사용해 클리닝 주기 횟수를 설정합니다**.**

다음 예의 명령은 앞의 작업에서 사용한 카트리지에 대해 카운트를 설정합니다.

# **chmed -count 20 50:77**

chmed(1M) 명령에 대한 자세한 내용은 chmed(1M) 매뉴얼 페이지를 참조하십시오.

참고 **–** Sun StorEdge SAM-FS 시스템은 네트워크 연결 라이브러리에서 자동 클리닝을 지원하지 않습니다. 자동 클리닝하려면 업체의 라이브러리 관리 소프트웨어를 사용해 야 합니다.

Sun StorEdge SAM-FS 환경은 하드웨어가 클리닝 테이프를 지원하는 경우 클리닝 테이 프의 사용을 지원합니다. 테이프 드라이브에서 클리닝을 요청하면 시스템은 자동으로 클리닝 테이프를 로드합니다.

시스템에서 바코드가 있는 레이블을 사용하는 경우, 클리닝 테이프의 VSN은 CLEAN이 거나 바코드 레이블에서 CLN으로 시작해야 합니다. 또는 chmed(1M) 명령을 사용해 VSN을 클리닝 테이프로 표시하고 횟수를 설정할 수도 있습니다. 하나의 시스템에서 여 러 클리닝 테이프를 사용할 수 있습니다.

참고 **–** 특정 드라이브 오류는 모든 클리닝 주기를 사용할 때까지 클리닝 카트리지를 반복해서 로드할 수도 있습니다. chmed(1M) 명령을 사용해 클리닝 카트리지에 대한 클리닝 주기 횟수를 제한하면 이러한 상황을 방지할 수 있습니다. 예를 들어, 다음과 같 습니다.

# **chmed -count 20 50:77**

자동 클리닝을 사용할 수 없고 시스템이 바코드를 사용하는 경우 다음 절차를 수행하여 드라이브를 청소하도록 수동으로 요청하십시오.

O cleandrive**(1M)** 명령을 사용합니다**.**

이 명령을 다음 양식으로 사용합니다.

**cleandrive** *eq*

*eq*에 대해, mcf 파일의 정의에 따라 어드레스되는 자동화 라이브러리의 장비 서수를 지 정합니다. 이는 클리닝 카트리지와 함께 로드되는 드라이브입니다.

# ▼ 매체 오류를 지우려면

카트리지에 하드웨어 또는 소프트웨어 오류가 발생하면 Sun StorEdge SAM-FS 시스템 에서는 VSN 카탈로그에 media error 플래그를 설정합니다. media error 신호가 발 생한 카트리지에서는 chmed(1M) 명령을 사용해 오류를 지우고 카트리지 사용을 시도 할 수 있습니다. media error 플래그는 samu(1M) 유틸리티의 v 화면 및 SAM-QFS Manager에 표시됩니다.

#### **1.** chmed**(1M)** 명령을 실행해 media error 플래그를 지웁니다**.**

다음 양식으로 이 명령을 사용하여 media error 플래그를 지웁니다.

chmed -E *media\_type***.***vsn*

표 **2-8** chmed(1M)에 대한 인수

| 인수         | 의미                                                     |
|------------|--------------------------------------------------------|
| media type | 매체 유형. 올바른 매체 유형의 목록에 대해서는 mcf(4) 매뉴얼 페이지를 참조<br>하십시오. |
| vsn        | 볼륨에 할당된 볼륨 시리얼 이름.                                     |

#### **2.** auditslot**(1M)** 명령을 실행하여 남아 있는 정보를 업데이트합니다**.**

이 명령을 다음 양식으로 사용합니다.

auditslot -e *eq*:*slot*[:*partition*]

#### 표 **2-9** auditslot(1M)에 대한 인수

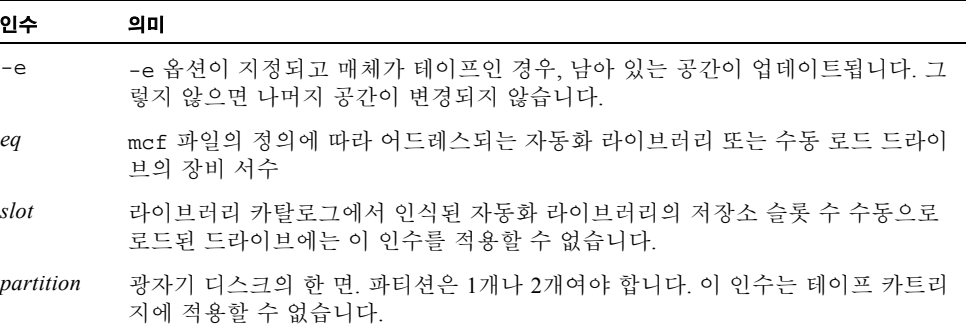

auditslot(1M) 명령에 대한 자세한 내용은 auditslot(1M) 매뉴얼 페이지를 참조 하십시오.

또한 samu(1M) 유틸리티의 :audit 명령 또는 SAM-QFS Manager를 사용하여 이 작업 을 수행할 수 있습니다.

# ▼ 드라이브에서 고정된 카트리지를 제거하려면

카트리지가 드라이브에 고정되면 다음과 같은 작업을 수행해야 합니다.

**1.** samcmd**(1M)** off 명령을 사용하여 자동화 라이브러리의 드라이브를 끕니다**.** 이 명령을 다음 양식으로 사용합니다.

samcmd off *eq*

*eq*에 대해, mcf 파일의 정의에 따라 어드레스되는 드라이브의 장비 서수를 지정합니다. 또한 samu(1M) 또는 SAM-QFS Manager를 사용하여 이 작업을 수행할 수 있습니다.

#### **2.** samcmd**(1M)** off 명령을 사용하여 자동화 라이브러리를 끕니다**.**

이 명령을 다음 양식으로 사용합니다.

samcmd off *eq*

*eq*에 대해, mcf 파일의 정의에 따라 어드레스되는 라이브러리의 장비 서수를 지정합 니다.

또한 samu(1M) 또는 SAM-QFS Manager를 사용하여 이 작업을 수행할 수 있습니다.

#### **3.** 드라이브에서 카트리지를 물리적으로 제거합니다**.**

카트리지나 드라이브를 손상시키지 않도록 주의하십시오.

#### **4.** samcmd**(1M)** on 명령을 사용하여 자동화 라이브러리 및 드라이브를 켭니다**.**

이 명령을 드라이브에 한 번 그리고 라이브러리에 한 번 실행합니다. 이 명령을 다음 양 식으로 사용합니다.

samcmd on *eq*

*eq*에 대해, mcf 파일의 정의에 따라 어드레스되는 라이브러리 또는 드라이브의 장비 서 수를 지정합니다.

자동화 라이브러리를 켜고 감사를 수행하면 작업이 완료된 것입니다. 그렇게 않으면 다 음 작업을 수행합니다.

#### **5.** 카트리지를 다시 저장소 슬롯에 넣은 경우에는 chmed**(1M)** 명령으로 라이브러리 카탈 로그를 조정하여 손상된 테이프에 사용 중인 플래그를 설정합니다**.**

이 명령을 다음 양식으로 사용합니다.

chmed +o *eq***:***slot*

표 **2-10** chmed(1M)에 대한 인수

| 인수   | 의미                                                                     |
|------|------------------------------------------------------------------------|
| eq   | mcf 파일의 정의에 따라 어드레스되는 자동화 라이브러리 또는 드라이브의 장비<br>서수.                     |
| slot | 라이브러리 카탐로그에서 인식된 라이브러리의 저장소 슬롯 수. 수동으로 로드된<br>드라이브에는 이 인수를 적용할 수 없습니다. |

chmed(1M) 명령에 대한 자세한 내용은 chmed(1M) 매뉴얼 페이지를 참조하십시오. 나와있는 카트리지를 나중에 다시 집어넣으려면 카트리지를 자동화 라이브러리로 가 져와야 합니다.

# 카탈로그 작업, 카트리지 가져오기 및 카트리지 내 보내기

자동화 라이브러리로부터 물리적 추가(가져오기) 및 제거(내보내기)를 하면 다음을 포 함한 여러 기능을 수행할 수 있습니다.

- 카트리지를 교체할 수 있습니다.
- 재난 복구를 목적으로 나중에 사용하도록 오프 사이트 저장소에 카트리지를 재배치 할 수 있습니다. 이 작업 중인 경우, chmed(1M) 명령의 -I 옵션을 사용하여 카트리 지 저장 위치와 같은 추가 정보를 지정할 수 있습니다.

카트리지를 가져오고 내보낼 때 라이브러리 카트리지도 업데이트합니다. Sun StorEdge SAM-FS 시스템 내에서 import(1M) 및 samexport(1M) 명령을 사용하여 이 작업을 완성합니다. 또한 SAM-QFS Manager를 사용하여 이 작업을 수행할 수도 있습니다.

라이브러리 카탈로그 는 Sun StorEdge SAM-FS 환경이 자동화 라이브러리에서 카트리지 를 찾기 위해 필요로 하는 모든 정보의 중앙 리포지토리입니다. 라이브러리 카탈로그 파 일은 자동화 라이브러리의 각 슬롯 관련 정보가 들어있는 이진 UFS 상주 파일입니다. 이 파일에 들어있는 정보에는 슬롯에 저장된 카트리지와 연결된 하나 이상의 볼륨 시리얼 이름(VSN), 해당 카트리지에 남아있는 용량과 공간 및 읽기 전용, 쓰기 보호, 리사이클 및 기타 카트리지에 대한 상태 정보를 나타내는 플래그 등이 포함됩니다.

Sun StorEdge SAM-FS 환경은 다음과 같이 자동화 라이브러리가 서버에 연결되는 방법 에 따라 카탈로그를 다르게 취급합니다.

- 자동화 라이브러리가 직접 연결된 경우, 라이브러리 카탈로그는 라이브러리 카탈로 그 항목과 자동화 라이브러리의 물리적 슬롯 사이에 일대일 매핑되어 있습니다. 라 이브러리 카탈로그의 첫 번째 항목은 자동화 라이브러리의 첫 번째 슬롯에 해당합니 다. 카탈로그가 필요하면 시스템에서 라이브러리 카탈로그를 참조해 VSN이 포함된 슬롯을 찾고 명령을 실행해 해당 슬롯에서 드라이브로 카트리지를 로드합니다.
- 자동화 라이브러리가 네트워크 연결된 경우, 라이브러리 카탈로그는 슬롯에 직접 매핑되어 있지 않습니다. 이 경우 라이브러리 카탈로그는 자동화 라이브러리에 있 는 VSN 목록입니다. 카트리지가 요청되면 시스템에서 업체의 소프트웨어에 요청하 여 VSN을 드라이브에 로드합니다. 업체의 소프트웨어가 VSN의 저장소 슬롯을 찾 습니다.

자동화 라이브러리 각각은 시스템 특성과 업체 제공 소프트웨어 때문에 카트리지 가져 오기/내보내기를 다른 방식으로 처리합니다. 예를 들어 ACL 4/52 라이브러리에서는 move 명령을 실행해 카트리지를 가져오기/내보내기 장치로 이동한 다음, 자동화 라이 브러리에서 카트리지를 내보내야 합니다.

참고 **–** 네트워크 연결 자동화 라이브러리가 고유 유틸리티를 사용하여 카트리지를 가 져오고 내보내서 import(1M) 및 samexport(1M) 명령이 Sun StorEdge SAM-FS 시스 템에서 사용된 라이브러리 카탈로그 항목만 업데이트합니다. 네트워크 연결 라이브러 리의 카트리지 내보내기/가져오기에 관한 내용에 대해서는 37 [페이지의](#page-56-0) "작동 절차가 업체별로 고유한 [라이브러리의](#page-56-0) 기본 작업"을 참조하십시오.

### 내보낸 매체 추적 — 기록자

Sun StorEdge SAM-FS 기록자는 자동화 라이브러리 또는 수동으로 마운트된 장치로부 터 내보내진 카트리지를 추적합니다. 기록자는 가상 라이브러리와 같은 기능을 하나 정 의된 하드웨어 장치는 없습니다. 기록자는 자동화 라이브러리처럼 mcf 파일에 구성되 며, 자신과 연결된 모든 카트리지에 대한 항목을 기록하는 카탈로그가 있으며 카트리지 를 가져오고 내보낼 수 있고, SAM-QFS Manager에는 또 다른 자동화 라이브러리로 나 타납니다.

장치 유형 hy를 사용해 mcf 파일의 기록자를 구성될 수 있습니다. mcf 파일의 기록자 를 구성하지 않는 경우 다음과 같이 작성됩니다.

historian *n+1* hy - on /var/opt/SUNWsamfs/catalog/historian

이러한 항목에서 *n+1*은 mcf 파일의 최신 장비 서수 더하기 1입니다. 카탈로그에 대해 다른 장비 서수 또는 경로 이름을 사용하려는 경우 mcf의 기록자만 정의하면 됩니다.

기록자 라이브러리 카탈로그는 기록자를 처음 시작할 때 32개 항목으로 초기화됩니다. 카탈로그가 상주하는 파일 시스템의 크기가 전체 카탈로그를 보유할 수 있을 만큼 커야 합니다. 사이트가 라이브러리에서 내보내진 기존 Sun StorEdge SAM-FS 카트리지를 추 적할 수도 있습니다. 이러한 경우에는 build\_cat(1M) 매뉴얼 페이지에서 설명한 것처 럼 기존 카트리지부터 기록자 카탈로그를 구축해야 합니다.

defaults.conf 파일의 다음 2가지 구성 명령이 기록자 행위에 영향을 줍니다.

- exported\_media = unavailable 명령이 나타나면 자동화 라이브러리에서 내 보낸 카트리지는 기록자에게 사용할 수 없는 것으로 플래그됩니다. 사용할 수 없는 것으로 플래그된 카트리지를 요청하면 EIO 오류가 발생합니다.
- attended = no 명령이 설정되면 기록자에게 로드 요청을 처리할 수 있는 운영자 가 없다고 선언합니다. 기록자에게 알려졌으나 이미 로드되지 않은 카트리지를 로드 하라고 요청하면 EIO 오류가 발생합니다.

보다 자세한 구성 정보는 historian(7) 및 defaults.conf(4) 매뉴얼 페이지를 참조 하십시오.

### 자동화 라이브러리로부터의 가져오기 또는 내보내기

*mailbox*(편지함) 자동화 라이브러리에서 카트리지를 추가 또는 제거하기 위한 자동화 라이브러리 안의 영역을 말합니다. import(1M) 명령을 사용하면 카트리지를 편지함에 서 저장소 슬롯으로 이동할 수 있습니다. samexport(1M) 명령을 사용하면 카트리지를 저장소 슬롯에서 편지함으로 이동할 수 있습니다. 대부분의 라이브러리에서는 Sun StorEdge SAM-FS 소프트웨어가 시작될 때 편지함에 카트리지가 있으면 소프트웨어 시 작과 동시에 카트리지를 자동으로 가져옵니다.

가져오기 및 내보내기 방법은 제조업체마다 다릅니다. 이러한 작업에 문제가 있는 경우 에는 37 페이지의 "작동 절차가 업체별로 고유한 [라이브러리의](#page-56-0) 기본 작업"을 참조하여 자신의 장비에 대해 권장된 특수 절차가 있는지를 알아보십시오.

다음 절은 카트리지 가져오기 및 내보내기를 설명합니다.

- 32 페이지의 "편지함을 사용하여 [라이브러리로](#page-51-0) 카트리지 가져오기"
- 32 페이지의 "편지함을 사용하여 [라이브러리로부터](#page-51-1) 카트리지 내보내기"
- 33 페이지의 "편지함을 사용하지 않고 [라이브러리로](#page-52-0) 카트리지 가져오기"
- 34 페이지의 "편지함을 사용하지 않고 [라이브러리로부터](#page-53-0) 카트리지 내보내기"

#### <span id="page-51-0"></span>▼ 편지함을 사용하여 라이브러리로 카트리지 가져오기

편지함을 사용해 자동화 라이브러리로 카트리지를 가져오려면 다음과 같은 작업을 수 행해야 합니다.

#### **1.** 제조업체의 권장 작업 방법에 따라 편지함을 엽니다**.**

대개는 편지함 주변에 단추가 있습니다. 경우에 따라서 편지함은 업체의 설명서에서 *mail slot(*메일 슬롯*)*이라고 하는 단일 슬롯 편지함을 의미합니다.

#### **2.** 편지함에 카트리지를 수동으로 설치합니다**.**

#### **3.** 편지함을 닫습니다**.**

#### **4.** import**(1M)** 명령을 사용해 카트리지를 가져옵니다**.**

이 명령을 다음 양식으로 사용합니다.

import *eq*

*eq*에 대해, mcf 파일의 정의에 따라 어드레스되는 라이브러리의 장비 서수를 지정합 니다.

시스템은 편지함에서 저장소 슬롯으로 카트리지를 이동하고 각 카트리지에 대해 라이 브러리 카탈로그를 업데이트합니다.

또한 samu(1M) 또는 SAM-QFS Manager를 사용하여 이 작업을 수행할 수 있습니다.

<span id="page-51-1"></span>▼ 편지함을 사용하여 라이브러리로부터 카트리지 내보내기

이 절차에서는 저장소 슬롯에서 편지함이나 메일 슬롯으로 카트리지를 이동합니다. 편 지함을 사용하는 라이브러리에서 카트리지를 내보내기(배출)하려면 다음과 같은 작업 을 수행합니다.

#### **1.** samexport**(1M)** 명령을 사용하여 카트리지를 저장소 슬롯에서 편지함으로 이동할 수 있습니다**.**

이 명령을 다음 양식 중 하나로 사용합니다.

samexport *eq***:***slot* samexport *media\_type***.***vsn*

#### 표 **2-11** samexport(1M)에 대한 인수

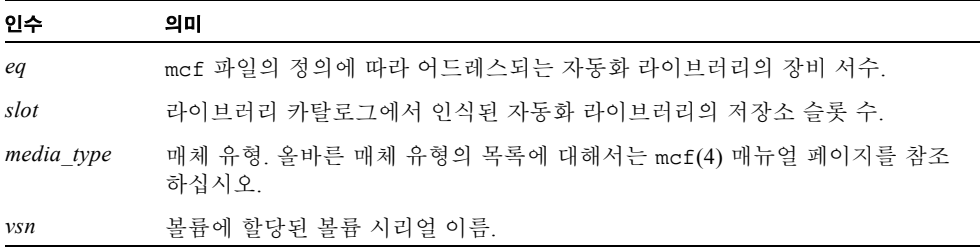

또한 samu(1M) 또는 SAM-QFS Manager를 사용하여 이 단계를 수행할 수 있습니다.

#### **2.** 제조업체의 권장 방법에 따라 편지함 또는 메일 슬롯을 엽니다**.**

대개는 편지함 주변에 단추가 있습니다.

<span id="page-52-0"></span>▼ 편지함을 사용하지 않고 라이브러리로 카트리지 가져오기

#### **1.** samcmd**(1M)** unload 명령을 사용합니다**.**

이 명령을 다음 양식으로 사용합니다.

samcmd unload *eq*

*eq*에 대해, mcf 파일의 정의에 따라 어드레스되는 라이브러리의 장비 서수를 지정합 니다.

시스템에서 현재 작업을 완료하고 off 상태로 설정한 다음, 현재 활성화된 카탈로그를 기록자에게 전송할 때까지 대기합니다.

#### **2.** 자동화 라이브러리 문의 잠금을 해제하고 엽니다**.**

#### **3.** 사용 가능한 슬롯에 카트리지를 로드하십시오**.**

#### **4.** 자동화 라이브러리 문을 닫고 잠급니다**.**

자동화 라이브러리는 카트리지를 재초기화 및 스캔합니다. Sun StorEdge SAM-FS 소프 트웨어는 가져온 카트리지의 VSN을 카탈로그에 추가하여 라이브러리 카탈로그를 업 데이트합니다. 자동화 라이브러리 상태는 on으로 설정됩니다.

<span id="page-53-0"></span>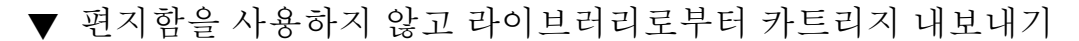

**1.** samcmd**(1M)** unload 명령을 사용합니다**.**

이 명령을 다음 양식으로 사용합니다.

samcmd unload *eq*

*eq*에 대해, mcf 파일의 정의에 따라 어드레스되는 라이브러리의 장비 서수를 지정합 니다.

시스템에서 현재 작업을 완료하고 off 상태로 설정한 다음, 현재 활성화된 카탈로그를 기록자에게 전송할 때까지 대기합니다.

#### **2.** 자동화 라이브러리 문의 잠금을 해제하고 엽니다**.**

#### **3.** 각각의 슬롯에서 카트리지를 제거합니다**.**

#### **4.** 자동화 라이브러리 문을 닫고 잠급니다**.**

자동화 라이브러리는 카트리지를 재초기화 및 스캔합니다. 시스템은 현재 라이브러리 슬롯에 있는 카트리지의 VSN을 사용해 라이브러리 카탈로그를 업데이트합니다. 제거 된 카트리지의 VSN은 라이브러리 카탈로그에서 제거되어 기록자 파일에만 기록됩니 다. 자동화 라이브러리 상태는 on으로 설정됩니다.

# ▼ 로드 통지 사용하기

Sun StorEdge SAM-FS 소프트웨어는 카트리지가 아카이빙 및 스테이징 조건을 충족시 키도록 정기적인 로드를 요청합니다. 요청 대상이 라이브러리 내부에 상주하는 카트리 지인 경우 자동으로 요청을 처리합니다. 요청 대상이 라이브러리 외부에 상주하는 카트 리지인 경우 운영자가 조치해야 합니다. 실행시 라이브러리 외부에서 카트리지를 가져 와야 하는 경우에는 load\_notify.sh(1M) 스크립트가 email을 보냅니다.

#### **1.** 수퍼유저가 됩니다**.**

#### **2.** cp**(1)** 명령을 사용하여 설치된 위치에서 작동 가능한 위치로 로드 통지 스크립트를 복 사합니다**.**

예를 들어, 다음과 같습니다.

# **cp /opt/SUNWsamfs/examples/load\_notify.sh /etc/opt/SUNWsamfs/scripts/load\_notify.sh**

#### **3.** more**(1)** 또는 또 다른 명령을 사용하여 defaults.conf 파일을 관찰합니다**.**

다음 명령이 파일에 있고 다음과 같이 나타나는지 확인하십시오.

- exported\_media=available
- $\blacksquare$  attended=yes

이러한 명령은 기본으로 설정되어 있습니다. 로드 통지 기능을 사용하려면 이러한 명령 이 변경되지 않았는지 확인해야 합니다.

#### **4.** load\_notify.sh 스크립트를 수정하여 운영자에게 통지를 보냅니다**.**

기본 설정에 따라 스크립트에서 root에 전자우편을 보내지만, 다른 사람에게 전자우편 을 보내거나 호출기에 연락하거나 아니면 다른 통지 방법을 제공하기 위해 스크립트를 편집할 수 있습니다.

# 수동으로 로드된 드라이브 작업

이 섹션에서는 자동화 라이브러리가 아니라 수동으로 로드한 독립형 드라이브인 경우 에 달라지는 작업에 대해 설명합니다. 수동으로 로드한 드라이브에는 단일 슬롯 라이브 러리 카탈로그가 각각 있습니다.

## ▼ 카트리지를 로드하려면

#### ● 수동 로드 장치에 카트리지를 로드하려면 제조업체의 지시사항에 따라 드라이브에 카 트리지를 설치해야 합니다**.**

Sun StorEdge SAM-FS 시스템은 카트리지가 로드되었는지 인식하고 레이블을 읽으며 설명서, 단일 슬롯 카탈로그를 업데이트합니다. 더 이상의 작업은 필요하지 않습니다.

▼ 카트리지를 언로드 하려면

#### O samcmd**(1M)** idle 명령을 사용하여 드라이브를 유휴 상태로 둡니다**.**

이 명령을 사용하면 아카이브나 스테이지 프로세스가 활성화되지 않습니다. 이 명령을 다음 양식으로 사용합니다.

# samcmd idle eq

*eq*에 대해, mcf 파일의 정의에 따라 어드레스되는 드라이브의 장비 서수를 지정합니다. 모든 입출력 작업이 끝나면 드라이브가 idle에서 off로 전환되고 테이프가 배출됩 니다.

테이프인 경우에는 되감기되어 카트리지는 제거 준비 상태가 됩니다. 광 카트리지는 자 동으로 배출됩니다. 특정 카트리지 제거 방법에 대해서는 제조업체의 설명서를 참조하 십시오.

또한 samu(1M) 또는 SAM-QFS Manager를 사용하여 이 작업을 수행할 수 있습니다.

## ▼ 라이브러리 카탈로그를 보려면

#### O samu**(1M)** 유틸리티의 :v 명령을 사용합니다**.**

이 명령을 다음 양식으로 사용합니다.

**:v** *eq*

*eq*에 대해, mcf 파일의 정의에 따라 어드레스되는 라이브러리의 장비 서수를 지정합 니다.

# <span id="page-56-0"></span>작동 절차가 업체별로 고유한 라이브 러리의 기본 작업

Sun StorEdge SAM-FS 환경에 많은 다른 제조업체의 라이브러리를 포함할 수 있습니 다. 대부분의 라이브러리에 대해 13 페이지의 ["Sun StorEdge SAM-FS](#page-32-0) 환경에서 자동화 [라이브러리](#page-32-0) 및 수동으로 로드된 드라이브 사용하기"에 설명된 작동 절차를 사용해야 합니다. 그러나 일부 라이브러리는 작동 절차가 업체별로 다릅니다. 이 장에서는 이러 한 라이브러리에 대해 설명합니다.

참고 **–** Sun StorEdge SAM-FS 소프트웨어는 많은 제조업체의 자동화 라이브러리와 호 환합니다. 라이브러리 모델 번호, 펌웨어 레벨 및 기타 호환성 정보에 관련된 정보는 Sun 판매 담당자 또는 인증된 서비스 제공업체에 문의하십시오.

- 이 장에서는 다음 자동화 라이브러리에 대해 설명합니다.
- 38 페이지의 ["ADIC/Grau](#page-57-0) 자동화 라이브러리"
- 39 페이지의 ["Fujitsu LMF](#page-58-0) 자동화 라이브러리"
- 41 페이지의 ["IBM 3584 UltraScalable](#page-60-0) 테이프 라이브러리"
- 43 페이지의 ["IBM 3494](#page-62-0) 라이브러리"
- 44 페이지의 "Sony 직접 연결 [8400 PetaSite](#page-63-0) 자동화 라이브러리"
- 47 페이지의 "Sony 네트워크 연결 자동화 [라이브러리](#page-66-0)"
- 49 페이지의 ["StorageTek ACSLS](#page-68-0) 연결 자동화 라이브러리"

# <span id="page-57-0"></span>ADIC/Grau 자동화 라이브러리

ADIC/Grau 자동화 라이브러리가 있는 경우 카트리지 내보내기 및 가져오기에 대해 이 절의 절차를 사용합니다. 이 절차는 13 페이지의 ["Sun StorEdge SAM-FS](#page-32-0) 환경에서 자동 화 [라이브러리](#page-32-0) 및 수동으로 로드된 드라이브 사용하기"에 설명된 절차와 다릅니다.

ADIC/Grau 자동화 라이브러리의 카트리지를 물리적으로 추가 및 제거하기 위해 업체 제공 유틸리티를 사용하기 때문에 Sun StorEdge SAM-FS 인터페이스(import(1M), samexport(1M) 및 SAM-QFS Manager)는 라이브러리 카탈로그에만 영향을 줍니다.

# ▼ 카트리지를 가져오려면

카트리지를 가져오려면 다음 작업을 수행해야 합니다.

- **1. ADIC/Grau** 명령을 사용해 카트리지를 라이브러리에 물리적으로 가져옵니다**.**
- **2. Sun StorEdge SAM-FS** import**(1M)** 명령을 사용하여 라이브러리 카탈로그를 업데이 트합니다**.**

이 명령을 다음 형식으로 사용합니다.

import -v *volser eq*

표 **3-1** import(1M) 명령에 대한 인수

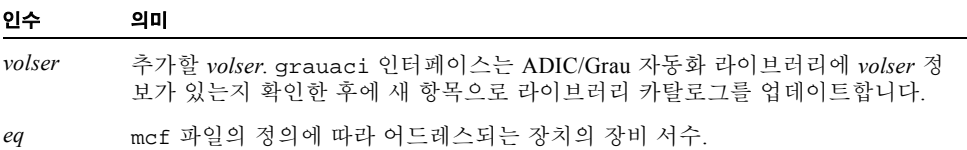

# ▼ 카트리지를 내보내려면

카트리지를 내보내려면 다음 작업을 수행해야 합니다.

#### **1. Sun StorEdge SAM-FS** samexport**(1M)** 명령을 사용하여 라이브러리 카탈로그에서 항 목을 제거합니다**.**

이 명령을 다음 형식 중 하나로 사용합니다.

samexport *eq*:*slot* samexport *media\_type*.*vsn*

#### 표 **3-2** samexport(1M) 명령에 대한 인수

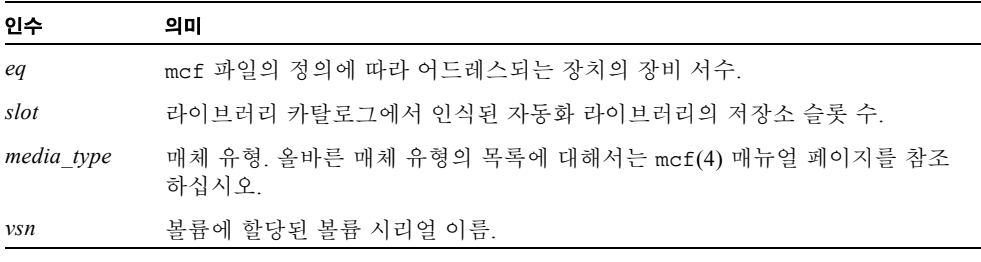

samexport(1M) 명령은 각 VSN을 내보낼 때마다 라이브러리 카탈로그를 업데이트하 고, 각 VSN에 대한 라이브러리 카탈로그 항목을 라이브러리 카탈로그에서 기록자로 이 동합니다.

#### **2. ADIC/Grau** 명령을 사용해 카트리지를 라이브러리에서 물리적으로 내보냅니다**.**

# <span id="page-58-0"></span>Fujitsu LMF 자동화 라이브러리

AFujitsu LMF 자동화 라이브러리가 있는 경우 카트리지 내보내기 및 가져오기에 대해 이 절의 절차를 사용합니다. 이 절차는 13 페이지의 ["Sun StorEdge SAM-FS](#page-32-0) 환경에서 자 동화 [라이브러리](#page-32-0) 및 수동으로 로드된 드라이브 사용하기"에 설명된 절차와 다릅니다.

Fujitsu LMF 자동화 라이브러리의 카트리지를 물리적으로 추가 또는 제거하기 위해 업 체 제공 유틸리티를 사용하기 때문에 Sun StorEdge SAM-FS 인터페이스(import(1M), samexport(1M) 및 SAM-QFS Manager)는 라이브러리 카탈로그에만 영향을 줍니다.

# ▼ 카트리지를 가져오려면

카트리지를 가져오려면 다음 작업을 수행해야 합니다.

- **1. Fujitsu** 명령을 사용해 카트리지를 라이브러리에 물리적으로 가져옵니다**.**
- **2. Sun StorEdge SAM-FS** import**(1M)** 명령을 사용하여 라이브러리 카탈로그를 업데이 트합니다**.**

이 명령을 다음 형식으로 사용합니다.

import -v *volser eq*

#### 표 **3-3** import(1M) 명령에 대한 인수

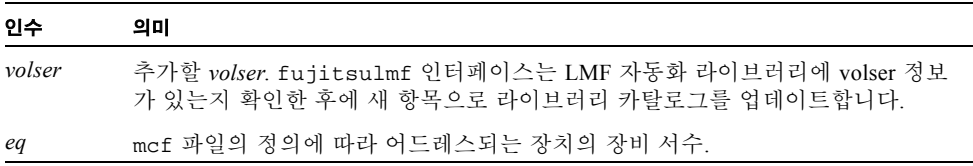

# ▼ 카트리지를 내보내려면

카트리지를 내보내려면 다음 작업을 수행해야 합니다.

#### **1. Sun StorEdge SAM-FS** samexport**(1M)** 명령을 사용하여 라이브러리 카탈로그에서 항 목을 제거합니다**.**

이 명령을 다음 형식 중 하나로 사용합니다.

samexport *eq*:*slot* samexport *media\_type*.*vsn*

#### 표 **3-4** samexport(1M) 명령에 대한 인수

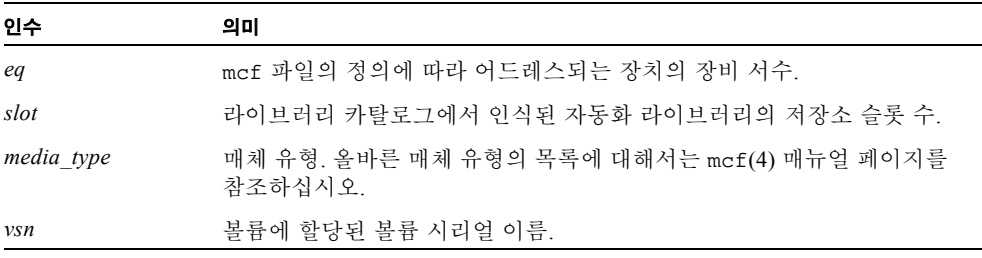

samexport(1M) 명령은 각 VSN을 내보낼 때마다 라이브러리 카탈로그를 업데이트하 고, 각 VSN에 대한 라이브러리 카탈로그 항목을 Sun StorEdge SAM-FS 라이브러리 카 탈로그에서 Sun StorEdge SAM-FS 기록자로 이동합니다.

#### **2. Fujitsu** 명령을 사용해 카트리지를 라이브러리에서 물리적으로 내보냅니다**.**

# <span id="page-60-0"></span>IBM 3584 UltraScalable 테이프 라이브러리

IBM 3584 UltraScalable 테이프 라이브러리는 Sun StorEdge SAM-FS 환경에서 지원됩니 다. 다음 절은 13 페이지의 ["Sun StorEdge SAM-FS](#page-32-0) 환경에서 자동화 라이브러리 및 수동 으로 로드된 [드라이브](#page-32-0) 사용하기"에 설명된 절차와 다른 이 라이브러리 작동의 여러 가 지 측면을 설명합니다.

# 카트리지 가져오기

Sun StorEdge SAM-FS 소프트웨어가 시작할 때 편지함에 있는 카트리지를 자동으로 가 져오지 않습니다.

# 드라이브 클리닝

Sun StorEdge SAM-FS 환경에서 이 라이브러리를 사용하려면 자동 클리닝을 사용 해제 하고 호스트된 클리닝을 사용합니다. 이 프로세스는 *IBM 3584 UltraScalable Tape Library Planning and Operator Guide*, IBM publication GA32-0408-01에 설명되어 있습니 다. 또한 ibm3584(7) 매뉴얼 페이지에도 설명되어 있습니다.

# 파티션

이 라이브러리에는 몇 개의 테이프 드라이브가 포함됩니다. 여러 드라이브를 사용하는 경우에는 1개의 물리적 라이브러리를 2, 3 또는 4개의 논리 라이브러리로 나눌 수 있습 니다. 라이브러리를 2개 이상의 논리 라이브러리로 나눈 경우에는 이러한 논리 라이브 러리가 올바르게 작동하는지 확인한 후에 IBM 3584 라이브러리를 Sun StorEdge SAM-FS 환경에 추가해야 합니다.

파티션을 나눈 라이브러리에서 카트리지를 내보낼 때는 카트리지를 내보낸 논리 라이 브러리만이 해당 드로어 슬롯에 액세스할 수 있습니다. 카트리지를 수동으로 제거 및 재삽입하는 경우에는 모든 논리 파티션에 액세스할 수 있습니다.

#### ▼ 카트리지를 언로드 하려면

다음 작업에서는 이러한 상황에서 수행하는 제거 작업에 대해 설명합니다.

#### **1.** 문을 엽니다**.**

- **2.** 카트리지를 제거합니다**.**
- **3.** 문을 닫습니다**.**
- **4.** 문이 잠긴 다음**,** 잠금이 해제될 때까지 대기합니다**.**

#### **5.** 문을 엽니다**.**

**6.** 카트리지를 교체합니다**.**

#### **7.** 문을 닫습니다**.**

Sun StorEdge SAM-FS 환경의 지역으로 파티션된 라이브러리로 이 라이브러리를 사용 하는 것에 대한 자세한 정보는 IBM 설명서 또는 ibm3584(7) 매뉴얼 페이지를 참조하 십시오.

# <span id="page-62-0"></span>IBM 3494 라이브러리

IBM 3494 라이브러리는 Sun StorEdge SAM-FS 환경에서 지원됩니다. 다음 절은 13 [페이](#page-32-0) 지의 ["Sun StorEdge SAM-FS](#page-32-0) 환경에서 자동화 라이브러리 및 수동으로 로드된 드라이브 [사용하기](#page-32-0)"에 설명된 절차와 다른 이 라이브러리 작동의 여러 가지 측면을 설명합니다.

# ▼ 카트리지를 가져오려면

카트리지를 가져오려면 다음 작업을 수행해야 합니다.

#### **1.** 새 매체를 **I/O** 슬롯에 넣습니다**.**

#### **2.** 문을 닫습니다**.**

라이브러리가 문을 잠그고 매체를 저장 영역으로 이동합니다. 한 번에 볼륨 100개만 가 져올 수 있습니다.

라이브러리가 access=private으로 구성된 경우, 이것이 수행해야 할 마지막 단계입 니다. 라이브러리는 매체가 이동할 때 데몬을 통지하고 매체는 카탈로그에 추가됩니다.

#### **3.** import**(1M)** 명령을 사용하여 매체를 카탈로그에 추가합니다**. (**선택 사항**)**

라이브러리가 access=shared로 구성된 경우에만 이 단계를 수행하십시오.

라이브러리가 access=shared로 구성된 경우, import(1M) 명령을 사용하여 매체를 카탈로그에 추가합니다.

# ▼ 카트리지를 내보내려면

#### **1.** export**(1M)** 명령을 사용하여 카트리지를 내보냅니다**.**

이 명령은 매체를 I/O 영역으로 이동하고 운영자 패널의 출력 모드 표시등을 켭니다.

#### **2. I/O** 영역에서 물리적으로 매체를 제거합니다**.**

# <span id="page-63-0"></span>Sony 직접 연결 8400 PetaSite 자동화 라이 브러리

Sony 8400 PetaSite 시리즈 자동화 라이브러리는 가져오기 및 내보내기 편지함의 슬롯이 8개(슬롯 400-407)라는 점에서 다른 Sony 모델과 다릅니다. 이러한 이유 때문에 이 시스 템에서 가져오기 및 내보내기 작업이 보다 간단합니다. 이 자동화 라이브러리는 바코드 판독기를 사용합니다.

편지함 슬롯이 저장 슬롯으로 사용될 수 있으므로 Sun StorEdge SAM-FS 라이브러리 카 탈로그가 편지함 슬롯을 추적합니다.

참고 **–** 이 섹션의 내용은 Sony 직접 연결 8400 PetaSite 자동화 라이브러리에만 적용됩 니다. 이 정보는 Sony 직접 연결 B9 및 B35 자동화 라이브러리와 관련이 없으며 47 [페이](#page-66-0) 지의 "Sony 네트워크 연결 자동화 [라이브러리](#page-66-0)"에도 관련이 없습니다.

▼ 테이프를 가져오려면

테이프를 가져오려면 다음 작업을 수행해야 합니다.

- **1.** 자동화 라이브러리의 전면 패널에 있는 열기**/**닫기 단추를 눌러 자동화 라이브러리의 문 을 엽니다**.**
- **2.** 편지함 슬롯에 카트리지를 로드합니다**.**
- **3.** 자동화 라이브러리의 전면 패널에 있는 열기**/**닫기 단추를 누르고 편지함의 문을 수동으 로 닫습니다**.**

문이 닫히면 자동화 라이브러리가 편지함 슬롯에서 카트리지 바코드를 확인합니다. 바 코드에 문제가 있으면 해당 슬롯의 in 및 out 표시등이 모두 점멸합니다.

#### **4.** import**(1M)** 명령을 사용하여 가져온 카트리지를 인식하도록 **Sun StorEdge SAM-FS**  시스템을 사용합니다**.**

이 명령을 다음 형식으로 사용합니다.

import *eq*

*eq*에 대해, mcf 파일의 정의에 따라 어드레스되는 장치의 장비 서수를 지정합니다. 또한 SAM-QFS Manager를 사용하여 이 단계를 수행할 수도 있습니다.

## 테이프 내보내기

테이프 카트리지를 내보내는 절차는 편지함 슬롯을 저장소 슬롯으로 사용하고 있는지 의 여부에 따라 달라집니다.

▼ 편지함 슬롯을 저장소 슬롯으로 사용하지 않고 테이프를 내보 내려면

편지함 슬롯을 저장소 슬롯으로 사용하지 않는 경우에 카트리지를 내보내려면 다음 절 차를 따라야 합니다.

**1.** move**(1M)** 명령을 실행해 카트리지를 편지함 슬롯**(**슬롯 **400-407)**으로 이동합니다**.**  이 명령을 다음 형식으로 사용합니다.

move *source\_slot destination\_slot eq*

표 **3-5** move(1M) 명령에 대한 인수

| 인수               | 의미                               |
|------------------|----------------------------------|
| source slot      | 현재 카트리지가 상주하는 슬롯의 번호.            |
| destination slot | 카트리지가 이동해야 하는 슬롯의 번호.            |
| eq               | mcf 파일의 정의에 따라 어드레스되는 장치의 장비 서수. |

**2.** 자동화 라이브러리의 전면 패널에 있는 열기**/**닫기 단추를 누릅니다**.**

문이 열립니다.

#### **3.** 편지함 슬롯에서 카트리지를 제거합니다**.**

- **4.** 자동화 라이브러리의 전면 패널에 있는 열기**/**닫기 단추를 누르고 편지함의 문을 수동으 로 닫습니다**.**
- **5.** samexport**(1M)** 명령을 실행하여 내보낸 카트리지를 인식하도록 **Sun StorEdge SAM-FS** 시스템을 사용합니다**.**

이 명령을 다음 형식으로 사용합니다.

samexport *eq*

*eq*에 대해, mcf 파일의 정의에 따라 어드레스되는 장치의 장비 서수를 지정합니다. 또한 SAM-QFS Manager를 사용하여 이 단계를 수행할 수도 있습니다.

- ▼ 편지함 슬롯을 저장소 슬롯으로 사용해 테이프를 내보내려면 편지함 슬롯을 저장소 슬롯으로 사용하고 있으며 내보낼 카트리지가 편지함 슬롯 중 하 나에 있는 경우에는 다음 절차에 따라 카트리지를 내보냅니다.
	- **1.** 자동화 라이브러리의 전면 패널에 있는 열기**/**닫기 단추를 누릅니다**.** 문이 열립니다.
	- **2.** 편지함 슬롯에서 카트리지를 제거합니다**.**
	- **3.** 자동화 라이브러리의 전면 패널에 있는 열기**/**닫기 단추를 누르고 편지함의 문을 수동으 로 닫습니다**.**
	- **4.** samexport**(1M)** 명령을 실행하여 내보낸 카트리지를 인식하도록 **Sun StorEdge SAM-FS** 시스템을 사용합니다**.**

이 명령을 다음 형식으로 사용합니다.

samexport *eq*

*eq*에 대해, mcf 파일의 정의에 따라 어드레스되는 장치의 장비 서수를 지정합니다. 또한 SAM-QFS Manager를 사용하여 이 단계를 수행할 수도 있습니다.

# ▼ 카트리지를 다른 슬롯으로 이동하려면

카트리지를 다른 슬롯으로 이동하려면 다음 작업을 수행해야 합니다.

#### **1.** 소스 슬롯이 사용 중이고 대상 슬롯이 비어있는지 확인합니다**.**

#### **2.** move**(1M)** 명령을 실행합니다**.**

이 명령을 다음 형식으로 사용합니다.

move *eq*:*source\_slot destination\_slot*

표 **3-6** move(1M) 명령에 대한 인수

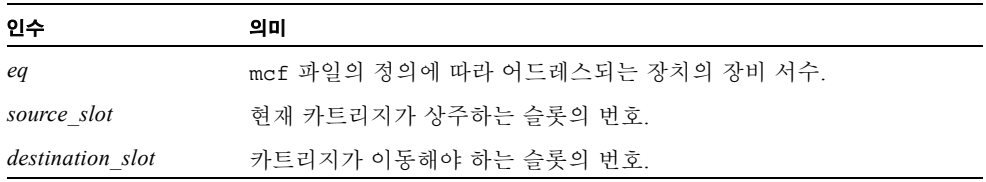

또한 SAM-QFS Manager를 사용하여 이 단계를 수행할 수도 있습니다.

# <span id="page-66-0"></span>Sony 네트워크 연결 자동화 라이브러리

Sony 네트워크 연결 자동화 라이브러리가 있는 경우 카트리지 내보내기 및 가져오기에 대해 이 절의 절차를 사용합니다. 이 절차는 13 페이지의 ["Sun StorEdge SAM-FS](#page-32-0) 환경에 서 자동화 [라이브러리](#page-32-0) 및 수동으로 로드된 드라이브 사용하기"에 설명된 절차와 다릅니 다.

Sony 자동화 라이브러리의 카트리지를 물리적으로 추가 및 제거하기 위해 업체 제공 유 틸리티를 사용하기 때문에 Sun StorEdge SAM-FS 인터페이스(import(1M), samexport(1M) 및 SAM-QFS Manager)는 라이브러리 카탈로그에만 영향을 줍니다.

### ▼ 카트리지를 가져오려면

카트리지를 가져오려면 다음 작업을 수행해야 합니다.

#### **1. Sony** 명령을 사용해 카트리지를 라이브러리에 물리적으로 가져옵니다**.**

#### **2.** import**(1M)** 명령을 사용하여 라이브러리 카탈로그를 업데이트합니다**.**

이 명령을 다음 형식으로 사용합니다.

import -v [**"** ] *volser* [ **"** ] *eq*

표 **3-7** import(1M) 명령에 대한 인수

| 인수                        | 의미                                                                                                    |
|---------------------------|----------------------------------------------------------------------------------------------------|
| $\mathbf{u}$ $\mathbf{u}$ | 인용 부호, <i>volser</i> 는 공백이 포함될 경우 인용 부호로 묶어야 합니다.                                                                                                 |
| volser                    | 추가할 volser. PSC API 인터페이스는 Sony 자동화 라이브러리에 volser<br>정보가 있는지 확인한 후에 새 항목으로 라이브러리 카탈로그를 업데<br>이트합니다. 카트리지가 라이브러리에 물리적으로 없으면 기록자 카탐<br>로그에 항목을 둡니다. |
| eq                        | mcf 파일의 정의에 따라 어드레스되는 라이브러리의 장비 서수.                                                                                                    |

### ▼ 카트리지를 내보내려면

카트리지를 내보내려면 다음 작업을 수행해야 합니다.

**1.** samexport**(1M)** 명령을 사용하여 라이브러리 카탈로그에서 항목을 제거합니다**.**

이 명령을 다음 형식 중 하나로 사용합니다.

samexport *eq*:*slot* samexport *media\_type*.*vsn*

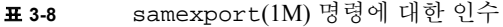

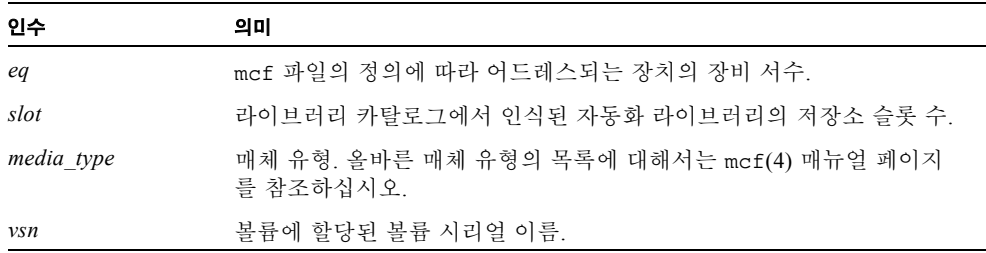

samexport(1M) 명령은 각 VSN을 내보낼 때마다 라이브러리 카탈로그를 업데이트하 고, 각 VSN에 대한 라이브러리 카탈로그 항목을 라이브러리 카탈로그에서 기록자로 이 동합니다.

#### **2. Sony** 명령을 사용해 라이브러리에서 카트리지를 물리적으로 내보냅니다**.**

# <span id="page-68-0"></span>StorageTek ACSLS 연결 자동화 라이브 러리

StorageTek ACSLS 연결 자동화 라이브러리가 있는 경우 카트리지 내보내기 및 가져오 기에 대해 이 절의 절차를 사용합니다. 이 절차는 13 페이지의 ["Sun StorEdge SAM-FS](#page-32-0) 환 경에서 자동화 [라이브러리](#page-32-0) 및 수동으로 로드된 드라이브 사용하기"에 설명된 절차와 다 릅니다.

*mailbox*는 자동화 라이브러리에 카트리지를 가져오기 및 내보내기 하는 데 사용하는 영 역입니다. 일부 StorageTek 자동화 라이브러리는 한 번에 1개의 카트리지만을 가져오기 및 내보내기 합니다. Sun StorEdge SAM-FS 환경 내에서 지원되는 편지함이 있는 StorageTek 자동화 라이브러리의 예제에는 StorageTek 9714 및 StorageTek 9710이 포함 됩니다. StorageTek 9730은 편지함 슬롯을 사용합니다. StorageTek 설명서에서는 편지함 과 편지함 슬롯을 *CAP*라고도 합니다.

ACSLS 연결 자동화 라이브러리로부터 카트리지를 가져오고 내보낼 경우, 다음을 기억 하십시오.

- 카트리지를 가져올 때 Sun StorEdge SAM-FS 명령은 라이브러리 카탈로그에만 영향 을 줍니다. import(1M) 명령은 자동화 라이브러리에 물리적으로 카트리지를 넣지 않습니다. ACSLS 명령을 사용해 카트리지를 물리적으로 가져와야 합니다.
- 카트리지를 내보낼 때 samexport(1M) 명령의 -f 옵션 또한 사용하지 않는 경우 Sun StorEdge SAM-FS 명령은 라이브러리 카탈로그에만 영향을 줍니다. -f 옵션을 사용하면 Sun StorEdge SAM-FS 시스템이 카트리지 액세스 포트(CAP)에 볼륨을 두 고 그에 따라 카탈로그를 업데이트하게 됩니다. -f 옵션을 지정하지 않은 경우, 카탈 로그는 업데이트되지만 볼륨이 CAP에 없기 때문에 아직 ACSLS 명령을 사용하여 물 리적으로 카트리지를 내보내야 합니다.

ACSLS 목록 및 Sun StorEdge SAM-FS 카탈로그를 일치시켜 유지하는 것이 사용자의 책 임입니다.

또한 samu(1M) 또는 SAM-QFS Manager를 사용하여 가져오기 및 내보내기 절차를 수행 할 수 있습니다.

### ▼ 테이프를 가져오려면

● 테이프 카트리지를 가져오려면 import(1M) 명령을 사용해야 합니다.

이 명령을 다음 형식으로 사용합니다.

import –v *vsn eq*

표 **3-9** import(1M) 명령에 대한 인수

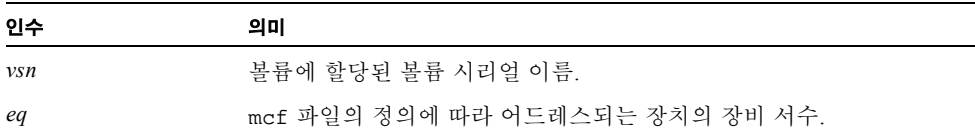

import(1M) 명령을 사용하면 라이브러리 카탈로그에 새 VSN이 나타납니다. VSN이 기록자에 있으면 Sun StorEdge SAM-FS 소프트웨어가 VSN 정보를 기록자에서 라이브 러리 카탈로그로 이동합니다.

W 편지함을 사용해 테이프를 내보내려면

슬롯이나 VSN별로 테이프 카트리지를 내보낼 수 있습니다.

#### ● 테이프 카트리지를 내보내려면 samexport(1M) 명령을 사용해야 합니다.

이 명령을 다음 형식 중 하나로 사용합니다.

samexport [-f] *eq*:*slot* samexport [-f] *media\_type*.*vsn*

표 **3-10** samexport(1M) 명령에 대한 인수

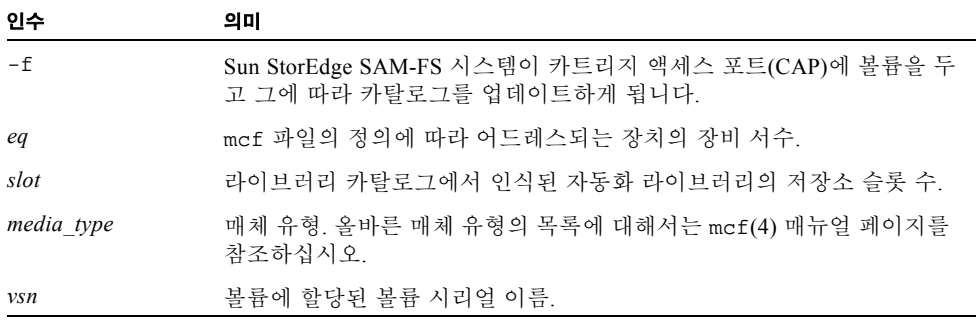

samexport(1M) 명령은 각 VSN을 내보낼 때마다 라이브러리 카탈로그를 업데이트하 고, 각 VSN에 대한 라이브러리 카탈로그 항목을 라이브러리 카탈로그에서 기록자로 이 동합니다.
# 아카이브

아카이브란 Sun StorEdge SAM-FS 파일 시스템에서 제거 가능한 매체 카트리지나 다른 파일 시스템의 디스크 파티션에 상주하는 볼륨으로 파일을 복사하는 프로세스를 말합 니다. 이 장에서 사용하는 아카이브 매체라는 용어는 아카이브 볼륨이 쓰인 다양한 카 트리지나 디스크 슬라이스를 가리키는 말입니다. Sun StorEdge SAM-FS 아카이브 기능 에는 파일이 즉시 아카이브되도록 지정하거나 파일이 아카이브되지 않도록 지정하거 나 기타 작업을 수행할 때 사용할 수 있는 기능을 포함해 여러 가지 기능이 포함됩니다.

이 장에서는 아카이버의 작동 원리를 설명하고 사이트에 적합한 아카이브 정책 개발을 위한 일반 지침을 제공하며, archiver.cmd 파일을 만들어 정책을 실행하는 방법을 설 명합니다.

다음 주제를 다룹니다.

- <sup>Q</sup> 53 페이지의 "[아카이버](#page-72-0) 작동 원리"
- 65 페이지의 "[archiver.cmd](#page-84-0) 파일"
- 70 페이지의 "[archiver.cmd](#page-89-0) 명령"
- <sup>Q</sup> 109 [페이지의](#page-128-0) "디스크 아카이브"
- 116 [페이지의](#page-135-0) "아카이버 예제"
- 128 [페이지의](#page-147-0) "아카이버 지침"
- 129 [페이지의](#page-148-0) "아카이버 문제 해결"

# <span id="page-72-0"></span>아카이버 – 작동 원리

아카이버는 Sun StorEdge SAM-FS 파일을 아카이브 매체에 자동으로 기록합니다. 파일 아카이브 및 스테이지에 운영자 조작이 필요하지 않습니다. 파일은 아카이브 매체에 볼 륨으로 아카이브되며, 각 볼륨은 볼륨 시리얼 이름(VSN)이라고 하는 고유 식별자에 의 해 식별됩니다. 아카이브 매체에는 1개 이상의 볼륨이 포함될 수 있습니다. 개별 볼륨을 식별하려면 매체 유형과 VSN을 식별해야 합니다.

아카이버는 Sun StorEdge SAM-FS 파일 시스템이 마운트되면 자동으로 시작합니다. 다 음 파일에 아카이브 명령을 삽입하면 아카이버 작동을 사이트에 적합하게 사용자 지정 할 수 있습니다.

/etc/opt/SUNWsamfs/archiver.cmd

archiver.cmd 파일은 아카이브 실행을 위해 반드시 필요한 것은 아닙니다. 이 파일이 없으면 아카이버는 다음 기본값을 사용합니다.

- 모든 파일은 사용 가능한 볼륨으로 아카이브됩니다.
- 모든 파일의 *아카이브 나이*는 4분입니다. 아카이브 나이란 파일이 마지막으로 수정 된 이후의 시간을 말합니다.
- *아카이브 간격*은 10분입니다. 아카이브 간격이란 완전한 아카이브 프로세스 간의 경 과 시간을 말합니다.

다음 섹션에서는 아카이브 세트의 개념과 아카이브 프로세스 과정에서 수행하는 작업 에 대해 설명합니다.

# 아카이브 세트

아카이브 세트는 아카이브할 파일의 그룹을 식별합니다. 아카이브 세트는 파일 시스템 그룹에 걸쳐 정의할 수 있습니다. 아카이브 세트의 파일은 크기, 소유권, 그룹 또는 디렉 토리 위치에 관련된 공통된 기준을 공유합니다. 아카이브 세트는 아카이브 복사본의 대 상, 복사본의 아카이브 유지 시간 및 데이터 복사전 대기 시간을 제어합니다. 아카이브 세트의 모든 파일은 해당 아카이브 세트와 연결된 볼륨에 복사됩니다. 파일 시스템의 파일은 한 아카이브 세트의 구성원 및 오직 1개의 아카이브 세트일 수 있습니다.

파일을 만들거나 수정하면 아카이버가 이를 아카이브 매체에 복사합니다. 아카이브 파 일은 표준 UNIX tar(1) 형식과 호환됩니다. 이로써 Sun Solaris 운영 체제(OS) 및 기타 UNIX 시스템과의 데이터 호환성이 보장됩니다. 이 형식에는 파일 액세스 데이터(inode 정보)와 파일의 경로가 포함됩니다. Sun StorEdge SAM-FS 환경이 완전히 손실되는 경 우, tar(1) 형식을 사용하면 표준 UNIX 도구 및 명령을 사용하여 파일을 복구할 수 있 습니다. 또한 아카이브 프로세스는 Sun StorEdge SAM-FS 파일 시스템 동작에 필수적인 데이터를 복사합니다. 이 데이터는 디렉토리, 심볼 링크, 세그먼트된 파일의 인덱스 및 아카이브 매체 정보로 구성됩니다.

이 섹션의 나머지 부분에서 파일이라는 용어는 파일 데이터 및 메타 데이터를 모두 의미 합니다. *파일 데이터* 및 *메타 데이터*라는 용어는 구분이 필요한 경우에만 사용합니다. *파 일 시스템*이라는 용어는 마운트된 Sun StorEdge SAM-FS 파일 시스템을 말합니다.

아카이브 세트 이름은 관리자가 결정하며 다음과 같은 예외가 있기는 하지만 사실상 제 한이 없습니다.

■ 예약된 두 개의 아카이브 세트 이름, 즉 no\_archive 및 allsets가 있습니다.

no\_archive 아카이브 세트는 기본값으로 정의되어 있습니다. 이 아카이브 세트에 포함될 파일은 아카이브되지 않습니다. 임시 디렉토리(예: /sam1/tmp)의 파일은 no\_archive 아카이브 세트에 포함될 수도 있습니다.

allsets 아카이브 세트는 모든 아카이브 세트에 적용되는 매개 변수를 정의하는 데 사용합니다.

- 각 Sun StorEdge SAM-FS 파일 시스템에 명명된 아카이브 세트는 제어 구조 정보에 대해 예약됩니다. Sun StorEdge SAM-FS 파일 시스템은 각 파일 시스템에 기본 아카 이브 세트를 제공합니다. 각 파일 시스템에는 메타 데이터와 데이터 파일이 모두 아 카이브됩니다. 파일 시스템 아카이브 세트에는 디렉토리와 링크 정보 및 다른 아카 이브 세트에 포함되지 않는 파일이 포함됩니다. 기본 아카이브 세트에는 연결된 파 일 시스템의 이름이 지정되며 이 아카이브 세트는 변경할 수 없습니다. 예를 들어 samfs1은 samfs1로 구성 및 명명된 파일 시스템의 아카이브 세트 이름입니다.
- 아카이브 세트 이름은 29개 문자로 제한됩니다. 문자는 26개의 대/소문자, 숫자(0~9) 및 밑줄(\_) 문자로 제한됩니다.

# 아카이브 작업

기본적으로 아카이버는 각 아카이브 세트의 복사본을 1개씩 만들지만, 각 아카이버 세 트에 대해 아카이브 복사본을 최대 4개씩 만들도록 요청할 수 있습니다. 아카이브 세트 와 복사본 수는 볼륨 모음의 동의어가 됩니다. 아카이브 복사본은 별도의 볼륨에 대해 파일의 복제를 제공합니다.

파일이 완전한 상태에서 아카이브될 수 있도록 아카이버는 아카이브에 앞서 파일이 수 정된 후 지정된 시간동안 대기합니다. 앞서 언급한 것처럼 이 시간을 아카이브 나이라 고 합니다.

파일을 아카이브 또는 재아카이브의 대상으로 간주하려면 먼저 해당 파일의 데이터를 수정해야 합니다. 파일에 액세스만하면 해당 파일은 아카이브되지 않습니다. 예를 들어 파일에 대해 touch(1) 또는 mv(1) 명령을 실행하면 파일은 아카이브 또는 재아카이브 되지 않습니다. mv(1) 명령을 실행하면 파일 이름은 변경되나 파일 데이터는 변경되지 않으며, tar(1) 파일에서 복원하는 경우에는 재해 복구 상황에서 여러 가지 문제가 발 생할 수 있습니다. 재해 복구에 대한 자세한 내용은 *Sun QFS, Sun SAM-FS* 및 *Sun SAM-QFS* 재난 복구 안내서를 참조하십시오.

아카이브할 파일은 아카이브 나이에 따라 선택합니다. 아카이브 나이는 각 아카이브 복 사본에 대해 정의할 수 있습니다.

touch(1) 명령을 사용하면 파일의 기본 시간 참조를 과거나 미래의 값으로 변경할 수 있습니다. 그러나 이렇게 하면 예상치 못한 아카이브 결과가 발생할 수 있습니다. 이러 한 문제를 예방하기 위해 아카이버는 참조의 범위가 항상 다음과 같도록 참조를 조정합 니다.

#### *creation\_time* < *time\_ref* < *time\_now*

다음 섹션에서는 초기 파일 스캔에서 파일 복사 프로세스에 이르는 아카이버 수행 작업 에 대해 설명합니다.

### 1 단계: 아카이브로 파일 식별하기

마운트된 파일 시스템 각각에는 별도의 sam-arfind 프로세스가 있습니다. sam-arfind 프로세스는 각 파일 시스템을 모니터하여 아카이브할 파일을 결정합니다. 파일 시스템은 파일이 해당 아카이브 상태에 영향을 주는 방식으로 변경될 때마다 sam-arfind 프로세스에 통지합니다. 이러한 변경내용의 예는 파일 수정, 재아카이브, 아카이브 해제 및 이름 바꾸기 입니다. 통지될 때 sam-arfind 프로세스는 파일을 관찰 하여 필요한 아카이브 작업을 결정합니다.

sam-arfind 프로세스는 파일 등록 정보 설명을 사용해 파일이 속하는 아카이브 세트 를 결정합니다. 파일의 아카이브 세트를 결정하는 데 사용되는 특성에는 다음 내용들이 포함됩니다.

- 파일 이름의 디렉토리 경로 부분 및 선택적으로 일반 표현식을 사용한 전체 파일 이름
- 파일 소유자의 사용자 이름
- 파일 소유자의 그룹 이름
- 최소 파일 크기
- 최대 파일 크기

1개 이상의 복사본에 대한 파일의 아카이브 나이가 부합 또는 초과된 경우에는 sam-arfind가 아카이브 세트에 대한 하나 이상의 아카이브 요청에 파일을 추가합니 다. 아카이브 요청은 모두 동일한 아카이브 세트에 속하는 파일의 모음입니다. 개별 아 카이브는 재아카이브될 파일에 대해 사용됩니다. 이 아카이브를 사용하면 아직 아카이 브되지 않은 파일 및 재아카이브될 파일들에 대해 독립적으로 예약을 제어할 수 있습니 다. 아카이브 요청은 다음 디렉토리에 상주하는 파일입니다.

/var/opt/SUNWsamfs/archiver/file\_sys/ArchReq

이러한 파일은 이진 파일이며, showqueue(1M) 명령을 사용하면 이를 표시할 수 있습 니다.

아카이브 요청은 경우에 따라 *ArchReq*라고도 합니다.

하나 이상의 복사본에 대해 파일의 아카이브 나이가 채워지지 않은 경우, 파일이 상주 하는 디렉토리 및 아카이브 나이가 도달되는 시간이 스캔 목록에 추가됩니다. 디렉토리 는 스캔 목록 시간에 도달할 때 스캔됩니다. 해당 아카이브 나이에 도달한 파일은 아카 이브 요청에 추가됩니다.

파일이 오프라인인 경우, sam-arfind 프로세스는 아카이브 복사본의 소스로 사용할 볼륨을 선택합니다. 파일 복사본이 재아카이브되는 경우, sam-arfind 프로세스는 재 아카이브되는 아카이브 복사본이 포함된 볼륨을 선택합니다.

파일이 세그먼트된 경우에는 변경된 세그먼트만이 아카이브를 위해 선택됩니다. 세그 먼트된 파일의 인덱스는 사용자 데이터를 포함하지 않으므로 파일 시스템 아카이브 세 트의 구성원으로 취급되며 별도로 아카이브됩니다.

아카이브 우선 순위는 파일 등록 정보 특성 및 아카이브 세트와 연결된 파일 등록 정보 승수로부터 계산됩니다. 기본적으로 아카이브 우선 순위 계산은 다음과 같습니다.

#### *archive priority* = the sum of (*file property value* \* *property multiplier*)

대부분의 *file\_property\_value* 번호는 1 또는 0이고, 등록 정보는 TRUE 또는 FALSE입니 다. 예를 들어 아카이브 복사본 1을 만드는 경우, 등록 정보 복사본 1의 값은 1입니다. 따 라서, 복사본 2, 복사본 3 및 복사본 4의 값은 0입니다.

아카이브 나이 및 파일 크기 등의 값은 0 또는 1이외의 값입니다.

*property\_multiplier* 값은 아카이브 세트의 -priority 매개 변수로부터 결정합니다. 나 이 또는 크기 등 파일의 다양한 측면의 값을 지정할 수 있기 때문에 사이트에서 아카이 브 요청의 우선 순위를 변경할 수 있습니다. -priority 매개 변수에 대한 자세한 내용 은 archiver.cmd(4) 매뉴얼 페이지를 참조하십시오.

*archive\_priority* 및 등록 정보 승수는 부동 소수점 수입니다. 모든 등록 정보 승수의 기본 값은 0.0입니다. 아카이브 요청은 아카이브 요청의 최고 파일 우선 순위로 설정됩니다.

아카이브용으로 파일을 표시하는 방법은 연속 아카이브 및 스캔의 두 가지가 있습니다. 연속 아카이브의 경우, 아카이버는 아카이브가 필요한 파일을 결정하기 위해 파일 시스 템과 함께 작동합니다. 스캔의 경우, 아카이버는 파일 시스템을 정기적으로 검사하고 아 카이브용 파일을 선택합니다. 다음 섹션에서는 이러한 방법에 대해 설명합니다.

### 연속 아카이브

연속 아카이브는 기본 아카이브 방법입니다(examine=noscan). 연속 아카이브의 경 우, -startage, -startcount 및 -startsize 매개변수를 사용하여 아카이브 세트 에 대해 예약 시작 조건을 지정할 수 있습니다. 이 조건을 사용하여 아카이브 적시 대 아카이브 작업 완료를 최적화할 수 있습니다.

- 예제 1. 함께 아카이브해야 할 파일들을 작성하는 데 한 시간이 소요되는 경우, -startage 매개변수를 1 시간으로 설정(-startage 1h)하면 모든 파일이 아카이 브 요청을 예약하기 전에 작성됩니다.
- 예제 2. -startsize를 150 기가바이트로 지정하면 아카이브는 150 기가바이트의 데이터가 아카이브 준비될 때까지 기다리게 됩니다.
- 예제 3. 3000개의 파일들을 아카이브용으로 생성할 경우 -startcount \_3000를 지 정하여 해당 파일들이 함께 아카이브 되도록 합니다.

모든 예약 시작 조건이 충족되면 sam-arfind 프로세스는 각 아카이브 요청을 아카이 버 데몬 sam-archiverd에 보내서 아카이브 매체에 파일 복사를 예약합니다.

### 스캔된 아카이브

연속 아카이브에 대한 대안으로 examine=scan을 지정하고 sam-arfind가 스캔을 사용하여 아카이브용 파일을 관찰하도록 지시합니다. 아카이브해야 할 파일이 아카이 브 요청에 포함됩니다. sam-arfind 프로세스는 각 파일 시스템을 정기적으로 스캔하 여 아카이브할 파일을 결정합니다. sam-arfind가 수행하는 첫 번째 스캔은 디렉토리 스캔입니다. 이 스캔 과정에서 sam-arfind는 디렉토리 트리에서 하위 폴더를 포함해 내림차순으로 스캔합니다. 각 파일을 검사한 후, 파일이 아카이브할 필요가 없으면 파 일 상태 플래그 archdone이 설정됩니다. 연속 스캔 과정에서 .inodes 파일이 스캔됩 니다. archdone 플래그가 설정되지 않은 inode만 검사합니다.

파일 시스템 스캔이 완료되면 sam-arfind 프로세스는 아카이버 데몬 sam-archiverd에 각 아카이브 요청을 보내 아카이브 매체에 파일 복사 예약을 합니 다. 그런 다음 sam-arfind 프로세스는 interval=*time* 명령에 의해 지정된 기간 동안 휴면 상태가 됩니다. 간격이 끝나면 sam-arfind 프로세스는 스캔을 다시 시작합니다.

### 2 단계: 아카이브 요청 구성

sam-archiverd 데몬에서 아카이브 요청을 받으면 이 요청은 컴포지션됩니다. 이 단 계에서는 컴포지션 프로세스에 대해 설명합니다.

아카이브 요청의 모든 파일이 한번에 아카이브되지 않을 수도 있습니다. 그 원인은 아 카이브 매체의 용량 또는 아카이버 명령 파일에 지정된 커트롤 때문입니다. *컴포지션이* 란 아카이브 요청에서 한번에 아카이브할 파일을 선택하는 프로세스를 말합니다. 아카 아브 요청에 대한 아카이브 복사 작업이 완료되면 아카이브할 파일이 있는 경우 아카이 브 요청이 다시 컴포지션됩니다.

sam-archiverd 데몬은 일정한 기본 및 사이트별 기준에 따라 아카이브 요청의 파일 순서를 정합니다. 기본 작업은 아카이브 요청의 모든 파일을 파일 시스템 스캔 과정에 서 발견된 순서대로 동일한 아카이브 볼륨에 아카이브하는 것입니다. 사이트별 기준을 사용하면 파일 아카이브 순서와 파일이 볼륨에 분산되는 방식을 제어할 수 있습니다. 이러한 기준을 아카이브 세트 매개 변수라고 하며 이를 평가하는 순서는 -reserve, -join, -sort, -rsort (역방향 정렬을 수행함) 및 -drives 입니다. 이러한 매개 변수 에 대한 자세한 내용은 archiver.cmd(4) 매뉴얼 페이지를 참조하십시오.

아카이브 요청이 -reserve *소유자*가 지정된 아카이브 세트에 속하는 경우, sam-archiverd 데몬은 파일의 디렉토리 경로, 사용자 이름 또는 그룹 이름에 따라 아 카이브 요청의 파일 순서를 정합니다. 아카이브 세트의 -reserve 매개 변수가 이러한 작업을 제어합니다. 첫 번째 소유자에 속하는 파일을 아카이브로 선택합니다. 나머지 파일은 나중에 아카이브됩니다.

아카이브 요청이 -join *method*가 지정된 아카이브 세트에 속하는 경우 sam-archiverd 데몬은 지정된 -join *method*에 따라 파일을 분류합니다. 또한 -sort 또는 -rsort 방법이 지정된 경우 sam-archiverd 데몬이 -sort 또는 -rsort 방법에 따라 각 그룹 내의 파일들을 정렬합니다. 아카이브 요청은 결합되어 정 렬됩니다.

결합된 파일의 각 그룹은 남은 컴포지션 및 예약 프로세스 과정에서 하나의 파일인 것 처럼 취급됩니다.

아카이브 요청이 -sort 또는 -rsort 방법이 지정되어 있는 아카이브 세트에 속한 경 우, sam-archiverd 데몬은 -sort 또는 -rsort 매개변수에 지정된 정렬 방법에 따 라 파일을 정렬합니다. 정렬 방법에 따라 sam-archiverd 데몬은 정렬 방법, 나이 크 기 또는 디렉토리 위치를 기준으로 파일을 분류합니다. 기본적으로 아카이브 요청은 정 렬되지 않기 때문에 파일은 파일 시스템 스캔 과정에서 발견되는 순서대로 아카이브 됩 니다.

sam-archiverd 데몬은 파일이 온라인인지 오프라인인지를 결정합니다. 온라인 및 오 프라인 파일이 모두 아카이브 요청에 있으면 먼저 온라인 파일이 아카이브를 위해 선택 됩니다.

아카이브 요청이 정렬 방법에 의해 합쳐지거나 정렬될 필요가 없는 경우, 오프라인 파 일은 아카이브 복사본이 상주하는 볼륨에 의해 순서가 정해집니다. 이렇게 되면 각 아 카이브 세트 내에서 동일한 볼륨의 모든 파일이 매체에 저장된 순서에 따라 동시에 스 테이지됩니다. 오프라인 파일의 아카이브 복사본이 2개 이상 작성되면 오프라인 파일 은 필요한 복사본이 모두 작성되되고 난 후에 릴리스됩니다. 동일한 볼륨에서 첫 번째 파일로 스테이지되는 모든 파일이 아카이브 선택됩니다.

-join, -sort 또는 -rsort 매개 변수를 사용하면 오프라인 파일의 아카이브 성능에 좋지 않은 영향을 줍니다. 파일의 아카이브 순서가 오프라인 파일에 필요한 볼륨의 순 서와 일치하지 않을 수 있기 때문입니다. 첫 번째 아카이브 복사본 작성 시에만 -join, -sort 또는 -rsort 매개 변수를 사용하는 것이 바람직합니다. 복사본이 시작될 때 사 용할 수 있는 아카이브 매체가 충분한 경우에 다른 복사본은 첫 번째 복사본의 순서를 유지합니다.

아카이브 요청은 sam-archiverd 데몬의 예약 대기열에 입력됩니다.

### 3 단계: 아카이브 요청 예약

sam-archiverd 데몬의 스케줄러는 다음과 같은 조건에서 요청이 있으면 실행됩니다. ■ 아카이브 요청이 예약 대기열에 입력됩니다.

- 아카이브 요청에 대한 아카이브가 완료되었습니다.
- 카탈로그 서버에서 매체 상태 변경이 수신됩니다.
- 아카이버 상태를 변경하는 메시지가 수신됩니다.

예약 대기열의 아카이브 요청의 순서가 우선 순위에 따라 정해집니다. 스케줄러가 실행 될 때마다 모든 아카이브 요청을 검사하여 sam-arcopy 프로세스에 할당해 아카이브 매체에 파일을 복사할 수 있는지 확인합니다.

파일 복사에 사용할 드라이브가 있어야 합니다. 아카이브 세트에서 사용할 수 있고 아 카이브 요청의 파일을 보유할 충분한 공간이 있는 볼륨이 있어야 합니다.

### 드라이브

아카이브 세트에 -drives 매개 변수가 지정되어 있으면 sam-archiverd 데몬은 아 카이브 요청의 선택된 파일을 여러 드라이브에 나눕니다. 이 때, 사용 가능한 드라이브 의 수가 -drives 매개 변수가 지정한 수보다 적으면 적은 수가 적용됩니다.

아카이브 요청의 파일의 총 크기가 -drivemin 값보다 적으면 1개의 드라이브만 사용 합니다. -drivemin 값은 -drivemin 매개 변수에 의해 지정된 값이거나 archmax 값 입니다.

archmax 값은 -archmax 매개 변수에 의해 지정된 값이거나 매체에 대해 정의된 값입니 다. -archmax 매개 변수 및 archmax= 명령에 대한 자세한 내용은 archiver.cmd(4) 매뉴얼 페이지를 참조하십시오.

아카이브 요청의 파일의 총 크기가 -drivemin 값보다 크면 다음 값이 계산됩니다. *drive\_count* = *total\_size* / *drivemin*. *drive\_count*이 -drives 매개변수가 지정한 드라이브 수보다 적으면 *drive\_count*은 사용할 드라이브의 수가 됩니다.

드라이브는 아카이브 파일에 또다른 시간을 소요할 수 있습니다. -drivemax 매개변수 를 사용하여 더 나은 드라이브를 이용할 수 있습니다. -drivemax 매개변수를 사용하 려면 더 많은 데이터에 대해 해당 드라이브를 재예약하기 전에 드라이브에 기록될 최대 바이트 수를 지정해야 합니다.

### 볼륨

아카이브 요청에 적어도 일부 파일을 보유할 공간이 충분한 볼륨이 있어야 합니다. 공 간이 충분하면 가장 최근에 아카이브 세트에 사용한 볼륨을 사용합니다. 또한 아카이버 가 해당 볼륨을 사용하지 않아야 합니다.

아카이버 세트에 사용할 수 있는 볼륨이 현재 사용 중인 경우에는 다른 볼륨을 선택합 니다. 이는 -fillvsns 매개 변수가 지정되지 않은 경우에 가능합니다. 이 경우에는 아 카이버 요청을 예약할 수 없습니다.

아카이버 요청이 너무 커서 1개의 볼륨에 맞지 않은 경우에는 볼륨에 맞는 파일을 선택 해 해당 볼륨에 아카이브 합니다. 아카이브 요청에 1개의 볼륨에 맞지 않는 크기의 파일 이 포함되고, 해당 아카이브 요청에 대한 볼륨 오버플로가 선택되지 않은 경우에는 파 일을 아카이브할 수 없습니다. 이 조건에 적합한 메시지를 로그로 보냅니다.

아카이브 세트(-ovflmin 매개 변수 사용) 또는 매체(ovflmin= 명령 사용)에 대한 볼 륨 오버플로를 지정할 수 있습니다. -ovflmin 매개 변수 및 ovflmin= 명령에 대한 자 세한 내용은 archiver.cmd(4) 매뉴얼 페이지를 참조하십시오. 이 지정 ovflmin은 매체를 오버플로하는 최소 크기를 결정합니다. 아카이브 세트에 대해 지정된 ovflmin 은 매체 정의 ovflmin보다 우선 순위가 높습니다. 파일의 크기가 ovflmin보다 작으 면 파일을 아카이브할 수 없습니다. 이 조건에 적합한 메시지를 로그로 보냅니다.

파일의 크기가 ovflmin보다 크면 추가 볼륨을 필요한 만큼 지정할 수 있습니다. 추가 볼륨은 파일에 필요한 볼륨의 수를 최소화하기 위해 크기가 큰 순서부터 선택합니다.

아카이브 요청에 대해 사용 가능한 볼륨이 없으면, 아카이브 요청은 대기합니다.

파일이 온라인 또는 오프라인인지 여부와 같은 일부 등록 정보는 특정 아카이브 요청에 대한 예약 우선 순위를 결정할 때 단계 1에서 계산되는 아카이브 우선 순위와 함께 사용 합니다. 등록 정보 승수의 사용자 지정에 대한 자세한 내용은 archiver.cmd(4) 매뉴 얼 페이지에서 설명한 -priority 매개 변수를 참조하십시오.

각 아카이브 요청에 대해 sam-archiverd 데몬은 아카이브 우선 순위를 다양한 시스 템 리소스 등록 정보와 연결된 승수에 추가하여 예약 우선 순위를 계산합니다. 이러한 등록 정보는 아카이브 프로세스에서 사용할 첫 번째 볼륨의 드라이브 로드 여부에 관계 없이 아카이브 요청이 대기 상태로 머문 시간(초)과 연결됩니다.

조정된 우선 순위를 사용하는 sam-archiverd 데몬은 준비된 각 아카이브 요청이 복 사되도록 지정합니다.

# 4 단계: 아카이브 요청의 파일 아카이브

아카이브 요청이 아카이브될 준비가 되면 sam-archiverd 데몬은 각 아카이브 요청 단계를 거쳐 아카이브 파일(tarball) 경계에 표시를 하기 때문에 각 아카이브 파일의 크 기는 -archmax *target\_size* 지정 크기보다 작습니다. 1개의 파일이 *target\_size*보다 크면 이 파일은 아카이브 파일의 유일한 파일이 됩니다.

사용할 아카이브 요청과 드라이브 각각에 대해 sam-archiverd 데몬은 sam-arcopy 프로세스에 아카이브 요청을 지정해 아카이브 매체에 파일을 복사합니다. 1개의 파일 이 *target\_size*보다 크면 이 파일은 아카이브 파일의 유일한 파일이 됩니다. 아카이브 정 보는 inode에 입력됩니다.

아카이브 로깅이 활성화되면 아카이브 로그 항목이 생성됩니다.

파일이 스테이지 된 경우에는 디스크 공간이 릴리스됩니다. 이 프로세스는 목록의 모든 파일이 아카이브될 때까지 계속됩니다.

다양한 오류와 파일 상태 변경 때문에 파일이 제대로 복사되지 않을 수 있습니다. 여기 에는 캐시 디스크의 읽기 오류 및 볼륨에 쓰기 오류 등이 포함될 수 있습니다. 상태 변경 에는 선택후 수정, 쓰기용 파일 열기 및 제거된 파일 등이 포함됩니다.

sam-arcopy 프로세스가 있으면 sam-archiverd 데몬은 아카이브 요청을 검사합니 다. 임의의 파일이 아카이브되면 아카이브 요청이 다시 컴포지션됩니다.

## 예제 기본 수행 결과

[코드 예](#page-81-0) 4-1은 archiver(1M) -l 명령을 실행하여 나타난 출력 샘플입니다.

#### <span id="page-81-0"></span>코드 예 **4-1** archiver(1M) -l 명령 출력

#### **# archiver**

```
Archive media:
default:mo
media:mo archmax:5000000
media:lt archmax:50000000
Archive devices:
device:mo20 drives_available:1 archive_drives:1
device:lt30 drives_available:1 archive_drives:1
Archive file selections:
Filesystem samfs1:
samfs1 Metadata
     copy:1 arch_age:240
big path:. minsize:512000
     copy:1 arch_age:240
all path:
     copy:1 arch_age:30
```
### 코드 예 **4-1** archiver(1M) -l 명령 출력 *(*계속*)*

```
Archive sets:
all
     copy:1 media:mo
big
     copy:1 media:lt
samfs1
     copy:1 media:mo
```
# 아카이버 데몬

sam-archiverd 데몬은 아카이브 작업을 예약합니다. sam-arfind 프로세스는 아카 이브할 파일을 아카이브 세트에 할당합니다. sam-arcopy 프로세스는 아카이브할 파 일을 선택한 볼륨에 복사합니다.

sam-archiverd 데몬은 Sun StorEdge SAM-FS 작업이 시작할 때 sam-fsd에 의해 시 작됩니다. sam-archiver 데몬은 archiver(1M) 명령을 실행해 archiver.cmd 파 일을 읽고 아카이브 제어에 필요한 테이블을 구축합니다. 마운트된 파일 시스템 각각에 대해 sam-arfind 프로세스가 시작되고, 이와 마찬가지로 파일 시스템이 마운트 해제 되면 연결된 sam-arfind 프로세스가 정지됩니다. 그런 다음, sam-archiverd 프로 세스는 sam-arfind를 모니터하고 운영자 또는 다른 프로세스의 신호를 처리합니다.

# 아카이브 로그 파일 및 이벤트 로깅

sam-arfind 및 sam-arcopy 프로세스는 아카이브되거나 자동으로 아카이브 해제되 는 각 파일에 관한 정보가 포함된 로그 파일을 만듭니다. 로그 파일은 아카이브 작업의 연속 레코드입니다. 로그 파일을 사용해 일반적인 백업 목적으로 파일의 이전 복사본을 찾을 수 있습니다.

이 파일은 기본적으로 생성되지 않습니다. archiver.cmd 파일의 logfile= 명령을 사용해 로그 파일 생성과 로그 파일의 이름을 지정할 수 있습니다. 이 파일의 이름을 결정합니다. 로그 파일에 대한 자세한 내용은 이 장의 70 페이지의 "[archiver.cmd](#page-89-0) [명령](#page-89-0)" 및 archiver.cmd(4) 매뉴얼 페이지를 참조하십시오.

아카이버는 syslog 기능 및 archiver.sh를 사용해 로그 파일에 경고 및 알림 메시지 를 로그합니다

[코드 예](#page-83-0) 4-2는 각 필드에 대한 정의가 있는 아카이버 로그 파일의 예제 행입니다.

#### <span id="page-83-0"></span>**코드 예 4-2** 아카이버 로그 파일 행

A 2001/03/23 18:42:06 mo 0004A arset0.1 9a089.1329 samfs1 118.51162514 t0/fdn f 0 56 A 2001/03/23 18:42:10 mo 0004A arset0.1 9aac2.1 samfs1 189.53 1515016 t0/fae f 0 56 A 2001/03/23 18:42:10 mo 0004A arset0.1 9aac2.b92 samfs1 125.53 867101 t0/fai f 0 56 A 2001/03/23 19:13:09 lt SLOT22 arset0.2 798.1 samfs1 71531.14 1841087 t0/fhh f 0 51 A 2001/03/23 19:13:10 lt SLOT22 arset0.2 798.e0e samfs1 71532.12 543390 t0/fhg f 0 51 A 2003/10/23 13:30:24 dk DISK01/d8/d16/f216 arset4.1 810d8.1 qfs2 119571.301 1136048 t1/fileem f 0 0 A 2003/10/23 13:30:25 dk DISK01/d8/d16/f216 arset4.1 810d8.8ad qfs2 119573.295 1849474 t1/fileud f 0 0 A 2003/10/23 13:30:25 dk DISK01/d8/d16/f216 arset4.1 810d8.16cb qfs2 119576.301 644930 t1/fileen f 0 0 A 2003/10/23 13:30:25 dk DISK01/d8/d16/f216 arset4.1 810d8.1bb8 qfs2 119577.301 1322899 t1/fileeo f 0 0

왼쪽에서 오른쪽으로 읽는 이전 목록의 필드의 내용은 표 [4-1](#page-83-1)에 나와있습니다.

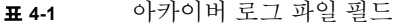

<span id="page-83-1"></span>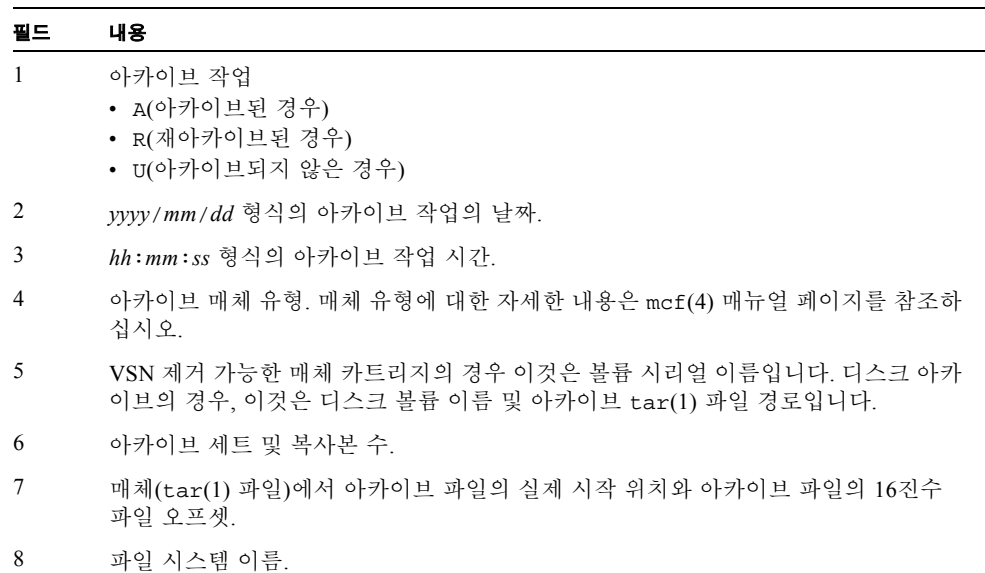

표 **4-1** 아카이버 로그 파일 필드 *(*계속*)*

| 필드 | 내용                                                                                                    |
|----|----------------------------------------------------------------------------------------------------|
| 9  | Inode 번호 및 생성 번호. 생성 번호란 inode 번호가 재사용되므로 고유성을 위해<br>inode 번호 이외에 추가로 사용하는 추가 번호를 말합니다.                       |
| 10 | 파일이 1개의 볼륨에만 쓰인 경우 파일의 길이. 파일이 여러 볼륨에 쓰인 경우 섹션의<br>길이.                                                        |
| 11 | 파일 시스템의 마운트 지점을 기준으로 파일의 경로 및 이름.                                                                             |
| 12 | 파일의 유형:<br>• d(디렉토리).<br>• f(일반 파일).<br>• 1(심볼 링크).<br>• R(제거 가능한 매체 파일).<br>• エ(세그먼트 인덱스).<br>• S(데이터 세그먼트). |
| 13 | 오버플로된 파일이나 세그먼트의 섹션. 해당 파일이 오버플로된 파일인 경우 값은 0<br>이 아닙니다. 해당 값은 모든 다른 파일 유형에 대해 0입니다.                          |
| 14 | 파일이 아카이브된 드라이브의 장비 서수.                                                                                        |

# <span id="page-84-0"></span>archiver.cmd 파일

archiver.cmd 파일은 아카이버의 작업을 제어합니다. 기본적으로 아카이버는 sam-fsd가 시작하고 Sun StorEdge SAM-FS 파일 시스템이 마운트될 때마다 실행합니 다. 아카이버의 기본 작업은 다음과 같습니다.

- 사용 가능한 모든 볼륨에 모든 파일을 아카이브합니다.
- 모든 파일의 아카이브 나이는 4분입니다.
- 아카이브 간격은 10분입니다.

사이트의 아카이브 요구 사항에 부합하도록 아카이버의 작업을 사용자 지정할 수 있습 니다. 이러한 작업은 아카이버 명령 파일(archiver.cmd)에 있는 명령에 의해 제어됩 니다.

# ▼ archiver.cmd 파일 작성 또는 수정하기 및 변경 내용 전파하기

### **1.** archiver.cmd 파일을 편집할지 아니면 임시 archiver.cmd 파일을 편집할지 결정 합니다**. (**선택 사항**)**

/etc/opt/SUNWsamfs/archiver.cmd 파일 및 시스템이 이미 파일을 아카이브하는 중이면 이 단계를 수행하십시오. archiver.cmd 파일을 프로덕션 환경에 두기 전에 편 집 및 테스트할 수 있는 임시 장소에 복사하십시오.

#### <span id="page-85-0"></span>**2.** vi**(1)** 또는 또 다른 편집기를 사용하여 archiver.cmd 파일 및 임시 파일을 편집합 니다**.**

사이트에서 아카이브를 제어하기 위해 필요한 명령을 추가합니다. 이 파일에 포함할 수 있는 명령에 대한 정보는 70 페이지의 "[archiver.cmd](#page-89-0) 명령" 및 109 [페이지의](#page-128-0) "디스크 [아카이브](#page-128-0)"를 참조하십시오.

<span id="page-85-1"></span>**3.** archiver.cmd 파일 또는 임시 파일을 저장하고 닫습니다**.**

#### <span id="page-85-2"></span>**4.** archiver**(1M)** -lv 명령을 사용하여 올바른 파일인지 확인합니다**.**

archiver.cmd 파일로 변경하는 경우에는 반드시 archiver(1M) 명령을 사용해 구문 오류를 확인해야 합니다. 다음처럼 archiver(1M) 명령을 지정하면 현재 Sun StorEdge SAM-FS 시스템에 대해 archiver.cmd 파일을 검사할 수 있습니다.

# **archiver -lv**

위의 명령은 모든 옵션을 나열하고 archiver.cmd 파일의 목록, 볼륨, 파일 시스템 내 용 및 오류의 목록을 표준 출력 파일(stdout)에 작성합니다. 오류가 발생하면 아카이 버가 실행되지 않습니다.

기본적으로 archiver(1M) 명령은 /etc/opt/SUNWsamfs/archiver.cmd 파일의 오류 여부를 검사합니다. 프로덕션 환경에 두기 전에 임시 archiver.cmd 파일을 작업 하려는 경우 archiver(1M) 명령의 -c 옵션을 사용하고 이 임시 파일의 이름을 제공할 수 있습니다.

### **5.** 파일의 오류가 없어질 때까지 **2** [단계](#page-85-0)**, 3** [단계](#page-85-1) 및 **4** [단계](#page-85-2)를 반복합니다**.**

다음 단계로 이동하기 전에 모든 오류를 수정해야 합니다. 아카이버는 archiver.cmd 파일에 오류가 있으면 어떤 파일도 아카이브하지 않습니다.

**6.** 임시 파일을 /etc/opt/SUNWsamfs/archiver.cmd 파일로 이동합니다**. (**선택 사항**)** 임시 파일을 작업할 경우에만 이 단계를 수행합니다.

#### **7.** archiver.cmd 파일을 저장하고 닫습니다**.**

**8.** samd**(1M)** config 명령을 사용하여 파일의 변경 내용을 전파하고 시스템을 재시작합 니다**.**

# **samd config**

# archiver.cmd 파일

archiver.cmd 파일은 다음과 같은 유형의 명령으로 구성됩니다.

- 일반 명령
- 아카이브 세트 할당 명령
- 아카이브 세트 명령
- VSN 풀 명령
- VSN 연결 명령

명령은 archiver.cmd 파일에서 읽은 텍스트 행으로 구성됩니다. 각 명령 행에는 공백 이나 탭으로 구분된 필드가 하나 이상 포함됩니다. 우물정자(#) 이후에 나타나는 텍스트 는 주석으로 취급되어 검사되지 않습니다. 행은 끝에 백슬래시(\)를 붙여 다음 행에서 계속할 수 있습니다.

archiver.cmd 파일의 특정 명령은 시간 단위나 바이트 단위를 지정해야 합니다. 이러한 단위를 지정하려면 67 페이지의 표 4-2, "[archiver.cmd](#page-86-0) 파일 명령 단위, "에 나와있는 문자 중 하나를 해당 단위를 나타내는 숫자의 접미사로 사용해야 합니다.

| 장치 접미사       | 의미                             |
|--------------|--------------------------------|
| 시간 접미사       |                                |
| $\mathtt{s}$ | 초.                             |
| m            | 분. 60 초.                       |
| h            | 시. 3,600 초.                    |
| d            | 일 수 86,400 초.                  |
| W            | 주. 604,800 초.                  |
| У            | 년. 31,536,000 초.               |
| 크기 접미사       |                                |
| b            | 바이트.                           |
| k            | 킬로바이트. 2**10, 즉 1,024 바이트.     |
| М            | 메가바이트. 2**20, 즉 1,048,576 바이트. |

<span id="page-86-0"></span>표 **4-2** archiver.cmd 파일 명령 단위

표 **4-2** archiver.cmd 파일 명령 단위

| 의미                                             |
|------------------------------------------------|
| 기가바이트. 2**30, 즉 1,073,741,824 바이트.             |
| 테라바이트. 2**40, 즉 1,099,511,627,776 바이트.         |
| 페타바이트. 2**50, 즉 1,125,899,906,842,624 바이트.     |
| 엑사바이트. 2**60, 즉 1,152,921,504,606,846,976 바이트. |
|                                                |

# archiver.cmd 파일 예제

[코드 예](#page-88-0) 4-3에서는 예제 archiver.cmd 파일을 보여줍니다. 오른편의 주석은 다양한 유형의 명령을 나타냅니다.

<span id="page-88-0"></span>코드 예 **4-3** archiver.cmd 파일 예제

```
interval = 30m # General directives
logfile = /var/opt/SUNWsamfs/archiver/archiver.log
fs = samfs1 # Archive Set Assignments
no_archive tmp
work work
     1 1h
     2 3h
images images -minsize 100m
    1 1d
     2 1w
samfs1_all .
     1 1h
     2 1h
fs = samfs2 # Archive Set Assignments
no_archive tmp
system . -group sysadmin
     1 30m
     2 1h
samfs2 all .
    1 10m
     2 2h
params \qquad # Archive Set Directives
allsets -drives 2
images.1 -join path -sort size
endparams
vsns \qquad \qquad \qquad \qquad \qquad \qquad \qquad \qquad \qquad \qquad \qquad \qquad \qquad \qquad \qquad \qquad \qquad \qquad \qquad \qquad \qquad \qquad \qquad \qquad \qquad \qquad \qquad \qquad \qquad \qquad \qquad \qquad \qquad \qquad \qquad \qquad samfs1.1 mo optic-2A
samfs1.2 lt TAPE01
work.1 mo optic-[3-9][A-Z]
work.2 lt .*
images.1 lt TAPE2[0-9]
images.2 lt TAPE3[0-9]
samfs1 all.1 mo.*
samfs1_all.2 lt.*
samfs2.1 mo optic-2A
samfs2.2 lt TAPE01
system.1 mo optic08a optic08b
system.2 lt ^TAPE4[0-1]
samfs2 all.1 mo.*
samfs2 all.2 lt.*
endvsns
```
# <span id="page-89-0"></span>archiver.cmd 명령

다음 섹션에서는 archiver.cmd 명령에 대해 설명합니다. 이러한 명령은 다음과 같습 니다.

- 70 페이지의 "전역 [아카이브](#page-89-1) 명령"
- 79 [페이지의](#page-98-0) "기타 파일 시스템 명령"
- 80 [페이지의](#page-99-0) "아카이브 세트 할당 명령"
- 87 [페이지의](#page-106-0) "아카이브 복사 명령"
- 90 페이지의 "아카이브 설정 복사 [매개변수](#page-109-0)"
- 105 [페이지의](#page-124-0) "VSN 연결 명령"
- 107 [페이지의](#page-126-0) "VSN 풀 명령"

# <span id="page-89-1"></span>전역 아카이브 명령

일반적인 명령은 전체 아카이버 작업을 제어합니다. archiver.cmd 파일의 일반 명령 은 두 번째 필드의 등호(=)나 추가 필드의 부재에 의해 식별할 수 있습니다. 이러한 명령 을 사용하면 아카이버 작업을 사이트 구성에 맞게 최적화할 수 있습니다.

전역 명령은 archiver.cmd 파일의 fs= 명령에 앞서 지정해야 합니다. fs= 명령은 특 정 파일 시스템에 속하는 명령입니다. 아카이버가 fs= 명령 이후에 전역 명령을 발견하 면 메시지를 생성합니다.

# archivemeta 명령: 메타데이터의 아카이브 여부 제어

archivemeta 명령은 파일 시스템 메타데이터가 아카이브되는지 여부를 제어합니다. 파일이 자주 이동하며 파일 시스템의 디렉토리 구조에 일반적으로 변경 내용이 많은 경 우 메타데이터를 아카이브할 수 있습니다. 그러나 디렉토리 구조가 아주 안정적인 경우 메타데이터 아카이브를 비활성화하고 카트리지가 메타데이터를 아카이브하기 위해 로 드되고 언로드될 때 제거 가능한 매체 장치에 의해 수행된 작업을 줄일 수 있습니다. 기 본적으로 메타데이터는 아카이브됩니다.

이 명령의 형식은 다음과 같습니다.

archivemeta = *state*

*state*에 대해 on 또는 off를 지정합니다. 기본값은 on입니다.

메타데이터 아카이브는 다음과 같이 버전 1 또는 버전 2 수퍼 블록 사용 여부에 따라 다 릅니다.

- 버전 1 파일 시스템의 경우 아카이버는 디렉토리, 제거 가능한 매체 파일, 세그먼트 인덱스 inode 및 심볼릭 링크를 메타데이터로 아카이브합니다.
- 버전 2 파일 시스템의 경우, 제거 가능한 매체 파일 및 심볼릭 링크는 데이터 블록이 아니라 inode에 저장됩니다. 이들은 아카이브되지 않습니다. 디렉토리 및 세그먼트 인덱스 inode만 메타데이터로 아카이브됩니다. 심볼릭 링크는 데이터로 아카이브됩 니다.

## archmax 명령: 아카이브 파일의 크기 제어

archmax 명령은 아카이브 파일의 최대 크기를 지정합니다. 사용자 파일이 결합해 아카 이브 파일이 됩니다. *target\_size*이 충족된 후에는 아카이브 파일에 사용자 파일이 추가 되지 않습니다. 대형 사용자 파일은 1개의 아카이브 파일에 쓰여집니다.

기본값을 변경하려면 다음 명령을 사용합니다.

archmax=*media target\_size*

표 **4-3** archmax 명령에 대한 인수

| 인수          | 의미                                                                                                    |
|-------------|----------------------------------------------------------------------------------------------------|
| media       | 매체 유형. 올바른 매체 유형의 목록에 대해서는 mcf(4) 매뉴얼 페이지를 참조하<br>십시오.                                                                                   |
| target size | 아카이브 파일의 최대 크기를 지정합니다. 아카이브 파일의 최대 크기는 매체에<br>따라 다릅니다. 기본적으로 광디스크에 작성되는 아카이브 파일은 5 메가바이트<br>이하입니다. 테이프용 최대 아카이브 파일의 기본 크기는 512 메가바이트입니다. |

아카이브 파일에 대해 크거나 작은 크기를 설정하는 데는 장단점이 있습니다. 예를 들 어 테이프에 아카이브하고 archmax를 큰 크기로 설정하면 테이프 드라이브가 멈췄다 가 시작되는 경우가 발생할 수 있습니다. 그러나 대형 아카이브 파일을 쓰는 경우에는 테이프의 끝에 너무 일찍 도달하면 테이프의 대부분을 낭비할 수 있습니다. 일반적으로 archmax는 매체 용량의 5 퍼센트 이하로 설정하는 것이 바람직합니다. 예를 들어, 20 기가바이트 테이프에 대해 다음 archmax 명령을 사용할 수 있습니다.

archmax=sg 1G

또한 archmax 명령은 각각의 아카이브 세트에 대해 설정할 수 있습니다.

# bufsize 명령: 아카이버 버퍼 크기 설정

기본적으로 아카이브되는 파일은 메모리 버퍼를 사용하는 아카이브 매체에 복사됩니 다. bufsize 명령을 사용하면 기본 값이 아닌 버퍼 크기를 지정할 수 있으며 버퍼를 잠 글 수도 있습니다. 이렇게 하면 성능을 향상시킬 수 있을뿐만 아니라 다양한 buffer\_size 값을 시험해 볼 수 있습니다.

이 명령의 형식은 다음과 같습니다.

bufsize=매체 버퍼크기 [ lock ]

표 **4-4** bufsize 명령에 대한 인수

| 인수          | 의미                                                                                                    |
|-------------|----------------------------------------------------------------------------------------------------|
| media       | 매체 유형. 올바른 매체 유형의 목록에 대해서는 mcf(4) 매뉴얼 페이지를 참조하<br>십시오.                                                                                                    |
| buffer size | 2부터 32까지 숫자를 지정합니다. 기본값은 4입니다. 이 값에 매체 유형에 대한<br>dev blksize 값이 곱해지고 해당 결과 버퍼 크기가 사용됩니다. dev blksize<br>는 defaults.conf 파일에 지정할 수 있습니다. 이 파일에 대한 자세한 내용은<br>defaults.conf(4) 매뉴얼 페이지를 참조하십시오.                                                                                                    |
| lock        | lock 인수는 아카이버가 아카이브 복사본을 만들 때 잠긴 버퍼를 사용하는지 여<br>부를 나타냅니다. lock이 지정되면 아카이버가 sam-arcopy(1M) 작업 도중 메<br>모리의 아카이브 버퍼에 파일 잠금을 설정합니다. 이렇게 하면 각 입출력 요청에<br>대해 버퍼의 잠금 및 잠금 해제 오버헤드를 피할 수 있고 시스템 CPU 시간을 줄<br>일 수 있습니다.<br>lock 인수는 메모리 용량이 큰 대형 시스템인 경우에만 지정해야 합니다. 메모                                                        |
|             | 리가 충분하지 않으면 메모리 부족 현상이 발생할 수 있습니다.<br>lock 인수는 아카이브되는 파일에 대해 직접 입출력를 사용하는 경우에만 효과<br>적으로 사용할 수 있습니다. 기본적으로 1ock은 지정되지 않고 파일 시스템은<br>아카이브 대상을 포함한 모든 직접 입출력 버퍼에 대해 잠금을 설정합니다. 직접<br>입출력 사용에 대한 자세한 내용은 setfa(1) 매뉴얼 페이지, sam_setfa(3) 라<br>이브러리 루틴 매뉴얼 페이지 또는 mount_samfs(1M) 매뉴얼 페이지의 -0<br>forcedirectio 옵션을 참조하십시오. |

예를 들어 이 명령은 archiver.cmd 파일에 다음과 같은 행처럼 지정할 수 있습니다.

bufsize=od 7 lock

-bufsize 및 -lock 아카이브 세트 복사 매개변수를 사용하여 아카이브 세트를 기본 으로 버퍼 크기 및 잠금을 지정할 수 있습니다. 자세한 내용은 90 [페이지의](#page-109-0) "아카이브 설정 복사 [매개변수](#page-109-0)"를 참조하십시오.

# drives 명령: 아카이브에 사용된 드라이브 수 제어

기본적으로 아카이버는 아카이브를 위해 자동화 라이브러리의 드라이브 모두를 사용 합니다. 아카이버가 사용하는 자동화 라이브러리의 수를 제한하려면 드라이브 명령을 사용해야 합니다.

이 명령의 형식은 다음과 같습니다.

drives=*auto\_lib count*

#### 표 **4-5** drives 명령에 대한 인수

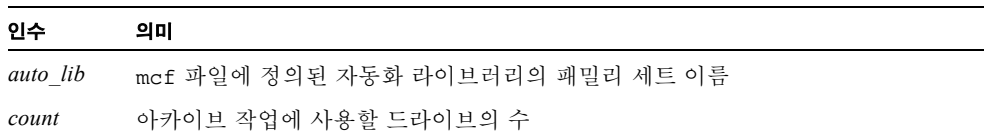

또한 92 페이지의 "아카이브 요청에 대한 드라이브 수 지정: [-drivemax](#page-111-0), -drivemin 및 [-drives](#page-111-0)"에 설명된 -drivemax, -drivemin 및 -drives 아카이브 세트 복사 매 개변수를 참조하십시오.

# examine 명령: 아카이브 스캔 제어

새 파일 및 변경된 파일들은 아카이브 대상입니다. 아카이버는 다음 방법 중 하나를 구 현하여 해당 파일들을 찾습니다.

- 연속 아카이브. 연속 아카이브가 구현되면 아카이버는 발생 후 즉시 파일 변경 내용 을 감지하도록 파일 시스템과 함께 작동합니다.
- 스캔 기반 아카이브. 스캔 기반 아카이브의 경우, 아카이버는 아카이브가 필요한 파 일을 찾아 정기적으로 파일 시스템을 스캔합니다.

examine 명령은 다음과 같이 아카이버가 연속 또는 스캔 기반 아카이브를 수행하는지 여부를 제어합니다.

examine=방법

*method*에 대해 표 [4-6](#page-93-0)에 표시된 키워드 중 하나를 지정합니다.

<span id="page-93-0"></span>표 **4-6** examine 명령의 *method* 인수에 대한 값

| method $\mathbf{Z}$ | 의미                                                                                                    |
|---------------------|----------------------------------------------------------------------------------------------------|
| noscan              | 연속 아카이브를 지정합니다. 초기 스캔 후 디렉토리는 내용이 변경되<br>거나 아카이브가 요청될 때에만 스캔됩니다. 디렉토리 및 inode 정보는<br>스캔되지 않습니다. 이 아카이브 방법의 성능이 특히 1,000,000개 이상<br>의 파일이 있는 파일 시스템의 경우 스캔 기반 아카이브보다 더 좋습니<br>다 기본값입니다 |
| scan                | 스캔 기반 아카이브를 지정합니다. 초기 파일 시스템 스캔은 디렉토리<br>스캔입니다 후속 스캔은 inode 스캔입니다.                                                                                                    |
| scandirs            | 디렉토리에 있는 스캔 기반 아카이브만 지정합니다. 지정되면, 아카이<br>버가 no archive 속성 세트를 사용하여 디렉토리를 찾는 경우, 해당<br>디렉토리는 스캔되지 않습니다. 변경내용이 없는 파일은 해당 디렉토<br>리에 둘 수 있으며 그러면 아카이브 스캔에 소요된 많은 시간을 극적으<br>로 줄일 수 있습니다.  |
| scaninodes          | inode에 있는 스캔 기반 아카이브만 지정합니다.                                                                                                    |

# <span id="page-93-1"></span>interval 명령: 아카이브 간격 지정

아카이버는 마운트된 모든 Sun StorEdge SAM-FS 파일 시스템의 상태를 관찰하도록 정 기적으로 실행합니다. 타이밍은 아카이브 간격에 의해 제어됩니다. 아카이브 간격이란 각 파일 시스템에 대한 스캔 작업 간의 시간을 말합니다. 이 시간을 변경하려면 interval 명령을 사용해야 합니다.

참고 **–** interval 명령은 examine=scan 명령도 archiver.cmd 파일에 지정된 경 우에만 효력을 발생합니다.

이 명령의 형식은 다음과 같습니다.

interval=*time*

*time*의 경우, 파일 시스템의 스캔 동작 사이의 시간을 초로 지정합니다. 기본적으로 *time* 은 초로 해석됩니다. 기본적으로 interval=600은 10분 입니다. 분, 시간 등과 같은 시 간의 단위를 지정할 수 있습니다. 시간 단위 지정에 대한 정보는 67 [페이지의](#page-86-0) 표 4-2, "[archiver.cmd](#page-86-0) 파일 명령 단위, "를 참조하십시오.

아카이버는 samu(1M) 유틸리티의 :arrun 명령을 받는 즉시 모든 파일 시스템을 스캔 하기 시작합니다. 또한 examine=scan 명령이 archiver.cmd 파일에 지정된 경우 :arrun 또는 :arscan이 실행된 후 스캔이 수행됩니다.

파일 시스템에 대해 hwm\_archive 마우트 옵션이 설정된 경우에는 아카이브 간격을 자동으로 단축할 수 있습니다. 이 마운트 옵션은 파일 시스템이 채워지고 최고 워터마 크가 초과되면 아카이버가 스캔을 시작하도록 지정합니다. high=*percent* 마운트 옵션 은 파일 시스템에 대해 최고 워터마크를 설정합니다.

아카이브 간격 지정에 대한 자세한 내용은 archiver.cmd(4) 매뉴얼 페이지를 참조하 십시오. 사용 가능한 마운트 매개 변수에 대한 자세한 내용은 mount\_samfs(1M) 매뉴 얼 페이지를 참조하십시오.

### <span id="page-94-0"></span>logfile 명령: 아카이버 로그 파일 지정

아카이버는 아카이브, 재아카이브 또는 자동으로 아카이브 해제되는 각 파일 관한 정보 가 포함된 로그 파일을 생성합니다. 로그 파일은 아카이브 작업의 연속 레코드입니다. 로그 파일을 지정하려면 logfile 명령을 사용해야 합니다. 이 명령의 형식은 다음과 같습니다.

logfile=*pathname*

*pathname*에 대해 로그 파일의 절대 경로 및 이름을 지정합니다. 기본적으로 이 파일은 생성되지 않습니다.

예제**.**전날의 로그 파일을 대체 위치에 복사하여 아카이버 로그 파일을 매일 백업한다고 가정합시다. 이를 위해서는 반드시 아카이버 로그 파일을 닫은 상태에서 복사 작업을 수행해야 합니다. 즉, 쓰기 작업을 위해 아카이버 로그 파일을 열어놓은 상태에서는 복 사 작업을 수행해서는 안 됩니다.

▼ 아카이버 루그 파일 백업하기

다음과 같은 작업을 수행해야 합니다.

**1.** mv**(1)** 명령을 사용해 아카이버 로그 파일을 **UFS** 안으로 이동합니다**.**

이렇게 하면아카이버 로그 파일에 쓰기 작업을 마칠 수 있는 sam-arfind(1M) 또는 sam-arcopy(1M) 작업 시간이 생깁니다.

### **2.** mv**(1)** 명령을 사용하여 전날의 아카이버 로그 파일을 **Sun StorEdge SAM-FS** 파일 시스 템으로 이동합니다**.**

logfile 명령은 또한 각각의 파일 시스템에 대해 설정할 수 있습니다.

### notify 명령: 이벤트 통지 스크립트 이름 바꾸기

notify 명령은 *filename*에 아카이버의 이벤트 통지 스크립트 파일 이름을 설정합니다. 이 명령의 형식은 다음과 같습니다.

notify=*filename*

*filename*에 대해 아카이버 이벤트 통지 스크립트 또는 이 파일에 대한 전체 경로를 포함 하는 파일의 이름을 지정합니다.

기본 파일 이름은 다음과 같습니다.

/etc/opt/SUNWsamfs/scripts/archiver.sh

아카이버는 이 스크립트를 실행하여 사이트에 고유한 방식으로 다양한 이벤트를 처리 합니다. 스크립트는 첫 번째 인수에 대한 키워드와 함께 호출됩니다. 다음 키워드에 대 해 설명합니다. emerg, alert, crit, err, warning, notice, info 및 debug.

추가 인수에 대해서는 기본 스크립트에 설명되어 있습니다. 자세한 내용은 archiver.sh(1M) 매뉴얼 페이지를 참조하십시오.

## ovflmin 명령: 볼륨 오버플로 제어

볼륨 오버플로란 아카이브된 파일이 여러 볼륨을 스팬할 수 있도록 하는 프로세스를 말 합니다. archiver.cmd 파일에서 ovflmin 명령을 사용하면 볼륨 오버플로가 활성화 됩니다. 파일 크기가 ovflmin 명령의 *minimum\_file\_size* 인수를 초과할 경우 필요에 따 라 아카이버는 이 파일의 다른 부분을 유형이 동일한 다른 볼륨에 씁니다. 각 볼륨에 쓰 여지는 파일의 부분을 절이라고 합니다.

참고 **–** 볼륨 오버플로를 사용하려면 먼저 그 개념을 이해해야 합니다. 볼륨 오버플로는 사이트에 미칠 수 있는 결과를 철저히 분석한 후에 주의해서 사용해야 합니다. 재해 복 구 및 리사이클은 볼륨을 스팬하는 파일보다 훨씬 어렵습니다.

아카이버는 ovflmin 명령을 통해 볼륨 오버플로를 제어합니다. ovflmin 명령은 볼륨 을 오버플로할 수 있는 최소 크기 파일을 지정합니다. 기본적으로 볼륨 오버플로는 비 활성화되어 있습니다.

이 명령의 형식은 다음과 같습니다.

ovflmin = *media minimum\_file\_size*

표 **4-7** ovflmin 명령에 대한 인수

| 인수                | 의미                                                    |
|-------------------|-------------------------------------------------------|
| media             | 매체 유형. 올바른 매체 유형의 목록에 대해서는 mcf(4) 매뉴얼 페이지를<br>참조하십시오. |
| minimum file size | 오버플로할 파일의 최소 크기를 지정합니다.                               |

예제 **1.**예를 들어 길이가 mo 매체 카트리지의 상당 부분(가령 25 퍼센트)을 차지하는 파 일이 여러 개 있다고 가정합시다. 이러한 파일은 볼륨을 부분적으로 채우고 사용하지 않은 공간은 각 볼륨에 남겨둡니다. 볼륨을 좀 더 효과적으로 압축하려면 mo 매체의 ovflmin을 최소 파일의 크기보다 약간 작은 크기로 설정해야 합니다. 다음 명령은 이 를 150 메가바이트로 설정합니다.

ovflmin=mo 150m

이 예제의 볼륨 오버플로를 활성화해도 아카이브 및 스테이지 하기 위해 2개의 볼륨이 파일을 로드합니다.

ovflmin 명령은 또한 각각의 아카이브 세트에 대해 설정할 수 있습니다.

예제 **2.** sls(1) 명령은 각 VSN에 있는 파일의 각 절을 표시하는 아카이브 사본을 나열 합니다. [코드 예](#page-96-0) 4-4는 아카이버 로그 파일 및 여러 볼륨을 스팬하는 일명 file50이라 는 큰 파일에 대한 sls -D 명령 출력을 표시합니다.

<span id="page-96-0"></span>코드 예 **4-4** 아카이버 로그 파일 예제

| A 97/01/13 16:03:29 lt DLT000 big.1 7eed4.1 samfs1 13.7 |  |
|---------------------------------------------------------|--|
| 477609472 00 big/file50 0 0                             |  |
|                                                         |  |
| A 97/01/13 16:03:29 lt DLT001 big.1 7fb80.0 samfs1 13.7 |  |
| 516407296 01 big/file50 0 1                             |  |
|                                                         |  |
|                                                         |  |
| A 97/01/13 16:03:29 lt DLT005 big.1 7eb05.0 samfs1 13.7 |  |
| 505983404 02 big/file50 0 2                             |  |

[코드 예](#page-96-0) 4-4는 file50가 DLT000, DLT001 및 DLT005의 VSN를 사용하여 세 볼륨을 스 팬하는 것을 표시합니다. 각 섹션의 볼륨과 크기의 위치는 각각 일곱 번째 및 열 번째 필 드에 표시되며, 함께 표시되는 sls -D 결과와 일치합니다. 아카이버 로그 항목에 대한 자세한 설명은 archiver(1M) 매뉴얼 페이지를 참조하십시오.

[코드 예](#page-97-0) 4-5는 sls -D 명령 및 출력을 표시합니다.

<span id="page-97-0"></span>코드 예 **4-5** sls(1M) -D 명령 및 출력

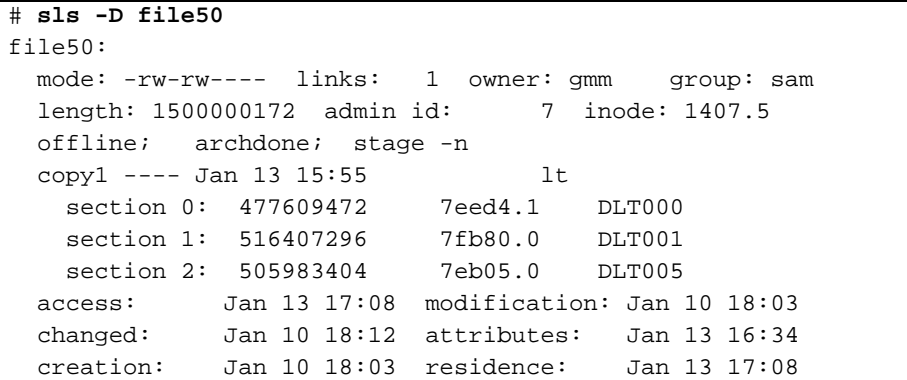

볼륨 오버플로 파일은 체크섬을 생성하지 않습니다. 체크섬 사용에 관한 자세한 내용은 ssum(1) 매뉴얼 페이지를 참조하십시오.

참고 **–** 볼륨 오버플로 기능을 사용할 때 재해 발생시 볼륨 오버플로 데이터를 검색하기 어렵습니다. 해당 파일을 검색하는 방법에 대한 정보는 *Sun QFS, Sun SAM-FS* 및 *Sun SAM-QFS* 재난 복구 안내서의 예제를 참조하십시오. 자세한 내용은 request(1) 매뉴 얼 페이지를 참조하십시오.

<span id="page-97-1"></span>wait 명령: 아카이버 시작 연기

wait 명령을 사용하면 아카이버가 samu(1M) 또는 SAM-QFS Manager에서 시작 신호 를 기다립니다. 신호가 수신되면 일반적인 아카이버 작업이 시작됩니다. 기본적으로 아 카이버는 sam-fsd(1M)에 의해 시작될 때 아카이브를 시작합니다. 아카이브를 지연하 려면 wait 명령을 사용합니다. 이 명령의 형식은 다음과 같습니다.

wait

또한 wait 명령은 또한 각각의 파일 시스템에 대해 설정할 수 있습니다.

# <span id="page-98-0"></span>기타 파일 시스템 명령

fs= 명령을 사용하여 일반적인 명령 후 archiver.cmd 파일의 특정 파일 시스템에 고 유한 명령을 포함할 수 있습니다. fs= 명령이 나타난 후 아카이버는 모든 후속 명령이 개별 파일 시스템에 대해서만 처리되는 작업을 지정한다고 가정합니다.

## fs 명령: 파일 시스템 지정

기본적으로 아카이브는 모든 파일 시스템에 적용됩니다. 그러나 일부 컨트롤을 개별 파 일 시스템으로 한정할 수 있습니다. 개별 파일 시스템을 지정하려면 fs 명령을 사용해 야 합니다. 이 명령의 형식은 다음과 같습니다.

fs=*fsname*

*fsname*에 대해 mcf 파일에 정의된 파일 시스템 이름을 지정합니다.

이러한 명령 다음에 오는 일반 명령 및 아카이브 세트 연결 명령은 다른 fs= 명령이 나 타날 때까지 지정된 파일 시스템에만 적용됩니다. 예를 들면 이 명령을 사용해 각 파일 시스템에 대해 다른 로그 파일을 지정할 수 있습니다.

### 기타 파일 시스템 명령

몇몇 명령은 모든 파일 시스템에 대한 전역 명령 및 1개의 파일 시스템에 대한 고유 명 령으로 동시에 지정될 수 있습니다. 이러한 명령의 결과는 지정된 위치에 관계없이 동 일합니다. 이러한 명령은 다음과 같습니다.

- [interval](#page-93-1) 명령. 자세한 내용은 74 페이지의 "interval 명령: 아카이브 간격 지정" 을 참조하십시오.
- [logfile](#page-94-0) 명령. 자세한 내용은 75 페이지의 "logfile 명령: 아카이버 로그 파일 지 [정](#page-94-0)"을 참조하십시오.
- wait 명령. 자세한 내용은 78 [페이지의](#page-97-1) "wait 명령: 아카이버 시작 연기"를 참조하 십시오.

# <span id="page-99-0"></span>아카이브 세트 할당 명령

기본적으로 파일은 파일 시스템에 대해 지정된 아카이브 세트의 일부로 아카이브됩니 다. SAM-QFS Manager에서 *archive policy*는 아카이브 세트를 정의합니다. 그러나 유사 한 특성을 공유하는 파일이 포함된 아카이브 세트를 지정할 수 있습니다. 파일이 지정 된 아카이브 세트 중 하나와 일치하지 않는 경우, 해당 파일은 파일 시스템에 지정된 기 본 아카이브 세트의 일부로 아카이브됩니다.

# 아카이브 세트 할당

아카이브 세트 구성원 명령은 아카이브 세트에 유사한 특성의 파일을 할당합니다. 이러 한 명령의 구문은 find(1) 명령에 따라 설정됩니다. 각 아카이브 세트 할당 명령의 형식 은 다음과 같습니다.

*archive\_set\_name path* [*search\_criteria1 search\_criteria2* ... ] [*file\_attributes*]

#### 표 **4-8** 아카이브 세트 할당 명령에 대한 인수

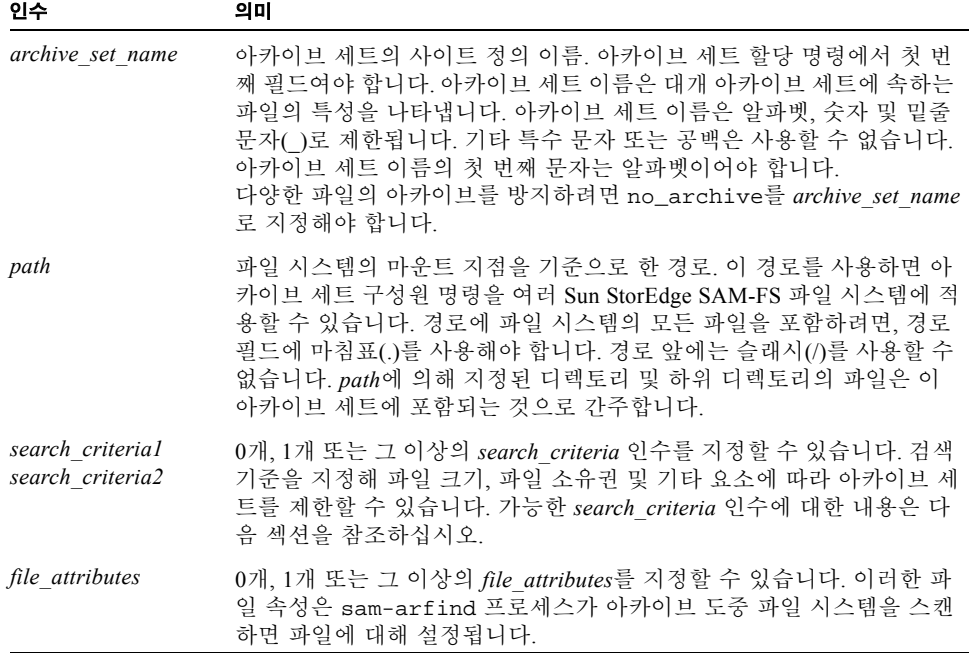

예제 **1.** [코드 예](#page-100-0) 4-6은 일반적인 아카이브 세트 구성원 명령을 표시합니다.

<span id="page-100-0"></span>

**코드 예 4-6** 아카이브 세트 구성원 명령

| hmk files | net/home/hmk -user hmk             |  |
|-----------|------------------------------------|--|
|           | datafiles xray_group/data -size 1M |  |
| system    |                                    |  |

예제 **2.** 일명 no\_archive 아카이브 세트에 파일을 포함시켜 아카이버를 억제할 수 있 습니다. [코드 예](#page-100-1) 4-7은 모든 레벨의 tmp 디렉토리 및 해당 파일 시스템 내에서 tmp 디렉 토리가 상주하는 디렉토리에 상관없이 파일의 아카이브를 막는 행을 표시합니다.

<span id="page-100-1"></span>**코드 예 4-7** 여카이브를 막는 아카이브 명령

| $fs = samfs1$  |  |                      |  |
|----------------|--|----------------------|--|
| no archive tmp |  |                      |  |
| no archive     |  | . $-name$ . $*/tmp/$ |  |

다음 섹션에서는 지정할 수 있는 *search\_criteria*에 대해 설명합니다.

## 파일 크기 *search\_criteria*: -access

-access *age* 특성을 사용하여 파일의 나이가 아카이브 세트 구성원을 결정하는 데 사 용되도록 지정할 수 있습니다. 이 *search\_criteria*를 사용할 때 *age*보다 많은 액세스 시간 을 가진 파일이 다른 매체에 재아카이브됩니다. *age*에 대해 표 [4-9](#page-100-2)에 표시된 접미사 중 하나가 이어지는 정수를 지정합니다.

표 **4-9** -access *age* 접미사

<span id="page-100-2"></span>

| 문자           | 의미  |  |
|--------------|-----|--|
| $\,$ S       | 초   |  |
| m            | 분   |  |
| h            | 시   |  |
| d            | 일 수 |  |
| W            | 주   |  |
| $\mathbf{V}$ | 년   |  |

예를 들어 이 명령을 사용하여 오랜 시간 액세스하지 않던 파일이 더 저렴한 매체에 재 아카이브 되도록 지정합니다.

## 파일 크기 *search\_criteria*: -minsize 및 -maxsize

파일의 크기는 -minsize *크기* 및 -maxsize *크기* 특성을 사용하여 아카이브 세트 구 성원을 결정하는 데 사용될 수 있습니다. *size*에는 표 [4-10](#page-101-0)에 나와있는 문자 중 하나가 뒤 에 붙는 정수를 지정합니다.

<span id="page-101-0"></span>

| 문자          | 의미    |
|-------------|-------|
| b           | 바이트   |
| k           | 킬로바이트 |
| M           | 메가바이트 |
| G           | 기가바이트 |
| T           | 테라바이트 |
| $\mathbf P$ | 페타바이트 |
| Ε           | 엑사바이트 |

표 **4-10** -minsize 및 -maxsize 크기 접미사

예제**.** 이 예제의 행은 500 킬로바이트 이상, 100 메가바이트 미만의 모든 파일이 아카이 브 세트 big\_files에 속하도록 지정합니다. 100 메가바이트보다 큰 파일은 아카이브 세트 huge\_files에 속합니다. [코드 예](#page-101-1) 4-8에 행이 나옵니다.

<span id="page-101-1"></span>코드 예 **4-8** -minsize 및 -maxsize 명령 예제 사용

| big files . -minsize 500k -maxsize 100M |  |
|-----------------------------------------|--|
| huge files . -minsize 100M              |  |

# 소유자 및 그룹 *search\_criteria*: -user 및 -group

소유권 및 그룹 정보는 -user *name* 및 -group *name* 특성을 사용하여 아카이브 세트 구성원을 결정하는 데 사용될 수 있습니다. [코드 예](#page-101-2) 4-9는 이 명령의 예제를 표시합니다.

<span id="page-101-2"></span>코드 예 **4-9** -user 및 -group 명령 사용 예제

| adm set     | -user sysadmin   |
|-------------|------------------|
| mktng_set . | -group marketing |

사용자 sysadmin에 속하는 모든 파일은 아카이브 세트 adm\_set에 속하고, 그룹 이름 이 marketing인 모든 파일은 아카이브 세트 mktng\_set에 속합니다.

## 패턴 일치를 사용한 파일 이름 *search\_criteria*: -name *regex*

일반 표현식을 사용하면 아카이브 세트에 포함시킬 파일 이름을 지정할 수 있습니다. -name *regex*를 *search\_criteria*로 지정하면 일반 표현식 *regex*와 일치하는 전체 경로 이 름이 아카이브 세트의 구성원이 되도록 지정됩니다.

*regex* 인수는 regexp(5) 매뉴얼 페이지에서 설명한 규칙을 따릅니다. 일반 표현식은 UNIX 와일드카드와 동일한 규칙을 따르지 않습니다.

내부에서는 선택된 디렉토리 아래의 모든 파일이 나열되어(지정 경로의 기준은 파일 시 스템의 마운트 지점) 패턴이 일치되도록 위해 전달됩니다. 이렇게 되면 -name *regex* 필 드에 패턴을 만들어 파일 이름과 경로 이름을 모두 일치시킬 수 있습니다.

#### 예

1. 다음 명령은 아카이브 세트 images의 파일을 .gif로 끝나는 파일로 제한합니다.

images . -name \.gif\$

2. 다음 명령은 문자 GEO로 시작하는 파일을 선택합니다.

satellite . -name /GEO

3. no\_archive 아카이브 세트를 가지고 일반 표현식을 사용할 수 있습니다. 다음과 같 이 지정하면 .o로 끝나는 파일이 아카이브되지 않습니다.

no\_archive . -name \.o\$

4. archiver.cmd 파일에 [코드 예](#page-102-0) 4-10에 표시된 행이 포함된다고 가정합니다.

#### <span id="page-102-0"></span>코드 예 **4-10** 일반 표현식 예제

```
# File selections.
fs = samfs1 1 1s
      2 1s
no_archive share/marketing -name fred\.
```
이 archiver.cmd 파일에 대해 아카이버는 사용자 디렉토리 또는 하위 디렉토리에 fred.\*를 아카이브하지 않습니다. 파일의 아카이브는 다음과 같습니다.

■ [코드 예](#page-102-0) 4-11은 코드 예 4-10에 표시된 명령을 지정한 경우 아카이브되지 않은 파일을 표시합니다.

<span id="page-103-0"></span>코드 예 **4-11** 아카이브되지 않은 파일([코드 예](#page-102-0) 4-10에 표시된 명령을 가정함)

/sam1/share/marketing/fred.anything /sam1/share/marketing/first\_user/fred.anything /sam1/share/marketing/first\_user/first\_user\_sub/fred.anything

■ [코드 예](#page-102-0) 4-12는 코드 예 4-10에 표시된 명령을 지정한 경우 아카이브된 파일을 표시 합니다.

<span id="page-103-1"></span>코드 예 **4-12** 아카이브된 파일([코드 예](#page-102-0) 4-10에 표시된 명령을 가정함)

/sam1/fred.anything /sam1/share/fred.anything /sam1/testdir/fred.anything /sam1/testdir/share/fred.anything /sam1/testdir/share/marketing/fred.anything /sam1/testdir/share/marketing/second\_user/fred.anything

5. archiver.cmd 파일에 [코드 예](#page-103-2) 4-13에 표시된 행이 포함된다고 가정합니다.

<span id="page-103-2"></span>코드 예 **4-13** 예제 archiver.cmd 파일

```
# File selections.
fs = samfs1 1 1s
      2 1s
no_archive share/marketing -name ^share/marketing/[^/]*/fred\.
```
[코드 예](#page-103-2) 4-13의 archiver.cmd 파일은 사용자 홈 디렉토리에 fred.\*를 아카이브 하지 않습니다. 이 파일은 사용자 하위 디렉토리와 디렉토리 share/marketing에 fred. \*를 아카이브합니다. 이 경우 사용자 홈 디렉토리는 first\_user입니다. 이 예제 에서는 다음 슬래시(/)까지 share/marketing/에서 어느 것이나 사용자의 홈 디 렉토리로 사용합니다. 파일의 아카이브는 다음과 같습니다.

■ 다음 파일은 아카이브되지 않습니다.

/sam1/share/marketing/first\_user/fred.anything

■ [코드 예](#page-103-2) 4-14는 코드 예 4-13에 표시된 명령을 지정한 경우 아카이브된 파일을 표시 합니다.

<span id="page-104-0"></span>코드 예 **4-14** 아카이브된 파일([코드 예](#page-103-2) 4-13에 표시된 명령을 가정함)

```
/sam1/share/fred.anything
/sam1/share/marketing/fred.anything
/sam1/share/marketing/first_user/first_user_sub/fred.anything
/sam1/fred.anything
/sam1/testdir/fred.anything
/sam1/testdir/share/fred.anything
/sam1/testdir/share/marketing/fred.anything
/sam1/testdir/share/marketing/second_user/fred.anything
/sam1/testdir/share/marketing/second_user/sec_user_sub/fred.any
```
# 릴리스 및 스테이지 파일속성: -release 및 -stage

각각 -release 및 -stage 옵션을 사용하여 아카이브 세트 내에서 파일과 관련된 릴 리스 및 스테이지 속성을 설정할 수 있습니다. 이 설정은 모두 이전에 설정한 스테이지 또는 릴리스 속성보다 우선합니다.

-release 옵션의 형식은 다음과 같습니다.

-release *attributes*

-release 명령의 *attributes*는 releaserelease(1) 명령 및 표 [4-11](#page-104-1)의 내용과 동일한 규 칙을 따릅니다.

표 **4-11** -release 옵션

<span id="page-104-1"></span>

| 속성 | 의미                             |
|----|--------------------------------|
| а  | 첫 번째 아카이브 복사 완료 후에 파일을 릴리스합니다. |
| d  | 기본값으로 재설정합니다.                  |
| n  | 파일을 릴리스하지 않습니다.                |
| р  | 파일의 디스크 공간을 부분적으로 릴리스합니다.      |

-stage 옵션의 형식은 다음과 같습니다.

-stage *attributes*

-stage 명령의 *attributes*는 stage(1) 명령 및 표 [4-12](#page-105-0)의 내용과 동일한 규칙을 따릅 니다.

<span id="page-105-0"></span>표 **4-12** -stage 명령의 *attributes*

| 今夕 | 의미                             |
|----|--------------------------------|
| а  | 이 아카이브 세트의 파일을 연관 스테이지합니다.     |
| d  | 기본값으로 재설정합니다.                  |
| n  | 이 아카이브 세트의 파일을 절대 스테이지하지 않습니다. |
|    |                                |

다음 예제에서는 파일 이름 지정과 파일 속성을 사용해 Macintosh 리소스 디렉토리를 부분적으로 릴리스하는 방법을 보여줍니다.

MACS . -name .\*/\.rscs/ -release p

## 아카이브 세트 구성원 충돌

경우에 따라서는 아카이브 세트의 파일에 포함시킬 경로 및 기타 파일 특성을 선택하면 아카이브 세트 구성원이 모호해질 수 있습니다. 이러한 경우에는 다음과 같은 방법으로 문제를 해결합니다.

1. 아카이브 세트의 첫 번째 구성원 정의를 선택합니다.

2. 전역으로 정의된 정의에 앞서 파일 시스템에 국한된 구성원 정의를 선택합니다.

3. 이전 정의와 정확히 일치하는 구성원 정의는 오류로 표시됩니다.

이러한 규칙의 결과는 제한된 구성원 정의는 명령 파일의 앞에 두어야 한다는 것입니다.

(fs=*fsname* 명령을 사용하여) 특정 파일 시스템에 대해 아카이브를 제어할 때 아카이 버는 전역 명령을 검사하기 전에 파일 시스템 특정 명령을 검사합니다. 그러므로 파일 은 전역 아카이브에 할당되지 않고 로컬 아카이브 세트(no\_archive 아카이브 세트 포함)에 할당될 수 있습니다. 이는 no\_archive와 같은 전역 아카이브 세트 할당을 설 정할 때 의미가 있습니다.

[코드 예](#page-105-1) 4-15는 archiver.cmd 파일을 표시합니다.

<span id="page-105-1"></span>코드 예 **4-15** 구성원 충돌 가능성이 있는 archiver.cmd 파일

```
no_archive . -name .*\.o$
fs = samfs1 allfiles .
fs = samfs2 allfiles .
```
읽기 [코드 예](#page-105-1) 4-15에서 관리자는 두 파일 시스템에서 .o 파일을 아카이브할 생각이 없 었습니다. 그러나 로컬 아카이브 세트 할당 allfiles이 전역 아카이브 세트 할당 no\_archive에 앞서 실행되기 때문에 samfs1 및 samfs2 파일 시스템의 .o 파일은 아카이브됩니다.

[코드 예](#page-106-1) 4-16에 표시된 명령을 사용하면 두 파일 시스템 모두에 아카이브된 .o 파일이 없음을 알 수 있습니다.

<span id="page-106-1"></span>코드 예 **4-16** 수정된 archiver.cmd 파일

```
fs = samfs1 no_archive . -name .*\.o$
    allfiles .
fs = samfs2 no_archive . -name .*\.o$
    allfiles .
```
# <span id="page-106-0"></span>아카이브 복사 명령

아카이브 복사본을 지정하지 않으면 아카이버는 아카이브 세트의 파일에 대해 1개의 복사본을 작성합니다. 기본적으로 이 복사본은 파일의 아카이브 나이가 4분이 될 때 생 성됩니다. 아카이브 복사본이 2개 이상 필요한 경우에는 아카이브 복사 명령을 사용해 첫 번째 복사본을 포함한 모든 복사본을 지정해야 합니다.

아카이브 복사 명령은 정수인 *copy\_number*로 시작합니다. 이 숫자(1, 2, 3 또는 4)는 복 사본 번호입니다. 숫자 다음에는 해당 복사본의 아카이브 특성을 지정하는 1개 이상의 인수가 옵니다.

아카이브 복사 명령은 자신이 속한 아카이브 세트 할당 명령 바로 다음에 나타나야 합 니다. 각 아카이브 복사 명령의 형식은 다음과 같습니다.

*copy\_number* [ -release | -norelease ] [*archive\_age*] [*unarchive\_age*]

다음 섹션에서는 아카이브 복사 명령 인수에 대해 설명합니다.

# 아카이브 이후 디스크 공간 릴리스 -release

복사본 번호 다음에 -release 명령을 사용해 아카이브 복사본을 만든 후에 파일의 디 스크 공간이 자동으로 릴리스되도록 지정할 수 있습니다. 이 옵션의 형식은 다음과 같 습니다.

-release

[코드 예](#page-107-0) 4-17에서 그룹이 images인 파일은 아카이브 나이가 10분이 되면 아카이브됩니 다. 아카이브 복사본 1이 생성되면 디스크 캐시 공간이 릴리스 됩니다.

<span id="page-107-0"></span>코드 예 **4-17** -release 명령을 사용하는 archiver.cmd 파일

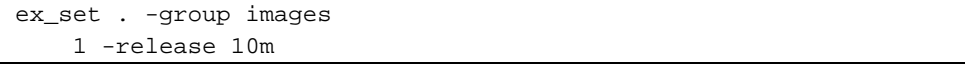

# 디스크 공간 릴리스 지연: -norelease

여러 아카이브 복사본이 완료될 때까지 디스크 공간 릴리스를 지연할 수 있습니다. -norelease 옵션을 사용하면 -norelease가 표시된 복사본이 모두 생성될 때까지 디스크 캐시가 자동으로 릴리스 되지 않습니다. 이 옵션의 형식은 다음과 같습니다.

-norelease

[코드 예](#page-107-1) 4-18은 일명 vault\_tapes 아카이브 세트를 지정합니다. 2개의 복사본이 생성 되지만, 이 아카이브 세트와 연결된 디스크 캐시는 2개의 복사본이 모두 생성된 후에 릴 리스됩니다. 이 방법은 외부 저장소 볼륨을 만들기 전에 파일에 온라인 액세스해야 하 는 사이트에서 사용할 수 있습니다.

<span id="page-107-1"></span>코드 예 **4-18** -norelease 명령을 사용하는 archiver.cmd 파일

```
vault_tapes
     1 -norelease 10m
     2 -norelease 30d
```
파일은 아카이브 복사본이 적어도 1개 이상 있어야 릴리스될 수 있기 때문에 1개의 복 사본에 -norelease를 지정해도 자동 릴리스에 영향을 주지 않습니다. 또한 -norelease 및 -release 지정은 함께 사용할 수 없습니다.
### <span id="page-108-2"></span>아카이브 나이 설정

명령의 다음 필드로 아카이브 나이를 지정하면 파일에 아카이브 나이를 설정할 수 있습 니다. 아카이브 나이는 시간의 경우 h 또는 분의 경우 m와 같은 접미사를 사용하여 지정 될 수 있습니다. 67 페이지의 표 4-2, "[archiver.cmd](#page-86-0) 파일 명령 단위, "는 전체 접미사 및 해당 의미 목록을 표시합니다.

[코드 예](#page-108-0) 4-19에서는 아카이브 나이가 1시간이 될 때 디렉토리 data의 파일이 아카이브 됩니다.

<span id="page-108-0"></span>코드 예 **4-19** 아카이브 나이를 지정하는 archiver.cmd 파일

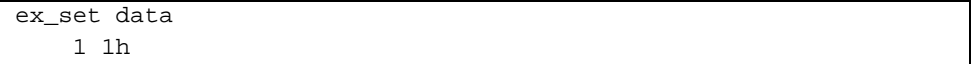

### 자동 아카이브 해제

파일의 아카이브 복사본을 2개 이상 지정하면 복사본 중 하나를 제외한 모두를 자동으 로 아카이브 해제할 수 있습니다. 이러한 기능은 다양한 아카이브 나이를 사용해 다양 한 매체에 파일을 아카이브하는 경우에 사용할 수도 있습니다.

[코드 예](#page-108-1) 4-20은 아카이브 해제 나이를 지정하는 명령을 표시합니다.

<span id="page-108-1"></span>코드 예 **4-20** 아카이브 해제 나이를 지정하는 archiver.cmd 파일

|       | ex_set home/users |
|-------|-------------------|
|       | 1 6m 10w          |
| 2 10w |                   |
| 3 10w |                   |

home/users에 있는 파일의 첫 번째 복사본은 수정 후 6분이 지나면 아카이브됩니다. 파일의 나이가 10주가 되면 두 번째 및 세 번째 아카이브 복사본이 생성됩니다. 그리고 나서, 첫 번째 복사본이 아카이브 해제됩니다.

아카이브 해제를 제어하는 추가적인 방법에 대해서는 98 [페이지의](#page-117-0) "아카이브 해제 제 [어](#page-117-0)"를 참조하십시오.

### 메타 데이터에 대해 2개 이상의 복사본 지정

메타데이터의 복사본이 둘 이상 필요한 경우 fs= 명령 후 즉시 명령 파일에 복사본 정 의를 둘 수 있습니다.

[코드 예](#page-109-0) 4-21은 여러 메타데이터 복사본을 지정하는 archiver.cmd 파일을 표시합 니다.

<span id="page-109-0"></span>**코드 예 4-21** 여러 메타데이터 복사본을 지정하는 archiver.cmd 파일

| $fs = samfs7$ |  |
|---------------|--|
| 1 4h          |  |
| 2 12h         |  |

이 예제에서는 samfs7 파일 시스템에 대한 메타 데이터의 복사본 1이 4시간 후에 생성 되고 두 번째 복사본이 12 시간 후에 생성됩니다.

파일 시스템 메타 데이터에는 파일 시스템의 경로 이름 변경이 포함됩니다. 이러한 이 유 때문에 디렉토리를 자주 변경하면 새 아카이브 복사본이 생성됩니다. 이렇게 되면 메타 데이터에 지정된 볼륨이 자주 로드됩니다.

## <span id="page-109-2"></span>아카이브 설정 복사 매개변수

archiver.cmd 파일의아카이브 설정 매개변수 절은 params 명령으로 시작하여 endparams 명령으로 끝납니다. [코드 예](#page-109-1) 4-22는 아카이브 세트에 대한 명령 형식을 표 시합니다.

### <span id="page-109-1"></span>코드 예 4-22 아카이브 설정 복사 매개변수 형식

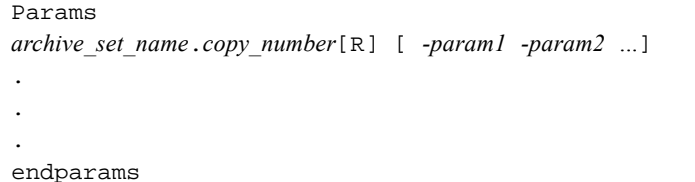

표 **4-13** 아카이브 세트 복사 매개변수에 대한 인수

| 인수               | 의미                                                                                                    |
|------------------|----------------------------------------------------------------------------------------------------|
| archive set name | 아카이브 세트의 사이트 정의 이름, 대개 아카이브 세트에 속하는 파임의<br>특성을 표시합니다. allsets일 수 있습니다. 아카이브 세트 이름은 알파<br>벳, 숫자 및 밑줄 문자(_)로 제한됩니다. 기타 특수 문자 또는 공백은 사용할<br>수 없습니다. 아카이브 세트 이름의 첫 번째 문자는 알파벳이어야 합니다. |
|                  | 마침표(.). copy number에서 archive set name을 분리하는 데 사용됩니다.                                                                                                    |

표 **4-13** 아카이브 세트 복사 매개변수에 대한 인수 *(*계속*)*

| 인수                     | 의미                                                                                                    |
|------------------------|----------------------------------------------------------------------------------------------------|
| copy number            | 아카이브 복사본 번호를 정의하는 정수. 1, 2, 3 또는 4일 수 있습니다.                                                                                   |
| R                      | 정의되는 매개변수를 이 아카이브 세트의 재아카이브된 복사본에 대한 것<br>으로 지정합니다. 예를 들어, R을 사용하고 -param1 매개변수의 VSN를 지<br>정하여 특정 볼륨에 재아카이브되 복사본을 지시할 수 있습니다. |
| $-paraml$<br>$-param2$ | 하나 이상의 매개변수. 다음 하위 절은 params 및 endparams 명령 사이<br>에서 지정될 수 있는 매개변수를 설명합니다.                                                    |

가상 아카이브 세트 allsets는 모든 아카이브 세트에 대해 기본 아카이브 세트 명령을 설정하는 방법을 제공합니다. 모든 allsets 명령은 실제 아카아브 세트 복사본의 명령 보다 선행해야 합니다. 각각의 아카이브 세트 복사본에 대해 설정된 매개 변수는 allsets 명령에 의해 설정된 매개 변수보다 우선합니다. allsets 아카이브 세트에 대한 자세한 내용은 archiver.cmd(4) 매뉴얼 페이지를 참조하십시오.

-disk\_archive 매개 변수를 제외한 모든 아카이브 세트 처리 매개 변수에 대해서는 이 섹션에서 설명합니다. -disk\_archive 매개 변수에 대한 자세한 내용은 109 [페이](#page-128-0) 지의 "디스크 [아카이브](#page-128-0)"를 참조하십시오.

### 아카이브 파일의 크기 제어: -archmax

-archmax 명령은 아카이브 세트에 대해 최대 파일 크기를 설정합니다. 형식은 다음과 같습니다.

-archmax *target\_size*

이 명령은 archmax 전역 명령과 아주 유사합니다. 이 명령 및 *target\_size*에 입력할 값에 대한 정보는 71 페이지의 "[archmax](#page-90-0) 명령: 아카이브 파일의 크기 제어"를 참조하십시오.

### 아카이버 버퍼 크기 설정: -bufsize

기본적으로 아카이브되는 파일은 아카이브 매체에 파일을 쓰기 전에 버퍼의 메모리에 저장됩니다. -bufsize 매개 변수를 사용하면 기본값이 아닌 버퍼 크기를 지정할 수 있 습니다. 이렇게 하면 성능을 향상시킬 수 있을뿐만 아니라 다양한 *buffer\_size* 값을 시험 해 볼 수 있습니다.

이 매개 변수의 형식은 다음과 같습니다.

-bufsize=*buffer\_size*

*buffer\_size*에 대해 2부터 32까지 숫자를 지정합니다. 기본값은 4입니다. 이 값에 매체 유 형에 대한 *dev*\_blksize 값이 곱해지고 해당 결과 버퍼 크기가 사용됩니다. *dev*\_blksize는 defaults.conf 파일에 지정됩니다. 이 파일에 대한 자세한 내용은 defaults.conf(4) 매뉴얼 페이지를 참조하십시오.

예를 들어 이 매개 변수는 archiver.cmd 파일에 다음과 같은 행으로 지정할 수 있습 니다.

myset.1 -bufsize=6

또한 bufsize=*media buffer\_size* 명령을 지정해도 이 명령과 같은 명령을 전역으로 지 정할 수 있습니다. 이 주제에 대한 자세한 내용은 72 페이지의 "[bufsize](#page-91-0) 명령: 아카이 버 버퍼 [크기](#page-91-0) 설정"을 참조하십시오.

### 아카이브 요청에 대한 드라이브 수 지정: -drivemax, -drivemin 및 -drives

기본적으로 아카이버는 아카이브 세트 파일 하나를 아카이브하기 위해 매체 드라이브 를 1개만 사용합니다. 아카이브 세트의 파일이 많거나 용량이 큰 경우에는 드라이브를 2개 이상 사용하는 것이 유리할 수 있습니다. 추가로 자동화 라이브러리의 드라이브들 이 서로 다른 속도로 동작하는 경우 이 명령을 사용하여 아카이브 효율성을 향상시킬 수 있습니다.

[코드 예](#page-111-0) 4-23은 드라이브에 대해 아카이브 요청을 분할하고 테이프 드라이브 전송 속도 의 변화가 균형을 유지하는 데 사용할 수 있는 매개변수를 표시합니다.

<span id="page-111-0"></span>코드 예 **4-23** -drivemax, -drivemin 및 -drives 명령에 대한 형식

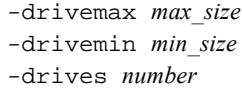

표 **4-14** -drivemax, -drivemin 및 -drives 매개변수에 대한 인수

| 인수      | 의미                                                                                                    |
|---------|----------------------------------------------------------------------------------------------------|
| maxsize | 드라이브 하나를 사용하여 아카이브된 최대량의 데이터.                                                                                                    |
| minsize | 드라이브 하나를 사용하여 아카이브뒤 최소량의 데이터 기본값은 -archmax<br>target size 값(지정된 경우) 또는 매체 유형에 대한 기본값입니다.<br>-drivemin minsize를 지정한 경우, Sun StorEdge SAM-FS는 보증할 작업이 충<br>분한 경우에만 여러 드라이브를 사용합니다. 지침으로, 카트리지 변경 시간(로<br>드, 위치, 언로드)보다 전송 시간이 훨씬 더 길어지도록 크게 <i>최소크기</i> 를 설정할<br>수 있습니다. |
| number  | 이 아카이브 세트를 아카이브할 때 사용되는 드라이브의 수. 기본 값은 1입니다.                                                                                                    |

아카이브 요청은 다음과 같이 지정된 매개변수에 대해 검사됩니다.

- 아카이브 요청이 *min\_size* 보다 작으면 1개의 드라이브만을 사용해 아카이브 요청을 작성합니다.
- <sup>Q</sup> 아카이브 요청이 *min\_size* 보다 크면 아카이브 요청은 *min\_size*에 대해 실행되고 적정 드라이브 수는 지정된 전체 드라이브 수로 예약됩니다.
- min\_size가 0이면 지정된 전체 수의 드라이브 간에 분할을 시도합니다.

-drives 매개 변수를 사용하면 *min\_size* 보다 큰 데이터가 한 번에 아카이브되는 경우 에만 여러 드라이브를 사용합니다. 동시에 사용할 드라이브 수는 *arch\_req\_total\_size*/*min\_size* 와 -drives 매개 변수에 의해 지정된 드라이브 수 중에 작 은 쪽입니다.

이 매개변수를 설정하려면 사용자는 작성 속도, 드라이브의 수, 드라이브 로드 및 언로 드에 소요되는 시간 및 드라이브 전송 속도를 고려해야 합니다.

예제 **1.** 드라이브 간에 아카이브 요청을 분할하고자 하나 모든 드라이브를 작은 아카이 브 요청으로 묶지 않으려는 경우에 -drivemin 및 -drives 매개 변수를 사용할 수 있 습니다. 이러한 방법은 매우 큰 파일을 사용하는 작업에 적용할 수 있습니다.

예제 **2.** 예를 들어 big\_files로 명명된 아카이브 세트를 5개의 드라이브에서 분할한 다고 가정합니다. 이 아카이브 세트는 그 크기에 따라 표 [4-15](#page-113-0)에서와 같이 분할될 수 있 습니다.

#### <span id="page-113-0"></span>표 **4-15** 아카이브 세트 예제 분할

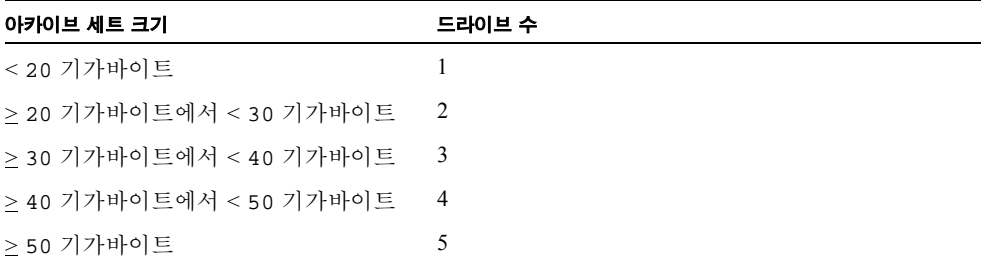

[코드 예](#page-113-1) 4-24는 여러 드라이브에 대해 아카이브 요청을 분할하기 위해 archiver.cmd 파일에서 사용하는 행을 표시합니다.

#### <span id="page-113-1"></span>코드 예 **4-24** 여러 드라이브에 대해 아카이브 요청을 분할하기 위해 사용되는 명령

```
Params
bigfiles.1 -drives 5 -drivemin 10G
endparams
```
예제 **3.** 다음 행은 archiver.cmd 파일에 지정됩니다.

```
huge files.2 -drives 2
```
아카이브 세트 huge\_files.2에 있는 파일의 총 크기가 매체에 대한 drivemin의 2배 이상이면 파일을 아카이브하는 데 2개의 드라이브를 사용합니다.

예제 **4.** 아카이브 요청은 300 기가바이트입니다. 다음 행은 5 개의 각 드라이브에서 한 번에 10 기가바이트를 아카이브하도록 archiver.cmd 파일에 지정됩니다.

-drives 5 -drivemax 10G

### 볼륨 공간 최소화하기: -fillvsns

기본적으로 아카이버는 아카이브 복사본을 기록할 때 아카이브 세트에 할당된 모든 볼 륨을 사용합니다. 아카이브 복사본을 기록할 때 아카이버는 모든 파일에 대해 공간이 충분한 볼륨을 선택합니다. 이 작업으로 볼륨이 용량을 채우지 못할 수 있습니다. -fillvsns이 지정되면 아카이버는 아카이브 요청을 더 작은 그룹으로 나눕니다.

### 아카이브 버퍼 잠금 지정 -lock

기본적으로 아카이브되는 파일은 아카이브 매체에 파일을 쓰기 전에 버퍼의 메모리에 저장됩니다. 직접 입출력를 사용하는 경우에는 -lock 매개 변수를 사용해 이 버퍼를 잠글 수 있습니다. 이렇게 하면 성능을 향상시킬 수 있을뿐만 아니라 이 매개 변수를 시 험해 볼 수 있습니다.

이 매개 변수의 형식은 다음과 같습니다.

-lock

-lock 매개 변수는 아카이버가 아카이브 복사본을 만들 때 잠긴 버퍼를 사용하는지 여 부를 나타냅니다. -lock이 지정되면 아카이버가 sam-arcopy(1M) 작업 과정에서 메 모리의 아카이브 버퍼에 파일 잠금을 설정합니다. 이렇게 하면 버퍼의 페이지 이동이 일어나지 않을뿐만 아니라 성능을 향상시킬 수 있습니다.

-lock 매개 변수는 메모리 용량이 큰 대형 시스템에 대해서만 지정해야 합니다. 메모 리가 충분하지 않으면 메모리 부족 현상이 발생할 수 있습니다.

-lock 매개 변수는 아카이브되는 파일에 대해 직접 입출력를 사용하는 경우에만 효과 적으로 사용할 수 있습니다. 기본적으로 -lock은 지정되지 않고 파일 시스템은 아카이 브 대상을 포함한 모든 직접 입출력 버퍼에 대해 잠금을 설정합니다. 직접 입출력 사용 에 대한 자세한 내용은 setfa(1) 매뉴얼 페이지, sam\_setfa(3) 라이브러리 루틴 매뉴 얼 페이지 또는 mount\_samfs(1M) 매뉴얼 페이지의 -O forcedirectio 옵션을 참조 하십시오.

예를 들어 이 매개 변수는 archiver.cmd 파일에 다음과 같은 행으로 지정할 수 있습 니다.

yourset.3 -lock

bufsize=*media buffer\_size* [lock] 명령에 lock 인수를 지정해도 이 매개 변수와 같은 매개 변수를 지정할 수 있습니다. 이 주제에 대한 자세한 내용은 72 페이지의 "[bufsize](#page-91-0) 명령: [아카이버](#page-91-0) 버퍼 크기 설정"을 참조하십시오.

### 오프라인 파일의 아카이브 복사본 만들기: -offline\_copy

파일은 아카이브 복사본 하나가 작성된 후 릴리스되는 대상입니다. 아카이브 복사본 모 두가 작성되기 전에 파일이 릴리스되고 오프라인으로 나가는 경우, 아카이버는 이 매개 변수를 사용하여 다른 아카이브 복사본을 만들 때 사용할 방법을 결정합니다. 사용할 *method*를 선택할 때 Sun SAM-FS 시스템 및 사용 가능한 많은 디스크 캐시에 사용할 수 있는 드라이브의 수를 고려하십시오. 이 매개 변수의 형식은 다음과 같습니다.

-offline\_copy *method*

*method*에 대해 표시된 키워드 중 하나를 지정합니다.

표 **4-16** -offline\_copy 명령의 *method* 인수에 대한 값

| method     | 의미                                                                                                    |
|------------|----------------------------------------------------------------------------------------------------|
| none       | 아카이브 볼륨에 복사하기 전에 각 파일에 대해 필요한 경우 파일을 스테이지<br>합니다. 기본값입니다.                                                                                                    |
| direct     | 오프라인 볼륨에서 아카이브 볼륨으로 캐시를 사용하지 않고 직접 파일을 복<br>사합니다. 이 방법은 워본 볼륨 및 대상 볼륨이 다른 볼륨이며 드라이브 두 개<br>를 사용할 수 있다고 가정합니다. 이 방법이 지정되면 stage_n_window 마운<br>트 옵션 값을 기본값 256 KB보다 높게 올립니다. 사용 가능한 마운트 매개 변<br>수에 대한 자세한 내용은 mount_samfs(1M) 매뉴얼 페이지를 참조하십시오. |
| stageahead | 또 다른 파일을 아카이브하는 동안 파일 하나를 스테이지합니다. 지정되면 파<br>일을 대상에 기록하는 동안 시스템이 다음 아카이브 파일을 스테이지합니다.                                                                                                    |
| stageall   | 아카이브하기 전에 디스크 캐시에 모든 파일을 스테이지합니다. 이 방법은 드<br>라이브를 하나만 사용하며 디스크 캐시에 모든 파일에 대해 사용할 수 있는 공<br>간이 있다고 가정합니다.                                                                                                    |

### 리사이클 지정

리사이클 프로세스를 사용하면 종료된 아카이브 이미지가 차지하는 아카이브 볼륨의 공간을 회수할 수 있습니다. 기본적으로 리사이클이 발생하지 않습니다.

리사이클하려는 경우, archiver.cmd 및 recycler.cmd 두 파일 모두에 명령을 지정 할 수 있습니다. archiver.cmd 파일에서 사용할 수 있는 리사이클 명령에 대한 자세 한 내용은 167 페이지의 "[리사이클](#page-186-0)"을 참조하십시오.

### 연관 아카이브 -join

아카이버는 -join path 매개변수를 지정하는 경우 연관 아카이브를 사용합니다. 연관 아카이브는 전체 디렉토리를 1개의 볼륨에 아카이브하려는 경우와 아카이브 파일이 1 개의 볼륨에 물리적으로 상주할 수 있는 경우에 유용하게 사용할 수 있습니다. 그렇지 않고 디렉토리를 함께 유지하려는 경우에는 -sort path 또는 -rsort path 매개 변 수를 사용해 파일이 이어지도록 만듭니다. -rsort는 역방향 정렬을 수행합니다.

아카이버가 아카이브 파일을 볼륨에 기록할 경우 해당 볼륨에 사용자 파일을 효과적으 로 압축합니다. 이후 동일한 디렉토리에서 파일에 액세스하면 스테이지 프로세스가 다 음 파일을 읽기 위해 볼륨에서 이동할 때 시간이 지연될 수 있습니다. 지연 시간을 줄이 기 위해 아카이브 파일 내의 동일한 디렉토리 경로에서 파일을 연속적으로 아카이브할 수 있습니다. 연관 아카이브의 프로세스는 동일한 디렉토리에서 파일을 함께 아카이브 하는 공간 효율 알고리즘 보다 우선합니다. -join path 매개 변수를 사용하면 이러한 파일을 아카이브 세트 복사본 내에서 연속적으로 아카이브할 수 있습니다.

연관 아카이브는 파일 내용은 바뀌지 않지만 파일의 그룹에 항상 동시에 엑세스하고자 할 때 유용하게 사용할 수 있습니다. 예를 들면 병원에서 의료용 이미지에 액세스하기 위해 연관 아카이브를 사용할 수 있습니다. 동일한 환자에 관련된 이미지를 1개의 디렉 토리에 유지할 수 있으며, 의사는 이러한 이미지에 동시에 액세스할 수 있습니다. 이러 한 정적 이미지는 디렉토리 위치에 따라 연속적으로 아카이브하면 보다 효과적으로 액 세스할 수 있습니다. 예를 들어, 다음과 같습니다.

```
patient_images.1 -join path
```
참고 **–** -join path 매개 변수는 동일한 디렉토리의 데이터 파일을 동일한 아카이브 파일에 작성합니다. 몇 개의 작은 파일이 포함된 디렉토리가 여러 개 있으면 아카이버 는 작은 아카이브 파일을 여러 개 만듭니다. 이렇게 작고 분리된 아카이브 파일은 각 아 카이브 파일에 대한 tar(1) 헤더에 비해 데이터 파일이 상대적으로 작기 때문에 시스템 의 쓰기 성능을 저하시킵니다. 이로 인해 고속 테이프 드라이브에 기록할 때 성능이 저 하될 수 있습니다.

또한 -join path 매개변수가 동일한 디렉토리의 모든 파일이 단일 볼륨에 아카이브 되도록 지정하기 때문에 파일 그룹이 사용 가능한 볼륨에 적합하지 않을 수도 있습니 다. 이러한 경우에는 더 많은 볼륨이 아카이브 세트에 할당된 후에야 파일이 아카이브 됩니다. 또한 아카이브할 파일 그룹이 너무 커서 1개의 볼륨에 맞지 않을 수도 있습니 다. 이러한 경우 파일이 아카이브되지 않습니다.

대부분의 애플리케이션에 대해, -join path의 동작을 더 제한할 필요가 없는 경우 -sort path 또는 -join path 매개변수 중 하나를 사용하는 것이 좋습니다.

또한 아카이브 세트 복사본 내의 파일을 나이, 크기 또는 경로별로 정렬할 수도 있습니 다. age 및 size 인수는 함께 사용할 수 없습니다. [코드 예](#page-117-1) 4-25는 age 또는 size 인수 와 -sort 매개변수를 함께 사용하여 아카이브 세트를 정렬하는 방법을 표시합니다.

<span id="page-117-1"></span>**코드 예 4-25** 아카이브 세트 정렬 명령

| cardiac.1 -sort path  |  |
|-----------------------|--|
| cardiac.2 -sort age   |  |
| catscans.3 -sort size |  |

첫 번째 행은 아카이버가 아카이브 요청을 경로 이름별로 정렬하도록 만듭니다. 두 번 째 행은 아카이버가 cardiac.2라고 하는 아카이브 세트 복사본을 파일의 나이별로 적 은 나이부터 정렬하도록 만듭니다. 세 번째 행은 catscans라고 하는 아카이브 세트 복 사본을 큰 파일부터 크기별로 정렬하도록 만듭니다. 역방향 정렬을 원하는 경우 -sort 자리에 -rsort를 지정해야 합니다.

### <span id="page-117-0"></span>아카이브 해제 제어

언아카이브는 파일 또는 디렉토리에 대한 아카이브 항목이 삭제되는 프로세스입니다. 기본적으로 파일은 아카이브 해제되지 않습니다. 파일은 마지막 액세스 후의 시간을 기 준으로 아카이브 해제됩니다. 자주 액세스하는 데이터는 디스크와 같은 고속 매체에 저 장하고, 드물게 액세스하는 데이터는 테이프에 저장할 수 있습니다.

예제 **1.** [코드 예](#page-117-2) 4-26은 archiver.cmd 파일을 표시합니다.

<span id="page-117-2"></span>**코드 예 4-26** 아카이브 해제를 제어하는 명령

| arset1 dir1 |     |            |  |  |
|-------------|-----|------------|--|--|
| 1 10m       | 60d |            |  |  |
| 2 10m       |     |            |  |  |
| 3 10m       |     |            |  |  |
| vsns        |     |            |  |  |
| arset1.1    | mo  | OPT00[0-9] |  |  |
| arset1.2    | 1t  | DLTA0[0-9] |  |  |
| arset1.3    | lt  | DLTB0[0-9] |  |  |

[코드 예](#page-117-2) 4-26에 표시된 archiver.cmd 파일에 의해 제어되는 파일은 자주 액세스하면 나이가 60일 보다 많더라도 항상 디스크에 상주합니다. 복사본 1 정보는 파일에 60일간 액세스하지 않은 경우에만 제거됩니다.

복사본 1 정보는 60일간 파일에 액세스되지 않아서 제거되고 누군가가 복사본 2에서 파 일을 스테이지하면 테이프에서 읽기를 수행합니다. 파일이 다시 온라인이되면 아카이 버는 새로운 복사본 1을 디스크에 만들고 60일 간의 액세스 주기는 처음부터 다시 시작 됩니다. Sun StorEdge SAM-FS 아카이버는 파일에 다시 액세스하면 새 복사본 1을 다시 생성합니다.

예제 *2*

한 환자가 4주간 병원에 입원하고 있다고 가정합시다. 이 시간 동안 이 환자의 파일은 모두 고속 매체에 저장됩니다(복사본 1=mo). 환자는 4주 후에 퇴원합니다. 환자를 릴리 스한 후에 60일 동안 이 환자에 대한 데이터에 액세스하지 않은 경우, inode의 복사본 1 항목은 아카이브되지 않고 복사본 2와 3 항목만 사용할 수 있습니다. 이제 볼륨을 리사 이클해 디스크 라이브러리를 늘릴 필요없이 더 많은 환자를 위한 공간을 만들 수 있습 니다. 환자가 6개월 후에 건강 진단을 위해 다시 병원을 찾은 경우, 데이터의 첫 번째 액 세스는 테이프(복사본 2)에서 시작합니다. 이제 아카이버는 몇 일 또는 몇 개월이 소요 될 수 있는 건강 진단 과정에서 데이터가 다시 고속 매체에 저장되도록 디스크에 자동 으로 새 복사본 1을 만듭니다.

### 아카이브 파일의 작성 방식 제어 -tapenonstop

기본적으로 아카이버는 테이프 마크와 EOF 레이블를 작성하고 아카이브 파일 사이에 테이프 마크를 2개 더 작성합니다. 다음 아카이브 파일이 시작되면 드라이버는 첫 번째 테이프 마크 이후의 위치로 백업해 성능이 떨어집니다. -tapenonstop 매개 변수는 아 카이버가 초기 테이프 마크만 작성하도록 지시합니다. 이외에도 -tapenonstop 매개 변수가 지정된 경우, 아카이버는 복사 작업의 끝에 아카이브 정보를 입력합니다.

-tapenonstop 매개 변수에 대한 자세한 내용은 archiver.cmd(4) 매뉴얼 페이지를 참조하십시오.

### 볼륨 예약 -reserve

기본적으로 아카이버는 archiver.cmd 파일의 볼륨 연결 섹션에서 설명한 것처럼 일 반 표현식에 의해 지정된 볼륨에 아카이브 세트 복사본을 작성합니다. 그러나 경우에 따 라서는 아카이브 세트 볼륨에 1개의 아카이브 세트의 파일만 포함되는 것이 바람직합니 다. 볼륨 예약 프로세스를 사용하면 이 데이터 저장 요구 사항에 부합할 수 있습니다.

참고 **–** -reserve 매개 변수는 1개의 아카이브 세트만이 사용하는 볼륨을 예약합니 다. 예약된 볼륨을 사용하는 사이트는 더 많은 카트리지 로드 및 언로드를 야기할 수 있습니다.

-reserve 매개 변수는 아카이브 세트에 볼륨을 예약합니다. -reserve 매개 변수가 설정되고 볼륨이 아카이브 세트 복사본에 할당되면 볼륨 식별자는 일반 표현식과 일치 하지 않더라도 다른 아카이브 세트 복사본에 할당되지 않습니다.

아카이브 세트가 사용할 볼륨이 선택되면 볼륨에는 예약된 이름이 지정됩니다. 예약된 이름은 아카이브 세트와 볼륨을 연결하는 고유 식별자입니다.

-reserve 매개 변수의 형식은 다음과 같습니다.

-reserve 키워드

지정되는 키워드는 사용하는 형식에 따라 다릅니다. 다음과 같이 아카이브 세트 형식, 소유자 형식 및 파일 시스템 형식 등을 사용할 수 있습니다.

- 아카이브 세트 형식. 이 형식은 다음과 같이 설정 *키워드*를 사용합니다. -reserve set.
- 소유자 형식. 이 형식은 다음 *키워드* 중 하나를 사용합니다. dir, user, 또는 group. [코드 예](#page-119-0) 4-27은 이러한 명령에 대한 형식을 표시합니다.

<span id="page-119-0"></span>코드 예 **4-27** -reserve 매개변수에 대한 소유자 형식

```
-reserve dir
-reserve user
-reserve group
```
[코드 예](#page-119-0) 4-27에 표시된 3가지 소유자 형식은 함께 사용할 수 없습니다. 즉, 3가지 소유 자 형식 중 1가지만 아카이브 세트 및 복사본에 사용할 수 있습니다.

■ 파일 시스템 형식. 이 형식은 다음과 같이 fs *키워드*를 사용합니다. -reserve fs.

archiver.cmd 파일에서는 1가지, 2가지 또는 3가지 형식에 대한 -reserve 매개 변 수를 지정할 수 있습니다. 3가지 형식은 합쳐서 아카이브 세트 매개 변수 정의에서 함께 사용할 수 있습니다.

예를 들어, [코드 예](#page-119-1) 4-28은 archiver.cmd 파일의 일부를 표시합니다. arset.1로 시 작하는 행은 아카이브 세트, 그룹 및 파일 시스템을 기본으로 한 예약된 이름을 작성합 니다.

<span id="page-119-1"></span>코드 예 **4-28** 예약된 볼륨이 있는 archiver.cmd 파일

Params arset.1 -reserve set -reserve group -reserve fs endparams

예약된 볼륨에 관한 정보는 라이브러리 카탈로그에 저장됩니다. 라이브러리 카탈로그 내의 행에는 매체 유형, VSN, 예약 정보 및 예약 날짜와 시간이 포함됩니다. 예약 정보 에는 슬래시(//)로 구분된 아카이브 세트 구성 요소, 경로 이름 구성 요소 및 파일 시스 템 구성 요소 등이 포함됩니다.

이러한 슬래시는 경로 이름을 나타내지 않으며 단지 예약된 이름의 3가지 구성 요소를 표시하기 위한 구분 기호에 지나지 않습니다. [코드 예](#page-120-0) 4-29에 표시된 대로 예약된 볼륨 을 설명하는 행은 라이브러리 카탈로그에서 #R 문자로 시작합니다.

<span id="page-120-0"></span>**코드 예 4-29** 예약된 볼륨을 표시하는 라이브러리 카탈로그

| 6 00071 00071 lt  0xe8fe  12 9971464 1352412 0x6a000000 131072 0x    |  |  |  |  |  |
|----------------------------------------------------------------------|--|--|--|--|--|
| # -il-o-b----- 05/24/00 13:50:02 12/31/69 18:00:00 07/13/01 14:03:00 |  |  |  |  |  |
| #R lt 00071 arset0.3// 2001/03/19 18:27:31                           |  |  |  |  |  |
| 10 ST0001 NO BAR CODE 1t  0x2741  9 9968052 8537448 0x68000000 1310  |  |  |  |  |  |
| # -il-o------- 05/07/00 15:30:29 12/31/69 18:00:00 04/13/01 13:46:54 |  |  |  |  |  |
| #R lt ST0001 hqm1.1// 2001/03/20 17:53:06                            |  |  |  |  |  |
| 16 SLOT22 NO BAR CODE 1t 0x76ba 6 9972252 9972252 0x68000000 1310    |  |  |  |  |  |
| # -il-o------- 06/06/00 16:03:05 12/31/69 18:00:00 07/12/01 11:02:05 |  |  |  |  |  |
| #R lt SLOT22 arset0.2// 2001/03/02 12:11:25                          |  |  |  |  |  |

[코드 예](#page-120-0) 4-29에서 일부 행은 지면 관계상 생략하였습니다.

1개 이상의 예약 정보 필드는 archiver.cmd 파일에 정의된 옵션에 따라 비울 수 있습 니다. 날짜와 시간은 예약이 이루어진 시간을 나타냅니다. 예약 행은 아카이브 과정에 서 아카이브 세트에 예약된 각 볼륨의 파일에 추가됩니다.

samu(1M) 유틸리티의 v 디스플레이를 사용하거나 [코드 예](#page-120-1) 4-30에 표시된 형식 중 하나 에서 archiver(1M) 또는 dump\_cat(1M) 명령을 사용하면 예약 정보를 표시할 수 있 습니다.

<span id="page-120-1"></span>**코드 예 4-30** 예약 정보를 표시하기 위해 사용하는 명령

| archiver -lv             |  |
|--------------------------|--|
| dump_cat -V catalog_name |  |

다음 형식은 볼륨에 지정된 예약된 이름의 매개 변수, 키워드 및 예제를 보여주는 각 형 식을 설명합니다.

■ 아카이브 세트 형식. 표 [4-17](#page-120-2)에 표시된 대로 set 키워드는 예약된 이름에서 아카이브 세트 구성요소를 활성화합니다.

표 **4-17** 아카이브 세트 형식 예제

<span id="page-120-2"></span>

| 명령 및 키워드     | 예약된 이름 예제    |
|--------------|--------------|
| -reserve set | users. $1/7$ |
|              | Data. $1/$   |

예를 들어 [코드 예](#page-121-0) 4-31에서 archiver.cmd 파일 단편에서 allsets 아카이브 세트 이름으로 시작하는 행은 모든 아카이브 세트에 대해 아카이브 세트별로 예약을 설정합 니다.

<span id="page-121-0"></span>**코드 예 4-31** 아카이브 세트로 볼륨 예약

Params allsets -reserve set endparams

■ 소유자 형식. dir, user 및 group 키워드는 예약된 이름에서 소유자 구성 요소를 실 행합니다. dir, user 및 group 키워드는 함께 사용할 수 없습니다. dir 키워드는 아 카이브 세트 정의의 경로를 지정한 직후에 디렉토리 경로 구성 요소를 사용합니다. user 및 group 키워드는 설명이 없어도 알 수 있습니다. 표 [4-18](#page-121-1)에서 예제를 보여줍 니다.

<span id="page-121-1"></span>표 **4-18** 소유자 세트 형식 예제

| 명령 및 키워드       | 예약된 이름 예제              |  |
|----------------|------------------------|--|
| -reserve dir   | proj.1/p105/           |  |
|                | proj.1/p104/           |  |
| -reserve user  | users.1/user5/         |  |
|                | users. $1$ /user $4$ / |  |
| -reserve group | data.1/engineering/    |  |

참고 **–** -reserve 매개 변수는 1개의 아카이브 세트가 단독으로 사용하기 위한 볼륨을 예약합니다. 작은 파일이 몇 개 있는 디렉토리가 많아 예약된 각 볼륨에 작은 아카이브 파일 여러 개가 작성됩니다. 이러한 작고 분리된 아카이브 파일은 각 아카이브 파일에 대한 tar(1) 헤더에 비해 데이터 파일이 상대적으로 작기 때문에 시스템의 성능을 저하 시킵니다.

- 파일 시스템 형식. fs 키워드는 예약된 이름의 파일 시스템 구성 요소를 실행합니 다. 표 [4-19](#page-121-2)에 예제가 나옵니다.
- <span id="page-121-2"></span>표 **4-19** 파일 시스템 형식 예제

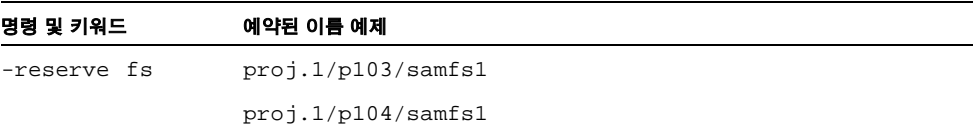

124 [페이지의](#page-143-0) "예제 4"는 예약된 볼륨을 사용하여 전체 아카이브 예제를 표시합니다.

아카이버는 라이브러리 카탈로그 파일에 볼륨 예약을 기록합니다. 볼륨은 아카이브 데 이터가 효과적으로 삭제되었기 때문에 레이블을 다시 지정할 때 자동으로 예약이 취소 됩니다.

reserve(1M) 및 unreserve(1M) 명령을 사용하여 볼륨을 예약 및 예약 취소할 수도 있습니다. 이러한 명령에 대한 자세한 내용은 reserve(1M) 및 unreserve(1M) 매뉴 얼 페이지를 참조하십시오.

### 아카이브 우선 순위 설정 -priority

Sun StorEdge SAM-FS 파일 시스템은 파일 아카이브를 위해 구성 가능한 우선 순위 시 스템을 제공합니다. 각 파일에는 archiver.cmd 파일의 각 아카이브 세트에 대해 설정 할 수 있는 파일 및 우선 순위 승수의 등록 정보에서 계산된 우선 순위가 지정됩니다. 등 록 정보에는 온라인/오프라인, 나이, 만든 복사본의 수 및 크기 등이 포함됩니다.

기본적으로 아카이브 요청의 파일은 정렬되지 않으며 모든 등록 정보 승수는 0입니다. 이로 인해 파일은 처음 발견되고 처음 아카이브된 순서에 따라 아카이브됩니다. 우선 순위에 대한 자세한 내용은 archiver(1M) 및 archiver.cmd(4) 매뉴얼 페이지를 참 조하십시오.

우선 순위와 정렬 방법를 설정하면 파일이 아카이브되는 순서를 제어할 수 있습니다. 다음은 설정 가능한 우선 순위의 예제입니다.

- priority 정렬 방법를 선택해 아카이브 요청 내의 파일을 우선 순위에 따라 아카이 브합니다.
- archive\_loaded 우선 순위를 변경해 매체 로드를 줄입니다.
- offline 우선 수위를 변경해 온라인 파일이 오프라인 파일보다 먼저 아카이브되도 록 합니다.
- copy# 우선 순위를 변경해 복사 수서에 따라 아카이브 복사본을 만듭니다.

표 [4-20](#page-122-0)에서는 아카이브 우선 순위에 대해 설명합니다.

<span id="page-122-0"></span>표 **4-20** 아카이브 우선 순위

| 아카이브 우선 순위                        | 정의                  |  |  |  |
|-----------------------------------|---------------------|--|--|--|
| -priority age value               | 아카이브 나이 등록 정보 승수    |  |  |  |
| -priority archive_immediate value | 아카이브 즉각 등록 정보 승수    |  |  |  |
| -priority archive_overflow value  | 여러 아카이브 볼륨 등록 정보 승수 |  |  |  |
| -priority archive loaded          | 아카이브 볼륨 로드 등록 정보 승수 |  |  |  |
| -priority copyl                   | 복사본 1 등록 정보 승수      |  |  |  |
| -priority copy2 value             | 복사본 2 등록 정보 승수      |  |  |  |
| -priority copy3 value             | 복사본 3 등록 정보 승수      |  |  |  |
| -priority copy4 value             | 복사본 4 등록 정보 승수      |  |  |  |

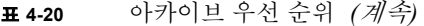

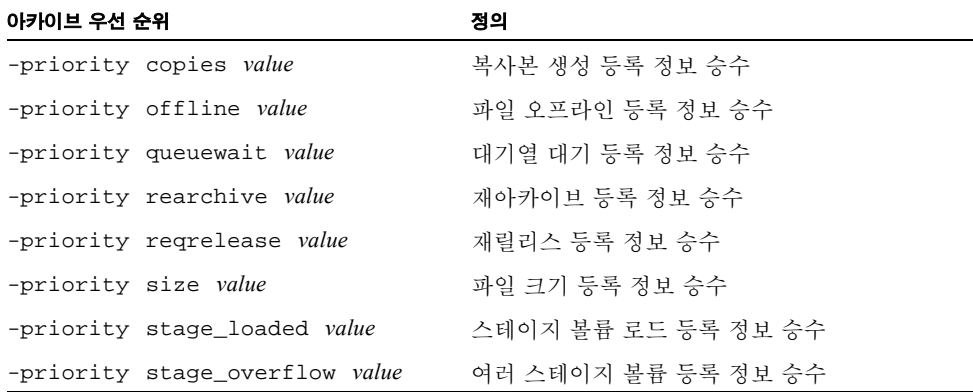

*value*에 대해 다음 범위에 있는 부동 소수점 수를 지정합니다.

-3.400000000E+38 ≤ *value* ≤ 3.402823466E+38

## 아카이브 예약: -startage, -startcount 및 -startsize

아카이버가 파일 시스템을 스캔할 때 아카이브될 파일을 식별합니다. 아카이브 대상으 로 인식되는 파일은 아카이브 요청으로 알려진 목록에 놓입니다. 파일 시스템 스캔이 끝날 때 시스템은 아카이브를 위해 아카이브 요청을 예약합니다. -startage, -startcount 및 -startsize 아카이브 세트 매개변수는 아카이브 작업 부하를 제어 하고 적시에 파일을 아카이브합니다. 표 [4-21](#page-123-0)은 이러한 매개변수의 형식을 제어합니다.

<span id="page-123-0"></span>표 **4-21** -startage, -startcount 및 -startsize 명령 형식

| 명령                | 의미                                                                                                    |
|-------------------|----------------------------------------------------------------------------------------------------|
| -startage time    | 아카이브 요청 및 아카이브 시작에 포함되도록 표시되는 스캔의 첫 번<br>째 파일 사이에 경과할 수 있는 time을 지정합니다. time에 대해 89 페이<br>지의 "아카이브 나이 설정"에서 사용되 형식으로 시간을 지정합니다.     |
| -startcount count | 아카이브 요청에 포함되는 파일의 수를 지정합니다. 아카이브 요청의<br>파일 수가 count에 도달하면 아카이브를 시작합니다. count에 대해 정<br>수를 지정합니다. 기본적으로 count은 설정되어 있지 않습니다.          |
| -startsize size   | 아카이브 요청에 아카이브되는 모든 파일의 최소 전체 크기를 바이트<br>로 지정합니다. 파일의 전체 크기가 size에 도달할 때 아카이브 작업이<br>누적되어 아카이브를 시작합니다. 기본적으로 size는 설정되어 있지 않<br>습니다. |

examine=*method* 명령 및 interval=*time* 명령은 -startage, -startcount 및 -startsize 명령과 상호 작동하는 전역 명령입니다. -startage, -startcount 및 -startsize 명령은 아카이브 적시 대 아카이브 작업 완료를 최적화합니다. 이러한 값 은 examine=*method* 사양보다 우선합니다(있는 경우). 자세한 내용은 73 [페이지의](#page-92-0) "[examine](#page-92-0) 명령: 아카이브 스캔 제어"를 참조하십시오. interval에 대한 자세한 내용 은 74 페이지의 "[interval](#page-93-0) 명령: 아카이브 간격 지정"을 참조하십시오.

-startage, -startcount 및 -startsize 명령 중 하나만 archiver.cmd 파일에 지정될 수 있습니다. 이 명령 중 두 개 이상이 지정되면 첫 번째 발생된 조건이 아카이브 동작을 시작합니다. -startage, -startcount 또는 -startsize 중 어느 것도 지정 되지 않은 경우 아카이버 요청은 다음과 같이 examine=*method* 명령을 기본으로 예약 됩니다.

- examine=noscan의 경우, 아카이브 요청이 첫 번째 파일이 아카이브 요청에 입력 된 후 interval=*time* 명령의 사양에 따라 예약됩니다. 이것이 연속 아카이브입니 다. 기본적으로 examine=noscan입니다.
- examine=scan | scaninodes | scandirs의 경우, 아카이브 요청이 파일 시 스템 스캔 후 아카이브를 위해 예약됩니다.

archiver.cmd(4) 매뉴얼 페이지에는 이러한 명령을 사용하는 방법을 표시하는 예제 가 있습니다.

## <span id="page-124-0"></span>VSN 연결 명령

archiver.cmd 파일의 VSN 연결 절은아카이브 세트에 볼륨을 할당합니다. 이 섹션은 vsns 명령으로 시작해 endvsns 명령으로 끝납니다.

볼륨 모음은 다음 형식의 명령에 의해 아카이브 세트에 할당됩니다.

*archive\_set\_name*.*copy\_num media\_type vsn\_expr* ... [ -pool *vsn\_pool\_name* ... ]

표 **4-22** VSN 연결 명령에 대한 인수

| 인수                               | 의미                                                                                                    |
|----------------------------------|----------------------------------------------------------------------------------------------------|
| archive set name                 | 아카이브 세트의 사이트 정의 이름. 아카이브 세트 할당 명령에서 첫<br>번째 필드여야 합니다. 아카이브 세트 이름은 대개 아카이브 세트에<br>속하는 파일의 특성을 나타냅니다. 아카이브 세트 이름은 알파벳, 숫<br>자 및 밑줄 문자( )로 제한됩니다. 기타 특수 문자 또는 공백은 사용할<br>수 없습니다. 아카이브 세트 이름의 첫 번째 무자는 알파벳이어야 합<br>니다. |
| copy num                         | 복사본의 아카이브 특성을 지정하는 1개 이상의 인수 앞에 오는 숫자.<br>아카이브 복사 명령은 숫자로 시작됩니다. 이 숫자(1, 2, 3 또는 4)는<br>복사본 번호입니다.                                                                                                    |
| media type                       | 매체 유형. 올바른 매체 유형의 목록에 대해서는 mcf(4) 매뉴얼 페이<br>지를 참조하십시오.                                                                                                    |
| vsn_expr                         | 일반 표현식. regexp(5) 매뉴얼 페이지를 참조하십시오.                                                                                                    |
| -pool vsn pool name VSN이 지정된 모음. |                                                                                                    |

연결에는 최소 세 개의 필드 즉, *archive\_set\_name* , *copy\_number* 및 *media\_type*과 최소 하 나의 볼륨이 필요합니다. *archive\_set\_name* 및 *copy\_number*는 마침표(.)로 연결됩니다.

다음 예제에서는 동일한 VSN을 여러 가지 방식으로 지정합니다.

예제 **1.** [코드 예](#page-125-0) 4-32는 VSN 사양의 2개 행을 보여줍니다.

#### <span id="page-125-0"></span>코드 예 **4-32** VSN 사양 — 예제 1

```
vsns
set.1 lt VSN001 VSN002 VSN003 VSN004 VSN005
set.1 lt VSN006 VSN007 VSN008 VSN009 VSN010
endvsns
```
예제 **2.** [코드 예](#page-125-1) 4-33은 백슬래시(\)를 사용해 다음 라인으로 진행하는 VSN 지정을 보여 줍니다.

#### <span id="page-125-1"></span>코드 예 **4-33** VSN 사양 — 예제 2

```
vsns
set.1 lt VSN001 VSN002 VSN003 VSN004 VSN005 \
 VSN006 VSN007 VSN008 VSN009 VSN010
endvsns
```
예제 **3.** [코드 예](#page-126-0) 4-34에서는 속기법으로 일반 표현식을 사용하는 VSN을 지정합니다.

<span id="page-126-0"></span>코드 예 **4-34** VSN 사양 — 예제 3

vsns set.1 lt VSN0[1-9] VSN10 endvsns

볼륨은 regexp(5) 매뉴얼 페이지에서 설명한 일반 표현식인 1개 이상의 *vsn\_expression* 키워드로 표시합니다. 이러한 일반 표현식은 와일드카드와 동일한 규칙을 따르지 않습 니다. 일반 표현식 이외에도 볼륨을 선택하는 VSN 풀을 지정할 수 있습니다. 풀은 VSN 이 연결된 -pool *vsn\_pool\_name* 명령을 사용해 표현합니다.

아카이버가 아카이브 세트에 대해 볼륨이 필요한 경우, 모든 자동화 라이브러리 및 수 동으로 마운트한 장치에서 선택한 매체 유형의 볼륨을 각각 검사하여 VSN 표현식을 만 족시키는지 여부를 알아봅니다. 아카이브 복사 작업을 위해 충분한 공간이 포함된 표현 식에 적합한 첫 번째 볼륨을 선택합니다. 예를 들어, 다음과 같습니다.

■ 다음 명령은 복사본 1의 아카이브 세트 ex\_set에 속하는 파일이 optic20 ~ optic39 볼륨 20개 중 임의의 볼륨을 사용하는 매체 유형 mo에 복사되도록 지정합 니다.

ex\_set.1 mo optic[2-3][0-9]

■ 다음 명령은 복사본 2의 아카이브 세트 ex\_set에 속하는 파일을 볼륨이 TAPE으로 시작하는 매체 유형 lt에 복사합니다.

ex\_set.2 lt ^TAPE

Sun StorEdge SAM-FS 환경이 아카이브 세트별로 리사이클 되도록 구성된 경우에는 2 개 이상의 아카이브 세트에 VSN을 지정해서는 안 됩니다.

참고 **–** archiver.cmd 파일을 설정할 때는 메타 데이터의 아카이브 세트에 볼륨을 지 정해야 합니다. 각 파일 시스템에는 해당 파일 시스템과 이름이 같은 아카이브 세트가 있습니다. 메타 데이터 보존에 대한 자세한 내용은 samfsdump(1M) 매뉴얼 페이지 또 는 *Sun QFS, Sun SAM-FS* 및 *Sun SAM-QFS* 재난 복구 안내서를 참조하십시오.

## VSN 풀 명령

archiver.cmd 파일의 VSN 풀 절은 vsnpools 명령으로 시작해서 endvsnpools 명 령 또는 archiver.cmd 파일의 마지막 부분으로 끝납니다. 이 섹션에서는 볼륨 모음을 지정합니다.

*VSN* 풀은 지정된 볼륨 모음입니다. VSN 풀은 아카이브 세트에 사용할 수 있는 볼륨을 정의할 때 유용하게 사용할 수 있습니다. VSN 풀은 아카이브 세트에 대한 볼륨 지정 및 예약에 유용한 버퍼를 제공합니다.

VSN 풀을 사용하면 조직 내 부서, 그룹 내 사용자, 데이터 유형 및 기타 그룹에서 사용 할 수 있는 별도의 볼륨 그룹을 정의할 수 있습니다. 풀에는 이름, 매체 유형 및 볼륨 세 트가 지정됩니다. *스크래치 풀*은 VSN 연결의 특정 볼륨이나 다른 VSN 풀을 모두 소모 했을 때 사용하는 볼륨 세트입니다. VSN 연결에 대한 자세한 내용은 105 [페이지의](#page-124-0) ["VSN](#page-124-0) 연결 명령"을 참조하십시오.

볼륨이 예약된 경우에는 이 볼륨이 원래 속했던 풀에서 더 이상 이를 사용할 수 없습니 다. 따라서 지정된 풀 내의 볼륨 수는 볼륨을 사용함에 따라 바뀝니다. 다음 형식으로 archiver(1M) 명령을 입력하면 VSN 풀을 볼 수 있습니다.

```
# archiver -lv | more
```
VSN 풀 정의에는 흰 공백으로 분리되는 최소 세 개의 필드 즉, 풀 이름, 매체 유형 및 최 소 하나의 VSN이 필요합니다. 구문은 다음과 같습니다.

*vsn\_pool\_name media\_type vsn\_expression*

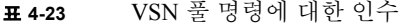

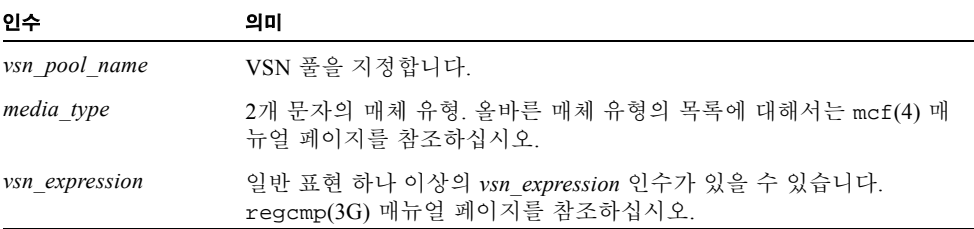

다음 예제는 네 개의 VSN 풀을 사용합니다. users\_pool, data\_pool, proj\_pool 및 scratch\_pool. 세 개의 특정 풀 중 하나가 볼륨을 벗어나는 경우 아카이버는 스크래 치 풀 VSN을 선택합니다. [코드 예](#page-127-0) 4-35는 네 개의 VSN 풀을 사용하는 archiver.cmd 파일을 표시합니다.

<span id="page-127-0"></span>코드 예 **4-35** VSN 풀 표시 예제

vsnpools users\_pool mo ^MO[0-9][0-9] data\_pool mo ^DA.\* scratch\_pool mo ^SC[5-9][0-9] proj\_pool mo ^PR.\* endvsnpools vsns users.1 mo -pool users pool -pool scratch pool

코드 예 **4-35** VSN 풀 표시 예제 *(*계속*)*

| data.1     | mo | -pool data pool | -pool scratch pool |
|------------|----|-----------------|--------------------|
| $ $ proj.1 | mo | -pool proj_pool | -pool scratch pool |
| endvsns    |    |                 |                    |

# <span id="page-128-0"></span>디스크 아카이브

아카이브란 온라인 디스크에서 아카이브 매체로 파일을 복사하는 프로세스를 말합니 다. 경우에 따라 아카이브 복사본은 자동화 라이브러리의 광자기 또는 테이프 카트리지 의 볼륨에 작성되나 디스크 아카이브의 경우에는 파일 시스템의 온라인 디스크를 아카 이브 매체로 사용합니다.

1개의 Sun StorEdge SAM-FS 파일 시스템에서 호스트 컴퓨터 시스템이 동일한 다른 파 일 시스템으로 파일이 아카이브되도록 디스크 아카이브를 실행할 수 있습니다. 또한 디 스크 아카이브는 다른 Sun Solaris 시스템의 파일 시스템에 소스 파일이 아카이브되도록 구현할 수 있습니다. 2개의 호스트 시스템을 사용해 디스크 아카이브를 실행하면 해당 시스템은 클라이언트와 서버로 작동합니다. *클라이언트 시스템*은 소스 파일을 호스트 하는 시스템입니다. 서버 시스템은 아카이브 복사본을 호스트하는 대상 시스템입니다.

아카이브 파일을 작성하는 파일 시스템은 UNIX 파일 시스템이 될 수 있습니다. Sun StorEdge SAM-FS 파일 시스템일 필요는 없습니다. 디스크 아카이브 복사본이 다른 호 스트에 기록되는 경우 호스트에는 최소 하나의 Sun StorEdge SAM-FS 파일 시스템이 설 치되어 있어야 합니다.

아카이버는 라이브러리의 볼륨에 아카이브된 파일을 취급하는 방식과 동일하게 디스 크 볼륨에 아카이브된 파일을 취급합니다. 그럼에도 1개, 2개, 3개 또는 4개의 아카아브 복사본을 만들 수 있습니다. 여러 개의 아카이브 복사본을 만드는 경우에는 아카이브 복사본 중 하나가 디스크 볼륨에 작성되고 나머지 복사본은 제거 가능한 매체 볼륨에 작성될 수 있습니다. 이밖에 Sun StorEdge SAM-FS 파일 시스템의 디스크 볼륨에 아카 이브하는 경우에는 아카이브 파일 복사본이 해당 파일 시스템의 archiver.cmd 파일 규칙에 따라 스스로 아카이브됩니다.

다음 목록에서는 온라인 디스크에 대한 아카이브와 제거 가능한 매체에 대한 아카이브 의 유사점과 차이점 일부를 설명합니다.

- 광자기 디스크나 테이프에 작성하는 아카이브 복사본과는 달리 디스크에 작성하는 아카이브 복사본은 카탈로그에 기록되지 않습니다. 또한 디스크 볼륨의 아카이브 파 일은 기록자에 나타나지 않습니다.
- 제거 가능한 매체 볼륚에 아카이브하는 경우에는 archiver.cmd 파일의 기본값을 변경하지 않고서도 파일 시스템을 마운트한 후에 아카이브를 시작할 수 있습니다. 그러나 볼륨 디스크에 아카이브하는 경우에는 파일 시스템을 마운트하기 전에 archiver.cmd 파일을 편집하고 디스크 아카이브 세트를 정의해야 합니다.

■ 디스크 아카이브는 mcf(4) 파일 항목의 영향을 받지 않습니다. archiver.cmd 파일 에 -disk\_archive 매개 변수를 정의하고 /etc/opt/SUNWsamfs /diskvols.conf에 디스크 볼륨을 정의해야 합니다. 이는 추가 구성 파일이며, 제 거 가능한 볼륨에만 아카이브하는 경우에는 필요하지 않습니다.

diskvols.conf 파일을 소스 파일이 상주하는 시스템에 만들어야 합니다. 아카이 브 복사본이 작성되는 위치에 따라 이 파일에는 또한 다음과 같은 정보가 포함될 수 있습니다.

- 동일한 호스트 시스템에서 아카이브 복사본을 파일 시스템에 작성하는 경우. diskvols.conf 파일은 VSN 및 각 VSN의 경로를 정의합니다.
- 아카이브 복사본을 다른 Sun Solaris 시스템에 작성하는 경우, diskvols.conf 파일에는 해당 서버 시스템의 호스트 이름이 포함됩니다. 이러한 경우에는 또한 해당 시스템에 대한 쓰기 권한이 있는 클라이언트를 정의하는 서버 시스템에 diskvols.conf 파일이 있어야 합니다 이 클라이언트/서버 관계를 작성하려는 경우 111 [페이지의](#page-130-0) "아카이브 디스크 활성화 방법"에 나온 절차를 시작하기 전에 서버 역할을 하는 호스트에 최소 하나의 Sun StorEdge SAM-FS 파일 시스템이 설 치되어 있어야 합니다.

## 구성 지침

디스크 아카이브 볼륨은 어느 위치에나 상주할 수 있으나 원본 파일이 상주하는 위치 이외의 디스크에 상주하는 것이 바람직합니다. 가급적이면 클라이언트 시스템의 아카 이브 복사본은 서버 시스템의 디스크 볼륨에 작성하는 것이 좋습니다. 아카이브 복사본 을 2개 이상 만들어 2가지 이상의 아카이브 매체 유형에 작성하는 것이 바람직합니다. 예를 들어 복사본 1은 디스크 볼륨에, 복사본 2는 테이프에, 복사본 3은 광자기 디스크 에 아카이브할 수 있습니다.

서버 시스템의 파일 시스템에 파일을 아카이브하는 경우, 아카이브 파일 자체는 대상 서버에 추가된 라이브러리의 제거 가능한 매체 카트리지에 아카이브될 수 있습니다.

## 디스크 아카이브 명령

온라인 디스크에 아카이브하는 경우 아카이버는 대부분의 archiver.cmd 명령을 인 식합니다. 아카이버가 인식하는 명령은 아카이브 세트를 정의하고 리사이클을 구성합 니다. 소리없이 무시된 명령은 특히 제거 가능한 매체 카트리지와 함께 작동하는 것과 관련되기 때문에 디스크 아카이브 환경에서 의미가 없습니다. 특히 시스템은 디스크 아 카이브 세트에 대해 다음 명령을 인식합니다.

- 다음을 제외한 90 [페이지의](#page-109-2) "아카이브 석정 복사 매개변수"의 모든 리사이클 명령
	- $-fillv$ sns
	- <sup>Q</sup> -ovflmin *min\_size*
	- <sup>Q</sup> -reserve *method*
	- **1** -tapenonstop
- 다음을 제외한 175 페이지의 "2 단계: [archiver.cmd](#page-194-0) 파일 편집 (선택적)"의 모든 명령
	- <sup>Q</sup> -recycle\_dataquantity *size*
	- <sup>Q</sup> -recycle\_vsncount *count*
- -disk\_archive 매개변수. 이것은 매개변수를 처리하는 아카이브 세트입니다. archiver.cmd 파일의 -disk\_archive 매개변수를 지정하여 디스크 아카이브 세 트를 정의해야 합니다. 아카이브 디스크의 마운트 지점에 디스크 아카이브 세트를 작성하는 동안 아카이버는 이 매개 변수를 사용해 데이터의 파일 시스템 계층을 관 리합니다. 매개변수를 처리하는 모든 아카이브 세트처럼 params 및 endparams 명 령 사이에 지정되어야 합니다. [코드 예](#page-130-1) 4-36은 이 명령의 형식을 표시합니다.

<span id="page-130-1"></span>코드 예 **4-36** -disk\_archive 매개변수에 대한 형식

```
Params
archive_set.copy_number -disk_archive VSN_Name
endparams
```
*VSN\_Name*에는 diskvols.conf 파일에 정의된 VSN을 지정합니다.

■ clients 및 endclients 명령 클라이언트 호스트에서 서버 호스트로 원본 파일을 아카이브하기 위해 디스크 아카이브를 구현하는 경우 서버 호스트에 diskvols.conf 파일을 구성해야 합니다. 서버 시스템의 diskvols.conf 파일은 클라이언트 시스템의 이름을 포함해야 합니다. 이 명령의 형식은 다음과 같습니다.

코드 예 **4-37** clients 및 endclients 명령에 대한 형식

| clients        |  |
|----------------|--|
| client system1 |  |
| client system2 |  |
| $\cdots$       |  |
| endclients     |  |

*client\_system*에 대해 원본 파일이 있는 클라이언트 시스템의 호스트 이름을 지정합 니다.

디스크 아카이브 명령에 대한 자세한 내용은 archiver.cmd(4) 매뉴얼 페이지를 참조 하십시오.

## <span id="page-130-0"></span>▼ 아카이브 디스크 활성화 방법

언제라도 디스크 아카이브를 활성화할 수 있습니다. 이 절은 아카이브가 제위치에 있고 디스크 아카이브를 사용중인 환경에 추가하는 중이라는 가정하에서 절차를 설명합니 다. 초기 설치의 일부로 디스크 아카이브를 활성화하려는 경우 해당 정보는 *Sun StorEdge QFS* 및 *Sun StorEdge SAM-FS* 소프트웨어 설치 및 구성 안내서를 참조하십시 오. 설치할 때 디스크 아카이브를 추가하려는 경우 필요하지 않은 단계가 포함되어 있 으므로 이 절차를 사용하지 마십시오.

- **1.** 디스크 아카이브 복사본을 기록하려는 호스트에 최소 한 개의 **Sun StorEdge SAM-FS**  파일 시스템이 설치되어 있어야 합니다**.**
- **2.** 아카이브할 파일이 있는 호스트 시스템에서 수퍼유저가 됩니다**.**
- **3.** 디스크 아카이브를 활성화하려면 *Sun StorEdge QFS* 및 *Sun StorEdge SAM-FS* 소프트웨 어 설치 및 구성 안내서의 절차를 따릅니다**.**

Sun StorEdge SAM-FS 초기 설치 절차에는 일명 디스크 아카이브 활성화 단계가 포함됩 니다. 해당 단계는 두 절차로 나뉩니다.

- **4.** 아카이브할 파일이 있는 호스트에서 수퍼유저가 됩니다**.**
- **5.** 아카이브할 파일이 있는 호스트에서 samd**(1M)** config 명령을 사용하여 구성 파일 변 경 내용을 전파하고 시스템을 재시작합니다**.**

예를 들어, 다음과 같습니다.

# **samd config**

**6.** 아카이브 복사본이 기록되는 호스트 시스템에서 수퍼유저가 됩니다**. (**선택 사항**)**

다른 호스트의 디스크에 아카이브하려는 경우에만 이 단계를 수행합니다.

**7.** 아카이브 복사본이 기록될 호스트에서 samd**(1M)** config 명령을 사용하여 구성 파일 변경 내용을 전파하고 시스템을 재시작합니다**. (**선택 사항**)**

다른 호스트의 디스크에 아카이브하려는 경우에만 이 단계를 수행합니다. 예를 들어, 다음과 같습니다.

# **samd config**

## 디스크 아카이브 예제

### 예제 1

[코드 예](#page-132-0) 4-38은 클라이언트 시스템 pluto에 상주하는 diskvols.conf 파일을 표시합 니다.

<span id="page-132-0"></span>코드 예 **4-38** pluto의 diskvols.conf 파일

|        | # This is file /etc/opt/SUNWsamfs/diskvols.conf on pluto |
|--------|----------------------------------------------------------|
|        | # VSN Name [Host Name: ]Path                             |
| #      |                                                          |
|        |                                                          |
| disk01 | /sam arch1                                               |
| disk02 | /sam arch2/proj 1                                        |
|        |                                                          |
| disk03 | mars:/sam arch3/proj 3                                   |

위의 diskvols.conf 파일에서 disk01 및 disk02로 식별된 VNS은 원본 소스 파일 이 상주하는 호스트 시스템에 작성됩니다. VSN disk03은 서버 시스템 mars의 VSN에 작성됩니다

[코드 예](#page-132-1) 4-39는 서버 시스템 mars의 diskvols.conf 파일을 표시합니다.

<span id="page-132-1"></span>코드 예 **4-39** mars의 diskvols.conf 파일

| # This is file /etc/opt/SUNWsamfs/diskvols.conf on mars |
|---------------------------------------------------------|
| #                                                       |
| clients                                                 |
| pluto                                                   |
| endclients                                              |

[코드 예](#page-132-2) 4-40은 pluto의 archiver.cmd 파일 일부를 표시합니다.

<span id="page-132-2"></span>코드 예 **4-40** pluto의 archiver.cmd 파일

| Params    |                               |  |
|-----------|-------------------------------|--|
|           | arset1.2 -disk archive disk01 |  |
|           | arset2.2 -disk archive disk02 |  |
|           | arset3.2 -disk archive disk03 |  |
| endparams |                               |  |

### <span id="page-133-3"></span>예제 2

이 예제에서 /sam1/testdir0/filea 파일은 arset0.1에 대한 아카이브 세트이고 아카이버는 /sam1/testdir0/filea의 내용을 일명 /sam\_arch1이라는 대상 경로 에 복사합니다. [코드 예](#page-133-0) 4-41는 diskvols.conf 파일을 표시합니다.

<span id="page-133-0"></span>코드 예 **4-41** diskvols.conf 파일

| # This is file /etc/opt/SUNWsamfs/diskvols.conf |  |
|-------------------------------------------------|--|
| [Host Name:]Path<br>VSN Name<br>#               |  |
|                                                 |  |
| disk01<br>/sam arch1                            |  |
| disk02<br>sam arch12/proj 1/                    |  |

[코드 예](#page-133-1) 4-42는 디스크 아카이브에 관련된 archiver.cmd 파일 행을 표시합니다.

<span id="page-133-1"></span>코드 예 **4-42** 디스크 아카이브에 관련된 archiver.cmd 파일의 명령

```
.
.
.
Params
arset0.1 -disk_archive disk01
endparams
.
.
.
```
다음은 디스크에 아카이브된 파일 filea의 sls(1) 명령을 보여줍니다. [코드 예](#page-133-2) 4-43에 서 다음을 유의하십시오.

- dk는 디스크 아카이브 매체에 대한 매체 유형입니다.
- disk01는 VSN입니다.
- f192는 디스크 아카이브 tar(1) 파일에 대한 경로입니다.

<span id="page-133-2"></span>코드 예 **4-43** sls(1M) 출력

```
# sls -D /sam1/testdir0/filea
/sam1/testdir0/filea:
 mode: ---R------- 1 owner: root group: other
  length: 797904 admin id: 0 inode: 3134.49
  archdone;
  copy 1: ---- Dec 16 14:03 c0.1354 dk disk01 f192
  access: Dec 19 10:29 modification: Dec 16 13:56
  changed: Dec 16 13:56 attributes: Dec 19 10:29
  creation: Dec 16 13:56 residence: Dec 19 10:32
```
### 예제 3

이 예제에서 파일 /sam2/my\_proj/fileb는 아카이브 세트 arset0.1의 클라이언트 호스트 snickers에 있으며, 아카이버는 이 파일의 내용을 서버 호스트 mars의 대상 경로 /sam\_arch1에 복사합니다.

[코드 예](#page-134-0) 4-44는 snickers의 diskvols.conf 파일을 표시합니다.

<span id="page-134-0"></span>코드 예 **4-44** snickers의 diskvols.conf 파일

|        | # This is file /etc/opt/SUNWsamfs/diskvols.conf on snickers |
|--------|-------------------------------------------------------------|
|        |                                                             |
|        | # VSN Name - [Host Name: ]Path                              |
|        |                                                             |
| disk01 | mars://sam arch1                                            |

[코드 예](#page-134-1) 4-45는 mars의 diskvols.conf 파일을 표시합니다.

```
코드 예 4-45 mars의 diskvols.conf 파일
```

```
# This is file /etc/opt/SUNWsamfs/diskvols.conf on mars
#
clients
snickers
endclients
```
[코드 예](#page-134-2) 4-46은 이 예제와 관련된 archiver.cmd 파일의 명령을 표시합니다.

### <span id="page-134-2"></span>코드 예 **4-46** 디스크 아카이브에 관련된 archiver.cmd 파일의 명령

```
.
.
.
Params
arset0.1 -disk_archive disk01
endparams
.
.
.
```
# 아카이버 예제

표 [4-24](#page-135-0)는 이 절의 모든 예제가 사용하는 디렉토리 구조를 표시합니다.

<span id="page-135-0"></span>표 **4-24** 디렉토리 구조 예제

| 최상위 디렉토리 | 첫 번째 레벨 하위 디렉토리 | 두 번째 레벨 하위 디렉토리 | 세 번째 레벨 하위 디렉토리 |
|----------|-----------------|-----------------|-----------------|
| /sam     | /projs          | $/proj_1$       | /katie          |
| /sam     | /projs          | $/proj_1$       | /sara           |
| /sam     | /projs          | $/$ proj $\_1$  | /wendy          |
| /sam     | /projs          | $/proj_2$       | $/$ joe         |
| /sam     | /projs          | $/proj_2$       | /katie          |
| /sam     | /users          | /bob            |                 |
| /sam     | /users          | /joe            |                 |
| /sam     | /users          | /katie          |                 |
| /sam     | /users          | /sara           |                 |
| /sam     | /users          | /wendy          |                 |
| /sam     | /data           |                 |                 |
| /sam     | /tmp            |                 |                 |

## 예제 1

이 예제에서는 archiver.cmd 파일을 사용하지 않는 경우 아카이버의 작업에 대해 설 명합니다. 이 예제에서 Sun StorEdge SAM-FS 환경에는 1개의 파일 시스템, 드라이브가 2개인 광자동화 라이브러리 및 6개의 카트리지가 포함됩니다.

[코드 예](#page-135-1) 4-47은 archiver(1M) -lv 명령을 실행하여 나타난 출력입니다. 이것은 아카 이버에서 선택한 기본 매체가 유형 mo임을 보여줍니다. mo 매체만 사용할 수 있습니다.

<span id="page-135-1"></span>코드 예 **4-47** archiver(1M) -lv 출력 예제 1 부

```
# archiver -lv
Notify file: /etc/opt/SUNWsamfs/archiver.cmd
Archive media:
media:lt archmax: 512.0M Volume overflow not selected
media:mo archmax: 4.8M Volume overflow not selected
```
[코드 예](#page-136-0) 4-48에서는 아카이버가 2개의 드라이브를 사용함을 보여줍니다. 12 개의 볼륨, 저장 용량 및 사용 가능한 공간을 나열합니다.

<span id="page-136-0"></span>

코드 예 **4-48** archiver(1M) -lv 출력 예제 2 부

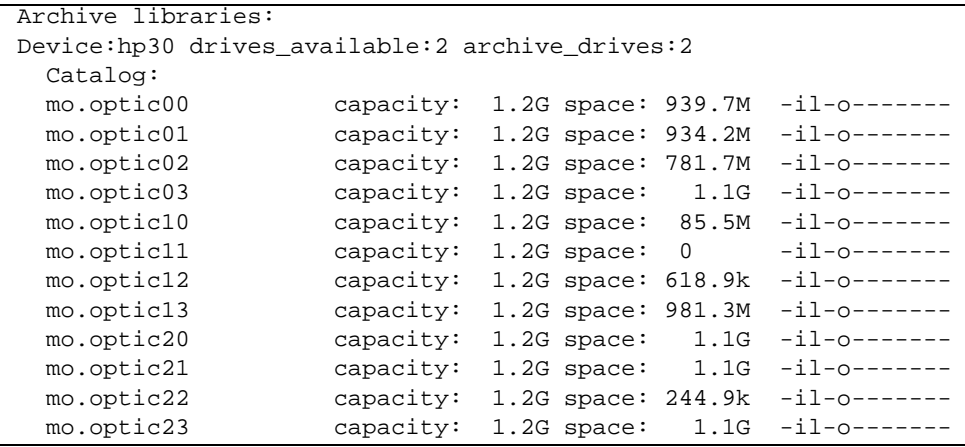

[코드 예](#page-136-1) 4-49에서는 메타 데이터 및 데이터 파일 모두 아카이브 세트 samfs에 포함됨을 보여줍니다. 아카이버는 아카이브 나이가 기본 4분(240초)에 도달하면 파일 복사본을 1 개 만듭니다.

<span id="page-136-1"></span>코드 예 **4-49** archiver(1M) -lv 출력 예제 3 부

```
Archive file selections:
Filesystem samfs Logfile:
samfs Metadata
     copy:1 arch_age:240
samfs1 path:.
     copy:1 arch_age:240
```
[코드 예](#page-136-2) 4-50에서는 지정된 순서에 따라 볼륨에 아카이브되는 아카이브 세트의 파일을 보여줍니다.

```
코드 예 4-50 archiver(1M) -lv 출력 예제 4 부
```

```
Archive sets:
allsets
samfs.1
 media mo (by default)
 Volumes:
   optic00
   optic01
   optic02
    optic03
    optic10
```
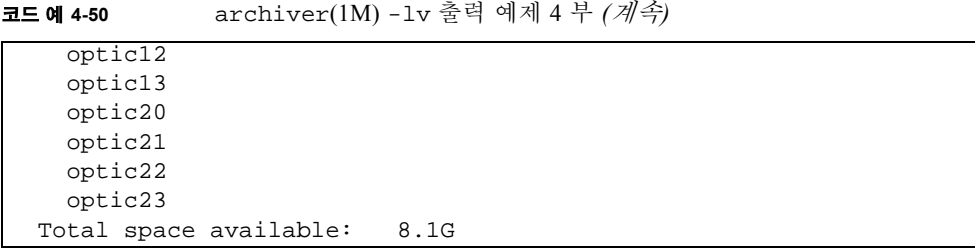

## 예제 2

이 예제에서는 데이터 파일을 메타 데이터와 분리된 2개의 아카이브 세트로 분리하는 방법을 보여줍니다. 114 [페이지의](#page-133-3) "예제 2"의 광자동화 라이브러리 이외에도 수동으로 마운트한 DLT 테이프 드라이브가 있습니다. 큰 파일은 테이프에 아카이브되고 작은 파 일은 광카트리지에 아카이브됩니다.

[코드 예](#page-137-0) 4-51은 archiver.cmd 파일의 내용을 표시합니다.

```
코드 예 4-51 archiver.cmd 파일을 표시하는 archiver(1M) -lv 출력 1 부
```

```
# archiver -lv -c example2.cmd
Reading archiver command file "example2.cmd"
1: # Example 2 archiver command file
2: # Simple selections based on size
3: 
4: logfile = /var/opt/SUNWsamfs/archiver/log
5: interval = 5m
6: 
7: # File selections.
8: big . -minsize 500k
9: all .
10: 1 30s
11: 
12: vsns
13: samfs.1 mo .*0[0-2] # Metadata to optic00 - optic02
14: all.1 mo .*0[3-9] .*[1-2][0-9] # All others for files
15: big.1 lt .*
16: endvsns
```
[코드 예](#page-137-1) 4-52는 추가 DLT 및 해당 기본값이 아니라 사용되는 매체 및 드라이브를 표시 합니다.

<span id="page-137-1"></span>코드 예 **4-52** 매체 및 드라이브를 표시하는 archiver(1M) -lv 출력 2 부

Notify file: /etc/opt/SUNWsamfs/scripts/archiver.sh Archive media: media:lt archmax: 512.0M Volume overflow not selected

코드 예 **4-52** 매체 및 드라이브를 표시하는 archiver(1M) -lv 출력 2 부 *(*계속*)*

| 4.8M Volume overflow not selected<br>media: mo archmax: |           |  |                   |                      |                 |
|---------------------------------------------------------|-----------|--|-------------------|----------------------|-----------------|
| Archive libraries:                                      |           |  |                   |                      |                 |
| Device: hp30 drives_available: 0 archive_drives: 0      |           |  |                   |                      |                 |
| Catalog:                                                |           |  |                   |                      |                 |
| mo.optic00                                              | capacity: |  |                   | 1.2G space: 939.7M   | $-i1$ -0------- |
| mo.optic01                                              | capacity: |  |                   | 1.2G space: 934.2M   | $-i1-0-----$    |
| mo.optic02                                              | capacity: |  |                   | 1.2G space: 781.7M   | $-i1$ -0------- |
| mo.optic03                                              | capacity: |  |                   | $1.2G$ space: $1.1G$ | $-i1$ -0------- |
| mo.optic04                                              | capacity: |  |                   | 1.2G space: 983.2M   | $-i1-0-----$    |
| mo.optic10                                              | capacity: |  |                   | 1.2G space: 85.5M    | $-i1-0-----$    |
| mo.optic11                                              | capacity: |  | $1.2G$ space: $0$ |                      | $-i1-0-----$    |
| mo.optic12                                              | capacity: |  | 1.2G space:       | 618.9k               | $-i1$ -0------- |
| mo.optic13                                              | capacity: |  | 1.2G space:       | 981.3M               | $-i1-0-----$    |
| mo.optic20                                              | capacity: |  | 1.2G space:       | 1.1G                 | $-11-0------$   |
| mo.optic21                                              | capacity: |  | $1.2G$ space:     | 1.1G                 | $-i1$ -0------- |
| mo.optic22                                              | capacity: |  |                   | 1.2G space: 244.9k   | $-i1-0-----$    |
| mo.optic23                                              | capacity: |  | $1.2G$ space:     | 1.1G                 | $-i1-0------$   |
| Device: lt40 drives_available: 0                        |           |  | archive_drives:0  |                      |                 |
| Catalog:                                                |           |  |                   |                      |                 |
| lt.TAPE01                                               | capacity: |  | $9.5G$ space:     | 8.5G                 | $-i1$ -0------- |
| lt.TAPE02                                               | capacity: |  | 9.5G space:       | 6.2G                 | $-il$ -0------- |
| lt.TAPE03                                               | capacity: |  | 9.5G space:       | 3.6G                 | $-i1-0-----$    |
| lt.TAPE04                                               | capacity: |  | 9.5G space:       | 8.5G                 | $-i1-0-----$    |
| lt.TAPE05                                               | capacity: |  | 9.5G space:       | 8.5G                 | $-i1$ -0------- |
| lt.TAPE06                                               | capacity: |  | 9.5G space:       | 7.4G                 | $-i1$ -0------- |

[코드 예](#page-138-0) 4-53에 파일 시스템의 구성이 나와 있습니다. 512000 바이트(500 킬로바이트)보 다 큰 파일이 4분 후에 아카이브되며, 나머지 파일은 30초 후에 모두 아카이브됩니다

<span id="page-138-0"></span>코드 예 **4-53** 파일 시스템 구성을 표시하는 archiver(1M) -lv 출력 3 부

| Archive file selections:                                  |
|-----------------------------------------------------------|
| Filesystem samfs Logfile: /var/opt/SUNWsamfs/archiver/log |
| samfs Metadata                                            |
| $copy:1$ arch age: 240                                    |
| big path: minsize:502.0k                                  |
| $copy:1$ arch age: 240                                    |
| $all$ path:.                                              |
| $copy:1$ arch $aae:30$                                    |

[코드 예](#page-139-0) 4-54에서 아카이브의 분리가 다음과 같은 결과로 제거 가능한 매체에 설정됨을 보여 줍니다.

#### <span id="page-139-0"></span>코드 예 **4-54** 아카이브 세트 및 제거 가능한 매체를 표시하는 archiver(1M) -lv 출 력 3 부

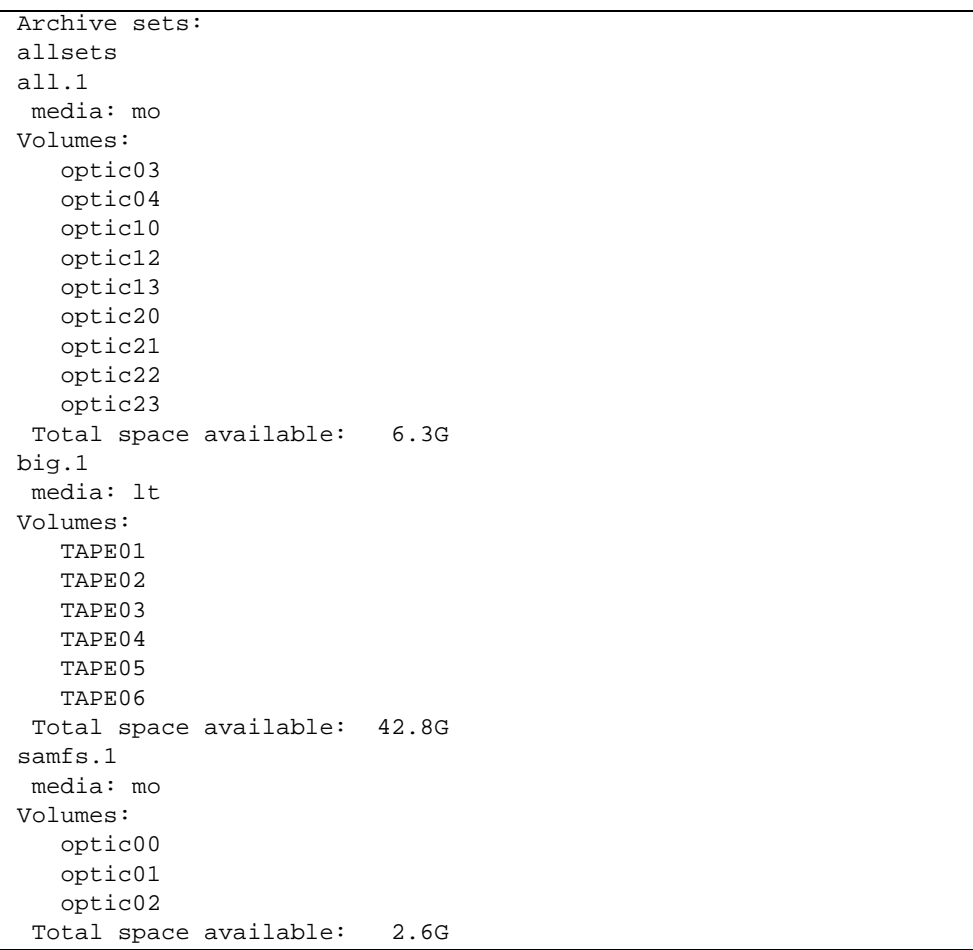

## 예제 3

이 예제에서는 사용자 파일과 프로젝트 데이터 파일이 다양한 매체에 아카이브됩니다. 디렉토리 데이터의 파일은 크기별로 광매체와 테이브 매체에 분리됩니다. 그룹 ID pict에 할당된 파일은 다른 세트의 볼륨에 할당됩니다. 디렉토리 tmp 및 users/bob 의 파일은 아카이브되지 않습니다. 아카이브는 15분 간격으로 수행되며, 아카이브 레코 드는 보유됩니다.

[코드 예](#page-140-0) 4-55는 이 예제를 표시합니다.

<span id="page-140-0"></span>코드 예 **4-55** archiver(1M) -lv 명령 출력

```
# archiver -lv -c example3.cmd
Reading archiver command file "example3.cmd"
1: # Example 3 archiver command file
2: # Segregation of users and data
3: 
4: interval = 30s
5: logfile = /var/opt/SUNWsamfs/archiver/log
6: 
7: no_archive tmp
8: 
9: fs = samfs10: no_archive users/bob
11: prod_big data -minsize 50k
12: 1 1m 30d
13: 2 3m
14: prod data
15: 1 1m
16: proj_1 projs/proj_1
17: 1 1m
18: 2 1m
19: joe/ -user joe
20: 1 1m
21: 2 1m
22: pict . -group pict
23: 1 1m
24: 2 1m
25: 
26: Params
27: prod_big.1 -drives 2
28: prod_big.2 -drives 2
29: endparams
30: 
31: vsns
32: samfs.1 mo optic0[0-1]$
33: joe.1 mo optic01$
34: pict.1 mo optic02$
35: pict.2 mo optic03$
36: proj_1.1 mo optic1[0-1]$
37: proj_1.2 mo optic1[2-3]$
38: prod.1 mo optic2.$
39: joe.2 lt 0[1-2]$
40: prod_big.1 lt 0[3-4]$
41: prod_big.2 lt 0[5-6]$
42: endvsns
```

```
코드 예 4-55 archiver(1M) -lv 명령 출력 (계속)
```

```
Notify file: /etc/opt/SUNWsamfs/scripts/archiver.sh
Archive media:
media:lt archmax: 512.0M Volume overflow not selected
media:mo archmax: 4.8M Volume overflow not selected
Archive libraries:
Device:hp30 drives_available:0 archive_drives:0
  Catalog:
  mo.optic00 capacity: 1.2G space: 939.7M -il-o-------
  mo.optic01 capacity: 1.2G space: 934.2M -il-o-------
  mo.optic02 capacity: 1.2G space: 781.7M -il-o-------
  mo.optic03 capacity: 1.2G space: 1.1G -il-o-------
  mo.optic04 capacity: 1.2G space: 983.2M -il-o-------
  mo.optic10 capacity: 1.2G space: 85.5M -il-o-------
  mo.optic11 capacity: 1.2G space: 0 -il-o-------
  mo.optic12 capacity: 1.2G space: 618.9k -il-o-------
  mo.optic13 capacity: 1.2G space: 981.3M -il-o-------
  mo.optic20 capacity: 1.2G space: 1.1G -il-o-------
  mo.optic21 capacity: 1.2G space: 1.1G -il-o-------
  mo.optic22 capacity: 1.2G space: 244.9k -il-o-------
  mo.optic23 capacity: 1.2G space: 1.1G -il-o-------
Device:lt40 drives_available:0 archive_drives:0
  Catalog:
  lt.TAPE01 capacity: 9.5G space: 8.5G -il-o-------
  lt.TAPE02 capacity: 9.5G space: 6.2G -il-o-------
  lt.TAPE03 capacity: 9.5G space: 3.6G -il-o-------
  lt.TAPE04 capacity: 9.5G space: 8.5G -il-o-------
   lt.TAPE05 capacity: 9.5G space: 8.5G -il-o-------
   lt.TAPE06 capacity: 9.5G space: 7.4G -il-o-------
Archive file selections:
Filesystem samfs Logfile: /var/opt/SUNWsamfs/archiver/log
samfs Metadata
    copy:1 arch_age:240
no_archive Noarchive path:users/bob
prod_big path:data minsize:50.2k
    copy:1 arch_age:60 unarch_age:2592000
    copy:2 arch_age:180
prod path:data
    copy:1 arch_age:60
proj_1 path:projs/proj_1
    copy:1 arch_age:60
    copy:2 arch_age:60
joe path:. uid:10006
    copy:1 arch_age:60
```

```
 copy:2 arch_age:60
pict path:. gid:8005
     copy:1 arch_age:60
     copy:2 arch_age:60
no_archive Noarchive path:tmp
samfs path:.
     copy:1 arch_age:240
Archive sets:
allsets
joe.1
 media: mo
  Volumes:
    optic01
 Total space available: 934.2M
joe.2
 media: lt
  Volumes:
    TAPE01
    TAPE02
  Total space available: 14.7G
pict.1
  media: mo
 Volumes:
    optic02
 Total space available: 781.7M
pict.2
  media: mo
 Volumes:
    optic03
 Total space available: 1.1G
prod.1
  media: mo
  Volumes:
   optic20
    optic21
   optic22
    optic23
  Total space available: 3.3G
prod_big.1
  media: lt drives:2
```
코드 예 **4-55** archiver(1M) -lv 명령 출력 *(*계속*)*

```
 Volumes:
     TAPE03
     TAPE04
   Total space available: 12.1G
 prod_big.2
   media: lt drives:2
   Volumes:
     TAPE05
    TAPE06
   Total space available: 16.0G
 proj_1.1
   media: mo
   Volumes:
     optic10
   Total space available: 85.5M
 proj_1.2
   media: mo
   Volumes:
    optic12
    optic13
   Total space available: 981.9M
 samfs.1
   media: mo
   Volumes:
    optic00
    optic01
   Total space available: 1.8G
코드 예 4-55 archiver(1M) -lv 명령 출력 (계속)
```
## <span id="page-143-0"></span>예제 4

이 예제에서는 사용자 파일과 프로젝트 데이터 파일이 광 매체에 아카이브됩니다. [코](#page-144-0) [드 예](#page-144-0) 4-56에서는 표 [4-24](#page-135-0)에 나와있는 디렉토리 구조를 사용하지 않습니다.

4개의 VSN 풀이 정의됩니다. 이 중 3개 풀은 사용자, 데이터 및 프로젝트에 사용하고, 1 개 풀은 스크래치 풀입니다. proj\_pool에 매체가 없으면 scratch\_pool에 따라 볼 륨을 예약합니다. 이 예제에서는 세트 구성 요소, 소유자 구성 요소 및 파일 시스템 구성 요소에 따라 각 아카이브 세트에 대해 볼륨을 예약하는 방법을 보여줍니다. 아카이브는 10분 간격으로 수행되고 아카이브 로그가 보유됩니다.
[코드 예](#page-144-0) 4-56에서는 archiver.cmd 파일 및 아카이버 결과를 보여줍니다.

코드 예 **4-56** archiver.cmd 파일 및 아카이버 결과

```
Reading archiver command file "example4.cmd"
1: # Example 4 archiver command file
2: # Using 4 VSN pools
3: 
4: interval = 30s
5: logfile = /var/opt/SUNWsamfs/archiver/log
6: 
7: fs = samfs8: users users
9: 1 10m
10: 
11: data data
12: 1 10m
13: 
14: proj projects
15: 1 10m
16: 
17: Params
18: users.1 -reserve user
19: data.1 -reserve group
20: proj.1 -reserve dir -reserve fs
21: endparams
22: 
23: vsnpools
24: users_pool mo optic0[1-3]$
25: data_pool mo optic1[0-1]$
26: proj_pool mo optic1[2-3]$
27: scratch_pool mo optic2.$
28: endvsnpools
29: 
30: vsn
31: samfs.1 mo optic00
32: users.1 mo -pool users_pool -pool scratch_pool
33: data.1 mo -pool data_pool -pool scratch_pool
34: proj.1 mo -pool proj_pool -pool scratch_pool
35: endvsns
Notify file: /etc/opt/SUNWsamfs/scripts/archiver.sh
Archive media:
media:mo archmax: 4.8M Volume overflow not selected
Archive libraries:
Device:hp30 drives_available:0 archive_drives:0
   Catalog:
```
코드 예 **4-56** archiver.cmd 파일 및 아카이버 결과 *(*계속*)*

| Reading archiver command file "example4.cmd" |           |                                          |       |                 |
|----------------------------------------------|-----------|------------------------------------------|-------|-----------------|
| mo.optic00                                   | capacity: | 1.2G space: 939.7M                       |       | -il-o-------    |
| mo.optic01                                   | capacity: | 1.2G space: 934.2M                       |       | -il-o-------    |
| mo.optic02                                   | capacity: | 1.2G space: 781.7M                       |       | $-i1$ -0------- |
| mo.optic03                                   | capacity: | 1.2G space:                              | 1.1G  | -il-o-------    |
| mo.optic04                                   | capacity: | 1.2G space: 983.2M                       |       | -il-o-------    |
| mo.optic10                                   | capacity: | $1.2G$ space:                            | 85.5M | $-i1$ -0------- |
| mo.optic11                                   | capacity: | 1.2G space:                              | 0     | $-i1$ -0------- |
| mo.optic12                                   | capacity: | 1.2G space: 618.9k                       |       | $-i1$ -0------- |
| mo.optic13                                   | capacity: | 1.2G space: 981.3M                       |       | $-i1$ -o------- |
| mo.optic20                                   | capacity: | $1.2G$ space:                            | 1.1G  | $-i1$ -o------- |
| mo.optic21                                   | capacity: | 1.2G space:                              | 1.1G  | $-i1$ -0------- |
| mo.optic22                                   | capacity: | 1.2G space: 244.9k                       |       | $-i1$ -0------- |
| mo.optic23                                   | capacity: | 1.2G space:                              | 1.1G  | $-$ il-o------- |
|                                              |           |                                          |       |                 |
| Archive file selections:                     |           |                                          |       |                 |
| Filesystem samfs                             |           | Logfile: /var/opt/SUNWsamfs/archiver/log |       |                 |
| samfs Metadata                               |           |                                          |       |                 |
| arch_age:240<br>copy:1                       |           |                                          |       |                 |
| users path:users                             |           |                                          |       |                 |
| arch_age:600<br>copy:1                       |           |                                          |       |                 |
| data<br>path:data                            |           |                                          |       |                 |
| copy:1<br>arch_age:600                       |           |                                          |       |                 |
| path: projects<br>proj                       |           |                                          |       |                 |
| copy:1<br>arch_age:600                       |           |                                          |       |                 |
| samfs path:.                                 |           |                                          |       |                 |
| copy:1<br>arch_age:240                       |           |                                          |       |                 |
|                                              |           |                                          |       |                 |
|                                              |           |                                          |       |                 |
| VSN pools:                                   |           |                                          |       |                 |
| data_pool media: mo Volumes:                 |           |                                          |       |                 |
| optic10                                      |           |                                          |       |                 |
| Total space available:                       | 85.5M     |                                          |       |                 |
|                                              |           |                                          |       |                 |
| proj_pool media: mo Volumes:                 |           |                                          |       |                 |
| optic12                                      |           |                                          |       |                 |
| optic13                                      |           |                                          |       |                 |
| Total space available: 981.9M                |           |                                          |       |                 |
|                                              |           |                                          |       |                 |
| scratch_pool media: mo Volumes:              |           |                                          |       |                 |
| optic20                                      |           |                                          |       |                 |
| optic21                                      |           |                                          |       |                 |
| optic22                                      |           |                                          |       |                 |
| optic23                                      |           |                                          |       |                 |
| Total space available:                       | 3.3G      |                                          |       |                 |
|                                              |           |                                          |       |                 |
| users_pool media: mo Volumes:                |           |                                          |       |                 |

```
 optic01
    optic02
    optic03
 Total space available: 2.7G
Archive sets:
allsets
data.1
   reserve:/group/
 media: mo
 Volumes:
    optic10
    optic20
    optic21
    optic22
    optic23
  Total space available: 3.4G
proj.1
  reserve:/dir/fs
  media: mo
 Volumes:
    optic12
Reading archiver command file "example4.cmd"
```
 optic13 optic20 optic21 optic22 optic23

samfs.1 media: mo Volumes: optic00

users.1

 media: mo Volumes: optic01 optic02 optic03 optic20 optic21

reserve:/user/

Total space available: 4.2G

Total space available: 939.7M

코드 예 **4-56** archiver.cmd 파일 및 아카이버 결과 *(*계속*)*

#### 코드 예 **4-56** archiver.cmd 파일 및 아카이버 결과 *(*계속*)*

```
 optic22
    optic23
 Total space available: 6.0G
Reading archiver command file "example4.cmd"
```
# 아카이버 지침

아카이버는 archiver.cmd 파일을 사용해 저장 관리 작업을 자동화합니다. 이 파일을 작성하려면 먼저 Sun StorEdge SAM-FS 파일 시스템 및 아카이버의 성능을 향상시킬 수 있는 몇 가지 일반적 지침을 검토하는 것이 바람직합니다. 이렇게 해야 데이터를 최대 한 안전하게 저장할 수 있습니다.

각 사이트는 연산 애플리케이션, 데이터 저장 하드웨어 및 소프트웨어가 각기 다릅니다. 다음 권장 사항은 Sun Microsystems사의 경험을 바탕으로 한 것입니다. 사이트에 대해 archiver.cmd 파일을 작성할 때는 다음과 같은 측면을 고려해 사이트에 데이터 저장 요구 사항을 반영해야 합니다.

- 1. 아카이브 로그를 저장합니다. 아카이브 로그는 Sun StorEdge SAM-FS 소프트웨어를 사용할 수 없을 때에도 데이터 복구에 필수적인 정보를 제공합니다. Sun StorEdge SAM-FS 소프트웨어를 사용할 수 없는 기간에 심각한 재난이 발생할 수 있으므로 이 에 대비해 이러한 로그를 안전한 곳에 보관하는 것이 바람직합니다.
- 2. 볼륨에 대해 일반 표현식을 사용합니다. 시스템이 여러 볼륨에 파일을 분산시킬 수 있도록 허용하여 자동으로 작동될 수 있도록 합니다. 시스템은 일반 표현식을 사용 해 지정된 볼륨 범위에 따라 연속적으로 실행될 수 있습니다. 아카이브 세트 복사본 에 대해 특정 볼륨 이름을 사용하면 볼륨을 빨리 채울 수 있기 때문에 매체를 제거 및 교체할 때 잘못된 워크플로 문제가 발생합니다.
- 3. 아카이브 간격은 파일 생성 및 수정 주기와 수정 복사본을 모두 저장할지 여부에 따 라 결정해야 합니다. 아카이브 간격은 파일 시스템 스캔 간의 시간입니다. 아카이브 간격이 너무 짧으면 아카이버가 거의 연속해서 스캔할 수 없게 됩니다.
- 4. 사용 중인 파일 시스템의 수를 고려합니다. 여러 Sun StorEdge SAM-FS 파일 시스템 은 대개 단일 Sun StorEdge SAM-FS 파일 시스템에 비하여 아카이브의 성능을 향상 시킵니다. 아카이버는 각 파일 시스템에 대해 별도의 프로세스를 사용합니다. 1개의 파일 시스템보다 훨씬 짧은 시간에 여러 파일 시스템을 스캔할 수 있습니다.
- 5. 디렉토리 구조를 사용하여 UNIX 파일 시스템처럼 Sun StorEdge SAM-FS 파일 시스 템 내의 파일을 구성합니다. Sun Microsystems사에서는 성능을 고려해 디렉토리에 파일을 10,000개 이상 넣지 않도록 권장하고 있습니다.
- 6. 별도의 볼륨 2곳에 최소 2개의 파일 복사본을 만듭니다. 데이터를 1가지 매체 유형에 저장하면 매체에 물리적인 문제가 발생하는 경우 데이터를 잃을 수 있습니다. 가급 적이면 1개의 아카이브 복사본에 의존해서는 안됩니다.

7. 정기적으로 samfsdump(1M)를 사용해 메타 데이터를 덤프해야 합니다. 디렉토리 구 조, 파일 이름 등의 메타 데이터는 파일 시스템과 이름이 같은 아카이브 세트에 저장 됩니다. 재해가 발생한 경우에는 이 정보를 이용해 파일 시스템을 복구할 수 있습니 다. 이를 예방하려면 이 아카이브 세트를 존재하지 않는 VSN에 할당하여 이 데이터 가 아카이브되지 않도록 할 수 있습니다. 메타 데이터 보존에 대한 자세한 내용은 *Sun QFS, Sun SAM-FS* 및 *Sun SAM-QFS* 재난 복구 안내서 또는 *Sun StorEdge QFS* 및 *Sun StorEdge SAM-FS* 소프트웨어 설치 및 구성 안내서를 참조하십시오.

# 아카이버 문제 해결

초기 설정한 경우에는 아카이버가 예정된 작업을 수행하지 않을 수도 있습니다. 다음과 같은 도구를 사용해 시스템의 아카이브 작업을 모니터해야 합니다.

■ samu(1M) 유틸리티의 a 디스플레이. 이 디스플레이는 각 파일 시스템에 대한 아카 이버 작업을 보여줍니다. 또한 다음과 같은 아카이버 오류 및 경고 메시지를 표시합 니다.

Errors in archiver commands - no archiving will be done

samu(1M) 유틸리티의 a 화면에는 각 파일 시스템에 대한 메시지가 포함됩니다. 아카 이버가 .inodes 파일 및 현재 아카이브되고 있는 파일을 스캔할 때를 표시합니다.

- 아카이브 로그. archiver.cmd 파일에 이 로그를 정의할 수 있고 파일이 볼륨에 아 카이브되는지 정기적으로 모니터합니다. 아카이브 로그는 지나치게 커질 수 있으므 로 수동으로나 cron(1) 작업을 통해 정기적으로 줄여야 합니다. 이러한 로그 파일은 정보가 데이터 복구를 활성화하므로 안전한 보관을 위해 아카이브해야 합니다.
- sfind(1). 이 명령을 사용해 아카이브되지 않은 파일을 정기적으로 확인합니다. 파 일을 아카이브하지 않은 경우에는 그 이유를 알고 있어야 합니다.
- sls(1). 파일은 유효한 아카이브 복사본이 있어야만 릴리스할 수 있습니다. sls -D 명령은 복사 정보를 포함해 파일에 대한 inode 정보를 표시합니다.

참고 **–** sls -D 명령의 수행 결과에는 파일에 대해 archdone라는 말이 표시될 수도 있습니다. 이는 파일에 아카이브 복사본이 있음을 나타내는 것은 아닙니다. 단지, 아카 이버가 파일을 스캔했으며 아카이버와 관련된 모든 작업이 완료되었음을 나타내는 것 입니다. 아카이브 복사본은 sls(1) 명령에 의해 표시되는 복사 정보를 볼 수 있을 때만 존재합니다.

경우에 따라서는 아카이버에 카트리지의 공간이 없거나 카트리지가 없음을 나타내는 메시지가 나타나기도 합니다. 이러한 메시지는 다음과 같습니다.

■ 아카이버에 아카이브 세트에 할당된 카트리지가 없으면 아카이버는 다음과 같은 메 시지를 생성합니다.

```
No volumes available for Archive Set setname
```
■ 아카이버에 아카이브 세트에 할당된 카트리지에 공간이 없으면 아카이버는 다음과 같은 메시지를 생성합니다.

No space available on Archive Set *setname*

## <span id="page-149-0"></span>파일이 아카이브되지 않는 원인

다음 체크리스트에는 Sun StorEdge SAM-FS 환경이 파일을 아카이브하지 않는 이유가 포함됩니다.

- 1. archiver.cmd 파일에 구문 오류가 있습니다. archiver -lv 명령을 실행해 오류 를 식별하고 플래그된 행을 정정합니다.
- 2. archiver.cmd 파일에 wait 명령이 있습니다. wait 명령을 제거하거나 samu(1M) 유틸리티의 :arrun 명령으로 이를 무시합니다.
- 3. 사용할 수 있는 볼륨이 없습니다. archiver(1M) -lv 명령 출력에서 이 볼륨을 볼 수 있습니다. 필요한 볼륨을 추가합니다. 경우에 따라서는 기존의 카트리지를 내보 내 자동화 라이브러리의 슬롯을 비워야 합니다.
- 4. 아카이브 세트용 볼륨이 가득 찼습니다. 카트리지를 내보내고 새 카트리지로 교체하 거나(카트리지에는 반드시 레이블을 지정), 카트리지를 리사이클할 수 있습니다. 리 사이클에 대한 자세한 내용을 보려면 167 [페이지의](#page-186-0) "리사이클"을 참조하십시오.
- 5. archiver.cmd 파일의 VSN 섹션이 올바른 매체를 명시하지 않습니다. 일반 표현식 과 VSN 풀이 올바르게 정의되었는지 확인합니다.

6. 사용 가능한 볼륨에 파일을 아카이브할 공간이 충분하지 않습니다. 더 큰 파일이 있 고 볼륨이 거의 찬 것 같으면 카트리지는 Sun StorEdge SAM-FS 환경이 허용하는 최 대치까지 찰 수도 있습니다. 이러한 경우에는 카트리지를 추가하거나 리사이클해야 합니다.

-join path 매개 변수를 지정했고 디렉토리의 모든 파일을 볼륨에 아카이브할 충 분한 공간이 없으면 아카이브가 실행되지 않습니다. 카트리지를 추가하거나 리사이 클하거나 다음 매개 변수 중 하나를 사용해야 합니다. -sort path or -rsort path. 이러한 매개 변수에 대한 자세한 내용은 97 [페이지의](#page-116-0) "연관 아카이 브 [-join](#page-116-0)"을참조하십시오.

- 7. archiver.cmd 파일에 큰 파일이 포함된 디렉토리나 파일 시스템에 대해 설정된 no\_archive 명령이 있습니다.
- 8. archive(1) -n(아카이브하지 않음) 명령으로 너무 많은 명령을 설정해 파일이 아 카이브되지 않습니다.
- 9. 큰 파일이 사용 중입니다. 큰 파일이 아카이브 나이에 도달하지 않아 아카이브되지 않습니다.
- 10. 자동화 라이브러리에 하드웨어 또는 구성 문제가 있습니다.
- 11. 클라이언트와 서버 사이에 네트워크 연결 문제가 있습니다. 클라이언트와 서버 사 이의 연결을 확인합니다.

#### 추가 아카이버 진단

위 목록의 항목에 대한 검사 이외에도 아카이버 문제 해결시 다음 사항을 확인해야 합 니다.

- 1. syslog 파일(기본적으로 /var/adm/sam-log). 이 파일에는 문제의 원인을 나타낼 수 있는 아카이버 메시지가 포함될 수 있습니다.
- 2. 볼륨 용량. 필요한 볼륨이 모두 있고 아카이브에 대해 볼륨의 공간이 충분한지 확인 합니다.
- 3. 아카이버가 과도하고 알 수 없는 카트리지 작업을 야기하거나 실행되지 않는 것처럼 보이면 추적 기능을 사용해 추적 파일을 검사합니다. 추적 파일에 대한 내용은 defaults.conf(4) 매뉴얼 페이지를 참조하십시오.
- 4. 아카이버 프로세스(sam-archiverd)에 대해 truss(1) -p *pid* 명령을 사용해 반응 하지 않는 시스템 호출을 파악할 수 있습니다. truss(1) 명령에 대한 자세한 내용은 truss(1) 매뉴얼 페이지를 참조하십시오.
- 5. showqueue(1M) 명령은 아카이버 대기열 파일의 내용을 표시합니다. 이 명령을 사 용하여 예약 또는 아카이브되는 아카이버 요청 상태를 알 수 있습니다. 예약할 수 없 는 아카이브 요청은 원인을 나타내는 메시지를 생성합니다. 이 명령은 또한 아카이 브의 진행 상황을 표시합니다.

## 파일이 릴리스되지 않는 원인

아카이버 및 릴리서는 함께 실행되어 디스크 캐스에 사용할 수 있는 데이터 양의 균형 을 유지합니다. 파일이 디스크 캐시에서 자동으로 릴리스되지 않는 주요 원인은 파일이 아직 아카이브되지 않았기 때문입니다.

파일이 릴리스되지 않는 원인에 대한 자세한 내용은 150 [페이지의](#page-169-0) "릴리서 문제 해결" 을 참조하십시오.

# 릴리스

*릴리스란* 릴리서에서 아카이브된 파일을 식별하고 파일의 디스크 캐시 복사본을 릴리 스하여 사용할 수 있는 디스크 캐시 공간을 확보하는 프로세스를 말합니다. 릴리스를 통해 만들어진 공간에는 아카이브 매체에서 다른 파일을 만들거나 스테이지할 수 있습 니다. 릴리서는 아카이브된 파일만을 릴리스할 수 있습니다. 파일을 릴리스하면 디스크 캐시에 데이터가 없는 파일이 생성됩니다.

Sun StorEdge SAM-FS 파일 시스템은 사이트에 고유한 디스크 임계값에 도달하면 릴리 서 프로세스를 실행합니다. 이와는 달리 release(1) 명령을 사용하면 파일의 디스크 공간을 즉시 릴리스하거나 파일의 릴리스 매개 변수를 설정할 수 있습니다. 릴리서 프 로세스에 대한 자세한 내용은 sam-releaser(1M) 매뉴얼 페이지를 참조하십시오.

릴리서에는 파일을 아카이브 직후에 릴리스하거나 릴리스하지 않거나 부분적으로 릴리 스하도록 지정할 수 있는 기능이 있습니다. filemgr(1)와 같은 애플리케이션은 파일의 시작 부분만을 읽기 때문에 부분 릴리스 기능을 사용하는 것이 유용합니다. 부분 릴리스 기능을 사용하면 파일의 일부는 디스크 캐시에 남고 나머지 부분은 릴리스 됩니다. 디스 크 캐시에 남아있는 파일의 처음 부분을 읽는다고 해서 반드시 아카이브 매체에서 파일 의 나머지 부분을 다시 디스크 캐시로 스테이지하는 것은 아닙니다. 이 장에서는 이러한 기능과 더불어 기타 여러 가지 다른 기능에 대해 설명합니다.

본 절에서는 다음 주제를 다룹니다.

- 134 [페이지의](#page-153-0) "릴리서 개요"
- 134 [페이지의](#page-153-1) "작동 워리"
- 135 [페이지의](#page-154-0) "용어 정의"
- 136 [페이지의](#page-155-0) "부분 릴리스 및 부분 스테이지"
- 139 페이지의 "[releaser.cmd](#page-158-0) 파일"
- 147 페이지의 "릴리스에서[archiver.cmd](#page-166-0) 파일의 역할"
- 148 [페이지의](#page-167-0) "릴리서 구성"
- <sup>Q</sup> 149 [페이지의](#page-168-0) "릴리서 수동 실행"
- 150 [페이지의](#page-169-1) "릴리서 문제 해결"

## <span id="page-153-0"></span>릴리서 개요

파일 시스템 사용률이 구성된 최고 워터마크를 초과하면 파일 시스템 관리 소프트웨어 에서 릴리서를 호출합니다. 릴리서는 먼저 releaser.cmd 파일을 읽고 릴리스 프로세 스를 제어하는 명령을 수집합니다. 그 다음에는 파일 시스템을 스캔하고 각 파일에 관 한 정보를 수집합니다. 마지막으로 릴리서는 전체 파일 시스템을 스캔한 후에 우선 순 위에 따라 파일 릴리스를 시작합니다.

릴리서는 구성된 최저 워터마크 이상 파일 시스템이 남아있으면 파일 릴리스 계속합니 다. 일반적으로 릴리서는 충분한 여유 공간을 남겨두어 파일 시스템이 최저 워터마크 이하로 떨어질 수 있도록 합니다. 릴리서가 릴리스할 파일을 찾지 못하면 종료됩니다. 릴리서는 나중에 릴리스할 파일이 더 있을 때 실행됩니다. 파일 시스템은 최고 워터마 크 이상인 경우 매 1분마다 릴리서를 시작합니다.

최고 및 최저 워터마크는 high=*percent* 및 low=*percent* 파일 시스템 마운트 옵션을 사 용하여 설정됩니다. 사용 가능한 마운트 매개 변수에 대한 자세한 내용은 mount samfs(1M) 매뉴얼 페이지를 참조하십시오.

# <span id="page-153-1"></span>작동 원리

파일 시스템에는 수천개의 파일이 들어있을 수 있습니다. 몇 개의 큰 파일을 릴리스해 야 파일 시스템이 최저 워터마크로 돌아올 수 있기 때문에 모든 파일의 릴리스 우선 순 위를 추적하는 것은 비경제적입니다. 그러나 릴리서는 각 파일의 우선 순위를 검사해야 합니다. 그렇지 않으면, 최상의 대상을 찾지 못할 수도 있습니다. 이에 대비해 릴리서는 처음 10,000개의 대상만을 식별합니다.

처음 10,000개의 대상을 식별하여 이 가운데 최저 우선 순위 대상보다 높은 우선 순위의 대상이 없으면 이후 대상은 무시합니다.

릴리서는 처음 10,000개의 대상의 우선 순위를 결정한 후에 릴리스 우선 순위가 가장 높 은 파일을 선택합니다. 릴리서는 각 파일을 릴리스한 다음, 파일 시스템 캐시 사용률이 최저 워터마크 이하인지 검사합니다. 최저 워터마크 이하이면 릴리서는 파일 릴리스를 중지합니다. 그렇지 않으면 릴리서는 우선 순위에 따라 파일 릴리스를 계속합니다.

릴리서에서 10,000개의 대상을 모두 릴리스했으나 파일 시스템이 최저 워터마크 이상 인 경우에는 10,000개의 새로운 대상을 처음부터 다시 식별합니다.

릴리서는 실행 가능한 대상을 찾지 못할 경우 종료됩니다. 예를 들어 파일에 아카이브 복사본이 없는 경우에도 릴리서가 종료될 수 있습니다. Sun StorEdge SAM-FS 파일 시 스템은 1분 경과 후 릴리서를 다시 시작합니다.

# <span id="page-154-0"></span>용어 정의

이 절에서는 이 장에서 사용된 용어에 대해 설명합니다.

### 나이

*age* 개념은 주어진 이벤트로부터 지금까지 경과한 시간을 의미합니다. 파일의 inode는 릴리서가 사용하는 다음 시간을 추적합니다.

- 상주 변경 시간
- 수정된 날짜 시간
- 액세스한 날짜 시간

-D 옵션과 함께 sls(1) 명령을 사용하면 이러한 시간을 볼 수 있습니다. 각 시간에는 이 에 상응하는 나이가 있습니다. 예를 들어 현재 시각이 10:15 a.m.인 경우, 변경 시각이 10:10 a.m.인 파일의 데이터 변경 나이는 5분입니다. sls(1) 옵션에 대한 자세한 내용은 sls(1) 매뉴얼 페이지를 참조하십시오.

#### 대상

*candidate*는 릴리스할 수 있는 파일입니다. 파일이 대상이 될 수 없는 이유는 다음과 같 습니다.

- 파일이 이미 오프라인 상태입니다.
- 파일이 아카이브되지 않았습니다.
- archiver.cmd 명령 파일에서 해당 파일에 대해 -norelease 속성을 지정하여 필 요한 복사본이 아직 만들어지지 않았습니다.
- 파일이 손상된 것으로 표시되어 있습니다.
- 파일이 일반 파일이 아닙니다. 디렉토리, 블록, 문자 특수 파일 또는 파이프입니다.
- 아카이버가 추가 복사본을 만들기 위해 파일을 스테이지하고 있습니다. 먼저 아카이 버가 파일을 스테이지 한 후에 파일을 릴리스할 수 있습니다.
- 파일의 나이가 음수입니다. 이러한 현상은 시간 설정이 잘못된 NFS 클라이언트에서 흔히 발생합니다.
- 파일은 릴리스 할 수 없음으로 표시됩니다. release(1) -n 명령을 사용하여 이를 지정할 수 있습니다.
- 파일이 스테이지된 시간이 설정된 최소 상주 시간 이하입니다. 자세한 내용은 [144](#page-163-0) 페 이지의 "최소 상주 시간 지정 [min\\_residence\\_age](#page-163-0)"를 참조하십시오.
- 파일이 부분 릴리스를 위해 release(1) 명령의 -p 옵션을 사용해 플래그되었고 이 미 부분적으로 릴리스되었습니다.
- 파일이 너무 작습니다.

#### 우선 순위

우선 순위란 해당 대상의 숫자 속성에 적용되는 사용자 제공 가중치에 따른 대상 파일 의 순위를 나타내는 수치를 말합니다. 전체 우선 순위는 나이 우선 순위 및 크기 우선 순 위 두 가지입니다.

우선 순위가 높은 대상 파일부터 차례로 릴리스됩니다.

#### 가중치

가중치는 우선 순위를 계산할 때 필요한 파일 속성은 포함시키고 필요하지 않은 파일 속성은 제외하도록 조정하는 수치. 예를 들어 크기 가중치가 0으로 설정되면 파일의 크 기 속성은 우선 순위 계산에서 제외됩니다. 가중치는 0.0에서 1.0까지의 부동 소수점 값 입니다.

## 부분 릴리스

파일의 시작 부분만 디스크 캐시에 남아있고 나머지 부분은 릴리스되도록 지정하면 파 일을 *부부적으로 릴리스할* 수 있습니다. 예를 들어 파일의 시작 부분을 읽는 filemgr(1)과 같은 유틸리티를 사용하는 경우에 부분 릴리스를 유용하게 사용할 수 있 습니다.

# <span id="page-155-0"></span>부분 릴리스 및 부분 스테이지

릴리스 및 스테이지는 상호 보완적인 프로세스입니다. 파일을 아카이브한 후에 온라인 디스크 캐시에서 완전히 릴리스하거나 파일의 시작 부분(*stub*)은 디스크 캐시에 남아있 고 나머지 부분이 릴리스되도록 사이트에서 지정할 수 있습니다. 파일을 부분적으로 릴 리스할 수 있으면 파일을 스테이지하지 않고도 파일의 stub에 있는 데이터에 바로 엑세 스할 수 있습니다.

시스템 관리자는 파일 시스템이 마운트될 때 온라인에 남아있는 기본적인 부분 릴리스 크기와 stub의 최대 크기를 모두 지정할 수 있습니다. 시스템 관리자는 다음과 같이 이 를 mount(1M) 명령에 설정할 수 있습니다.

- -o partial=*n* 옵션을 지정하여 파일 stub의 기본 크기(*n*)를 온라인 상태로 설정합 니다. -o partial=*n* 설정은 -o maxpartial=*n* 설정보다 작거나 동일해야 합니 다. 최소 설정은 -o partial=8킬로바이트입니다. 기본 설정은 -o partial=16 킬로바이트입니다.
- <sup>Q</sup> -o maxpartial=*n* 옵션을 지정하여 파일 stub의 최대 크기(*n*)를 온라인 상태로 설 정합니다. 온라인에 남아있는 파일 stub의 크기를 제한하려면 -o maxpartial=*n* 옵 션을 사용하여 온라인에 남아있는 최대 stub과 같은 크기를 지정합니다. 부분 릴리스 기능을 비활성화하려면 -o maxpartial=0을 지정합니다.

사용자는 release(1) 명령에 -p 옵션을 지정하거나 sam\_release(3) 라이브러리 루 틴에 p 옵션을 지정하여 파일의 기본 stub 크기를 지정할 수 있습니다. 다양한 유형의 파 일이나 애플리케이션에 대해 다양한 크기의 파일 stub을 지정하려면 사용자는 release(1) 명령에 -s 옵션을 지정하거나 sam\_release(3) 라이브러리 루틴에 s 옵 션을 지정할 수 있습니다. -s 및 s 값은 파일 시스템이 마운트될 때 mount(1M) 명령에 서 사용하는 -o maxpartial 값보다 작아야 합니다.

또 다른 마운트 옵션인 -o partial\_stage=*n*을 사용하면 시스템 관리자가 파일의 나머지 부분을 스테이지하기 전에 읽어야 하는 부분 릴리스 stub의 크기를 결정할 수 있 습니다. 즉, -o partial\_stage=*n* 크기 지정 이상을 읽으면 파일 스테이지가 시작됩 니다.

기본적으로 -o partial\_stage=*n* 옵션은 부분 릴리스 stub의 크기로 설정됩니다. 이 값은 구성할 수 있으나 다음과 같이 파일 스테이지에 영향을 줍니다.

- -o partial stage=n 옵션을 부부 릴리스 stub의 크기로 설정하면 기본 작동에 따 라 애플리케이션이 부분 릴리스 stub의 끝에 도달해야 파일이 스테이지됩니다. stub 의 끝에 도달할 때까지 기다리면 파일의 나머지 부분에 대한 액세스가 지연됩니다.
- -o partial\_stage=*n* 옵션이 부분 릴리스 stub보다 작은 값으로 설정되면 다음과 같은 상황이 발생합니다. 애플리케이션이 -o partial\_stage=*n* 옵션이 설정한 임 계값을 지난 후에 파일의 나머지 부분이 스테이지됩니다. 이렇게 되면 파일 데이터 의 나머지 부분에 대한 액세스 지연 가능성이 낮아집니다.

예제**.** 다음 옵션을 사용한다고 가정합시다.

- -o partial stage=16 (즉, 16킬로바이트)
- -o partial=2097152(즉,2기가바이트)
- -o maxpartial=2097152 (즉, 2기가바이트)

filemgr(1) 프로그램을 사용하고, 이 프로그램에서는 파일의 처음 8킬로바이트를 읽 습니다. 파일은 스테이지되지 않습니다. VOD(video-on-demand) 프로그램에서 동일한 파일을 읽고 처음 16킬로바이트 이상을 읽으면 파일이 스테이지됩니다. 아카이브 테이 프가 마운트되고 위치가 지정되는 동안 애플리케이션은 디스크 데이터의 2기가바이트 를 계속 읽습니다. VOD 프로그램에서 파일 데이터를 2킬로바이트 이상 읽으면 애플리 케이션은 스테이지 작업 직후 읽기를 시작합니다. 애플리케이션이 부분 파일 데이터를 읽는 동안 테이프 마운트와 위치 지정이 완료되기 때문에 애플리케이션은 대기하지 않 습니다.

몇 가지 명령행 옵션에 따라 파일의 부분 릴리스 표시 여부가 결정됩니다. 일부 옵션은 시스템 관리자가 활성화하고, 일부 옵션은 개별 사용자가 활성화할 수 있습니다. 다음 섹션에서는 다양한 유형의 사용자가 설정할 수 있는 릴리스 특성을 설명합니다.

## 시스템 관리자 옵션 요약

시스템 관리자는 파일 시스템이 마운트되면 부분 릴리스의 최대 값과 기본 값을 변경할 수 있습니다. 표 [5-1](#page-157-0)의 mount(1M) 옵션은 부분 릴리스에 영향을 줍니다. mount(1M) 명령에 대한 자세한 내용은 mount\_samfs(1M) 매뉴얼 페이지를 참조하십시오.

<span id="page-157-0"></span>표 **5-1** 부분 릴리스 마운트 옵션

| mount(1M) 옵션          | 결과                                                                                                    |
|-----------------------|----------------------------------------------------------------------------------------------------|
| $-$ o maxpartial= $n$ | 파일에 부분 릴리스 표시가 된 경우에 온라인 디스크 캐시에 남아있을 수 있는 최대<br>공간(단위: 킬로바이트)을 결정합니다. 최대 값은 2,097,152 킬로바이트, 즉 2킬로바<br>이트 입니다. 최소 값은 0으로 이 값에서는 파일이 부분 릴리스되지 않습니다.<br>-o_maxpartial=0으로 지정하면 부분 릴리스 기능은 비활성화되고, 릴리스된 파<br>일은 완전 릴리스되며, 디스크 캐시에 남아있는 파일의 부분이 없습니다. 파일 시스<br>템을 마운트한 후에는 이 옵션에 지정된 값을 변경할 수 없습니다.<br>기본적으로 n 인수는 16으로 설정됩니다. 이 설정을 사용하면 디스크의 최대량이 16<br>KB인 부분 릴리스에 파일을 표시할 수 있습니다. |
| $\sim$ partial=n      | 사용자가 release(1) 명령의 -p 옵션을 사용해 파일에 부분 릴리스 표시를 하는 경<br>우 디스크 캐시 잔여 기본 공간(단위: 킬로바이트)을 설정합니다. n 인수는 8 이상이<br>어야 하지만 -o maxpartial=n 옵션에 지정된 값이 될 수도 있습니다.<br>일부 애플리케이션에서는 전체 파일에 액세스하지 않아도 작업을 완료할 수 있기<br>때문에 이 옵션을 사용하면 필요한 파일의 시작 부분을 애플리케이션에서 사용할<br>수 있습니다. 이밖에도 이 옵션을 사용하면 파일이 불필요하게 스테이지되지 않습<br>니다.<br>기본 값은 -o partial=16입니다.                                                |
| -o partial_stage=n    | 부분 릴리스된 파일에 액세스할 때 파일의 n 바이트를 읽은 후에 아카이브 매체에서<br>전체 파일을 스테이지하도록 지정합니다. 이 값은 대개 -o partial 설정 값 이하<br>로 설정됩니다. n에는 0부터 -o maxpartial 지정까지의 정수 값을 지정합니다.<br>기본적으로 이 값은 16으로 설정되거나 -o partial 옵션에 지정된 값입니다.                                                                                                    |
| -o stage_n_window=n   | 한번에 n으로 스테이지되는 데이터의 양을 지정합니다. n에 대해 64에서 2,048,000<br>까지 정수를 지정합니다. 기본값은 256 KB입니다. 이 옵션은 stage -n 속성이 설<br>정된 파일에만 적용됩니다.                                                                                                    |

#### 사용자 옵션 요약

시스템 관리자는 파일 릴리스 후에 디스크 캐시에 남아있을 수 있는 파일 크기의 최대 값과 기본 값을 설정합니다. 시스템 관리자는 또한 특정 파일 시스템에 대한 부분 릴리 스 기능의 활성화 여부를 결정합니다.

그러나 사용자는 release(1) 명령과 sam\_release(3) 라이브러리 루틴을 사용해 다 른 릴리스 속성을 설정하고 부분 릴리스 표시가 되는 파일을 지정할 수 있습니다. 부분 릴리스 속성을 결정하는 명령과 라이브러리 옵션은 표 [5-3](#page-167-1)에서 설명합니다. release(1) 명령에 대한 자세한 내용은 release(1) 매뉴얼 페이지를 참조하십시오.

표 **5-2** 사용자 릴리스 옵션

| 옵션                                                                              | 결과                                                                                                    |
|---------------------------------------------------------------------------------|----------------------------------------------------------------------------------------------------|
| release(1) 명령 및 -p 옵션<br>또는<br>sam_release(3)라이브러리<br>루틴 및 p 옵션                 | -p 및 p 옵션을 사용하면 부분 릴리스 지정 파일에 표시를 할 수 있습니다. 이러한<br>옵션을 사용하면 파일이 릴리스된 후에 온라인 디스크 캐시에 남아있는 파일의<br>양은 파일이 상주하는 파일 시스템이 마운트될 때 설정된 -o partial=n 옵션의<br>값에 따라 달라집니다. 온라인에 남아있는 바이트 수를 지정할 때는 이러한 옵션<br>을 사용할 수 없습니다.                                                                             |
| release(1) 명령 및 -s<br>partial size 옵션<br>또는<br>sam_release(3)라이브러리<br>루틴 및 s 옵션 | -s 및 s 옵션을 사용하면 부분 릴리스 지정 파일에 표시를 하고 온라인 디스크 캐<br>시에 남아있는 파일의 양을 지정할 수 있습니다. -s 또는 s 옵션에 대한 인수는 온<br>라인에 남아있는 양을 킬로바이트 단위로 지정합니다.<br>파일 시스템울 마우트할 때 온라인에 남아있는 파일의 양을 -o_maxpartial=n<br>값에 지정된 양보다 많도록 지정할 수 없습니다. 사용자가 지정한 값이 파일 시스<br>텎의 값보다 큰 경우에는 파일 시스텍의 값을 사용하고 사용자 지정 사양은 무시<br>됩니다. |

# <span id="page-158-0"></span>releaser.cmd 파일

/etc/opt/SUNWsamfs/releaser.cmd 파일은 사이트별 릴리스 작업을 지정하는 명령행으로 구성됩니다. releaser.cmd 파일에는 릴리스 우선 순위 설정 명령, 로그 파일 지정 명령 및 기타 작업에 대한 명령이 포함될 수 있습니다.

다음 섹션에서는 releaser.cmd 명령에 대해 설명합니다.

- 140 페이지의 "나이 및 크기 관련 릴리스 우선 수위 명령 지정 [weight\\_age](#page-159-0), weight age access, weight age modification 및 [weight\\_age\\_residence](#page-159-0)"
- 143 [페이지의](#page-162-0) "개별 파일 시스템의 명령 지정 fs"
- 144 페이지의 "디버그 명령 지정 no\_release 및 [display\\_all\\_candidates](#page-163-1)"
- 144 페이지의 "최소 상주 시간 지정 [min\\_residence\\_age](#page-163-0)"
- 145 페이지의 "로그 파일 지정 [logfile](#page-164-0)"
- 147 페이지의 "재아카이브된 파일의 릴리스 방지 [rearch\\_no\\_release](#page-166-1)"
- 147 페이지의 "릴리서 대상 목록의 크기 조정: [list\\_size](#page-166-2)"

이러한 명령에 대한 자세한 사항은 releaser.cmd(4) 매뉴얼 페이지를 참조하십시오.

## <span id="page-159-0"></span>나이 및 크기 관련 릴리스 우선 순위 명령 지정 weight\_age, weight\_age\_access, weight age modification 및 weight age residence

releaser.cmd 파일에 정의된 명령에 의해 결정된 우선 순위에 따라 파일 시스템에서 파일을 릴리스합니다. 파일 나이와 크기를 모두 고려합니다. 기본적으로 사이트에서는 나이와 크기가 큰 파일부터 차례로 릴리스하고 나머지는 디스크에 남겨둡니다. 다음 섹 션에서는 파일 시스템에서 파일의 릴리스 우선 순위를 결정할 때 릴리서의 파일 나이 및 크기 고려 방식에 대해 설명합니다.

릴리서 명령에 대한 자세한 내용은 releaser.cmd(4) 매뉴얼 페이지를 참조하십시오.

#### 파일 나이

릴리서에서는 나이와 관련된 파일 릴리스 우선 순위의 구성 요소를 결정할 때 다음과 같은 나이를 고려합니다.

- 파일이 마지막으로 액세스된 이후의 나이
- 파일이 마지막으로 수정된 이후의 나이
- 파익에서 디스크 캐시 상주를 변경하 이후의 나이

경우에 따라서는 파일의 수정 나이보다 액세스 나이를 우선 순위에 둘 수도 있습니다. 또는 가장 최근에 액세스한 시간, 수정 시간 및 상주 변경 시간에서 파생된 단순 나이를 우선 순위에 둘 수도 있습니다.

기본적으로 파일의 나이는 다음과 같은 세 가지 파일 나이 중에 가장 최근의 것으로 합 니다.

- 파일 액세스 나이
- 파일 수정 나이
- 파일 상주 나이

명령을 통해 가중치를 둔 나이 우선 순위를 파일의 릴리스 우선 순위 계산에 사용할 수 있습니다.

[코드 예](#page-160-0) 5-1는 나이 우선 순위 명령의 형식을 표시합니다.

<span id="page-160-0"></span>**코드 예 5-1** 나이 우선 순위 명령 형식

| weight_age = $float$            |
|---------------------------------|
| weight_age_access = $float$     |
| weight_age_modification = float |
| weight_age_residence = float    |

■ weight\_age 명령은 파일의 기본 나이(파일의 액세스, 수정 또는 상주 나이 중 최소 값)를 가중치로 지정합니다. *float*에 대해 다음 범위에 있는 부동 소수점 수를 지정합 니다. 0.0 ≤ *float* ≤ 1.0. 기본적으로 *float* = 1.0입니다.

이 명령은 weight age residence, weight age modify 또는 weight\_age\_access 명령과 함께 지정할 수 없습니다.

■ weight age residence, weight age modify 및 weight age access 명령 은 파일의 세 가지 나이 중에서 한 가지, 두 가지 또는 세 가지 나이의 조합에 따라 나 이를 결정하도록 지정합니다. *float*에 대해 다음 범위에 있는 부동 소수점 수를 지정 합니다. 0.0 ≤ 부동 ≤ 1.0. 기본적으로 *float* = 1.0입니다.

이러한 명령은 weight\_age 명령과 함께 지정할 수 없습니다.

weight age residence, weight age modify 및 weight age access 명령 을 사용하는 경우, 파일의 나이 관련 우선 순위는 세 가지 나이의 조합에 따라 계산됩 니다. 먼저 각 파일의 가능 나이에 대한 파일 나이 데이터를 수집합니다. 다음으로 파 일 나이 데이터에 releaser.cmd 파일에서 지정한 가중치를 곱합니다. 마지막으로 [코드 예](#page-160-1) 5-2에 나와있는 것처럼 각 가중치를 곱한 나이 데이터의 결과를 합하여 파일 의 나이 관련 우선 순위를 계산합니다.

<span id="page-160-1"></span>**코드 예 5-2** 2 2 2 우선 순위 계산

| 파일 액세스 나이 * weight_age_access          |
|----------------------------------------|
| │ + 파일 수정 나이 * weight_age_modification |

코드 예 **5-2** 우선 순위 계산 *(*계속*)*

+ 파일 상주 나이 \* weight\_age\_residence

\_\_\_\_\_\_\_\_\_\_\_\_\_\_\_\_\_\_\_\_\_\_\_\_\_\_\_\_\_\_\_\_\_\_\_\_\_\_\_\_\_\_\_\_\_\_\_\_\_

= age\_related\_priority

예제**.** [코드 예](#page-161-0) 5-3에서 releaser.cmd 파일의 행에서는 파일의 릴리스 우선 순위를 계 산할 때 파일의 상주 나이만을 고려하고 수정 나이와 액세스 나이는 무시하도록 지정함 을 보여줍니다.

<span id="page-161-0"></span>코드 예 **5-3** releaser.cmd 파일 일부

```
weight age residence = 1.0weight age modify = 0.0weight age access = 0.0
```
파일의 나이 관련 우선 순위를 계산한 후에는 파일의 크기 관련 우선 순위를 곱합니다. 크기 관련 우선 순위는 다음 섹션에서 설명하는 방식으로 계산합니다.

#### 파일 크기

릴리서는 파일 릴리스 우선 순위의 크기 관련 구성 요소를 결정할 때 파일의 크기를 고 려합니다. 파일의 크기(단위: 4킬로바이트 블록)에 weight\_size 명령에 지정된 가중 치를 곱해 파일 릴리스 우선 순위의 크기 관련 구성 요소를 구합니다.

weight\_size 명령의 형식은 다음과 같습니다.

weight\_size = *float*

*float*에 대해 다음 범위에 있는 부동 소수점 수를 지정합니다. 0.0 ≤ *float* ≤ 1.0. 기본적으 로 *float* = 1.0입니다.

예제**.** [코드 예](#page-161-1) 5-4는 파일의 우선 순위 계산 시 파일의 크기가 samfs1 및 samfs2 파일 시스템의 모든 파일에 대해 무시되도록 지정하는 releaser.cmd 파일을 표시합니다.

```
코드 예 5-4 releaser.cmd 파일
```

```
# releaser.cmd file
logfile = /var/adm/default.releaser.log
weight_size = 0.0
#
fs = samfs1weight age = 1.0logfile = /var/adm/samfs1.releaser.log
#
fs = samfs2
```
코드 예 **5-4** releaser.cmd 파일 *(*계속*)*

```
weight_age_modify = 0.3
weight_age_access = 0.03
weight_age_residence = 1.0
logfile = /var/adm/samfs2.releaser.log
```
## <span id="page-162-0"></span>개별 파일 시스템의 명령 지정 fs

releaser.cmd 파일의 fs = *family\_set\_name* 명령을 사용하여 fs = 명령을 따르는 명령들이 명명된 파일 시스템에만 적용됨을 표시할 수 있습니다. 이 명령의 형식은 다 음과 같습니다.

fs = *family\_set\_name*

*family\_set\_name*에는 mcf 파일에 패밀리 세트의 이름을 지정합니다.

첫 번째 fs = 명령 이전의 명령은 전역 명령이므로 모든 파일 시스템에 적용됩니다. fs = 명령 이후의 명령은 전역 명령보다 우선합니다. 이 장에서 설명하는 명령은 전역 명령 또는 하나의 파일 시스템에 대한 명령으로 사용할 수 있습니다.

releaser.cmd(4) 매뉴얼 페이지에 fs = 명령의 예제가 나와있습니다.

## <span id="page-163-1"></span>디버그 명령 지정 no\_release 및 display\_all\_candidates

no\_release 및 display\_all\_candidates 명령은 릴리서를 조정하거나 디버그할 때 유용하게 사용할 수 있습니다. 이러한 명령은 다음과 같습니다.

■ no\_release 명령을 사용하면 파일이 온라인 디스크 캐시에서 제거되지 않습니다. 이 명령을 사용해 파일을 릴리스하지 않고도 releaser.cmd의 명령을 확인할 수 있 습니다. 이 명령의 형식은 다음과 같습니다.

no\_release

■ display\_all\_candidates 명령을 사용하면 로그 파일에 모든 대상의 이름을 작 성할 수 있습니다. 이 명령의 형식은 다음과 같습니다.

display\_all\_candidates

이러한 명령은 릴리서가 파일 시스템에서 대상을 실제로 릴리스하지 않고 대상의 이름 을 로그 파일에 작성하기 때문에 디버그할 때 유용하게 사용할 수 있습니다.

# <span id="page-163-0"></span>최소 상주 시간 지정 min\_residence\_age

min\_residence\_age 명령을 사용하면 파일이 릴리스 대상 대상이 되기 전에 파일 시 스템에 상주하는 최소 시간을 지정할 수 있습니다. 이 명령의 형식은 다음과 같습니다.

min\_residence\_age = *time*

*time*에는 초 단위로 시간을 지정합니다. 기본 시간은 600초, 즉 10분입니다. 실제로는 최 소 또는 최대 *time* 설정이 없습니다.

# <span id="page-164-0"></span>로그 파일 지정 logfile

logfile 명령이 releaser.cmd 파일에 지정되면,릴리서는 파일의 활동 로그를 지정 된 파일 이름에 추가하거나 이름이 없는 경우에는 파일 이름을 만듭니다. 이 명령의 형 식은 다음과 같습니다.

logfile = *filename*

*filename*에 로그 파일의 이름을 지정합니다.

[코드 예](#page-164-1) 5-5는 예제 로그 파일을 나타냅니다 (참고: 일부 행은 지면 관계상 줄바꿈하였 습니다).

<span id="page-164-1"></span>코드 예 **5-5** 릴리서 로그 파일 예제

| Releaser begins at Wed Apr 28 17:29:06 1999                                       |  |  |
|-----------------------------------------------------------------------------------|--|--|
| inode pathname<br>/sam1/.inodes                                                   |  |  |
| low-water mark<br>24%                                                             |  |  |
| weight_size<br>1                                                                  |  |  |
| weight_age<br>$\mathbf{1}$                                                        |  |  |
| fs equipment ordinal<br>$\mathbf{1}$                                              |  |  |
| family-set name<br>samfsl                                                         |  |  |
| started by sam-amld?<br>yes                                                       |  |  |
| release files?<br>yes                                                             |  |  |
| display_all_candidates? no                                                        |  |  |
| ---before scan---                                                                 |  |  |
| blocks_now_free: 3481504                                                          |  |  |
| lwm blocks:<br>3729362                                                            |  |  |
| $---scanning---$                                                                  |  |  |
| 10501 (R: Wed Apr 21 18:47:50 CDT 1999) 10001 min, 500 blks /sam1/testdir0/filevp |  |  |
| 10500 (R: Wed Apr 21 18:48:10 CDT 1999) 10000 min, 500 blks /sam1/testdir0/filewq |  |  |
| $\cdots$                                                                          |  |  |
| ---after scan---                                                                  |  |  |
| blocks_now_free:<br>3730736                                                       |  |  |
| lwm blocks:<br>3729362                                                            |  |  |
| archnodrop: 0                                                                     |  |  |
| already offline: 0                                                                |  |  |
| bad_inode_number: 0                                                               |  |  |
| $d$ amaqed: $0$                                                                   |  |  |
| extension_inode: 0                                                                |  |  |
| negative_age: 0                                                                   |  |  |
| nodrop: 1                                                                         |  |  |
| not_regular: 9                                                                    |  |  |
| number_in_list: 675                                                               |  |  |
| released_files: 202                                                               |  |  |
| too new residence time: 0                                                         |  |  |
| too small: $2$                                                                    |  |  |

total\_candidates: 675 total\_inodes: 1376 wrong\_inode\_number: 0 zero arch status: 689 zero\_inode\_number: 0 zero\_mode: 0 CPU time: 2 초. Elapsed time: 10 초. Releaser ends at Wed Apr 28 17:29:16 1999

> releaser(1M) 매뉴얼 페이지에서는 이 로그 파일에 포함된 정보에 대해 설명합니다. 각 릴리서가 실행되면서 로그 크기가 증가하기 때문에 로그 크기를 줄이거나 logfile 키워드를 생략합니다.

> [코드 예](#page-165-0) 5-6은 ---after scan--- 행 아래의 통계에는 다음과 같은 수식 관계가 존재 함을 나타냅니다.

<span id="page-165-0"></span>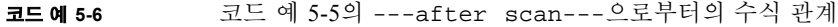

total\_inodes = wrong\_inode\_number + zero\_inode\_number + zero\_mode + not\_regular + extension\_inode + zero\_arch\_status + already\_offline + damaged + nodrop + archnodrop + too\_new\_residence\_time + too\_small + negative\_age + total\_candidates released\_files = total\_candidates

## <span id="page-166-1"></span>재아카이브된 파일의 릴리스 방지 rearch\_no\_release

기본적으로 재아카이브 표시된 파일은 릴리스됩니다. rearch\_no\_release 명령이 releaser.cmd(4) 파일에 지정된 경우 릴리서는 재아카이브로 표시된 파일을 릴리스 하지 않습니다. 이 명령의 형식은 다음과 같습니다.

rearch\_no\_release

## <span id="page-166-2"></span>릴리서 대상 목록의 크기 조정: list\_size

list\_size 명령을 사용하여 릴리서 대상의 수를 지정할 수 있습니다. 최저 워터 마크 에 도달하는 데 요구되는 파일의 수를 릴리스하기 전에 릴리서가 여러 파일 시스템을 스캔하는 경우 기본값 10,000 보다 큰 레벨로 이 값을 올릴 수도 있습니다. 여러 작은 파 일이 있는 파일 시스템에서 가능한 일입니다. 릴리서 로그 파일에서 릴리서 작업에 대 한 정보를 얻을 수 있습니다. 이 명령의 형식은 다음과 같습니다.

list\_size = *number*

수에 대해서 10 ≤ *number* ≤ 2,147,483,648과 같은 정수를 지정합니다.

# <span id="page-166-0"></span>릴리스에서archiver.cmd 파일의 역할

archiver.cmd 파일의 명령 대부분은 아카이브에 영향을 주지만 아카이브 세트 할당 명령을 사용하면 아카이브 세트의 모든 파일에 적용되는 릴리스 속성을 지정할 수 있습 니다.

아카이브 세트 할당 명령의 형식은 다음과 같습니다.

*archive\_set\_name path* [*search\_criteria ...*] *directives ...*

표 [5-3](#page-167-1)에서는 릴리스와 관련된 *명령*을 보여줍니다.

<span id="page-167-1"></span>표 **5-3** 아카이브 세트 할당 명령

| 명령         | 결과                                                                                                    |
|------------|----------------------------------------------------------------------------------------------------|
| -release a | 아카이브 세트의 파일이 첫 번째 아카이브 복사본을 만든 후에 릴리스<br>되도록 지정합니다. 각 파일의 아카이브 복사본을 두 개이상 만드는 경<br>우에는 이 옵션을 사용하지 마십시오. 이러한 경우에는 첫 번째 복사본<br>이 두 번째 복사본을 만들기 위해 스테이지됩니다. |
| -release n | 아카이브 세트의 파일이 릴리스되지 않도록 지정합니다.                                                                                                    |
| -release p | 아카이브 세트의 파일이 아카이브 후에 부부적으로 릴리스되도록 지<br>정합니다.                                                                                                    |

이러한 명령과 기타 archiver.cmd 명령에 대한 자세한 내용은 53 [페이지의](#page-72-0) "아카이 [브](#page-72-0)"를 참조하십시오.

# <span id="page-167-0"></span>릴리서 구성

캐시에 있는 파일의 특성이 현재 사이트에 적합한지 확인해야 합니다. 일부 KB만 스테 이지하는 경우 테이프를 로드하는 것은 낭비이므로 시스템을 바이어스하여 캐시에 작 은 파일을 유지할 수도 있습니다. [코드 예](#page-167-2) 5-7은 가장 큰 파일을 먼저 릴리스하는 데 releaser.cmd 파일에서 사용하는 명령을 표시합니다.

<span id="page-167-2"></span>코드 예 **5-7** 가장 큰 파일 먼저 릴리스하는 명령

| weight_size = $1.0$ |  |
|---------------------|--|
| weight age = $0.0$  |  |

아니면 최근에 수정된 파일이 곧 다시 수정될 수 있기 때문에 이러한 파일을 캐시에 보 유해야 하는 경우가 있습니다. 이렇게 하면 수정을 활성화하기 위해 파일을 스테이지할 때 생성되는 오버헤드를 피할 수 있습니다. 이 경우, 나이 가중치의 두 번째 세트를 사용 합니다. [코드 예](#page-167-3) 5-8은 가장 오래 전에 수정된 파일에서 시작하여 가장 최근에 수정된 파 일까지의 엄격한 순서로 파일에 가중치를 가하도록 releaser.cmd 파일에서 사용하 는 명령입니다.

<span id="page-167-3"></span>코드 예 **5-8** 가장 오래 전에 수정된 파일 먼저 릴리스하는 명령

```
weight size = 0.0weight_age_access = 0.0
weight_age_modify = 1.0
weight_age_residence = 0.0
```
그러나 다음 예에서와 같이 대부분의 경우에는 이렇게 간단하지 않습니다.

예제 **1.**가장 큰 파일을 먼저 릴리스한다고 가정합시다. 크기가 같은 작은 파일이 수 백 개있고 큰 파일이 몇 개 있습니다. 작은 파일의 크기를 합한 것이 큰 파일 하나의 크기보 다 클 수도 있습니다. 결국 릴리서는 큰 파일을 모두 릴리스합니다. weight\_age = 0.0가 지정된 경우에는 작은 파일의 크기와 릴리스 우선 순위가 모두 같기 때문에 릴리 서는 무작위로 작은 파일을 릴리스합니다.

이 경우에는 weight\_age = 0.01을 릴리스 기준으로 설정합니다. 릴리서는 크기가 같은 파일 두 개중에 더 오래된 것을 먼저 릴리스합니다.

예제 **2.** 이 예제에서는 보다 효과적으로 가장 큰 파일을 먼저 릴리스하도록 지정하는 방 법을 보여줍니다.

weight\_size = 1.0 및 weight\_age = 0.01을 설정합니다.

이러한 명령을 사용하면 최근에 액세스한 큰 파일보다 오래전에 액세스한 작은 파일이 우선 대상이 되기 때문에 크기 우선 정책에 위배됩니다. weight\_age를 weight\_size보다 작게 만들면 이 결과를 바꿀 수 있습니다. 예를 들어 이전 설정 내용 에 따라 100분 전에 스테이지된 4킬로바이트 파일과 방금 스테이지된 8킬로바이트 파 일 모두 릴리스 우선 순위가 같습니다.

릴리서는 릴리스할 파일을 무작위로 선택합니다. 릴리서에서 4킬로바이트 파일을 선택 한 경우에는 크기 우선 정책에 위배됩니다. weight\_age를 훨씬 작게 설정(예: 0.001)하 면 이 결과를 바꿀 수 있습니다. 1,000분 전에 스테이지된 4킬로바이트 파일의 경우, 방 금 스테이지된 8킬로바이트 파일과 우선 순위가 같게 됩니다.

no\_release 및 display\_all\_candidates 명령을 사용해 릴리서를 수동으로 실행 하여 우선 순위 가중치를 조정할 때 사용할 우선 순위에 따른 대상 목록을 만들 수 있습 니다.

# <span id="page-168-0"></span>릴리서 수동 실행

경우에 따라서는 릴리서를 수동으로 실행해야 하는 경우가 있습니다. 이러한 경우에는 릴리서가 도달할 수 있는 최저 워터마크와 파일 시스템의 마운트 지점을 알아야 합니다.

예를 들어 47 %까지 찰 때까지 /sam1 파일 시스템의 파일을 릴리스하려면 루트로 로그 인하여 다음을 입력합니다.

# **/opt/SUNWsamfs/sbin/sam-releaser /sam1 47 1.0**

최종 인수 weight-size는 releaser.cmd 파일의 weight-size 명령보다 우선 순 위가 낮습니다. 릴리서 실행 시, releaser.cmd 파일에 지정된 경우 화면과 릴리서 로 그 파일에 정보를 기재합니다. 자세한 내용은 sam-releaser(1M) 매뉴얼 페이지를 참 조하십시오.

## <span id="page-169-1"></span><span id="page-169-0"></span>릴리서 문제 해결

릴리서가 파일을 릴리스하지 않는다면 몇 가지 원인이 있을 수 있습니다. 다음과 같은 원인을 예로 들 수 있습니다.

- 먼저 파일을 아카이브해야 릴리스할 수 있습니다. 아카이브 복사본이 없을 수 있습 니다. 자세한 내용은 130 페이지의 "파일이 [아카이브되지](#page-149-0) 않는 원인"을 참조하십시 오.
- 아카이버에서 파일이 릴리스되지 않도록 요청하였습니다. 이러한 현상은 다음과 같 은 상황에서 발생할 수 있습니다.
	- 아카이버에서 오프라인 파일을 방금 스테이지하여 추가 복사본을 만들었습니다.
	- archiver.cmd 파일에 -norelease 명령이 설정되고 -norelease로 플래그된 복사본이 모두 아카이브되지 않았습니다. 릴리서 요약 결과에는 archnodrop 플 래그가 설정된 파일의 총 수가 표시됩니다.
- 파일이 부분 릴리스로 설정되고, 파일 크기가 디스크 할당 단위(DAU) 크기(블록 크 기)로 반올림된 부분 크기 이하입니다.
- <sup>Q</sup> 파일에서 마지막 *min\_residence\_age* 분에 상주를 변경하였습니다.
- 디렉토리와 파일이 릴리스되지 않도록 release -n 명령을 사용하였습니다.
- archiver.cmd 파일에서 과도하 디렉토리와 파일에 대해 -release.n 옵션을 석 정하였습니다.
- 릴리서 최고 워터마크가 지나치게 높게 설정되어 자동 릴리스가 너무 늦게 시작됩니 다. samu(1M) 유틸리티의 m 디스플레이에서나 SAM-QFS Manager를 사용해 이를 확 인하고 값을 낮춥니다.
- 릴리서 최저 워터마크가 지나치게 높게 설정되어 자동 릴리스가 너무 빨리 멈춥니 다. samu(1M) 유틸리티의 m 디스플레이에서나 SAM-QFS Manager를 사용해 이를 확인하고 값을 낮춥니다.
- 큰 파일이 사용 중입니다. 이러한 파일은 아카이브 나이에 도달하지 않아 아카이브 및 릴리스되지 않습니다.

# 스테이지

*스테이지란* 니어라인 또는 오프라인 저장소에서 온라인 저장소로 파일 데이터를 복사 하는 프로세스를 말합니다. 스테이지 기능을 사용하면 파일을 바로 스테이지하거나 스 테이지하지 않을 수 있으며, 부분 스테이지 지정 및 기타 스테이지 작업을 지정할 수 있 습니다. 예를 들면 큰 파일에서 작은 레코드에 무작위로 액세스하는 애플리케이션에서 스테이지 비활성화 기능을 사용할 수 있으며, 스테이지를 활성화 기능을 사용하면 파일 을 온라인으로 스테이지하지 않고도 아카이브 매체에서 직접 데이터에 액세스할 수 있 습니다.

이 장은 Sun StorEdge SAM-FS 파일 스테이지 기능을 설명합니다. 다음 항목에 대해 설 명합니다.

- 151 페이지의 "[stager.cmd](#page-170-0) 파일"
- 158 페이지의 "스테이지에서 [archiver.cmd](#page-177-0) 파일의 역할"
- 158 페이지의 "[preview.cmd](#page-177-1) 파일을 사용한 미리보기 요청 우선 순위 지정"
- 163 [페이지의](#page-182-0) "총 미리보기 요청 우선 순위 계산"
- 163 [페이지의](#page-182-1) "미리보기 요청 우선 순위 방식 설정 방법"

# <span id="page-170-0"></span>stager.cmd 파일

stager.cmd 파일을 사용하면 스테이저의 작동을 지정할 수 있습니다. 이 파일의 전체 경로 이름은 /etc/opt/SUNWsamfs/stager.cmd입니다. 기본적으로 스테이저는 다 음과 같은 작업을 수행합니다.

- 스테이저는 라이브러리의 모든 드라이브를 사용해 파일 스테이지를 시도합니다.
- 스테이지 버퍼 크기는 매체 유형에 따라 다르며, 스테이지 버퍼를 잠그지 않습니다.
- 로그 파일을 작성하지 않습니다.
- 최대 1000개의 스테이지 요청을 한 번에 활성화할 수 있습니다.

stager.cmd 파일을 사용하면 명령을 지정해 기본 작동을 변경할 수 있습니다. 이 섹 션에서는 스테이저 명령에 대해 설명합니다. 스테이저 명령에 대한 자세한 내용은 stager.cmd(4) 매뉴얼 페이지를 참조하십시오.

157 페이지의 "예제 [stager.cmd](#page-176-0) 파일"에서는 모든 명령을 설정한 후에 완료된 stager.cmd 파일을 보여줍니다.

[코드 예](#page-171-0) 6-1은 이 장의 예제에서 사용되는 mcf 파일 예제를 표시합니다.

<span id="page-171-0"></span>코드 예 **6-1** 이 장의 예제에서 사용된 mcf 파일

```
#
# Sun StorEdge SAM-FS file system configuration example
#
# Equipment Eq Eq Family Dev Additional
# Identifier Or Tp Set St Parameters
# --------------- -- -- ------ --- ----------
samfs1 60 ms samfs1
/dev/dsk/c1t1d0s6 61 md samfs1 on
/dev/dsk/c2t1d0s6 62 md samfs1 on
/dev/dsk/c3t1d0s6 63 md samfs1 on
/dev/dsk/c4t1d0s6 64 md samfs1 on
/dev/dsk/c5t1d0s6 65 md samfs1 on
#
samfs2 2 ms samfs2
/dev/dsk/c1t1d0s0 15 md samfs2 on
/dev/dsk/c1t0d0s1 16 md samfs2 on
#
/dev/samst/c0t2d0 20 od - on
/dev/samst/c1t2u0 30 rb dog on /var/opt/SUNWsamfs/catalog/dogcat
/dev/samst/c1t5u0 31 od dog on
/dev/samst/c1t6u0 32 od dog on
/dev/rmt/0cbn 40 od - on
/dev/samst/c1t3u1 50 rb bird on /var/opt/SUNWsamfs/catalog/birdcat
/dev/rmt/2cbn 51 tp bird on
```
## ▼ stager.cmd 파일 작성 또는 수정하기 및 변경내 용 전파하기

**1.** vi**(1)** 또는 다른 편집기를 사용하여 stager.cmd파일을 엽니다**.**

이 파일의 전체 경로는 다음과 같습니다.

/etc/opt/SUNWsamfs/stager.cmd

이 파일에 포함할 수 있는 명령에 대한 정보는 다음 하위 절을 참조하십시오.

- <sup>Q</sup> 153 [페이지의](#page-172-0) "드라이브 수 지정"
- 154 [페이지의](#page-173-0) "스테이지 버퍼 크기 지정"
- 155 [페이지의](#page-174-0) "로그 파일 지정"
- <sup>Q</sup> 157 [페이지의](#page-176-1) "스테이지 요청 횟수 지정"
- **2.** stager.cmd 파일을 저장하고 닫습니다**.**
- **3.** config 옵션이 있는 samd**(1M)** 명령을 사용하여 파일의 변경 내용을 전파하고 시스템 을 재시작합니다**.**

# **samd config**

#### <span id="page-172-0"></span>드라이브 수 지정

기본적으로 스테이저는 파일을 스테이지할 때 사용 가능한 모든 드라이브를 사용합니 다. 스테이저가 모든 드라이브를 사용하고 있다면 아카이버의 작업이 방해를 받을 수 있습니다. drives 명령은 스테이저가 사용할 수 있는 드라이브 수를 지정합니다. 이 명 령의 형식은 다음과 같습니다.

drives = *library count*

표 **6-1** *drives* 명령에 대한 인수

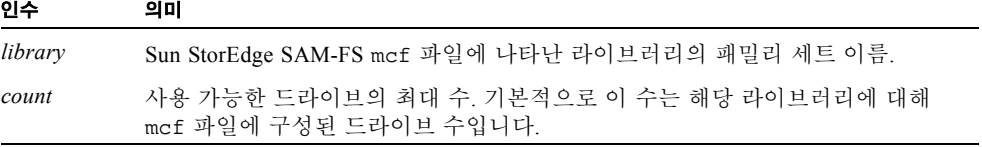

예를 들어 다음과 같은 명령 행은 dog 패밀리 세트의 라이브러리에서 하나의 드라이브 만 파일 스테이지에 사용하도록 지정합니다.

drives = dog 1

mcf 파일 작성에 대한 자세한 내용은 mcf(4) 매뉴얼 페이지를 참조하십시오.

## <span id="page-173-0"></span>스테이지 버퍼 크기 지정

기본적으로 스테이지되는 파일은 버퍼의 메모리에서 읽은 후에 아카이브 매체에서 온 라인 디스크 캐시로 다시 복원됩니다. bufsize 명령을 사용하면 기본 값이 아닌 버퍼 크기를 지정할 수 있으며 버퍼를 잠글 수도 있습니다. 이렇게 하면 성능을 향상시킬 수 있을뿐만 아니라 다양한 *buffer\_size* 값을 시험해 볼 수 있습니다. 이 명령의 형식은 다음 과 같습니다.

bufsize=*media buffer\_size* [ lock ]

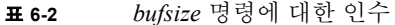

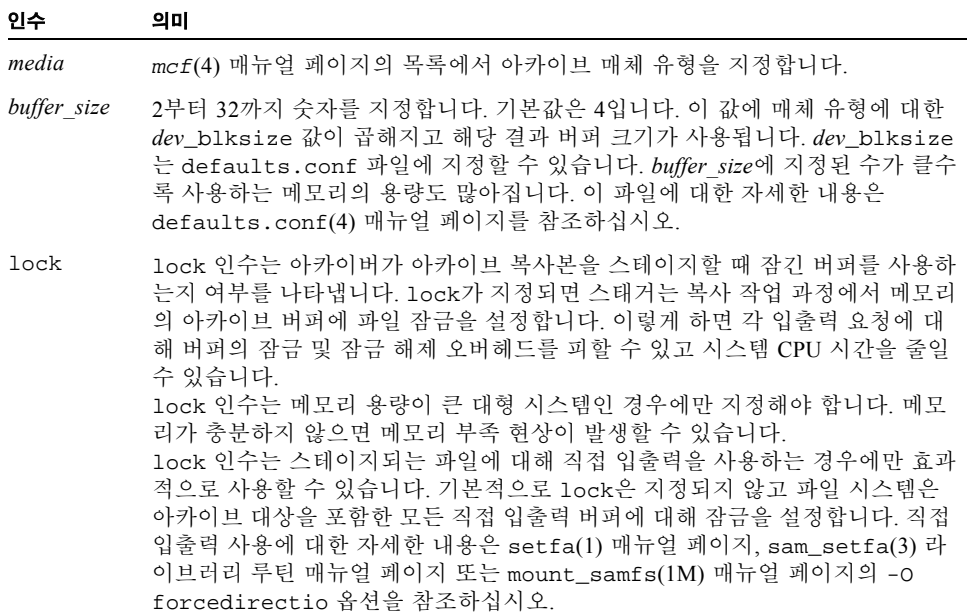

예를 들어 이 명령은 stager.cmd 파일에 다음과 같은 행으로 지정할 수 있습니다.

bufsize=od 8 lock

## <span id="page-174-0"></span>로그 파일 지정

Sun StorEdge SAM-FS 파일 시스템이 파일 스테이지 이벤트 정보를 모으고 로그 파일에 기록하도록 요청할 수 있습니다. logfile 명령은 스테이저가 로깅 정보를 기록할 수 있는 로그 파일을 지정합니다. 이 명령의 형식은 다음과 같습니다.

logfile=*filename* [ *event* ]

*filename*에는 전체 경로 이름을 지정합니다.

*event*에 대해 하나 이상의 스테이지 이벤트를 지정합니다. 두 개 이상의 *event*를 지정한 경우 스페이스를 사용하여 각 *event*를 분리합니다. 기본적으로 사용 가능한 이벤트는 다 음과 같습니다. finish cancel error. 가능한 *event* 사양은 다음과 같습니다.

표 **6-3** *event* 인수에 대한 키워드

| event  | 작업                                        |
|--------|-------------------------------------------|
| all    | 모든 스테이지 이벤트를 로그합니다.                       |
| start  | 파일에 대한 스테이지가 시작할 때 로그합니다.                 |
| finish | 파일에 대한 스테이지가 끝날 때 로그합니다. 기본적으로 사용 가능합니다.  |
| cancel | - 운영자가 스테이지를 취소할 때 로그합니다. 기본적으로 사용 가능합니다. |
| error  | 스테이지 오류를 로그합니다. 기본적으로 사용 가능합니다.           |
|        |                                           |

로그 파일이 지정된 경우에는 스테이저는 스테이지된 각 파일에 대해 로그 파일에 하나 이상의 행을 작성합니다. 이 행에는 파일 이름, 스테이지 날짜와 시간 및 VSN 등과 같은 정보가 포함됩니다. 예를 들어 다음 명령 행은 파일 /var/adm/stage.log를 지정합 니다.

logfile=/var/adm/stage.log

에서는 스테이저 로그 파일의 예제를 보여줍니다.

코드 예 **6-2** 스테이저 로그 파일 예제

S 2003/12/16 14:06:27 dk disk01 e.76d 2557.1759 1743132 /sam1/testdir0/filebu 1 root other root 0 F 2003/12/16 14:06:27 dk disk01 e.76d 2557.1759 1743132 /sam1/testdir0/filebu 1 root other root 0 S 2003/12/16 14:06:27 dk disk02 4.a68 1218.1387 519464 /sam1/testdir1/fileaq 1 root other root 0 S 2003/12/16 14:06:43 dk disk01 13.ba5 3179.41 750880 /sam1/testdir0/filecl 1 root other root 0 F 2003/12/16 14:06:43 dk disk01 13.ba5 3179.41 750880 /sam1/testdir0/filecl 1 root other root 0 S 2003/12/16 14:06:59 dk disk01 17.167b 1155.1677 1354160 /sam1/testdir0/filedb 1 root other root 0 F 2003/12/16 14:06:59 dk disk01 17.167b 1155.1677 1354160 /sam1/testdir0/filedb 1 root other root 0 S 2003/12/16 14:06:59 dk disk02 f.f82 3501.115 1458848 /sam1/testdir1/filecb 1 root other root 0 S 2003/12/16 14:07:15 dk disk01 1f.473 1368.1419 636473 /sam1/testdir0/fileed 1 root other root 0 S 2003/12/16 14:07:15 dk disk02 16.f15 3362.45 1065457 /sam1/testdir1/filecz 1 root other root 0 S 2003/12/16 14:07:31 dk disk01 23.201d 3005.1381 556807 /sam1/testdir0/fileeq 1 root other root 0 S 2003/12/16 14:07:47 dk disk01 26.c4d 2831.1113 1428718 /sam1/testdir0/fileez 1 root other root 0 S 2003/12/16 14:07:47 dk disk02 1b.835 3736.59 1787855 /sam1/testdir1/filedp 1 root other root 0

> 표 [6-4](#page-175-0)에 표시된 대로 스테이저 로그 파일은 아홉 개의 필드로 분리되는 정보 행으로 구 성됩니다. 표 [6-4](#page-175-0)는 스테이저 로그 파일 필드의 내용을 설명합니다.

<span id="page-175-0"></span>표 **6-4** 스테이저 로그 파일 필드

| 필드             | 내용 설명                                                                   |
|----------------|-------------------------------------------------------------------------|
| $\overline{1}$ | 스테이지 작업. s는 시작을 나타냅니다. C는 취소된 경우를 나타냅니다. E는 오류를<br>나타냅니다. F는 마침을 나타냅니다. |
| 2              | vvvv/mm/dd 형식의 스테이지 작업 날짜.                                              |
| 3              | hh:mm:ss 형식의 스테이지 작업 시간.                                                |
| $\overline{4}$ | 아카이브 매체 유형. 매체 유형에 대한 자세한 내용은 mcf(4) 매뉴얼 페이지를 참조하<br>십시오.               |
| -5             | VSN.                                                                    |
| 6              | 매체(tar(1) 파일)에서 아카이브 파일의 실제 시작 위치와 아카이브 파일의 16진수<br>파일 오프셋.             |

표 **6-4** 스테이저 로그 파일 필드 *(*계속*)*

| 필드 | 내용 설명                                                                                |
|----|--------------------------------------------------------------------------------------|
| 7  | Inode 번호 및 생성 번호. 생성 번호란 inode 번호가 재사용되므로 고유성을 위해<br>inode 번호 이외에 추가로 사용하는 번호를 말합니다. |
| 8  | 파일 길이.                                                                               |
| 9  | 파일 이름.                                                                               |
| 10 | 아카이브 복사본 번호.                                                                         |
| 11 | 파일의 사용자 ID.                                                                          |
| 12 | 파일의 그룹 ID.                                                                           |
| 13 | 요청자의 그룹 ID.                                                                          |
| 14 | 파일이 스테이징된 드라이브의 장비 서수.                                                               |

## <span id="page-176-1"></span>스테이지 요청 횟수 지정

maxactive 명령을 사용해 한 번에 활성화될 수 있는 스테이지 요청 횟수를 지정할 수 있습니다. 이 명령의 형식은 다음과 같습니다.

maxactive=*number*

기본적으로 *number*는 4000입니다. 허용된 최소 수는 1입니다.

예를 들어 다음 명령 행은 대기열에 동시에 있을 수 있는 최대 스테이지 요청 횟수를 500으로 지정합니다.

maxactive=500

#### <span id="page-176-0"></span>예제 stager.cmd 파일

[코드 예](#page-176-2) 6-3는 stager.cmd 파일 예제를 표시합니다.

<span id="page-176-2"></span>**코드 예 6-3** 예제 stager.cmd 파일

```
# This is stager.cmd file /etc/opt/SUNWsamfs/stager.cmd
drives=dog 1
bufsize=od 8 lock
logfile=/var/adm/stage.log
maxactive=500
```
# <span id="page-177-0"></span>스테이지에서 archiver.cmd 파일의 역할

archiver.cmd 파일의 명령 대부분은 아카이브에 영향을 주지만 아카이브 세트 할당 명령을 사용하면 아카이브 세트의 모든 파일에 적용되는 스테이지 속성을 지정할 수 있 습니다. 아카이브 세트 할당 명령의 형식은 다음과 같습니다.

*archive\_set\_name path* [*search\_criteria ...*] *directives ...* ]

일명 53 페이지의 "[아카이브](#page-72-0)" 장은 아카이브 세트 할당 명령 및 해당 인수를 자세하게 설명합니다. 표 [6-5](#page-177-2)는 아카이브 세트 할당 명령에 *directives*으로 나타날 수 있는 스테이 지 명령을 표시합니다.

<span id="page-177-2"></span>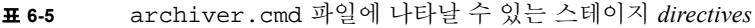

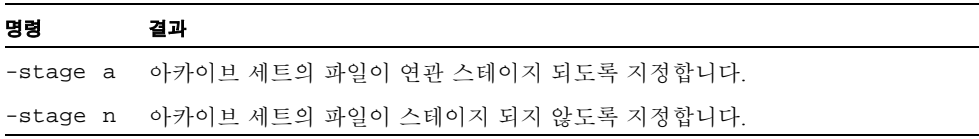

이러한 명령과 기타 archiver.cmd 명령에 대한 자세한 내용은 53 [페이지의](#page-72-0) "아카이 [브](#page-72-0)"를 참조하십시오.

# <span id="page-177-1"></span>preview.cmd 파일을 사용한 미리보기 요청 우선 순위 지정

아카이버 및 스테이저 프로세스 모두 매체 로드 및 언로드를 요청할 수 있습니다. 요청 횟수가 매체 로드를 위해 사용 가능한 드라이브 수를 초과하면 초과 요청 횟수가 미리 보기 대기열로 전송됩니다.

미리보기 대기열의 아카이브 및 스테이지 요청은 즉시 실행할 수 없습니다. 기본적으로 미리보기 요청은 FIFO(선입선출) 순서에 따라 실행됩니다.

미리보기 대기열에 있을 수 있는 항목 수는 defaults.conf파일의 previews= 명령 에 의해 결정됩니다. 이 명령의 값 변경에 대한 자세한 내용은 defaults.conf(4) 매뉴 얼 페이지를 참조하십시오.

미리보기 요청에 대해 여러 가지 우선 순위를 지정할 수 있습니다. 다음과 같은 위치에 작성된 미리보기 명령 행에 명령을 입력하여 FIFO 기본 값을 변경할 수 있습니다.

/etc/opt/SUNWsamfs/preview.cmd

이 파일은 요청이 파일 스테이지를 위한 것이냐 아카이브를 위한 것이냐에 따라 미리보 기 요청을 예약합니다. 또한 특정 VSN에 대한 우선 순위를 높일 수도 있습니다. 이밖에 preview.cmd 파일의 설정으로 최고 워터마크(HWM) 또는 최저 워터마크(LWM) 설정 에 따라 전체 또는 특정 파일 시스템에 대한 미리보기 요청 우선 순위를 재지정할 수 있 습니다.

sam-amld 데몬이 시작할 때 미리보기 명령을 읽습니다. 행당 하나의 명령을 지정해야 합니다. sam-amld 명령이 실행되는 동안 이 파일을 변경한 경우 sam-amld 데몬을 재 시작하여 효력을 발생합니다. 주석 행은 우물정자(#)로 시작해 행의 끝까지 이어집니 다. 이 파일에 대한 자세한 내용은 preview.cmd(4) 매뉴얼 페이지를 참조하십시오.

preview.cmd 파일에는 다음과 같은 2 가지 유형의 명령이 나타납니다.

- 모든 파일 시스템에 적용되는 전역 명령. 전역 명령은 처음 fs = 행 앞에 있어야 합 니다.
- 특정 파일 시스템에 사용되는 명령. 이 명령은 전역 명령 뒤에 나타납니다. archiver.cmd 파일과 마찬가지로 preview.cmd 파일에도 개별 파일 시스템에 사 용되는 명령을 포함할 수 있습니다. 개별 파일 시스템에 사용되는 명령은 파일에서 모든 전역 명령 이후에 나타나야 합니다.

파일 시스템 명령은 fs = *file\_system\_name* 명령으로 시작해야 합니다. 이 명령은 이 후의 모든 명령이 속한 파일 시스템의 이름을 지정합니다. 파일 명령의 블록은 두 개 이상 파일에 나타날 수 있습니다. 파일 시스템 명령은 다음 fs = 행이 나타나거나 파일이 끝날 때까지 적용됩니다.

참고 **–** 여러 명령이 파일 시스템에 영향을 미치는 경우에는 특정 파일 시스템에 사용되 는 명령이 전역 명령보다 우선합니다.

### VSN 및 나이 명령(전역)

VSN 및 나이 우선 순위 명령은 전역 명령입니다. 이러한 명령이 preview.cmd 파일에 있는 경우에는 특정 파일 시스템에 사용되는 명령 이전에 나타나야 합니다. 즉, fs = 명령 이전에 나타나야 합니다. VSN 우선 순위 명령의 형식은 다음과 같습니다.

```
vsn_priority = value
```
이 명령은 정적 우선 순위 요소입니다. 이 명령은 우선 순위가 높은 VSN으로 플래그된 VSN에 대해 총 우선 순위의 증가 값을 나타냅니다. vsn\_priority의 기본 값은 1000.0 입니다. VSN은 이 값을 얻기 위해 미리보기 요청으로 예약될 때 우선 순위 플래그를 설 정해야 합니다. chmed(1M) 명령을 사용해 p 옵션으로 우선 순위 플래그를 설정합니다 (예: chmed +p lt.AAA123). 이 플래그 설정은 이전에 미리보기 요청이 아닌, VSN에 대해 실행된 모든 요청에 적용됩니다. 나이 우선 순위 명령의 형식은 다음과 같습니다.

age\_priority = *factor*

이 명령은 정적 우선 순위 요소입니다. 이 명령의 전체 결과는 동적입니다. age\_priority 요소에 요청이 미리보기 요청인 초를 곱합니다. 이 결과에 요청의 전체 우선 순위를 더합니다. 요청의 실행 대기 시간이 길수록 나이 요소는 커집니다. 이 요소 를 설정하면 기존의 요청은 우선 순위가 더 높은 다른 요소가 있는 새 요청으로 대체되 지 않습니다.

이 요소가 1.0보다 크면 총 우선 순위를 계산할 때 시간 요소의 중요성이 증가합니다. 이 요소가 1.0보다 작으면 시간 요소의 중요성이 감소합니다. 이 요소를 0.0으로 설정하면 전체 우선 순위 계산에서 시간 요소가 제거됩니다.

우선 순위 플래그가 설정되지 않은 VSN은 대기열에 남아있는 시간에 따라 우선 순위가 증가합니다. 이 경우에는 우선 순위 플래그가 이미 설정되어 나중에 대기열에 들어오는 VSN보다 우선 순위가 더 높을 수 있습니다.
## 워터마크 명령(전역 또는 파일 시스템 전용)

워터마크 미리보기 요청 명령은 전역 명령 또는 파일 시스템 전용 명령으로 사용할 수 있습니다. 워터마크 우선 순위 명령은 미리보기 요청의 워터마크 우선 순위 (wm\_priority)를 결정합니다. [코드 예](#page-180-0) 6-4는 wm\_priority 요소가 여러 설정의 합계 임을 표시합니다.

<span id="page-180-0"></span>코드 예 **6-4** wm\_priority 계산

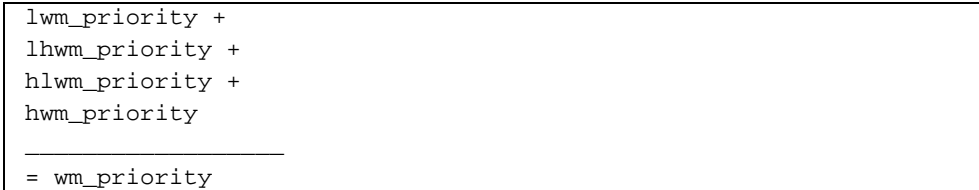

wm\_priority 요소가 양수면 전체 우선 순위 계산 결과는 스테이지 요청보다 아카이 브 요청의 우선 순위가 더 높아지게 됩니다. 그러나 wm\_priority 요소는 음수가 될 수 도 있습니다. 이 경우 아카이브 요청의 전체 우선 순위가 감소해 아카이브 요청보다 스 테이지 요청의 우선 순위가 높아집니다. 설정이 0.0 즉, 지정된 명령 없으면 파일 시스템 이 이러한 조건일 때 아카이브 요청에 대해 별다른 작업이 발생하지 않은 것입니다. 이 에 대한 자세한 내용은 164 [페이지의](#page-183-0) "예제 1: 스테이지 요청 실행"의 예제를 참조하십 시오.

표 [6-6](#page-181-0)에서는 4 가지 워터마크 우선 순위 명령과 그 인수를 보여줍니다.

#### <span id="page-181-0"></span>표 **6-6** 워터마크 우선 순위 명령

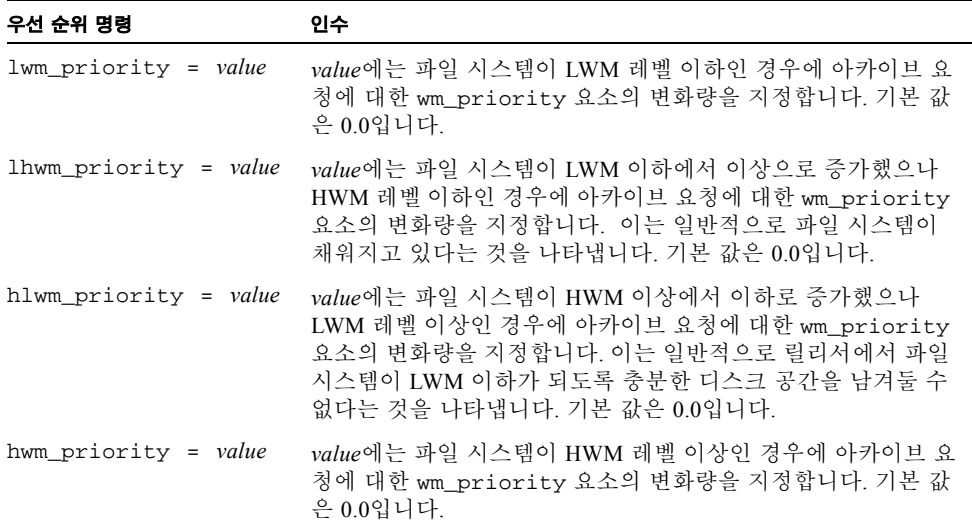

결국 4 가지 워터마크 설정은 파일 시스템이 얼마나 채워졌는지와 HWM 및 LWM이 설 정된 레벨을 나타내는 퍼센트 값을 포함하는 동적 우선 순위 요소를 생성합니다. 미리 보기 요청에 할당된 값은 요소가 전역이냐 파일 시스템 전용이냐 아니면 설정되지 않았 느냐에 따라 달라집니다.

파일 시스템의 조건이 바뀌면 해당 파일 시스템에 연결된 각 VSN의 우선 순위는 chmed(1M) 명령의 p 옵션의 사용 여부에 관계없이 적절한 워터마크 우선 순위에 따라 다시 계산됩니다.

워터마크 우선 순위는 아카이브에 대한 매체 요청을 계산할 때만 사용합니다. 스테이지 에 대한 매체 요청을 계산할 때는 사용하지 않습니다.

다음 예제 명령은 파일 시스템이 HLWM에 있을 때 아카이브 요청에 대한 우선순위를 약간 높이는 방법을 표시합니다. [코드 예](#page-181-1) 6-5는 파일 시스템이 LWM 이하가 되도록 릴 리서가 디스크 공간을 충분히 늘리는데 사용하는 설정을 표시합니다.

#### <span id="page-181-1"></span>코드 예 **6-5** LWM 이하로 가도록 설정

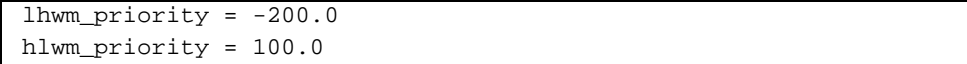

# 총 미리보기 요청 우선 순위 계산

미리보기 요청의 수적 우선 순위는 몇 가지 정적/동적 요소를 결합하여 결정할 수 있습 니다. 숫자가 높을수록 우선 순위가 높습니다. 정적 우선 순위 요소는 요청이 발생할 때 설정됩니다. 정적 우선 순위 요소의 결과는 요청이 발생해 실행 대기 중인 상태가 끝나 면 전체 우선 순위에 영향을 미치지 않습니다. 동적 우선 순위 요소는 요청이 실행 대기 중인 경우에 요청의 전체 우선 순위를 높이거나 낮춥니다.

미리보기 요청의 전체 우선 순위는 모든 우선 순위 요소의 합계입니다. 계산 방식은 다 음과 같습니다.

total priority = vsn priority + wm priority + (age priority \* time\_in\_sec\_as\_preview\_request)

## 미리보기 요청 우선 순위 방식 설정 방법

기본 미리보기 요청 FIFO 방식을 변경할 때는 타당한 시스템상의 이유가 있어야 합니 다. 기본 미리보기 요청 FIFO 방식을 변경해야 하는 경우는 다음과 같습니다.

- 조건 1: 스테이지 요청이 아카이브 요청보다 먼저 처리해야 하는 경우
- 조건 2: 파일 시스템이 가득 차기 직전에 아카이브 요청에 가장 높은 우선 순위를 부 여해야 하는 경우
- 조건 3: 특정 매체 그룹 사용 요청을 미리보기 요청 목록의 가장 높은 우선 순위로 높 여야 하는 경우

사용자의 데이터 액세스가 가장 중요하거나 VSN 드라이브가 제한되거나 파일 아카이 브가 배경 기능으로 수행되는 환경에서는 preview.cmd 파일을 사용해 저장 시스템 리소스가 스테이지 요청에 기여하는 방식을 조정할 수 있습니다. preview.cmd 파일 의 설정을 사용자 정의하여 위 시나리오 모두를 지원하고 구성된 Sun StorEdge SAM-FS 환경에 영향을 줄 수 있습니다.

데이터는 이 파일의 설정에 의해 영향을 받지 않기 때문에 명령 설정을 시험 및 조정하 여 각 미리보기 요청의 우선 순위에 대해 가중치를 부여할 때 아카이브와 스테이지 요 청간에 적절한 균형을 잡는 것이 바람직합니다.

[코드 예](#page-182-0) 6-6은 앞의 세 조건을 지정하는 preview.cmd 파일 예제를 표시합니다.

<span id="page-182-0"></span>코드 예 **6-6** preview.cmd 파일 예제

```
# condition 1
lwm\_priority = -200.0lhwm priority = -200.0
```

```
코드 예 6-6 preview.cmd 파일 예제 (계속)
```

```
hlwm_priority = -200.0
# condition 2
hwm_priority = 500.0
# condition 3
age_priority = 1.0
```
### <span id="page-183-0"></span>예제 1: 스테이지 요청 실행

다음 예제 설정에서는 스테이지 요청의 우선 순위를 아카이브 요청보다 높이는 한 가지 방법을 보여줍니다. 이 예제에서는 다음과 같은 사항을 가정합니다.

- 몇몇 요청이 100초 동안 대기열에 있습니다.
- 기본 vsn\_priority는 1000입니다.

표 [6-7](#page-183-1)에서는 총 요청 우선 순위 계산 방법을 보여줍니다.

#### <span id="page-183-1"></span>표 **6-7** 요청 우선 순위 예제

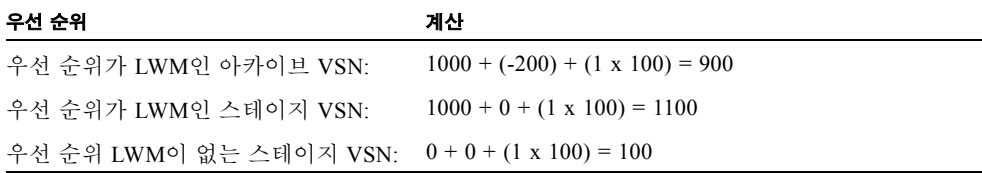

이 예제에서는 다른 요소가 같은 경우 wm\_priority에 들어가는 음수로 인해 아카이 브 요청보다 스테이지 요청의 우선 순위가 높게 됩니다.

### 예제 2: 아카이브 요청 실행

파일을 다시 사용자에게 스테이지하는 것과 매체에 아카이브된 새 파일을 가져오는 것 간에 균형이 잡힌 환경에서는 HWM의 초과 여부가 가장 중요합니다. 이러한 경우에 파 일 시스템이 차있는 비율을 낮출 수 있을 만큼 아카이브 요구 사항에 부합하는 파일이 충분하지 않으면 보류 중인 아카이브 요청을 완료하는 것이 파일 시스템이 가득 차지 않도록 하는 차선책입니다.

이러한 경우에 preview.cmd 파일은 다음과 같이 단순할 수 있습니다.

hwm\_priority = 500.0

### 예제 3: 매체별 우선 순위 지정

프로젝트 중심 환경에서는 특정 VSN을 사용하고 다른 사용자와 격리된 특정 사용자가 여러 파일 그룹 관련 작업을 하는 경우가 있습니다. 이러한 환경에서는 특정 프로젝트 가 특정 기간에 높은 우선 순위를 갖습니다. 즉, 사용 가능한 시스템 저장 리소스에서 높 은 우선 순위가 필요한 경우가 있습니다. 다음 명령을 사용해 preview.cmd 파일을 구 성해 사용자와 매체에 알맞은 매체 드라이브 우선 순위를 지정할 수 있습니다.

```
hwm_priority = 5000.0
```
우선 순위 사용자 그룹의 모든VSN에는 다음과 같은 정보를 입력합니다.

```
# chmed +p lt.AAA123 ## or whatever VSN is used
```
그 후에 VSN AAA123(또는 임의의 VSN 사용)이 필요한 모든 요청을 미리보기 대기열 의 기타 보류 중인 마운트 요청보다 우선 순위에 둡니다.

나중에 사용자 매체의 우선 순위를 해제하려면 모든 VSN에 대해 다음과 같은 리버스 명령을 입력합니다.

# **chmed -p lt.AAA123** *## or whatever media type is used*

### 예제 4: 복합 우선 순위 지정

요구 사항이 다음과 같은 Sun StorEdge SAM-FS 파일 시스템이 2개 있다고 가정합니다.

- 요청이 대기열에 있는 시간이 너무 길어서는 안됩니다(age\_priority).
- 파일 시스템이 LWM 이하이면 스테이지 요청에 우선 순위를 부여해야 합니다.
- 파일 시스템이 LWM 이상이나 HWM 이하인 경우에는 아카이브 또는 스테이지 요청 에 우선 순위를 지정하지 않아도 됩니다. [코드 예](#page-184-0) 6-7에 영향 받은 명령이 나옵니다.

<span id="page-184-0"></span>코드 예 6-7 **명령** 

```
lwm\_priority = -200.0lhwm_priority = 0.0
hlwm_priority = 0.0
```
이 경우 다른 명령은 영향을 받지 않습니다.

파일 시스템이 HWM 이상이면 아카이브 요청에 우선 순위를 부여해야 합니다.

두 가지 파일 시스템이 모두 HWM 이상이면 두 번째 파일 시스템(예: samfs2)이 채워 지지 않도록 하는 것이 우선입니다. 예를 들면, samfs1이 사용자 작업 파일 시스템이고 samfs2가 중요 시스템 파일 시스템인 경우를 말합니다.

chmed(1M) 명령의 p 플래그가 설정된 경우에는 무조건 미리보기 요청 대기열에서 VSN의 선택 그룹에 대한 요청에 우선 순위를 부여해야 합니다.

[코드 예](#page-185-0) 6-8은 위 목록의 요구 사항에 따라 요청에 우선 순위를 지정하는 preview.cmd 파일을 표시합니다.

#### <span id="page-185-0"></span>코드 예 **6-8** preview.cmd 파일

age\_priority = 100.0 vsn\_priority = 20000.0 lhwm\_priority =  $-200.0$ hlwm\_priority = -200.0  $fs = samfs1$ hwm\_priority = 1000.0  $fs = samfs2$ hwm\_priority = 5000.0

## <span id="page-186-1"></span>리사이클

*리사이클*이란 아카이브 볼륨의 공간을 회수하는 프로세스를 말합니다. 리사이클러는 아카이버와 함께 작동하여 사용하지 않는 아카이브 복사본이 차지하는 공간을 회수합 니다. 파일을 수정하면 기존 버전에 연결된 아카이브 복사본을 시스템에서 제거할 수 있습니다. 리사이클러는 만료된 아카이브 복사본의 가장 큰 부분을 아카이브 볼륨으로 식별하고 만료되지 않은 사본을 개별 볼륨으로 이동할 것을 지시합니다. 만료된 사본만 제공된 볼륨에 존재할 경우 사이트가 정의한 작업이 수행됩니다. 예를 들어 이러한 볼 륨은 즉시 재사용을 위해 레이블을 변경하거나 외부 저장소로 내보낼 수 있기 때문에 파일 변경 내역 기록을 별도로 보유할 수 있습니다. 리사이클 프로세스는 데이터 파일 과 관련이 있기 때문에 사용자가 알 수 없습니다.

- 이 장에서는 다음 항목에 대해 설명합니다.
- 167 페이지의 "[리사이클러](#page-186-0):개요"
- 169 [페이지의](#page-188-0) "리사이클 명령"
- <sup>Q</sup> 172 페이지의 "[리사이클러](#page-191-0) 구성"
- <sup>Q</sup> 180 페이지의 "[리사이클러](#page-199-0) 문제 해결"

# <span id="page-186-0"></span>리사이클러:개요

리사이클러는 만료된 아카이브 복사본이 사용하는 공간을 사이트 지정 매개 변수가 지 정한 최소치로 유지합니다. 특정 아카이브 볼륨의 공간은 항상 다음과 같은 요소로 구 성됩니다.

- *현재 데이터*는 현재 활성화된 아카이브 이미지가 사용하는 공간입니다.
- *만료되 데이터*는 현재 더 이상 활성화되지 않은 아카이브 이미지가 사용하는 공간입 니다.
- *여유 공간*은 현재 활성화되거나 만료된 아카아브 이미지가 사용하지 않는 공간입 니다.

볼륨의 *용량*은 볼륨의 데이터를 위한 전체 공간입니다. 예를 들어 3GB를 쓴 10GB 테이 프 볼륨은 용량이 10GB이고 여유 공간이 7GB입니다.

새 아카이브 매체 또는 레이블이 새로 지정된 아카이브 매체는 모든 용량이 여유 공간 으로 시작합니다. 데이터가 매체에 아카이브됨에 따라 여유 공간이 줄고 현재 데이터가 늘어나게 됩니다.

파일 시스템에서 아카이브된 파일이 변경되거나 제거되면 아카이브 이미지가 만료되 고 아카이브된 파일은 현재 데이터 분류에서 만료 데이터 분류로 이동합니다. 이러한 이미지가 사용하는 물리적 공간은 동일하며 단지 해당 공간을 가리키는 파일 시스템에 더 이상 파일이 없게됩니다.

이러한 만료 이미지, 즉 만료 데이터는 결국 모든 여유 공간을 사용합니다. 공간을 리사 이클해야 이러한 이미지를 제거할 수 있고, 이미지가 차지하는 공간은 여유 공간이 됩 니다. 리사이클러의 목적은 현재 데이터를 잃지 않고 만료된 데이터가 사용하는 공간을 여유 공간으로 변환하는 것입니다.

예를 들어 테이프와 같은 제거 가능한 매체 카트리지는 추가만 가능합니다. 제자리에 다시 쓸 수는 없습니다. 카트리지를 다시 사용할 수 있는 유일한 방법은 카트리지에서 현재 데이터를 모두 제거하고 카트리지에 레이블을 다시 지정한 다음, 처음부터 다시 사용하기 시작하는 것입니다.

sam-recycler(1M) 명령을 입력해 리사이클을 초기화해야 합니다. 리사이클 초기화 는 수동으로 하거나 cron(1) 작업을 통해 할 수 있습니다. 표 [7-1](#page-187-0)에 리사이클 방법이 나 옵니다.

<span id="page-187-0"></span>표 **7-1** 리사이클 방법 및 매체 테이프

| 리사이클 방법    | 매체 및 기록                                                                                                    |
|------------|----------------------------------------------------------------------------------------------------|
| 자동화 라이브러리로 | 제거 가능한 매체 카트리지.<br>라이브러리를 사용하여 아카이브할 때 recycler.cmd 파일에 리사<br>이클 명령을 둡니다.                                    |
| 아카이브 세트로   | 제거 가능한 매체 카트리지 및 디스크.<br>아카이브 세트로 아카이브할 때 recycler.cmd 파일을 사용하지 마<br>십시오. 모든 리사이클 명령을 archiver. cmd 파일에 둡니다. |

라이브러리 또는 아카이브 세트 중 하나를 사용하여 리사이클할 수 있습니다. 디스크에 아카이브하려는 경우 표 [7-1](#page-187-0)에 표시된 대로 아카이브 세트를 사용해서만 리사이클할 수 있습니다.

리사이클러 및 아카이버는 다음과 같이 함께 작동합니다.

- 1. 리사이클러는 rearchive 속성을 사용하여 볼륨에 있는 현재의 모든 (유효한) 아카 이브 이미지를 표시합니다.
- 2. 제거 가능한 매체에 아카이브하려는 경우 리사이클러는 recycle 속성을 사용하여 선택된 아카이브 볼륨을 표시합니다. 이렇게 하면 아카이버가 더 이상의 아카이브 이미지를 볼륨에 기록하지 못합니다.

3. 아카이버는 모든 표시된 이미지를 또 다른 볼륨으로 이동시킵니다. 이러한 작업을 재아카이브라고 합니다. 아카이버가 기존 볼륨의 현재 아카이브 이미지를 새 볼륨으 로 이동시킨 후 기존 볼륨에는 여유 공간 및 만료된 공간만 있게 됩니다. 제거 가능한 매체 카트리지에 아카이브하려는 경우 카트리지를 레이블 변경 후 재사용할 수 있습 니다. 디스크에 아카이브하려는 경우 리사이클러는 만료된 아카이브 이미지가 있는 파일을 제거합니다.

리사이클러는 주기적으로 실행되도록 설계되었습니다. 리사이클러는 한번 호출될 때 마다 가능한 많은 작업을 수행합니다. 리사이클러는 아카이버가 파일을 재아카이브하 기 전에 복사본에 재아카이브 표시를 마쳐야 합니다.

가끔 rearchive 속성 세트가 있는 만료된 아카이브 이미지는 매체에 남습니다. 이러 한 현상은 다음과 같은 상황에서 발생할 수 있습니다.

- 아카이버는 리사이클러가 만료된 아카이브 이미지를 표시한 후에는 실행되지 않습 니다.
- 매체는 만료되지 않은 아카이브 이미지를 이동시킬 때 사용하는 아카이버를 사용할 수 없습니다.
- 기타 다른 아카이버 변칙.

리사이클러는 각 실행 사이에 라이브러리 카탈로그 및 inode에 상태 정보를 보유합니 다. 리사이클 프로세스 중 sls(1) 명령 및 해당 -D 옵션을 사용하여 파일에 대한 정보를 표시할 수 있습니다. sls(1) 명령의 출력은 파일이 재아카이브에 대해 예약이 되어 있 는지의 여부를 표시합니다.

## <span id="page-188-0"></span>리사이클 명령

recycler.cmd 파일은 다음 섹션에서 설명한 명령을 허용합니다.

- 169 페이지의 "로그 파일 지정 1ogfile 명령"
- 170 페이지의 "리사이클 방지 [no\\_recycle](#page-189-0) 명령"
- 170 페이지의 "전체 자동화 [라이브러리에](#page-189-1) 리사이클 지정 라이브러리 명령"

### <span id="page-188-1"></span>로그 파일 지정 logfile 명령

logfile 명령은 리사이클러 로그 파일을 지정합니다. 이 명령의 형식은 다음과 같습 니다.

logfile = *filename*

*filename*에 대해 로그 파일에 대한 경로를 지정합니다.

다음은 logfile= 명령 행의 예제입니다.

```
logfile = /var/adm/recycler.log
```
## <span id="page-189-0"></span>리사이클 방지 no\_recycle 명령

no\_recycle 명령을 사용하면 볼륨의 리사이클을 방지할 수 있습니다. VSN을 지정하 려면 일반 표현식과 하나 이상의 특정 매체 유형을 사용합니다. 이 명령의 형식은 다음 과 같습니다.

no\_recycle *media\_type VSN\_regex* [ *VSN\_regex* ... ]

<span id="page-189-2"></span>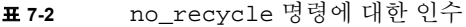

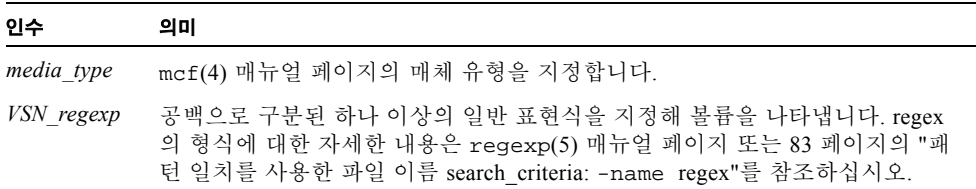

*media\_type*을 지정하면 특정 유형의 매체에 저장된 볼륨의 리사이클을 방지할 수 있습 니다. *VSN\_regexp*를 하나 이상 지정하면 일반 표현식을 사용해 리사이클에서 제외될 특 정 카트리지를 식별할 수 있습니다.

예를 들어 다음과 같은 명령 행은 VSN 식별자가 DLT로 시작하는 테이프 볼륨을 리사이 클에서 제외합니다.

no\_recycle lt DLT.\*

### <span id="page-189-1"></span>전체 자동화 라이브러리에 리사이클 지정 라이브러 리 명령

라이브러리 명령을 사용하면 특정 라이브러리에 연결된 VSN에 대해 다양한 리사이클 매개 변수를 지정할 수 있습니다. 이 명령의 형식은 다음과 같습니다.

```
library parameter [ parameter ... ]
```
*library*는 mcf(4) 파일의 Family Set 필드에 지정된 라이브러리의 이름을 지정합니다. *parameter*는 표 [7-3](#page-190-0)에서 공백으로 구분된 *parameter* 키워드를 하나 이상 지정합니다.

<span id="page-190-0"></span>*parameter* 작업 -dataquantity size 리사이클러가 유용한 데이터의 볼륨을 비우기 위해 재아카이 브 예약할 수 있는 데이터의 양을 제한합니다. 기본 값은 1GB 입니다. -hwm *percent* 라이브러리 최고 워터마크. 기본 값은 95입니다. -ignore 이 라이브러리의 볼륨이 리사이클되는 것을 방지합니다. 이 명령은 recycler.cmd 파일을 테스트할 때 유용합니다. -mail [ email\_address ] 지정된 *email\_address*로 전자우편을 보냅니다. 기본적으로 전 자우편은 전송되지 않습니다. -mail에 인수가 지정되어 있지 않으면 전자우편을 root로 보냅니다. -mingain *value* 최소 VSN 증가. 기본 값은 50입니다. -vsncount count **count** 리사이클할 볼륨의 수를 카운트로 제한합니다. 기본 값은 1입 니다.

표 **7-3** 라이브러리 명령 *parameter* 값

예를 들면 다음과 같은 명령 행을 고려할 수 있습니다.

gr47 -hwm 85 -ignore -mail root -mingain 40

이 명령행은 라이브러리 gr47에 대해 다음과 같은 사항을 지정합니다.

- 라이브러리는 볼륨이 85 퍼센트 차면 리사이클 대상이 됩니다.
- 최소 퍼센트 증가는 40 퍼센트입니다.
- <sup>Q</sup> 1GB 이상 재아카이브되지 않습니다. 이는 기본 값이므로 recycler.cmd 파일에 지 정되지 않습니다.
- 하나의 볼류만 리사이클됩니다. 이 역시 기본 설정입니다.
- 리사이클 전자우편 메시지를 root로 보냅니다.

# <span id="page-191-0"></span>리사이클러 구성

리사이클러를 구성하기 전 다음 사항을 참고합니다.

- archiver.cmd 파일의 명령은 아카이브 세트별로 리사이클을 제어합니다. recycler.cmd 파일의 명령은 라이브러리별로 리사이클을 제어합니다. 이밖에 recycler.cmd 파일은 일반 리사이클러 작동을 제어합니다. 리사이클러 명령에 대 한 자세한 내용은 169 [페이지의](#page-188-0) "리사이클 명령"을 참조하십시오.
- 제거 가능한 매체 파일이 있는 볼륨을 리사이클하지 마십시오. request(1) 명령을 사용하여 제거 가능한 매체 파일을 작성합니다. 리사이클러는 request(1) 명령으로 만든 제거 가능한 매체 파일을 보유하지 않습니다. 제거 가능한 매체 파일이 있는 볼 륨은 유출할 수 없습니다.
- Sun StorEdge SAM-FS 파일 시스템에서 유지 관리를 수행하는 동안 리사이클러를 실 행하지 마십시오. 리사이클러는 .inodes 파일과 mcf 파일을 사용해 현재 또는 만료 된 파일을 식별하고 파일 시스템에 연결된 장치를 식별합니다. 이러한 파일에 올바 른 정보가 없으면 현재 아카이브된 데이터가 만료된 것으로 표시되어 리사이클될 수 있습니다.
- 모든 Sun StorEdge SAM-FS 파일 시스템은 리사이클러가 실행중일 때 마운트 되어야 합니다. 온라인 디스크에서 리사이클 하려면 디스크 볼륨이 포함된 파일 시스템을 마운트하고 호스트 시스템에 액세스할 수 있어야 합니다.

리사이클러는 기본적으로 활성화되어 있지 않습니다. sam-recycler(1M) 명령을 입 력해 리사이클을 초기화해야 합니다. 리사이클러가 초기화되면 170 [페이지의](#page-189-1) "전체 자 동화 [라이브러리에](#page-189-1) 리사이클 지정 라이브러리 명령"에 지정된 기본 리사이클러 설정 사 항이 적용됩니다. 리사이클러에 대한 자세한 내용은 sam-recycler(1M) 매뉴얼 페이 지를 참조하십시오.

다음 섹션에서는 리사이클러를 구성하는 프로세스에 대해 설명합니다. 이 프로세스에 는 다음 단계들이 포함됩니다.

- 173 페이지의 "1 단계: [recycler.cmd](#page-192-0) 파일 작성(선택적)"
- 175 페이지의 "2 단계: [archiver.cmd](#page-194-0) 파일 편집 (선택적)"
- 177 페이지의 "3 단계: [리사이클러](#page-196-0) 실행"
- 178 페이지의 "4 단계: [리사이클러용](#page-197-0) crontab 파일 만들기(선택 사항)"
- 179 페이지의 "5 단계: [-recycle\\_ignore](#page-198-0) 및 ignore 매개변수 제거"
- 179 페이지의 "6 단계: [recycler.sh](#page-198-1) 파일 작성(선택적)"

라이브러리의 카트리지에 아카이브하는 경우, 이 프로세스는 recycler.cmd 파일을 만들고, 경우에 따라서는 archiver.cmd 파일을 편집하는 것으로 구성됩니다. 디스크 에 아카이브하는 경우에는 아카이브 세트별로만 아카이브할 수 있기 때문에 이 디스크 볼륨의 리사이클을 활성화하려면 archiver.cmd 파일을 편집합니다. 다음 절차에서 는 아카이브 매체에 대해 리사이클러를 구성하는 방법에 대해 설명합니다.

### <span id="page-192-0"></span>▼ 1 단계: recycler.cmd 파일 작성(선택적)

라이브러리에서 카트리지의 아카이브 복사본을 리사이클하는 경우에 이 단계를 수행 합니다.

디스크 볼륨의 아카이브 복사본을 리사이클하는 경우에는 리사이클이 archiver.cmd 파일의 명령에 의해 제어되기 때문에 이 단계를 완료할 수 없습니다. archiver.cmd 파일의 리사이클 구성에 대한 자세한 내용은 175 페이지의 "2 단계: [archiver.cmd](#page-194-0) 파 일 편집 ([선택적](#page-194-0))"을 참조하십시오.

recycler.cmd 파일에는 일반 리사이클 명령이 포함되며 Sun StorEdge SAM-FS 환경 의 각 라이브러리에 대한 명령이 포함될 수도 있습니다. 리사이클 명령에 대한 자세한 내용은 169 [페이지의](#page-188-0) "리사이클 명령"을 참조하십시오.

아카이브 세트별로 리사이클하는 경우에도 recycler.cmd 파일에 각 라이브러리를 구성해야 합니다. 이렇게 해야 필요한 경우에 아카이브 세트에 포함되지 않는 VSN을 리사이클할 수 있습니다.

일반적인 recycler.cmd 파일에는 다음과 같은 명령 행이 포함됩니다.

- 리사이클러 로그 파일을 지정하는 logfile= 명령 행. 시스템은 이 파일에 리사이클 메시지와 리사이클 보고를 작성합니다.
- 리사이클할 볼륨이 포함된 각 라이브러리에 대한 하나 이상의 명령 행. 이 명령 행에 는 리사이클할 라이브러리에 대한 mcf 파일에서 가져온 패밀리 세트 이름이 포함됩 니다. 이는 리사이클러에 대한 라이브러리를 식별합니다.

아직 recycler.cmd 행을 만들고 있고 테스트를 하지 않았기 때문에 ignore 키워드 를 사용해야 합니다. 이 프로세스의 다음 단계에서 ignore 키워드를 제거합니다.

recycler.cmd 파일을 작성하려면 다음 단계를 수행합니다.

- **1.** 수퍼유저가 됩니다**.**
- **2.** vi**(1)** 또는 또 다른 편집기를 사용하여 /etc/opt/SUNWsamfs/recycler.cmd 파일 을 엽니다**.**
- **3.** 이 장에 설명된 하나 이상의 명령을 추가하여 리사이클러 작업을 제어합니다**.**

#### **4.** 파일을 저장하고 닫습니다**.**

예제 recycler.cmd 파일

[코드 예](#page-192-1) 7-1 에서는 recycler.cmd 파일의 예제를 보여줍니다.

<span id="page-192-1"></span>코드 예 **7-1** A recycler.cmd recycler.cmd 파일 예제

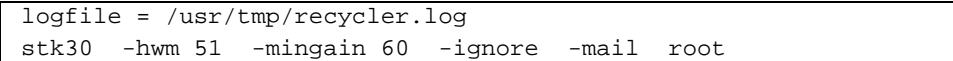

다음 섹션에서는 [코드 예](#page-192-1) 7-1에 지정된 매개 변수에 대해 설명합니다.

#### -hwm 51 매개 변수

최고 워터마크를 지정하면 매체 사용 퍼센트를 설정해 설정 값 이하에서는 리사이클이 일어나지 않도록 할 수 있습니다. 이 퍼센트는 라이브러리에서 사용되는 공간과 총 용 량의 비율입니다. 예를 들면 3개는 100 퍼센트 찼고 나머지 7개는 각각 30 퍼센트씩 차 있는 20GB의 테이프를 총 10개 보유한 라이브러리의 매체 사용률은 다음과 같습니다.

 $((3 * 1.00 + 7 * 0.30) * 20G) / (10 * 20G) * 100* = 51%$ 

이 계산에서는 현재 데이터와 만료 데이터를 구분하지 않았습니다. 다만 사용되는 매체 의 양만을 다루었습니다.

이 예에서 최고 워터마크가 51 퍼센트 이하라면 리사이클러는 리사이클할 자동화 라이 브러리의 VSN을 자동으로 선택하지 않습니다.

참고 **–** 리사이클 플래그를 설정하기 위해 다음 명령을 사용하여 VSN을 강제 리사이클 합니다.

#### # **chmed +c lt.AAA123**

+c 플래그가 설정되면 아카이버는 더 이상의 아카이브 이미지를 볼륨에 기록하지 않습 니다. +c 플래그는 samu(1M) 유틸리티를 통해 볼 수 있습니다. 자세한 내용은 chmed(1M) 및 samu(1M) 매뉴얼 페이지를 참조하십시오.

#### -mingain 60 매개변수

최소 *VSN* 증가 퍼센트는 카트리지를 리사이클하여 얻을 수 있는 공간의 최저 한계를 설 정합니다. 예를 들어 자동화 라이브러리의 카트리지가 95 퍼센트는 현재 데이터이고 5 퍼센트는 만료된 데이터인 경우, 카트리지 리사이클을 통해 얻은 증가는 5 퍼센트뿐입 니다. 이 공간을 회수하기 위해 다른 95 퍼센트를 이동할 만한 가치가 없을 수도 있습니 다. 최소 증가를 6 퍼센트 이상을 설정하면 리사이클러가 이 예제의 VSN을 자동을 선택 하지 못합니다.

이외에도 90 퍼센트가 만료된 데이터, 5 퍼센트가 현재 데이터, 5 퍼센트가 여유 공간인 카트리지를 예로 들 수 있습니다. 이 경우에는 리사이클을 통해 90 퍼센트가 증가하게 됩니다.

-ignore 매개 변수

-ignore 키워드를 사용하면 리사이클러가 특정 라이브러리를 리사이클하지 못하기 때문에 리사이클러를 구성할 때 사용해야 합니다.

-mail root 매개 변수

-mail 매개 변수는 특정 라이브러리에 대해 리사이클이 일어날 때 리사이클러에서 메 일을 보내도록 지정합니다. 메일 메시지의 제목 행은 다음과 같습니다.

Robot *robot-name* recycle

표 [7-2](#page-189-2)는 샘플 메시지 본문을 표시합니다.

**코드 예 7-2** 리사이클 메시지 샘플

I will recycle VSN *vsn*. Cannot find any candidate VSN in this media changer. Previously selected VSN *vsn* is not yet finished recycling. Previously selected VSN *vsn* is now finished recycling. It will now be post-recycled.

## <span id="page-194-0"></span>▼ 2 단계: archiver.cmd 파일 편집 (선택적)

이 단계는 아카이브 세트별로 리사이클하는 경우에 수행합니다. 디스크에 아카이브하 는 경우에는 아카이브 세트별로 리사이클하는 것이 유일한 리사이클 방법이기 때문에, 디스크에 아카이브 하려면 리사이클을 위해서는 이 단계를 완료해야 합니다.

라이브러리별로 리사이클하려면 다음 단계를 진행할 수 있습니다.

#### O archiver.cmd 파일을 편집하려면 일명 **66** 페이지의 **"[archiver.cmd](#page-85-0)** 파일 작성 또 는 [수정하기](#page-85-0) 및 변경내용 전파하기**"** 절차를 수행합니다**.**

아카이브 세트로 리사이클을 활성화하도록 archiver.cmd 파일에 추가하는 명령은 params 및 endparams 명령 사이에 나타나야 합니다. 표 [7-4](#page-195-0)는 사용할 수 있는 아카이 브 세트 리사이클 명령을 표시합니다.

<span id="page-195-0"></span>표 **7-4** 아카이브 세트 리사이클 명령

| 명령                             | 기능                                                           |  |  |  |  |  |
|--------------------------------|--------------------------------------------------------------|--|--|--|--|--|
| -recycle_dataquantity size     | 리사이클러가 유용한 데이터의 볼륨을 비우기 위해 재<br>아카이브 예약할 수 있는 데이터의 양을 제한합니다. |  |  |  |  |  |
| -recycle_hwm percent           | 최고 워터마크 퍼센트를 설정합니다.                                          |  |  |  |  |  |
| -recycle_ignore                | 아카이브 설정이 리사이클되는 것을 방지합니다.                                    |  |  |  |  |  |
| -recycle_mailaddr mail address | 리사이클러 메시지를 mail address에 보냅니다.                               |  |  |  |  |  |
| -recycle_mingain percent       | 여유 공간을 <i>percent</i> 이상 증가시키는 VSN으로 리사이<br>클을 제한합니다.        |  |  |  |  |  |
| -recycle_vsncount count        | 재아카이브할 볼륨의 수를 count로 제한합니다.                                  |  |  |  |  |  |

위의 명령에 대한 자세한 내용은 53 [페이지의](#page-72-0) "아카이브"를 참조하거나 archiver.cmd(4) 매뉴얼 페이지를 참조하십시오.

[코드 예](#page-195-1) 7-3에서는 디스크 아카이브 리사이클에 대한 archiver.cmd 예제를 보여줍 니다.

#### <span id="page-195-1"></span>코드 예 **7-3** archiver.cmd 파일의 디스크 아카이브 지정

```
fs = samfs1 1 2m
arset0 testdir0
    1 2m
     2 4m
arset1 testdir1
    1 2m
     2 4m
Params
arset0.1 -disk_archive disk01 -recycle_hwm 80 \
     -recycle_mingain 20 -recycle_ignore
arset1.1 -disk_archive disk02 -recycle_hwm 80 \
     -recycle_mingain 20 -recycle_ignore
endparams
```
<span id="page-196-0"></span>▼ 3 단계: 리사이클러 실행

- **1.** sam-recycler**(1M)** 명령을 실행합니다**.** 리사이클러에서 recycler.cmd 파일을 읽습니다.
- **2.** 리사이클러의 오류 메시지에 대해 표준 출력**,** 로그**, SAM** 로그 및 /var/adm/messages 를 검사합니다**.**

오류가 나타나면 파일을 수정합니다.

[코드 예](#page-196-1) 7-4에서는 제거 가능한 매체 카트리지의 리사이클에 대한 예제 리사이클러 로 그 파일을 보여줍니다.

<span id="page-196-1"></span>코드 예 **7-4** 제거 가능한 매체 카트리지에 대한 리사이클러 로그 파일 예제

========== Recycler begins at Wed Dec 12 14:05:21 2001 =========== Initial 2 catalogs: 0 Family: m160 Path: /var/opt/SUNWsamfs/catalog/m160 Vendor: ADIC Product: Scalar 100 SLOT ty capacity space vsn 0 at 25.0G 25.0G CLN005 1 at 48.5G 6.1G 000003 2 at 48.5G 32.1G 000004 3 at 48.5G 35.1G 000005 4 at 48.5G 44.6G 000044 5 at 48.5G 45.1G 000002 6 at 48.5G 45.9G 000033 7 at 48.5G 48.5G 000001 Total Capacity: 364.8G bytes, Total Space Available: 282.3G bytes Volume utilization 22%, high 95% VSN\_min 50% Recycling is ignored on this robot. 1 Family: hy Path: /var/opt/SUNWsamfs/catalog/historian Vendor: Sun SAM-FS Product: Historian SLOT ty capacity space vsn (no VSNs in this media changer) Total Capacity: 0 bytes, Total Space Available: 0 bytes Volume utilization 0%, high 95% VSN\_min 50% Recycling is ignored on this robot. 8 VSNs: ---Archives--- -----Percent----- m160

코드 예 **7-4** 제거 가능한 매체 카트리지에 대한 리사이클러 로그 파일 예제 *(*계속*)*

| ----Status-----    | Count    | Bytes                                               |          | Use Obsolete Free |     | Library:Type:VSN |  |
|--------------------|----------|-----------------------------------------------------|----------|-------------------|-----|------------------|--|
| no-data VSN        | 0        | 0                                                   | $\Omega$ | 87                | 13  | m160:at:000003   |  |
| no-data VSN        | $\Omega$ | 0                                                   | $\Omega$ | 33                | 67  | m160:at:000004   |  |
| no-data VSN        | $\Omega$ | 0                                                   | 0        | 27                | 73  | m160:at:000005   |  |
| no-data VSN        | $\Omega$ | $\Omega$                                            | $\Omega$ | 8                 | 92  | m160:at:000044   |  |
| no-data VSN        | 0        | 0                                                   | $\Omega$ | 7                 | 93  | m160:at:000002   |  |
| no-data VSN        | 0        | 0                                                   | $\Omega$ | 5                 | 95  | m160:at:000033   |  |
| empty VSN          | 0        | $\Omega$                                            | $\Omega$ | $\Omega$          | 100 | m160:at:CLN005   |  |
| empty VSN          | 0        | 0                                                   | $\Omega$ | 0                 | 100 | m160:at:000001   |  |
|                    |          |                                                     |          |                   |     |                  |  |
|                    |          |                                                     |          |                   |     |                  |  |
|                    |          |                                                     |          |                   |     |                  |  |
| Recycler finished. |          |                                                     |          |                   |     |                  |  |
|                    |          |                                                     |          |                   |     |                  |  |
|                    |          | Recycler ends at Wed Dec 12 14:05:32 2001 ========= |          |                   |     |                  |  |
|                    |          |                                                     |          |                   |     |                  |  |

[코드 예](#page-197-1) 7-5에서는 디스크 아카이브 파일의 리사이클에 대한 예제 리사이클러 로그 파 일을 보여줍니다.

<span id="page-197-1"></span>코드 예 **7-5** 디스크 아카이브 파일에 대한 리사이클러 로그 파일 예제

| ---Archives--- -----Percent-----                          |          |          |  |  |  |                                                       |  |
|-----------------------------------------------------------|----------|----------|--|--|--|-------------------------------------------------------|--|
| $---Status---$                                            | Count    | Bytes    |  |  |  | Use Obsolete Free Library: Type: VSN                  |  |
| new candidate                                             | $\Omega$ | $\Omega$ |  |  |  | $0 \qquad 41 \qquad 59 \qquad \text{cones:dk:disk01}$ |  |
|                                                           |          |          |  |  |  |                                                       |  |
|                                                           |          |          |  |  |  |                                                       |  |
| 677 files recycled from VSN disk01 (mars:/sam4/copy1)     |          |          |  |  |  |                                                       |  |
| 0 directories recycled from VSN disk01 (mars:/sam4/copy1) |          |          |  |  |  |                                                       |  |
|                                                           |          |          |  |  |  |                                                       |  |

<span id="page-197-0"></span>▼ 4 단계: 리사이클러용 crontab 파일 만들기(선택 사항)

시스템이 예상대로 실행되는 경우에는 슈퍼유저가 리사이클러를 주기적으로 실행할 수있도록 crontab 항목을 만들 수 있습니다. 사이트의 상황에 따라 두 시간마다 한 번 이상 리사이클러를 실행할 수 있습니다.

#### O crontab 항목을 작성합니다**.**

이 명령에 대한 자세한 내용은 cron(1M) 매뉴얼 페이지를 참조하십시오. 다음과 같은 루트의 crontab 파일 예제 항목은 다음과 같이 cron 데몬이 홀수 시간의 5분마다 한 시간동안 리사이클러를 실행하도록 합니다.

5 1,3,5,7,9,11,13,15,17,19,21,23 \* \* \* /opt/SUNWsamfs/sbin/sam-recycler

- <span id="page-198-0"></span>▼ 5 단계: -recycle\_ignore 및 ignore 매개변수 제거
	- **1.** vi**(1)** 또는 또 다른 편집기를 사용하여 archiver.cmd 파일에서 -recycle\_ignore 매개변수를 제거합니다**.**
	- **2.** vi**(1)** 또는 또 다른 편집기를 사용하여 recycler.cmd 파일에서 ignore 매개변수를 제거합니다**.**

이제 리사이클을 하게됩니다.

### <span id="page-198-1"></span>▼ 6 단계: recycler.sh 파일 작성(선택적)

제거 가능한 카트리지에서 아카이브 복사본을 리사이클하는 경우에 이 단계를 수행합 니다. 디스크에만 아카이브하는 경우에는 이 단계를 수행하지 않습니다.

리사이클러는 VSN의 현재 이미지가 모두 다른 VSN에 재아카이브되면 recycler.sh 스크립트를 실행합니다. 예를 들어 recycler.sh(1M) 매뉴얼 페이지를 참조하십시오. /opt/SUNWsamfs/examples/recycler.sh 예제에서는 리사이클된 VSN에 레이블 을 다시 지정하는 방법과 수퍼유저에 메일을 보내는 방법을 보여줍니다.

리사이클러에서 인수가 다음과 같은 /opt/SUNWsamfs/sbin/recycler.sh 스크립 트를 호출하였습니다.

Media type: \$1 VSN: \$2 Slot: \$3 Eq: \$4

알려진 활성 아카이브 복사본이 VSN에서 모두 유출된 것으로 리사이클러가 판단하면 /opt/SUNWsamfs/sbin/recycler.sh 스크립트가 호출됩니다. 리사이클된 카트리 지가 필요없게 되는 사이트 요구 사항을 파악해야 합니다. 일부 사이트에서는 카트리지 를 레이블 변경 및 재사용하고, 일부 사이트에서는 자동화 라이브러리에서 카트리지를 제거하여 나중에 내역 파일에 액세스하는데 사용합니다. 자세한 내용은 recycler(1M) 및 recycler.sh(1M) 매뉴얼 페이지를 참조하십시오.

## <span id="page-199-0"></span>리사이클러 문제 해결

리사이클러에 발생하는 가장 빈번한 문제점은 리사이클러가 실행될 때 다음과 유사한 메시지를 생성할 때 나타납니다.

Waiting for VSN mo:OPT000 to drain, it still has 123 active archive copies.

다음 조건 중 하나는 리사이클러가 이 메시지를 생성하도록 할 수 있습니다.

- 조건 1: 아카이버가 볼륨에서 123개의 아카이브 복사본을 재아카이브하지 않습니다.
- 조건 2: 123개의 아카이브 복사본이 파일 시스템의 파일에 적용되지 않습니다. 이러 한 복사본은 123개의 메타 데이터 아카이브 복사본에 적용됩니다.

상황 1이 발생할 수 있는 원인은 다음과 같습니다.

- 재아카이브해야 하는 파일은 no\_archive로 표시됩니다.
- 재아카이브해야 하는 파일은 no\_archive 아카이브 세트에 있습니다.
- 파일은 사용 가능한 VSN이 없기 때문에 아카이브할 수 없습니다.
- archiver.cmd 파일에는 wait 명령이 포함됩니다.

어떠한 상황이 적용되는지 파악하려면 -v 옵션을 사용해 리사이클러를 실행합니다. [코](#page-199-1) [드 예](#page-199-1) 7-6에 표시된 대로 이 옵션은 리사이클러 로그 파일의 아카이브 복사본 123개와 관련된 파일의 경로 이름을 표시합니다.

#### <span id="page-199-1"></span>**코드 예 7-6** 리사이클러 메시지

Archive copy 2 of /sam/fast/testA resides on VSN LSDAT1 Archive copy 1 of /sam3/tmp/dir2/filex resides on VSN LSDAT1 Archive copy 1 of Cannot find pathname for file system /sam3 inum/gen 30/1 resides on VSN LSDAT1 Archive copy 1 of /sam7/hgm/gunk/tstfilA00 resides on VSN LSDAT1 Archive copy 1 of /sam7/hgm/gunk/tstfilF82 resides on VSN LSDAT1 Archive copy 1 of /sam7/hgm/gunk/tstfilV03 resides on VSN LSDAT1 Archive copy 1 of /sam7/hgm/gink/tstfilA06 resides on VSN LSDAT1 Archive copy 1 of /sam7/hgm/gink/tstfilA33 resides on VSN LSDAT1 Waiting for VSN dt:LSDAT1 to drain, it still has 8 active archive copies.

이 예제 결과에는 7개의 경로 이름이 포함된 메시지가 Cannot find pathname... 텍스트를 포함하는 하나의 메시지와 함께 표시됩니다. LSDAT1이 유출되지 않는 문제 를 해결하려면 7개의 파일을 재아카이브할 수 없는 원인을 파악해야 합니다. 7개의 파 일이 재아카이브되면 오직 하나의 아카이브 복사본이 파일에 연결되지 않습니다. 이러 한 상황은 .inodes 파일을 부분적으로 손상시킨 시스템 충돌의 결과로만 발생합니다.

경로 이름을 찾는 문제를 해결하려면 samfsck(1M)를 실행해 원본에서 분리된 inode를 회수합니다. samfsck(1M)를 실행하지 않거나 파일 시스템의 마운트를 해제하여 samfsck(1M)를 실행할 수 없으면, recycler -v 수행 결과에 유효한 아카이브 복사본 이 없는지 확인한 후에 수동으로 카트리지에 레이블을 다시 지정할 수 있습니다. 그러 나 .inodes 파일에 남아있는 잘못된 inode가 리사이클러에서 계속 발생하기 때문에 다 음에 VSN이 리사이클 캔디데이트가 될 때 동일한 문제가 다시 발생할 수도 있습니다.

리사이클러가 리사이클할 VSN을 선택하지 못하면 또 다른 리사이클러 문제가 발생합 니다. 각 VSN이 거부된 이유을 파악하기 위해서 -d 옵션을 사용해 리사이클러를 실행 할 수 있습니다. 여기에는 리사이클러가 리사이클할 VSN을 선택하는 방법에 대한 정보 가 표시됩니다.

# 사용중인 환경에서 하드웨어 업그레 이드하기

이 장에서는 기존 Sun StorEdge SAM-FS 환경 내의 하드웨어를 업그레이드하는 방법을 설명합니다. 다음 주제를 다룹니다.

- 184 페이지의 "자동화 [라이브러리에](#page-203-0) 슬롯 추가"
- 185 페이지의 "[라이브러리](#page-204-0) 업그레이드 또는 교체하기"
- 189 페이지의 "DLT 테이프 드라이브 [업그레이드하기](#page-208-0)"

또한 Sun StorEdge SAM-FS 환경 내에서 다른 특정한 유형의 동작 및 업그레이드가 수 행되어야 합니다. 다음 출판물에 이러한 동작들이 설명되어 있습니다.

- *Sun StorEdge QFS 및 Sun StorEdge SAM-FS 소프트웨어 설치 및 구성 안내서*는 Sun StorEdge QFS 및 Sun StorEdge SAM-FS 소프트웨어 업그레이드를 설명합니다.
- Sun StorEdge QFS 및 Sun StorEdge SAM-FS 파일 시스템 관리 안내서에서는 다음 유 형의 작업과 업그레이드에 대해 설명합니다.
	- 파일 시스템 초기화
	- 시스템에 대한 구성 파일 변경 전파
	- 파일 시스템 마운트
	- 파일 시스템 마운트 해제
	- 파일 시스템 무결성 확인 및 파일 시스템 복구
	- 업그레이드를 위한 정보 보존
	- 하드웨어 장치 업그레이드 준비
	- 파일 시스템에 디스크 캐시 추가
	- 파일 시스템의 디스크 교체
	- 호스트 시스템 업그레이드
	- $\blacksquare$  Solaris OS 업그레이드

# <span id="page-203-0"></span>자동화 라이브러리에 슬롯 추가

소프트웨어 라이센스는 Sun StorEdge SAM-FS에서 관리하는 카트리지 슬롯의 수를 제 어합니다. 슬롯의 수를 늘리려면 이 섹션에서 설명하는 작업을 수행해야 합니다.

### ▼ 라이브러리에 슬롯을 추가하려며

**1.** 새로운 라이센스 키 세트를 공인 서비스 제공자**(ASP)**를 통해 구해야 할지 자신의 계정 에 **ASP**가 지정되지 않은 경우 **Sun Microsystems**를 통해 구해야 할지를 결정합니다**.** 새 라이센스 키가 필요하지 않은 경우 2 [단계](#page-204-1)를 진행합니다.

새 라이센스 키가 필요한 경우 다음 단계를 수행하십시오.

**a.** 기존 라이센스 키를 새 라이센스 키로 교체합니다**.**

새 라이센스 키가 있으면 다음 작업을 수행합니다. 라이센스 키는 다음 파일의 1열에 서 시작합니다.

/etc/opt/SUNWsamfs/LICENSE.4.1

다른 키워드, 호스트 ID 또는 기타 정보는 나타날 수 없습니다.

**b.** samd**(1M)** config 명령을 실행하여 **Sun StorEdge SAM-FS** 소프트웨어가 새 라이 센스 키를 인식하도록 합니다**. (**선택 사항**)**

새 라이센스 키가 있으면 다음 작업을 수행합니다. 예를 들어, 다음과 같습니다.

# **samd config**

#### <span id="page-204-1"></span>**2.** 라이브러리 카탈로그를 언로드합니다**.**

sacmd(1M) unload 명령을 다음 형식으로 사용합니다.

samcmd unload *eq*

*eq*에 대해, mcf 파일의 정의에 따라 자동화 라이브러리의 장비 서수를 지정합니다. 이 명령은 라이브러리 카탈로그 항목을 기록자 카탈로그로 이동하고 각 카트리지에 대한 카탈로그 정보를 보존합니다.

이 명령이 실행된 후 samu(1M) v 화면을 사용하여 자동화 라이브러리의 v 화면이 비었 는지와 기록자의 v 화면이 자동화 라이브러리에 있던 VSN으로 구성되어 있는지 확인 합니다.

#### **3. Sun StorEdge SAM-FS** 시스템을 사용합니다**.**

이 작업의 수행 방법에 대한 자세한 내용은 13 페이지의 ["Sun StorEdge SAM-FS](#page-32-0) 환경에 서 자동화 [라이브러리](#page-32-0) 및 수동으로 로드된 드라이브 사용하기"를 참조하십시오.

- **4.** 제조업체의 권장 절차에 따라 호스트 시스템과 라이브러리를 종료합니다**.**
- **5.** 라이브러리 하드웨어 엔지니어가 자동화 라이브러리에 슬롯을 추가합니다**.**
- **6.** 정상적인 작동 개시 절차에 따라 호스트 시스템에 전원을 연결합니다**.**
- **7. Sun StorEdge SAM-FS** 시스템을 시작합니다**.**

이 작업의 수행 방법에 대한 자세한 내용은 13 페이지의 ["Sun StorEdge SAM-FS](#page-32-0) 환경에 서 자동화 [라이브러리](#page-32-0) 및 수동으로 로드된 드라이브 사용하기"를 참조하십시오. 새 라 이센스 정보는 samu(1M) 유틸리티의 l 디스플레이에 나타납니다.

## <span id="page-204-0"></span>라이브러리 업그레이드 또는 교체하기

다른 자동화 라이브러리의 연결을 해제하고 설치하기 전에 *Sun StorEdge QFS* 및 *Sun StorEdge SAM-FS* 파일 시스템 관리 안내서의 "하드웨어 업그레이드 준비" 섹션에서 설 명한 것처럼 업그레이드를 준비합니다.

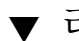

### ▼ 라이브러리를 교체하거나 업그레이드하려면

#### **1.** 라이브러리 카탈로그를 언로드합니다**.**

sacmd(1M) unload 명령을 다음 형식으로 사용합니다.

samcmd unload *eq*

*eq*에 대해, mcf 파일의 정의에 따라 자동화 라이브러리의 장비 서수를 지정합니다. 이 명령은 라이브러리 카탈로그 항목을 기록자 카탈로그로 이동하고 각 카트리지에 대한 카탈로그 정보를 보존합니다.

이 명령이 실행된 후 samu(1M) v 화면을 사용하여 자동화 라이브러리의 v 화면이 비었 는지와 기록자의 v 화면이 자동화 라이브러리에 있던 VSN으로 구성되어 있는지 확인 합니다.

#### **2. Update the** /etc/opt/SUNWsamfs/inquiry.conf **file. (**선택 사항**)**

이 파일의 새 라이브러리는 업체, 자동화 라이브러리 모델 및 Sun StorEdge SAM-FS 내 부 이름에 의해 식별됩니다.

예를 들어 릴리스된 inquiry.conf 파일에는 다음 행이 포함됩니다.

"HP", "C1710T", "hpoplib" # HP optical library

이 행은 시스템이 HP사가 제작한 C1710T 모델 SCSI 장치를 발견한 경우 이를 hpoplib로 구동한다는 의미입니다. 처음 2개의 필드(업체/제품)는 하드웨어 장치에서 반환됩니다. 마지막 필드인 hpoplib는 시스템에서 장치와 통신하는 방법을 결정하기 위해 내부적으로 사용하는 이름입니다. inquiry.conf 파일을 변경해야 하는 경우 변 경 사항은 sam-amld 데몬을 재시작해야 적용됩니다.

#### **3.** 현재의 **/etc/vfstab** 파일을 **/etc/vfstab.cur**로 저장합니다**.**

#### **4.** /etc/vfstab 파일을 편집합니다**.**

모든 Sun StorEdge SAM-FS 마운트를 yes에서 no로 변경합니다.

- **5.** /etc/opt/SUNWsamfs/archiver.cmd 파일을 archiver.cmd.cur로 저장합니다**.**
- **6.** /etc/opt/SUNWsamfs/archiver.cmd 파일을 편집합니다**.** wait 명령을 첫 번째 행으로 추가합니다.

#### **7.** 제조업체의 권장 절차에 따라 호스트 시스템과 주변 기기의 전원을 차단합니다**.**

#### **8.** 자동화 라이브러리의 연결을 해제합니다**.**

#### **9.** 연결 케이블을 새 자동화 라이브러리에 연결합니다**.**

#### **10.** 권장 전원 연결 순서에 따라 주변 기기와 호스트 시스템에 전원을 연결합니다**.**

#### **11.** 호스트 시스템에서 새 자동화 라이브러리를 식별하는지 확인합니다**.**

다음 명령을 입력합니다.

> **probe-scsi-all**

다음 단계를 진행하기 전에 새 자동화 라이브러리와 해당 드라이브가 표시되어야 합니 다. 이러한 장치가 식별되지 않으면 자동화 라이브러리와 해당 드라이브는 연결상의 문 제가 있는 것입니다.

#### **12.** 시스템을 부팅합니다**.**

새 구성으로 부팅하려면 다음 명령을 입력합니다.

> **boot -rv**

**13.** 드라이브 또는 자동화 라이브러리의 대상 번호가 바뀌거나 자동화 라이브러리의 드라 이브 순서 또는 번호가 바뀐 경우에는 /etc/opt/SUNWsamfs/mcf 파일을 수정하여 새 구성을 반영합니다**. (**선택 사항**)**

이는 *Sun StorEdge QFS* 및 *Sun StorEdge SAM-FS* 소프트웨어 설치 및 구성 안내서에서 설명한 초기 설치와 유사합니다.

**14.** 새 /dev/samst 항목을 만듭니다**. (**선택 사항**)**

새 장비를 추가하려면 이 작업을 수행합니다. 다음 명령을 입력합니다.

# **samdev**

#### **15. Sun StorEdge SAM-FS** 시스템을 초기화합니다**.**

파일 시스템을 마운트하거나 다음 명령을 입력하여 이 작업을 수행할 수 있습니다.

#### # **samd start**

시스템은 초기화되면 자동화 라이브러리의 슬롯 수가 변경되었음을 인식합니다 시스 템에서는 자동화 라이브러리에 대해 전체 감사를 실행하여 라이브러리 카탈로그를 업 데이트합니다. 전체 감사는 아카이브가 재실행되기 전에 완료되어야 합니다.

감사에서 문제가 있는 경우 가장 흔한 원인은 자동화 라이브러리의 드라이브 순서가 /etc/opt/SUNWsamfs/mcf 파일의 순서와 일치하지 않기 때문입니다. 드라이브에 두 개의 속성 즉, 자동화 라이브러리의 SCSI 대상 ID 및 위치가 있음을 기억하십시오. 이러한 2가지 속성은 업그레이드 이전과 이후에 정확해야 합니다.

아무 문제없이 감사가 완료되면 다음 단계를 진행합니다.

**16.** /etc/vfstab 및 /etc/opt/SUNWsamfs/archiver.cmd 파일을 업그레이드 이전 버전으로 교체합니다**.**

저장된 /etc/vfstab.cur 및 /etc/opt/SUNWsamfs/archiver.cur 파일을 각각 사용합니다.

#### **17.** 시스템을 재부팅하여 구성에 오류가 없는지 확인합니다**.**

자동화 라이브러리에서는 위치 번호로 드라이브를 호출합니다. 시스템에서 카트리지 를 드라이브에 로드하려면 가령 슬롯 123에서 드라이브 3으로 카트리지를 로드하도록 자동화 라이브러리에 명령을 보내야 합니다.

드라이브 3은 세 번째 mcf 항목에 따라 SCSI 대상 6이 될 수도 있습니다. 시스템에서는 SCSI 대상 6이 mcf 파일의 세 번째 드라이브 항목이기 때문에 SCSI 대상 6을 드라이브 3으로 인식합니다. 자동화 라이브러리에서는 SCSI 대상 6이 차지하는 물리적 위치 때문 에 SCSI 대상 6을 드라이브 3으로 인식합니다.

자동화 라이브러리가 요청되어 카트리지를 드라이브에 로드하면 시스템은 드라이브에 대해 장치 준비 상태를 테스트합니다. 여기에서 시스템은 mcf 파일의 /dev/samst/*scsi-target* 항목에서 정의된 SCSI 대상 ID를 사용합니다. 따라서 항목은 카트리지가 로드된 드라이브와 일치해야 합니다.

이 정보를 알 수 있는 좋은 방법은 없습니다. 대개는 제조업체가 드라이브에 SCSI ID가 오름차순으로 설정된 자동화 라이브러리를 판매하지만 이를 보증할 수는 없습니다. 이 것은 결정하는 한 가지 방법은 samu(1M) 유틸리티의 :load 명령을 사용하여 카트리지 를 로드한 후 samu(1M) 유틸리티의 s 화면을 관찰하여 t 화면의 상태 플래그에 p 보다 는 r을 표시하는 드라이브를 찾는 것입니다.

## <span id="page-208-0"></span>DLT 테이프 드라이브 업그레이드하기

고밀도 고속 테이프 기술을 이용하려면 일반적으로 자동화 라이브러리의 DLT 테이프 드라이브나 독립형 테이프 드라이브를 업그레이드할 수 있습니다. 예를 들어 DLT 4000 드라이브에서 DLT 7000 드라이브로 업그레이드할 수 있습니다.

Sun StorEdge SAM-FS 환경에서 이것은 Sun StorEdge SAM-FS 환경을 시작하기 전에 필 요한 경우 새 드라이브 추가, 새 구성 재시동 및 mcf 파일 업데이트의 문제입니다. 이외 에도 여러 슬롯을 업그레이드하려면 해당 ASP 또는 Sun Microsystems에 문의하여 업그 레이드된 라이센스가 필요한지 확인해야 합니다.

드라이브를 업그레이드하려면 먼저 다음 제한 사항과 일반 정보를 참고해야 합니다.

- Sun StorEdge SAM-FS 환경은 동일한 직접 연결 자동화 라이브러리 내의 혼합 DLT 테이프 드라이브를 지원하지 않습니다. 예를 들어 Sun StorEdge SAM-FS 시스템은 동일한 자동화 라이브러리에 있는 DLT 4000 테이프 드라이브와 DLT 7000 테이프 드 라이브를 구분할 수 없습니다. 따라서 모든 DLT 드라이브를 동시에 새 드라이브로 교체해야 합니다.
- 저밀도 테이프는 고밀도 테이프 및 테이프 드라이브와 함께 사용할 수 있습니다. 고 밀도 드라이브를 사용하면 저용량 테이프에 읽기 및 쓰기를 계속할 수 있습니다.
- 고밀도 DLT 테이프를 최대한 이용하려면 기존의 파일을 리사이클하여 이를 고밀도 테이프로 이동해야 합니다. 이를 위해서는 저밀도 테이프를 모두 읽기 전용으로 마 크한 다음, 이를 리사이클용으로 마크합니다. 리사이클 테이프에 대한 자세한 내용 을 보려면 167 페이지의 "[리사이클](#page-186-1)"을 참조하십시오.
- 각 테이프에 레이블이 지정되면 테이프의 밀도는 라이브러리 카탈로그에 인식 및 기 록됩니다.

### ▼ 테이프 드라이브를 업그레이드하려며

#### **1.** 현재 덤프 파일이 충분한지 여부를 알아봅니다**. (**선택 사항**)**

덤프 파일이 충분하지 않으면 파일 시스템에서 samfsdump(1M)를 수행한 후에 다음 단 계를 진행합니다.

**2.** /kernel/drv/st.conf 파일을 업데이트하여 새 드라이브를 식별합니다**.**

테이프 드라이브는 이 파일에서 업체, 테이프 모델 및 Sun StorEdge SAM-FS 내부 이름 에 의해 식별됩니다. 예를 들어 릴리스된 st.conf 파일에는 다음 행이 포함됩니다.

"QUANTUM DLT7000", "DLT 7000 tape drive", "dlt7-tape"

예제 파일은 /opt/SUNWsamfs/examples/st.conf\_changes에 제공됩니다. /kernel/drv/st.conf에 대한 전체 파일에서 읽기를 하거나 필요한 변경 사항을 병 합할 수 있습니다. st.conf 파일의 업데이트에 대한 자세한 내용은 *Sun StorEdge QFS*  및 *Sun StorEdge SAM-FS* 소프트웨어 설치 및 구성 안내서를 참조하십시오.

#### **3.** 제조업체의 권장 절차에 따라 호스트 시스템과 주변 기기의 전원을 차단합니다**.**

- **4.** 테이프 드라이브를 새 드라이브로 교체합니다**.**
- **5.** 권장 전원 연결 순서에 따라 주변 기기와 호스트 시스템에 전원을 연결합니다**.**
- **6.** 호스트 시스템에서 새 드라이브를 식별하는지 확인합니다**.**

다음 명령을 입력합니다.

> **probe-scsi-all**

다음 단계를 진행하기 전에 자동화 라이브러리와 새 드라이브가 표시되어야 합니다. 이 러한 장치가 표시되지 않으면 연결상의 문제가 있는 것이므로 해결해야 합니다. 이 명 령에서 올바른 정보를 반환하면 다음 단계를 진행할 수 있습니다.

**7.** 시스템을 부팅합니다**.**

새 구성으로 부팅하려면 다음 명령을 입력합니다.

> **boot -rv**

**8.** /etc/opt/SUNWsamfs/mcf 파일을 수정하여 새 구성을 반영합니다**. (**선택 사항**)**

드라이브나 자동화 라이브러리의 대상 번호가 바뀌거나 자동화 라이브러리의 드라이 브 순서 또는 번호가 바뀌면 이 단계를 수행합니다. 이는 *Sun StorEdge QFS* 및 *Sun StorEdge SAM-FS* 소프트웨어 설치 및 구성 안내서에서 설명한 초기 설치와 유사합니다.

#### **9.** 새 장비에 대해 새 /dev/samst 항목을 만듭니다**. (**선택 사항**)**

이러한 항목을 만들기 위해서는 다음 명령을 입력해야 합니다.

# **samdev**

**10. Sun StorEdge SAM-FS** 시스템을 시작합니다**.**

#### **11.** 파일 시스템을 마운트합니다**.**

기존 Sun StorEdge SAM-FS 테이프를 계속 사용할 수 있습니다.

## 고급 항목

이 장에서는 기본적인 시스템 관리 및 사용법 수준 이상의 고급 항목을 다룹니다.

다음 주제를 다룹니다.

- 193 [페이지의](#page-212-0) "장치 로깅"
- <sup>Q</sup> 196 [페이지의](#page-215-0) "제거 가능한 매체 파일"
- <sup>Q</sup> 198 페이지의 "[세그먼트된](#page-217-0) 파일"
- 200 [페이지의](#page-219-0) "시스템 오류 기능 보고"

# <span id="page-212-0"></span>장치 로깅

장치 로깅 기능은 특정 유형의 장치 문제를 분석하는데 사용할 수 있는 장치별 오류 정 보를 제공합니다. 장치 로깅 기능을 사용하면 자동화 라이브러리, 테이프 드라이브 또 는 광 드라이브의 이벤트 실패 순서를 알 수 있습니다. 장치 로깅 기능은 소프트 매체 오 류(예: 복원 가능한 읽기 오류)를 수집하지 않습니다.

장치 로깅 메시지는 개별 로그 파일에 작성됩니다. 자동화 라이브러리, 테이프 및 광 드 라이브 장치 각각에 대한 로그 파일이 있고 기록자에 대해서는 하나의 로그 파일이 있 습니다. 로그 파일의 위치는 /var/opt/SUNWsamfs/devlog입니다. 각 개별 로그 파 일의 이름은 장비 서수와 동일합니다.

예제**.** Sun StorEdge SAM-FS 파일 시스템과 단일 Hewlett Packard 광 라이브러리의 광 드 라이브가 2개라고 가정합시다.

[코드 예](#page-213-0) 9-1에서는 mcf 파일을 보여줍니다.

<span id="page-213-0"></span>코드 예 **9-1** 예제 mcf 파일

/dev/samst/c1t5u0 40 hp hp40 - etc/opt/SUNWsamfs/hp40\_cat /dev/samst/c1t4u0 41 mo hp40 - /dev/samst/c1t6u0 42 mo hp40 -

[코드 예](#page-213-1) 9-2는 /var/opt/SUNWsamfs/devlog 파일을 표시합니다.

#### <span id="page-213-1"></span>코드 예 **9-2** devlog 파일

# **pwd** /var/opt/SUNWsamfs/devlog # **ls** 40 41 42 43 #

장치 43은 기록자입니다.

### 장치 로그의 사용 시점

장치 로그는 특히 모든 장치에 대한 로깅 옵션을 모두 사용하고 장치 활동이 많은 경우 에 많은 로그 메시지를 쉽게 만들 수 있습니다. 처음에 장치 로그 설정은 다음 기본 값으 로 설정됩니다.

err retry syserr date

Sun StorEdge SAM-FS 환경에 구성된 장치 중 하나에 문제가 있는 것으로 생각되면 해 당 장치에 대해 추가 로깅 이벤트를 활성화해야 합니다. 또한 서비스 공급자의 권장에 따라 서비스 로깅을 활성화해야 하는 경우도 있습니다. 이러한 경우에는 이벤트를 detail로 설정해야 합니다. 경우에 따라서는 서비스 공급자의 권장에 따라 장치에 대 한 이벤트를 all로 설정해야 합니다. 이렇게 하면 추가 로그 정보가 추가됩니다. 그러 나 일반적으로 로깅이 과도한 상태에서는 시스템을 실행하지 않는 것이 바람직합니다.

장치 로그 정보는 samexplorer(1M) 명령이 실행되면 자동으로 수집됩니다. 이렇게 되면 파일 시스템 서비스를 통해 문제 분석 작업의 일환으로 가능한 장치 오류 정보를 검토할 수 있습니다.

### <span id="page-213-2"></span>장치 로그 활성화

2가지 방법을 사용해 장치 로그를 활성화할 수 있습니다.

방법 1과 방법 2 모두 다음 사항이 적용됩니다.

- <sup>Q</sup> *eq*는 mcf 파일에 정의된 장치의 Equipment Ordinal(장비 서수)이거나 모든 장치에 대 한 키워드 all입니다.
- 장치 로깅 이벤트는 samset(1M) 매뉴얼 페이지에 나열되어 있습니다. 또한 에도 나 열되어 있습니다. 장치 로그 메시지는 영문으로만 볼 수 있습니다. 이벤트는 다음 목 록에 나와있는 유형 중 하나 이상입니다.
	- $\blacksquare$  all
	- $\blacksquare$  date
	- default
	- $\blacksquare$  detail
	- <sup>Q</sup> err
	- $\blacksquare$  event
	- label
	- ∎ mig
	- **module**
	- $m$ sq
	- **none**
	- $\blacksquare$  retry
	- stage
	- stage\_ck
	- **p** syserr
	- tapealert
	- $\blacksquare$  time

두 가지 방법 중 하나로 장치 로그를 활성화할 수 있습니다. 이러한 절차는 다음과 같습 니다.

- 195 페이지의 "samset(1M) 명령을 사용하여 장치 로그 [활성화하기](#page-214-0)"
- 196 페이지의 "[defaults.conf](#page-215-1) 파일을 편집하여 장치 로그 활성화하기"
- <span id="page-214-0"></span>▼ samset(1M) 명령을 사용하여 장치 로그 활성화하기

#### O samset**(1M)** 명령을 사용합니다**.**

예를 들어, 다음과 같습니다.

# **samset devlog** *eq event*

samset(1M) 명령에 대한 자세한 내용은 samset(1M) 매뉴얼 페이지를 참조하십시오.

- <span id="page-215-1"></span>▼ defaults.conf 파일을 편집하여 장치 로그 활성화하기
	- **1.** 수퍼유저가 됩니다**.**
	- **2.** vi**(1)** 또는 또 다른 편집기를 사용하여 /etc/opt/SUNWsamfs/defaults.conf 파 일을 엽니다**.**
	- **3.** defaults.conf 파일의 devlog 명령을 추가합니다**.**

다음 명령을 추가합니다.

devlog *eq event*

*eq*에 대해 메시지를 로그하려는 장치의 장비 서수를 지정합니다.

이벤트에 대해 194 [페이지의](#page-213-2) "장치 로그 활성화"에서 설명된 하나 이상의 이벤트를 지 정합니다. 두 개 이상의 이벤트를 지정한 경우 공백 문자를 사용하여 분리합니다.

Sun StorEdge SAM-FS 파일 시스템이 시작되면 자동으로 각 사용 가능한 장치에 대한 이벤트 유형을 default로 설정합니다. 또한 samset(1M) 명령을 사용하면 각 장치 로 그에 대한 현재 설정을 결정할 수 있습니다.

- **4.** defaults.conf 파일을 저장하고 닫습니다**.**
- **5.** samd**(1M)** config 명령을 사용하여 defaults.conf 파일의 변경 내용을 전파합니다**.**

# **samd config**

## <span id="page-215-0"></span>제거 가능한 매체 파일

request(1) 명령을 사용하면 데이터 버퍼링 시 디스크 캐시를 사용하지 않는 파일을 수동으로 만들고, 쓰고, 읽을 수 있습니다. 이러한 방식으로 만든 파일을 제거 가능한 매 체 파일이라고 합니다.

제거 가능한 매체 파일은 권한, 사용자 이름, 그룹 이름 및 크기 특징이 있다는 점에서 전형적인 Sun StorEdge SAM-FS 파일처럼 보입니다. 그러나 데이터는 디스크 캐시에 상 주하지 않습니다. 그래서 디스크 캐시보다 큰 파일을 작성하고 제거 가능한 매체 카트 리지에 기록할 수 있습니다. request(1) 명령에서 지정한 파일에 대해 시스템은 .inodes 파일의 inode 항목을 작성합니다. 사용자는 제거 가능한 매체에서 파일이 시 작하는 위치를 몰라도 됩니다. (디스크 캐시의 데이터가 있는 파일에 대해 동일합니다.) Sun StorEdge SAM-FS 파일 시스템은 inode 항목의 해당 정보를 읽습니다. 제거 가능한 매체 파일 여러 개가 동일한 볼륨에 상주할 수 있습니다.
제거 가능한 매체 파일이 여러 볼륨을 스팬하는 경우 이를 볼륨 오버플로 파일이라고 합니다. 볼륨 오버플로 기능을 사용하면 시스템이 단일 파일을 여러 카트리지의 여러 볼륨으로 스팬할 수 있습니다. 볼륨 오버플로 파일은 제거 가능한 매체 파일의 한 유형 입니다. 선택된 매체의 용량을 초과하는 아주 큰 파일이 있는 경우 볼륨 오버플로 기능 이 유용합니다.

- ▼ 제거 가능한 매체 또는 볼륨 오버플로 파일 작성 하기
	- **1.** tplabel**(1M)** 또는 odlabel**(1M)** 명령을 사용하여 테이프 또는 광자기 카트리지를 레 이블할 수 있습니다**.**

이러한 명령에 대한 정보는 해당 각 매뉴얼 페이지를 참조하십시오.

**2.** request**(1M)** 명령을 사용합니다**.**

최소한의 경우 다음 옵션을 사용합니다.

request -m *media\_type* -v *vsn* [*vsn*/*vsn* ...] [-l *vsn\_file*] *input\_file*

| 인수                | 의미                                                                                                    |  |
|-------------------|----------------------------------------------------------------------------------------------------|--|
| media type        | 제거 가능한 매체 카트리지의 매체 유형. 올바른 media type에 대한 자<br>세한 내용은 mcf(4) 매뉴얼 페이지를 참조하십시오.                                                                                                    |  |
| vsn               | 제거 가능한 매체 카트리지의 볼륨 시리얼 이름.<br>두 개 이상의 vsn을 지정한 경우, 볼륨 오버플로 파일을 작성합니다. 볼<br>륨 오버플로 파일에 대해 최고 256 개의 vsn을 지정할 수 있습니다. 정<br>방향 슬래시 문자(/)를 사용하여 vsn 인수를 분리합니다.<br>지정된 vsn은 자동화 아카이브를 위해 Sun StorEdge SAM-FS 환경에서<br>사용되는 볼륨 사이에 없어야 합니다. 아카이브는 아카이브할 다음 파<br>일을 현재 데이터의 끝에 추가하고 EOF 레이블을 매번 데이터 외부로<br>이동합니다. |  |
| vsn file          | vsn 목록을 포함하는 입력 파일. vsn이 많은 경우, 명령줄보다는 입력<br>파일에 vsn 목록을 지정하는 것이 더 쉬울 수도 있습니다.                                                                                                    |  |
| <i>input file</i> | 제거 가능한 매체 카트리지에 기록되는 파일. 이 파일은 Sun StorEdge<br>SAM-FS 파일 시스템에 상주해야 합니다.                                                                                                    |  |

표 **9-1** request(1M) 명령에 대한 인수

예제 **1.** 다음 명령은 제거 가능한 매체 파일을 작성합니다.

```
# request -m lt -v aaa rem1
```
예제 **2.** 다음 명령을 세 개의 볼륨에 볼륨 오버플로 파일을 작성합니다.

```
# request -m lt -v TAPE01/TAPE02/TAPE03 large.file
```
제거 가능한 매체 파일을 순차적으로 읽고 써야 합니다. mcf 파일에 정의된 자동화 라 이브러리에 볼륨이 상주하는 경우 Sun StorEdge SAM-FS 파일 시스템이 자동으로 요청 된 볼륨을 마운트합니다.

볼륨에 제거 가능한 매체 파일이 있으면 해당 볼륨은 리사이클되지 않습니다. 리사이클 러에서는 아카이브된 파일만이 아카이브 지정된 특정 볼륨에 상주해야 합니다. 이외에 도 제거 가능한 매체 파일은 아카이브하지 않습니다.

제거 가능한 매체 파일은 NFS를 통해 지원되지 않습니다.

request(1) 명령을 사용하면 아카이버의 일반적인 기능들을 무시합니다.

제거 가능한 매체 파일 만들기 방법을 설명한 예제는 request(1) 매뉴얼 페이지를 참 조하십시오.

# 세그먼트된 파일

<span id="page-217-1"></span>Sun StorEdge SAM-FS 환경은 세그먼트된 파일을 지원합니다. 파일을 세그먼트하면 대 용량 파일에 대한 테이프 저장 검색 속도, 액세스 및 관리 효율성을 향상시킬 수 있습니 다. 세그먼트된 파일의 크기는 실제 디스크 캐시보다 클 수 있습니다. 세그먼트된 파일 은 한 번에 파일의 일부만 디스크 캐시에 상주할 수 있습니다.

<span id="page-217-0"></span>segment(1) 명령을 사용하면 세그먼트 크기를 지정할 수 있습니다. 세그먼트 크기는 현재 파일 크기보다 작게 설정할 수 없습니다.

세그먼트된 파일은 테이프 스트라이프를 지원합니다. 파일을 세그먼트하면 여러 테이 프 장치에 대해 동시에 스트라이프를 할 수 있어 파일 세그먼트를 저장하는 데 필요한 시간을 크게 줄일 수 있습니다. 사용자가 전체 파일이 아닌 원하는 파일 세그먼트만 검 색할 수 있도록 하면 데이터 액세스 속도가 빨라집니다.

세그먼트를 하면 변경된 파일의 부분만 재아카이브되기 때문에 아카이브 효율이 향상 됩니다. 파일 세그먼트는 병렬로 아카이브할 수 있으며 세그먼트된 파일은 병렬로 스테 이지할 수 있습니다. 이렇게 하면 아카이브와 검색 성능이 향상됩니다.

세그먼트는 파일, 디렉토리 또는 전체 파일 시스템에 대해 활성화할 수 있습니다. 세그 먼트된 파일은 모든 다른 Sun StorEdge SAM-FS 기능을 지원합니다.

<span id="page-218-0"></span>다음 섹션에서는 세그먼트된 파일과 세그먼트되지 않은 파일 간의 차이점에 대해 설명 합니다. 세그먼트된 파일에 대한 자세한 내용은 seqment(1) 또는 sam\_seqment(3) 매 뉴얼 페이지를 참조하십시오.

# 아카이브

세그먼트된 파일의 경우 아카이브할 수 있는 단위는 파일이 아니라 세그먼트 자체입 니다. 모든 아카이브 등록 정보와 우선 순위는 파일이 아니라 개별 세그먼트에 적용됩 니다.

아카이브 단위는 세그먼트입니다. archiver.cmd 파일의 아카이브 세트에 대해 -drives 및 -drivemin 매개변수 모두를 지정하여 세그먼트를 스트라이프할 수 있습 니다.

예를 들어 파일 시스템에 100MB 용량의 세그먼트된 파일이 있고, 이 파일의 세그먼트 크기가 10MB라고 가정합시다. archiver.cmd 파일이 -drives 2 명령을 사용해 설정 한 아카이브를 정의한다면 이 파일은 2개의 드라이브로 병렬 아카이브됩니다. 세그먼 트 1, 3, 5, 7 및 9는 첫 번째 드라이브를 사용해 아카이브되고 세그먼트 2, 4, 6, 8 및 10 은 두 번째 드라이브를 사용해 아카이브됩니다.

전체 파일이 아카이브되는 것이 아니라 수정된 세그먼트만 아카이브됩니다. 각 세그먼 트에 대해 아카이브 복사본을 최대 4개까지 만들 수 있습니다. Sun StorEdge SAM-FS는 세그먼트에 대한 볼륨 오버플로를 지원합니다.

참고 **–** 세그먼트된 파일의 인덱스에는 사용자 데이터가 포함되지 않습니다. 인덱스는 메타 데이터로 간주됩니다. 인덱스는 파일 시스템 아카이브 세트에 할당됩니다.

## 재해 복구

재해가 발생한 경우 세그먼트된 파일의 복구에 관한 내용은 *Sun QFS, Sun SAM-FS* 및 *Sun SAM-QFS* 재난 복구 안내서를 참조하십시오.

# 시스템 오류 기능 보고

<span id="page-219-0"></span>시스템 오류 기능(SEF) 보고 시스템은 자동화 라이브러리의 테이프 장치에서 로그 감지 데이터를 캡처하여 이를 로그 파일에 작성하고 사람이 판독할 수 있는 형식으로 변환합 니다. 시스템 오류 기능 보고 시스템은 다음 요소로 구성됩니다.

- 테이프 장치 로그 감지 페이지의 데이터가 포함된 로그 파일.
- stdout에 사람이 판독할 수 있는 형식으로 로그 파일을 작성하기 위한 sefreport(1M) 명령. 이 로그 파일은 사용자 제공 분석 스크립트에 대한 입력으로 사용할 수 있습니다.

sefreport(1M) 명령은 Sun StorEdge SAM-FS SEF 로그 파일의 내용을 읽습니다. 로그 파일에는 Sun StorEdge SAM-FS 환경에서 사용된 주변 테이프 장치의 로그 감지 페이지 에서 모은 데이터가 있습니다. 로그 감지 페이지는 업체마다 다릅니다. 매개 변수 코드, 제어 비트 및 매개 변수 값의 의미에 대해서는 각각의 특정 장치에 대한 업체의 설명서 를 참조하십시오.

SEF 보고는 독립형 테이프 드라이브에서 사용할 수 없습니다. SEF 보고는 tapealert(1M) 기능을 지원하지 않는 더 오래된 SCSI-2 장치에 대해 가장 유용합니다. 자세한 내용은 tapealert(1M) 매뉴얼 페이지를 참조하십시오.

## ▼ SEF 보고를 활성화하려면

#### **1.** 수퍼유저가 됩니다**.**

**2.** mkdir**(1)** 명령을 사용해 **SEF** 디렉토리를 만듭니다**.** 예를 들어, 다음과 같습니다.

# **mkdir /var/opt/SUNWsamfs/sef**

**3.** touch**(1)** 명령을 사용해 **SEF** 보고를 활성화합니다**.**

sefdata 로그 파일을 만들어 설치를 끝낸 후에는 언제라도 SEF 보고를 활성화할 수 있 습니다. 처음에는 SEF 로그 파일이 비어있어야 합니다.

# **touch /var/opt/SUNWsamfs/sef/sefdata**

<span id="page-219-1"></span>위 예제의 명령에서는 /var/opt/SUNWsamfs/sef/sefdata에 만드는 SEF 로그 파 일을 보여줍니다 이것이 기본 위치입니다.

**4.** samd**(1M)** stop 및 samd**(1M)** start를 사용하여 **SEF** 보고를 초기화합니다**.** 예를 들어, 다음과 같습니다.

# **samd stop** # **samd start**

SEF 데이터는 생성되면서 로그 파일에 추가됩니다.

SEF 보고를 구성하여 대체 위치에서 로그 감지 데이터를 로그 및 읽을 수 있습니다. 대 체 위치에서 로그 감지 데이터를 읽는 것에 관한 자세한 내용은 sefreport(1M) 매뉴 얼 페이지를 참조하십시오.

## SEF 보고 결과

sefreport(1M) 명령을 사용하려면 먼저 /opt/SUNWsamfs/sbin이 현재 명령 경 로에 있는지 확인해야 합니다. SEF 보고 결과는 헤더 행과 로그 감지 데이터로 구성됩 니다.

헤더 행 다음에 레코드의 각 페이지에 대한 로그 감지 데이터가 인쇄됩니다. 각 로그 감 지 페이지에 대해 페이지 코드를 식별하는 행이 인쇄되고 나서 열 머리글 행이 인쇄됩 니다. 그러면 다음 머리글과 함께(행당 세 개의 열) 데이터가 인쇄됩니다. param code, control 및 param value. 모든 데이터는 16진수로 생성됩니다.

▼ SEF 출력 생성하기

#### O sefreport**(1M)** 명령을 사용하여 **SEF** 출력을 생성합니다**.**

다음은 sefreport(1M) 명령에서 가장 많이 사용하는 2가지 옵션입니다.

- -d 옵션. -d 옵션은 추가 장치 정보를 생성합니다. 이 옵션은 각 레코드에 대한 장치 의 장비 서수와 경로 이름이 포함된 추가 헤더 행을 씁니다. 이 옵션을 사용하면 특정 장치에 관련된 SEF 레코드를 쉽게 검색하고 찾을 수 있습니다.
- -v 옵션 또는 -t 옵션.

-v 옵션은 세부 정보 표시 모드로 정보를 생성합니다. 이 옵션은 레코드의 각 행에 장비 서수, 페이지 코드 및 VSN에 관한 정보를 추가합니다. 이 옵션을 사용하면 특정 장치나 특정 볼륨에 관련된 행만 선택할 수 있습니다.

-t 옵션은 텍스트 설명이 있는 로그 감지 출력을 생성합니다. 로그 감지 데이터 출력 의 각 행의 경우, 해당 보고에는 장비 서수, 페이지 코드, VSN 및 매개변수 코드 설명 이 포함된 추가 문자열이 포함됩니다.

동일한 명령줄에 -t 및 -v를 지정하지 마십시오. 이 명령들은 함께 사용할 수 없습 니다.

예를 들어 다음 SEF 명령은 기본 위치에서 SEF 로그 파일을 읽고 각 장치의 장치 번호 와 경로 이름을 쓴 다음, 결과를 생성합니다.

# **sefreport -d /var/opt/SUNWsamfs/sef/sefdata > sef.output**

[코드 예](#page-221-0) 9-3에서는 sef.output 파일의 내용을 보여줍니다.

<span id="page-221-0"></span>코드 예 **9-3** sef.output 내용 Record no. 1 Mon Mar 26 11:17:48 2001 STK 9840 1.25 VSN 002981 Eq no. 32 Dev name /dev/rmt/1cbn PAGE CODE 2 param code control param value 00h 74h 0x0 01h 74h 0x0 02h 74h 0x0 03h 74h 0x0 04h 74h 0x0 05h 74h 0x40050 06h 74h 0x0 PAGE CODE 3 param code control param value 00h 74h 0x0 01h 74h 0x0 02h 74h 0x0 03h 74h 0x0 04h 74h 0x0 05h 74h 0x140 06h 74h 0x0 PAGE CODE 6 param code control param value 00h 74h 0x0 Record no. Mon Mar 26 11:30:06 2001 STK 9840 1.25 VSN 002999 Eq no. 31 Dev name /dev/rmt/0cbn PAGE CODE 2 param code control param value 00h 74h 0x0

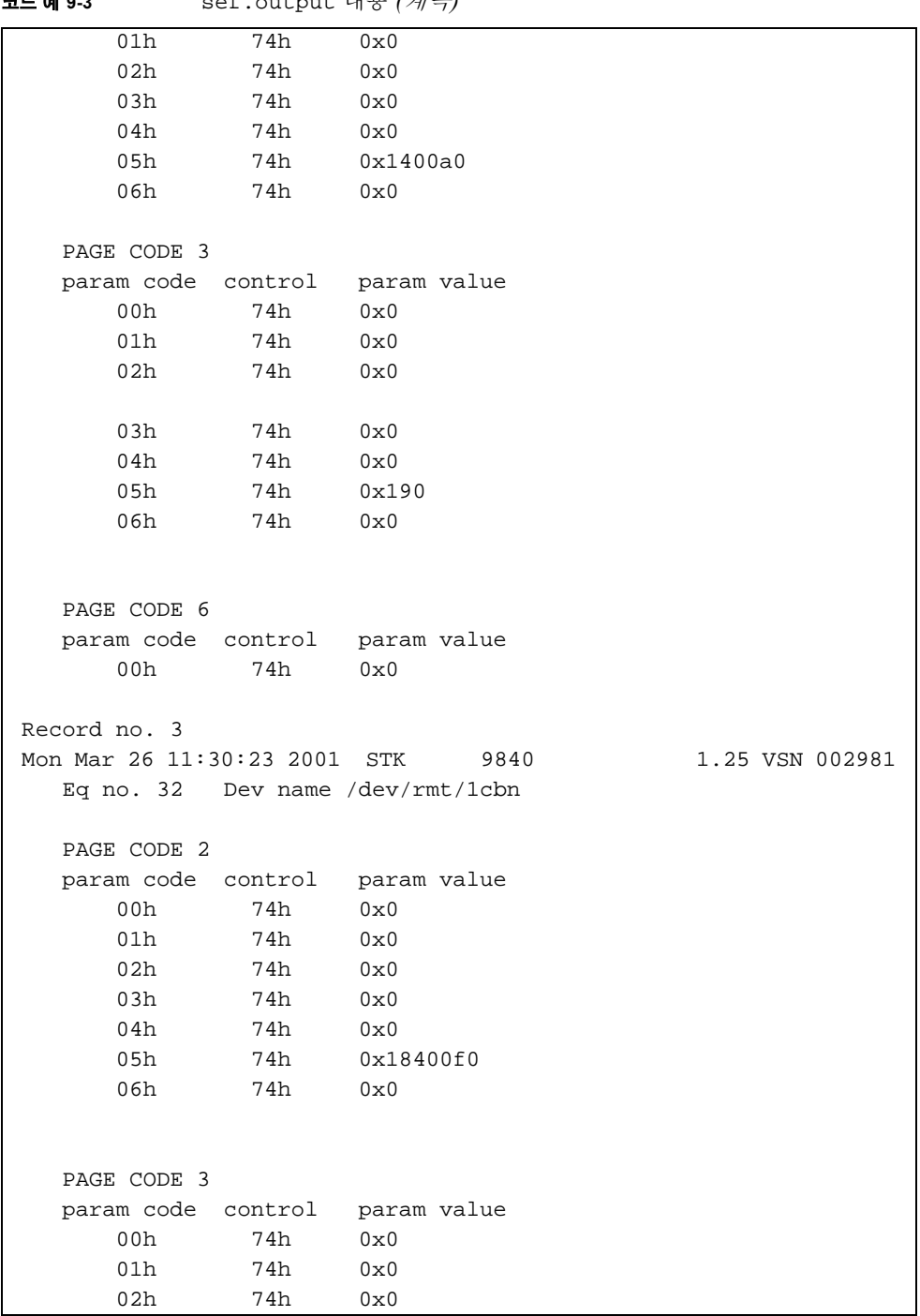

코드 예 **9-3** sef.output 내용 *(*계속*)*

| 코드 예 9-3 |             | sef.output 내용 <i>(계속)</i> |             |
|----------|-------------|---------------------------|-------------|
|          | 03h         | 74h                       | 0x0         |
|          | 04h         | 74h                       | 0x0         |
|          | 05h         | 74h                       | 0x1e0       |
|          | 06h         | 74h                       | 0x0         |
|          | PAGE CODE 6 |                           |             |
|          |             | param code control        | param value |
|          | 00h         | 74h                       | 0x0         |
|          |             |                           |             |
|          |             |                           |             |
|          |             |                           |             |

참고 **–** 위 결과는 이 매뉴얼에 포함될 수 있도록 일부를 생략하였습니다.

파일의 내용과 형식 등 SEF 로그 파일에 대한 자세한 내용은 sefdata(4) 매뉴얼 페이 지를 참조하십시오. 옵션 SEF 보고 형식에 관한 자세한 내용은 sefreport(1M) 매뉴얼 페이지를 참조하십시오.

# SEF 로그 파일 관리

다른 모든 Sun StorEdge SAM-FS 로그 파일을 관리하는 것과 동일하게 SEF 로그 파일을 관리합니다. cron(1) 작업은 정기적으로 실행하여 현재 로그 파일을 다른 위치에 저장 하거나 기존의 SEF 파일을 삭제하거나 새(비어있는) SEF 파일을 만들거나 다른 작업을 수행할 수 있습니다.

또한 log\_rotate.sh(1M) 유틸리티를 사용해 SEF 로그 파일을 회전할 수 있습니다.

SEF 로그 파일 관리 도구에 대한 자세한 내용은 cron(1) 또는 log\_rotate.sh(1M) 매 뉴얼 페이지를 참조하십시오.

# 용어 해설

# A

지정 가능한 저장소 Sun StorEdge QFS 또는 Sun StorEdge SAM-FS 파일 시스템을 통해 사용자가 참조 하는 온라인, 근거리, 오프사이트 및 오프라인 저장소를 포함한 저장 공간.

아카이브 매체 아카이브 파일이 쓰여지는 매체. 아카이브 매체는 라이브러리에서 제거 가능한 테이프 또는 광자기 카트리지가 될 수 있습니다. 또한 아카이브 매체는 다른 시스 템에서 마운트 지점이 될 수 있습니다.

- 아카이브 저장소 아카이브 매체에 만들어진 파일 데이터의 복사본.
	- 아카이버 파일 복사를 제거 가능한 카트리지로 자동 제어하는 아카이브 프로그램.
	- 감사**(**전체**)** VSN을 확인하기 위해 카트리지를 로드하는 프로세스. 광자기 카트리지의 경우, 용량 및 공간 정보가 파악되고 자동화 라이브러리의 카탈로그에 입력됩니다.
- 자동화 라이브러리 운영자의 간섭 없이 제거 가능한 매체 카트리지를 자동으로 로드 및 언로드하기 위해 설계된 로봇 제어 장치. 자동화 라이브러리에는 하나 이상의 드라이브와 카 트리지를 저장소 슬롯 및 드라이브로 이동하는 전송 장치가 포함됩니다.

## B

- 백업 저장소 예기치 않은 손실을 대비하기 위한 파일 모음의 스냅샷. 백업에는 파일의 속성 및 관련 데이터가 모두 포함됩니다.
- 블록 할당 맵 디스크에서 사용 가능한 저장소의 블록 및 해당 블록이 사용 중이거나 사용 가능 한지의 여부를 나타내는 비트맵.
	- 블록 크기 DAU를 참조하십시오.

# $\Gamma$

- 카트리지 데이터 기록을 위한 매체를 포함하고 있는 물리적인 엔티티. 테이프 또는 광 디스 크입니다. 하나의 매체, 볼륨 또는 미디어라고도 합니다.
- 카탈로그 자동화 라이브러리에서 VSN 레코드. 각 자동화 라이브러리에는 하나의 카탈로 그가 있고, 사이트에는 모든 자동화 라이브러리에 대한 하나의 기록자가 있습니 다.
- 클라이언트 서버 한 사이트의 프로그램에서 다른 사이트의 프로그램에 요청을 보내고 응답을 기다 리는 분산 시스템의 상호 작용 모델. 요청하는 프로그램을 클라이언트라고 합니 다. 응답을 제공하는 프로그램을 서버라고 합니다.
	- 연결 안정적인 스트림 전달 서비스를 제공하는 두 개의 프로토콜 모듈 사이의 경로. TCP 연결은 한 컴퓨터의 TCP 모듈에서 다른 컴퓨터의 TCP 모듈로 확장됩니다.

# D

- 데이터 장치 Sun StorEdge QFS 또는 Sun StorEdge SAM-FS 파일 시스템의 경우, 파일 데이터가 저장되는 장치 또는 장치 그룹.
	- **DAU** (디스크 할당 장치) 온라인 저장소의 기본 단위. 블록 크기라고도 합니다.

또한 Sun StorEdge QFS 파일 시스템은 16킬로바이트에서 65,528킬로바이트까지 완전히 조정 가능한 DAU를 지원합니다. 지정하는 DAU는 8킬로바이트의 배수여 야 합니다.

Sun StorEdge SAM-FS 파일 시스템인 작은 DAU와 큰 DAU 모두를 지원합니다. 작 은 DAU는 4 킬로바이트(214 또는 4096 바이트)입니다. 큰 DAU는 16, 32 또는 64킬 로바이트입니다. 사용 가능한 DAU 크기 쌍은 4 및 16, 4 및 32 및 4 및 64입니다.

- 장치 로그 장치 문제 분석에 사용되는 장치별 오류 정보를 제공하는 구성 가능한 기능.
- 장치 스캐너 수동으로 마운트되는 모든 제거 가능한 장치의 존재 유무를 정기적으로 모니터하 고 사용자 또는 기타 프로세스에 의해 요구될 수 있는 마운트된 카트리지의 존재 유무를 감지하는 Sun StorEdge SAM-FS 파일 시스템 내의 소프트웨어.
- 직접 액세스 근거리 파일을 디스크 캐시로 가져올 필요 없이 아카이브 매체에서 바로 액세스 할 수 있는 파일 속성(전혀 스테이지되지 않음).

#### 직접 연결된 라이브

러리 SCSI 인터페이스를 사용하여 서버에 직접 연결된 자동화 라이브러리. SCSI 연결 라이브러리는 자동화 라이브러리에 SCSI 표준을 사용하여 Sun StorEdge SAM-FS 소프트웨어에서 직접 제어합니다.

- 직접 **I/O** 대형 블록이 정렬된 순차적 I/O에 사용된 속성. setfa(1) 명령의 -D 옵션은 직접 I/O 옵션입니다. 이 옵션은 파일 또는 디렉토리에 대해 직접 I/O 속성을 설정합니 다. 디렉토리에 적용되면 직접 I/O 속성이 상속됩니다.
- 디렉토리 파일 시스템 내에서 다른 파일 및 디렉토리를 가리키는 파일 데이터 구조.
- 디스크 할당 단위 DAU를 참조하십시오.
	- 디스크 버퍼 Sun SAM-Remote 소프트웨어를 사용하는 경우, 디스크 버퍼는 클라이언트에서 서 버로 데이터를 아카이브할 때 사용되는 서버 시스템의 버퍼입니다.
	- 디스크 캐시 Sun StorEdge SAM-FS 파일 시스템 소프트웨어에서 디스크가 상주하는 부분. 온라 인 디스크 캐시와 아카이브 매체 사이에서 데이터 파일을 만들고 관리하는 데 사 용됩니다. 개별 디스크 파티션 또는 전체 디스크가 디스크 캐시로 사용될 수 있습 니다.
- 디스크 공간 임계값 사용자가 사용할 수 있도록 관리자가 정의한 디스크 공간의 양. 적합한 디스크 캐 시 사용 범위를 정의합니다. 상한 임계값은 디스크 캐시 사용량의 최대 수준을 나 타냅니다. 하한 임계값은 디스크 캐시 사용량의 최소 수준을 나타냅니다. 릴리서 는 이와 같이 미리 정의된 디스크 공간 임계값을 기준으로 디스크 캐시 사용량을 제어합니다.
- 디스크 스트라이프 여러 디스크에 걸쳐 파일을 기록하는 프로세스로, 액세스 성능이 높아지고 전체 적인 저장 용량이 증가합니다. 스트라이프 항목도 참조하십시오.
	- 드라이브 제거 가능한 미디어 볼륨 사이에 데이터를 전송하기 위한 메커니즘.

### E

- 이더넷 근거리, 패킷 스위칭 네트워크 기술. 원래는 동축 케이블용으로 개발되었으며, 현 재는 STP(shielded twisted-pair) 케이블을 통해 사용되고 있습니다. 이더넷은 초당 10 또는 100 메가바이트 LAN입니다.
- 위치 배열 파일에 할당된 각 데이터 블록이 디스크의 어디에 위치하는지 정의하는 파일 inode 내의 배열.

## $\mathbf F$

**패밀리 장치 세트** 패밀리 세트를 참조하십시오.

- **Family Set** 디스크 모음이나 자동화 라이브러리 내의 드라이브와 같이 독립적인 물리적 장치 의 그룹으로 표현되는 저장 장치. 또한 저장소 패밀리 세트를 참조하십시오.
	- **FDDI** (광섬유 분산 데이터 인터페이스)100MB/초 광섬유 LAN.

#### 용어 해설 **207**

광섬유 채널 장치간에 고속의 직렬 통신을 지정하는 ANSI 표준. 광섬유 채널은 SCSI-3에서 버 스 아키텍처 중 하나로 사용됩니다.

# 광섬유 분산 데이터 인터

- 페이스 FDDI를 참조하십시오.
- 파일 시스템 파일 및 디렉토리의 계층적 모음.
- 파일 시스템별 명령 전역 명령을 사용하는 아카이버 및 릴리서 명령으로, 특정 파일 시스템에 따라 다 르고 fs =로 시작됩니다. 파일 시스템별 명령은 다음 fs = 명령행이 오거나 파 일의 끝에 도달할 때까지 적용됩니다. 여러 명령이 파일 시스템에 영향을 미칠 경 우, 파일 시스템별 명령은 전역 명령보다 우선합니다.
	- **FTP** (파일 전송 프로토콜) TCP/IP 네트워크를 통해 두 호스트 사이에 파일을 전송하기 위한 인터넷 프로트콜.

# G

- 전역 명령 모든 파일 시스템에 적용되고 첫 번째 fs = 행 앞에 나타나는 아카이버 및 릴리 서 명령.
- 유예 기간 디스크 할당량에서 사용자가 자신의 소프트 제한에 도달한 후 파일을 작성하고 저장소를 할당할 수 있는 시간.

## H

하드 제한 디스크 할당량에서 사용자가 초과할 수 없는 파일 시스템 리소스, 블록 및 inode에 대한 최대 한도.

## I

간접 블록 저장소 블록의 목록을 포함하는 디스크 블록. Sun StorEdge QFS 및 Sun StorEdge SAM-FS 파일 시스템에는 최고 세 레벨의 간접 블록이 있습니다. 첫 번째 레벨 간 접 블록은 데이터 저장에 사용되는 블록 목록을 포함합니다. 두 번째 레벨 간접 블 록은 첫 번재 레벨 간접 블록 목록을 포함합니다. 세 번째 레벨 간접 블록은 두 번 재 레벨 간접 블록 목록을 포함합니다.

- **inode** 인덱스 노드(index node). 파일을 기술하기 위해 파일 시스템에 의해 사용되는 데 이터 구조. inode는 이름 이외의 파일과 관련된 모든 속성을 기술합니다. 속성에는 소유권, 액세스, 권한, 크기 및 디스크 시스템에서 파일 위치가 포함됩니다.
- **inode** 파일 파일 시스템에 상주하는 모든 파일에 대한 inode 구조를 포함하는 특수한 파일 (.inodes). 모든 Sun StorEdge QFS 및 Sun StorEdge SAM-FS inode 길이는 512 바 이트입니다. Inode 파일은 Sun StorEdge QFS 파일 시스템의 파일 데이터에서 분리 된 메타데이터 파일입니다.

# K

커널 기본적인 시스템 장치를 제공하는 중앙 제어 프로그램. UNIX 커널은 프로세스 작 성 및 관리, 파일 시스템 액세스 기능 제공, 일반적인 보안 제공, 통신 장치 제공 등 을 수행합니다.

# $\mathbf{L}$

- **LAN** 근거리 통신망(Local Area Network).
- 임대 Sun StorEdge QFS 공유 파일 시스템에서, 클라이언트 호스트에게 임대가 유효한 동안 파일에 대한 작업을 수행할 수 있는 권한을 부여합니다. 메타 데이터 서버는 각 클라이언트 호스트에게 임대를 부여합니다. 파일 작업을 계속 수행할 수 있도 록 필요에 따라 임대를 갱신할 수 있습니다
- 라이브러리 자동화 라이브러리를 참조하십시오.
- 라이브러리 카탈로그 카탈로그를 참조하십시오.
	- 지역 파일 시스템 Sun Cluster의 한 노드에 설치되고 또 다른 노드에 크게 사용할 수 없는 파일 시스 템. 또한 독립형 서버에 설치된 파일 시스템.
		- **LUN** 논리적 단위 번호(Logical Unit Number).

# M

- **mcf** 마스터 구성 파일. Sun StorEdge QFS 또는 Sun StorEdge SAM-FS 환경 내에서 장치 (토폴로지) 사이의 관계를 정의하는 초기화 시 읽게 되는 파일.
- **media** 테이프 또는 광 디스크 카트리지.
- 매체 리사이클 적게 사용하는 아카이브 매체 리사이클 또는 재사용 프로세스. 적게 사용하는 아 카이브 매체는 활성 파일이 거의 없는 아카이브 매체입니다.
	- 메타 데이터 데이터에 대한 데이터. 메타 데이터는 디스크에서 파일의 정확한 데이터 위치를 찾는 데 필요한 인덱스 정보입니다. 파일, 디렉토리, 액세스 제어 목록, 심볼 링크, 제거 가능한 매체, 세그먼트된 파일 및 세그먼트된 파일의 인덱스에 대한 정보로 구성됩니다. 데이터가 손실된 경우, 손실된 데이터를 복원하려면 먼저 데이터를 찾는 메타 데이터가 복원되어야 하므로 메타 데이터는 보호되어야 합니다.
- 메타 데이터 장치 Sun StorEdge QFS 파일 시스템 메타 데이터가 저장되는 별도의 장치(예: 독립적으 로 작동하는 디스크 또는 미러 장치). 파일 데이터와 메타 데이터를 분리하면 성능 을 높일 수 있습니다. mcf 파일에서 메타 데이터 장치는 ma 파일 시스템 내에서 mm 장치로 선언됩니다.
	- 미러 쓰기 단일 디스크 장애 발생 시 데이터 손실을 막기 위해 별도의 디스크 세트에 두 개의 파일 복사본을 유지하는 프로세스.
	- 마운트 지점 파일 시스템이 마운트되는 디렉토리.

#### 다중 판독기 파일 시

스템 Sun StorEdge QFS 다중 판독기 파일 시스템은 여러 호스트에서 마운트될 수 있는 파일 시스템을 지정할 수 있는 단일 작성기, 다중 판독기 기능입니다. 여러 호스트 가 파일 시스템을 읽을 수 있지만, 하나의 호스트만 파일 시스템에 쓸 수 있습니다 . 다중 판독기 호스트는 mount(1M) 명령에서 -o reader 옵션으로 지정됩니다. 단일 작성기 호스트는 mount(1M) 명령에서 -o writer 옵션으로 지정됩니다. mount(1M) 명령에 대한 자세한 내용은 mount\_samfs(1M) 매뉴얼 페이지를 참 조하십시오.

# N

- 이름 공간 파일, 해당 속성 및 해당 저장 위치를 식별하는 파일 모음의 메타 데이터 부분.
- 근거리 저장소 액세스하기 위해 로봇에 의한 마운트를 필요로 하는 제거 가능한 매체 저장소. 근 거리 저장소는 일반적으로 온라인 저장소보다 가격이 저렴하지만, 더 많은 액세 스 시간을 필요로 합니다.

#### 네트워크로 연결된 자동

- 화 라이브러리 StorageTek, ADIC/Grau, IBM, Sony 등 벤더에서 제공한 소프트웨어 패키지를 사용 하여 제어되는 라이브러리. Sun StorEdge SAM-FS 파일 시스템은 자동화 라이브러 리용으로 특별히 디자인된 Sun StorEdge SAM-FS 매체 교환기 데몬을 사용하는 업 체 소프트웨어와 인터페이스합니다.
	- **NFS** 네트워크 파일 시스템(Network File System). 유형이 다른 환경에서 원격 파일 시 스템에 대한 투명한 액세스를 제공하는 Sun의 분산 파일 시스템.
	- **NIS** SunOS 4.0(최소) Network Information Service. 네트워크에서 시스템 및 사용자에 대한 주요 정보를 포함하고 있는 분산 네트워크 데이터베이스. NIS 데이터베이스 는 주 서버(master server) 및 모든 종 서버(slave server)에 저장됩니다.

# O

오프라인 저장소 로드를 위해 운영자의 간섭이 필요한 저장소. 외부 사이트 저장소 서버와 떨어져 있고, 재난 복구를 위해 사용되는 저장소.

온라인 저장소 즉시 사용이 가능한 저장소(예: 디스크 캐시 저장소).

### P

파티션 장치의 일부 또는 광자기 카트리지의 한 면.

사전 할당 파일에 쓰기 위해 디스크 캐시에서 연속되는 공간을 확보하는 프로세스. 따라서 공간이 연속으로 유지됩니다. 사전 할당은 크기가 0인 파일에 대해서만 수행될 수 있습니다. 즉, setfa -l 명령은 크기가 0인 파일에 대해서만 지정할 수 있습니다 . 자세한 내용은 setfa(1) 매뉴얼 페이지를 참조하십시오.

#### 미리 보기 요청의 우선 순

위 지정 바로 처리할 수 없는 아카이브 및 스테이지 요청에 대한 우선 순위 지정.

가상 장치 연결된 하드웨어가 없는 소프트웨어 하위 시스템 또는 드라이버.

# Q

할당량 사용자가 사용할 수 있는 시스템 리소스의 양.

## R

- **RAID** 독립된 디스크의 중복 배열(Redundant Array of Independent Disks). 파일을 안정적 으로 저장하기 위해 여러 독립 디스크를 사용하는 디스크 기술. 단일 디스크 장애 로 인한 데이터 손실로부터 보호하고, 결함을 해결하는 디스크 환경을 제공하며, 개별 디스크보다 더 높은 처리량을 제공합니다.
- 리사이클러 만료된 아카이브 복사본이 차지하는 카트리지의 공간을 사용하는 Sun StorEdge SAM-FS 유틸리티.
- 릴리스 우선 순위 여러 가중치와 해당 파일 등록 정보를 곱한 후 결과를 합산하여 파일 시스템 내에 서 파일의 릴리스 우선 순위를 계산하는 방식.
	- 릴리서 아카이브된 파일을 확인하고 해당 디스크 캐시 복사본을 릴리스해서 더 많은 디 스크 캐시 공간을 사용하는 Sun StorEdge SAM-FS 구성요소 릴리서는 온라인 디스 크 저장소의 양을 상한 및 하한 임계값으로 자동 조절합니다.
- 원격 프로시저 호출 RPC를 참조하십시오.
- 제거 가능한 매체 파일 자기 테이프 또는 광 디스크 카트리지와 같은 제거 가능한 매체 카트리지에서 직 접 액세스할 수 있는 특수한 유형의 사용자 파일. 아카이브 및 스테이지 파일 데이 터를 쓰는 데도 사용됩니다.
	- 로봇 저장소 슬롯과 드라이브 사이에 카트리지를 옮기는 자동화 라이브러리의 일부. 전송 장치라고도 합니다.
	- 라운드 로빈 전체 파일이 순차적으로 논리 디스크에 쓰여지는 데이터 액세스 방식. 단일 파일 이 디스크에 쓰여질 때 전체 파일이 첫 번째 논리 디스크에 쓰여집니다. 두 번째 파일은 그 다음 논리 디스크에 쓰여지는 방식으로 수행됩니다. 각 파일의 크기는 I/O의 크기를 결정합니다.

기본적으로 Sun StorEdge QFS 및 Sun StorEdge SAM-FS 파일 시스템은 스크라이 프 그룹이 없는 경우 스트라이프 데이터 액세스를 구현합니다. 라운드 로빈 액세 스가 지정된 경우에는 파일이 라운드 로빈됩니다. 파일 시스템에 일치하지 않는 스트라이프 그룹이 포함되어 있는 경우에는 스트라이프가 지원되지 않고 라운드 로빈이 강제 적용됩니다.

디스크 스트라이프 및 스트라이프 항목도 참조하십시오.

**RPC** 원격 프로시저 호출(Remote Procedure Call). 사용자 정의 네트워크 데이터 서버를 구현하기 위해 NFS에 의해 사용되는 기본 데이터 교환 메커니즘.

# S

- **samfsdump** 컨트롤 구조 덤프를 만들고 해당하는 파일 그룹에 대한 모든 컨트롤 구조 정보를 복사하는 프로그램. UNIX tar(1) 유틸리티와 유사하지만, 일반적으로 파일 데이 터를 복사하지는 않습니다.
- **samfsrestore** 컨트롤 구조 덤프로부터 inode 및 디렉토리 정보를 복원하는 프로그램.
	- **SCSI** 소형 컴퓨터 시스템 인터페이스(Small Computer System Interface). 디스크 및 테이 프 드라이브, 자동화 라이브러리 등과 같은 주변 장치에 대해 일반적으로 사용되 는 전기 통신 사양.

#### 소형 컴퓨터 시스템 인터

페이스 SCSI를 참조하십시오.

- 소프트 제한 디스크 할당량에서 일시적으로 초과할 수 있는 파일 시스템 리소스(블록 및 inode) 에 대한 임계값 한도. 소프트 제한이 초과되면 타이머가 시작됩니다. 지정된 시간 (기본값은 1주) 동안 소프트 제한을 초과한 경우에는 소프트 제한보다 낮게 파일 시스템 사용량을 줄일 때까지 더 이상 시스템 리소스를 할당할 수 없습니다.
	- 스테이징 근거리 파일 또는 오프라인 파일을 아카이브 저장소에서 다시 온라인 저장소로 복사하는 프로세스.
- 저장소 패밀리 세트 단일 디스크 패밀리 장치로 집합적으로 표현되는 디스크 세트.
	- 저장소 슬롯 카트리지가 드라이브에서 사용되지 않을 때 저장되는 자동화 라이브러리 내부의 위치. 라이브러리가 직접 연결되어 있는 경우, 저장소 슬롯의 내용이 자동화 라이 브러리 카탈로그에 보관됩니다.
	- 스트라이프 크기 다음 스트라이프 장치로 이동하기 전에 할당할 디스크 할당 단위(DAU)의 수. stripe=0인 경우, 파일 시스템은 스트라이프 액세스가 아닌 라운드 로빈 액세스 를 사용합니다.
	- 스트라이프 그룹 Sun StorEdge QFS 파일 시스템 내의 장치 모음 및 하나(대개 둘) 이상의 g*XXX* 장 치로 mcf 파일에 정의된 장치 모음. 스트라이프 그룹은 하나의 논리적 장치로 취 급되고 언제나 디스크 할당 단위(DAU)와 동일한 크기로 스트라이프됩니다. 파일 시스템 내에 최대 128개의 스트라이프 그룹을 지정할 수 있지만, 총 252개 이상의 장치를 지정할 수 없습니다.
		- 스트라이프 파일이 인터레이스 방식으로 논리 디스크에 동시에 쓰여지는 데이터 액세스 방식. 모든 Sun StorEdge QFS 및 Sun StorEdge SAM-FS 파일 시스템을 사용하여 각 개별 파일 시스템에 대해 스트라이프 또는 라운드 로빈 액세스를 나타낼 수 있습니다. Sun StorEdge QFS 파일 시스템을 사용하여 각 파일 시스템 내에서 스트라이프 그룹 을 나타낼 수 있습니다. 라운드 로빈 항목도 참조하십시오.
- **Sun StorEdge QFS** 개별 장치에 저장하여 파일 데이터로부터 파일 시스템 메타데이터를 분리하는 고 속 UNIX 파일 시스템. Sun StorEdge QFS 소프트웨어는 저장된 모든 파일 및 마스 터 구성 파일(mcf)에서 구성된 모든 장치에 대한 액세스를 제어합니다.
- **Sun StorEdge SAM-FS** Sun 저장 및 아카이브 관리자 파일 시스템(Storage and Archive Manager File System). Sun StorEdge SAM-FS 소프트웨어는 저장된 모든 파일 및 마스터 구성 파 일(mcf)에서 구성된 모든 장치에 대한 액세스를 제어합니다.
	- **Sun SAM-QFS** Sun SAM-QFS 소프트웨어는 Sun StorEdge SAM-FS 소프트웨어를 Sun StorEdge QFS 파일 시스템과 결합시킵니다. Sun SAM-QFS는 저장 및 아카이브 관리 유틸 리티와 함께 사용자 및 관리자에게 고속의 표준 UNIX 파일 시스템 인터페이스를 제공합니다. 표준 UNIX 파일 시스템 명령 뿐만 아니라 Sun StorEdge SAM-FS 명 령에서 사용할 수 있는 많은 명령을 사용합니다.

#### **Sun SAM-Remote** 클라이

언트 Sun SAM-Remote 클라이언트는 많은 의사 장치를 포함하는 Sun SAM-Remote 클 라이언트 데몬을 설정하는 Sun StorEdge SAM-FS 시스템입니다. 자신의 라이브러 리 장치를 포함하거나 포함하지 을 수 있습니다. 클라이언트는 하나 이상의 아카 이브 복사본을 위해 아카이브 매체의 Sun SAM-Remote 서버에 의존합니다.

- **Sun SAM-Remote** 서버 Sun SAM-Remote 서버는 전체 용량 Sun StorEdge SAM-FS 저장 관리 서버 및 Sun SAM-Remote 클라이언트 사이에서 공유되는 라이브러리를 정의하는 Sun SAM-Remote 서버 데몬 모두입니다.
	- 수퍼 블록 파일 시스템의 기본적인 매개 변수를 정의하는 파일 시스템의 데이터 구조. 저장 소 패밀리 세트의 모든 파티션에 쓰여지고 이러한 세트에서 파티션의 구성원을 식별합니다.

T

- **tar** 테이프 아카이브(tape archive). 아카이브 이미지에 대해 Sun StorEdge SAM-FS 소 프트웨어가 사용하는 표준 파일 및 데이터 기록 형식.
- **TCP/IP** 전송 컨트롤 프로토콜/인터넷 프로토콜(Transmission Control Protocol/Internet Protocol). 호스트간 주소 지정 및 라우팅, 패킷 전달(IP) 및 애플리케이션 지점간의 데이터 전달(TCP)을 담당하는 인터넷 프로토콜.
- 임계값 온라인 저장소에서 사용 가능한 적정값을 정의하기 위한 메커니즘. 임계값은 릴 리서에 대한 저장 목표값을 설정합니다. 디스크 공간 임계값도 참조하십시오.
- 타미머 사용자가 소프트 제한에 도달하는 시간과 사용자에게 부여된 하드 제한 사이에 경과된 시간을 추적하는 할당량 소프트웨어.

## $\boldsymbol{\mathrm{V}}$

- 볼륨 데이터 공유를 위한 카트리지에서 이름이 지정된 영역. 카트리지는 하나 이상의 볼륨을 포함할 수 있습니다. 두 면이 있는 카트리지는 각 면에 하나씩 두 개의 볼 륨을 가집니다.
- 볼륨 오버플로 시스템이 여러 볼륨에 걸쳐 단일 파일을 분산시킬 수 있는 용량. 볼륨 오버플로는 개별 카트리지의 용량을 초과하는 매우 큰 용량의 파일을 사용하는 사이트에서 유용합니다.
	- **VSN** 볼륨 시리얼 이름(Volume Serial Name). 제거 가능한 매체 카트리지에 아카이브하 는 경우, VSN은 볼륨 레이블에 쓰여지는 자기 테이프 및 광 디스크에 대한 논리적 식별자입니다. 디스크 캐시에 아카이브하는 경우, VSN은 디스크 아카이브 세트 에 대한 고유한 이름입니다.

W

**WORM** 한 번 쓰기, 여러 번 읽기(Write Once Read Many). 한 번만 쓸 수 있지만 여러 번 읽 을 수 있는 매체에 대한 저장소 유형.

# 색인

## **[A](#page-213-0)**

-access 아카이버 명령[, 78](#page-100-0) ACSAPI 인터페이스[, 4](#page-23-0) ADIC/Grau 자동화 라이브러리 작업[, 37](#page-57-0) age\_priority preview.cmd 명령[, 156](#page-179-0) allsets 아카이브 세트[, 53,](#page-74-0) [87](#page-110-0) API 루틴[, 11](#page-31-0) archive(1) 명령[, 5](#page-25-0) archive\_audit(1M) command[, 9](#page-29-0) archiver(1M) 명령[, 9,](#page-29-1) [63](#page-85-0) archiver.cmd 파일[, 52,](#page-73-0) [60,](#page-82-0) [63,](#page-84-0) [106,](#page-129-0) [124,](#page-147-0) [172](#page-195-0) archiver.sh(1M) 명령[, 9](#page-29-2) archiver.sh(1M) 스크립트[, 73](#page-95-0) archmax 아카이버 명령[, 68](#page-90-0) auditslot(1M) 명령[, 8,](#page-28-0) [21](#page-41-0)

### **B**

bufsize 스테이저 명령[, 150](#page-173-0) -bufsize 아카이버 명령[, 88](#page-110-1) bufsize 아카이버 명령[, 69](#page-91-0) build cat(1M) 명령[, 8](#page-28-1)

### **C**

chmed(1M) 명령[, 8,](#page-28-2) [26,](#page-45-0) [170](#page-193-0)

cleandrive(1M) 명령[, 8,](#page-28-3) [26](#page-45-1) crontab 항목[, 174](#page-197-0)

### **D**

defaults.conf 파일[, 187](#page-215-0) dev\_down.sh(1M) 명령[, 10](#page-30-0) Device links[, 9](#page-29-3) Sun StorEdge SAM-FS 작성[, 9](#page-29-3) [로그](#page-212-0), 로그 파일 참조 상태[, 17,](#page-36-0) [18](#page-37-0) 상태 설정[, 9](#page-29-4) devlog file[, 186](#page-213-0) Directives 아카이버 파일 시스템 데이터 복사본 지정 [, 86](#page-108-0) -disk\_archive 아카이버 명령[, 107](#page-130-0) diskvols.conf 파일[, 106](#page-129-1) display\_all\_candidates 릴리서 명령[, 139](#page-163-0) DLT 테이프 드라이브[, 182](#page-208-0) dmpshm(1M) 명령[, 9](#page-29-5) -drivemin 아카이버 명령[, 89](#page-111-0) -drives 아카이버 세트 매개 변수 명령[, 88](#page-111-1) du(1) 명령[, 5](#page-25-1) dump\_cat(1M) 명령[, 8](#page-28-4) DZC-8000S 인터페이스[, 4](#page-23-1)

### **E**

endparams 아카이버 명령[, 87](#page-109-0) endvsnpools 아카이버 명령[, 103](#page-126-0) endvsns 아카이버 명령[, 101](#page-124-0) exarchive(1M) 명령[, 9](#page-29-6) exported\_media 명령[, 30](#page-50-0)

### **F**

find(1) 명령, 또한 sfind(1) 명령 참조[, 6](#page-25-2) fs 릴리서 명령[, 138](#page-162-0) fs 아카이버 명령[, 76](#page-98-0) Fujitsu LMF 자동화 라이브러리 작업[, 39](#page-58-0)

### **G**

-group 아카이버 명령[, 79](#page-101-0) GUI 도구[, SAM-QFS Manager](#page-31-1) 참조

#### **H**

hlwm priority 미리 보기 명령[, 157](#page-181-0) hwm\_priority 미리 보기 명령[, 157](#page-181-1)

### **I**

IBM 3494 자동화 라이브러리 개요[, 42](#page-62-0) IBM 3584 자동화 라이브러리 가져오기[, 41](#page-60-0) 개요[, 41](#page-60-1) 클리닝[, 41](#page-61-0) 파티션[, 41](#page-61-1) IBM 자동화 라이브러리[, 4](#page-23-2) ignore 리사이클러 명령[, 175](#page-198-0) import(1M)[, 38,](#page-57-1) [48](#page-69-0) import(1M) 명령[, 8,](#page-28-5) [24,](#page-43-0) [29,](#page-48-0) [31,](#page-51-0) [39,](#page-59-0) [44,](#page-64-0) [46](#page-66-0) itemize(1M) 명령[, 9](#page-29-7)

### **J**

-join path 아카이버 명령[, 93](#page-116-0)

### **L**

lhwm\_priority 미리 보기 명령[, 157](#page-181-2) libsam[, 11](#page-31-2) libsamrpc[, 11](#page-31-3) list size releaser directive[, 142](#page-166-0) lmcpd 인터페이스[, 4](#page-23-2) load\_notify.sh(1M) ??[, 10](#page-30-1) -lock 아카이버 명령[, 91](#page-114-0) log\_rotate.sh(1M) 명령[, 10](#page-30-2) logfile 리사이클러 명령[, 165](#page-188-0) ls(1) 명령, 또한 [sls\(1\)](#page-25-3) 명령 참조 lwm\_priority 미리 보기 명령[, 157](#page-181-3)

#### **M**

[makedev\(1M\)](#page-29-8) 명령, samdev(1M) 명령 참조 maxactive 스테이저 명령[, 153](#page-176-0) -maxsize 아카이버 명령[, 79](#page-101-1) mcf 파일 라이브러리 기록자[, 30](#page-49-0) 용도[, 4](#page-23-3) min\_residence\_age 릴리서 명령[, 139](#page-163-1) -minsize 아카이버 명령[, 79](#page-101-2) mount(1M) 명령[, 7](#page-26-0) move(1M) 명령[, 8,](#page-28-6) [44,](#page-64-1) [45](#page-66-1)

#### **N**

-name 아카이버 명령[, 80](#page-102-0) no\_archive 아카이브 세트[, 53,](#page-74-1) [78](#page-100-1) no\_recycle 리사이클러 명령[, 166](#page-189-0) no\_release 릴리서 명령[, 139](#page-163-2) -norelease 아카이버 명령[, 85](#page-107-0)

### **O**

odlabel(1M) 명령[, 8,](#page-28-7) [21](#page-40-0) ovflmin 아카이버 명령[, 73](#page-95-1)

### **P**

params 아카이버 명령[, 87](#page-109-1) -pool 아카이버 명령[, 101](#page-124-1) preview.cmd 파일, 미리 보기 요청 참조[, 155,](#page-178-0) [158](#page-182-0) -priority 아카이버 명령[, 99](#page-122-0)

#### **Q**

qfsdump(1M) 명령[, 7](#page-26-1) qfsrestore(1M) 명령[, 7](#page-26-1)

### **R**

rearch(1M) 명령[, 9](#page-29-9) rearch\_no\_release 릴리서 명령[, 141](#page-166-1) recover.sh(1M) 명령[, 10](#page-30-3) -recycle\_dataquantity 아카이버 명령[, 172](#page-195-1) -recycle\_hwm 아카이버 명령[, 172](#page-195-2) -recycle\_ignore 아카이버 명령[, 172,](#page-195-3) [175](#page-198-1) -recycle\_mailaddr 아카이버 명령[, 172](#page-195-4) -recycle\_mingain 아카이버 명령[, 172](#page-195-5) -recycle\_vsncount 아카이버 명령[, 172](#page-195-6) recycler.cmd 파일[, 169](#page-192-0) recycler.sh 파일[, 175](#page-198-2) -release 아카이버 명령[, 82,](#page-104-0) [84](#page-107-1) release(1) 명령[, 5,](#page-25-4) [129](#page-152-0) releaser.cmd 파일[, 135,](#page-158-0) [143](#page-167-0) request(1) 명령[, 5,](#page-25-5) [168,](#page-191-0) [188](#page-215-1) -reserve 아카이버 명령[, 95](#page-118-0) reserve(1M) 명령[, 9](#page-29-10) restore.sh(1M) 명령[, 10](#page-30-4)

#### **S**

sam\_segment(3)[, 190](#page-218-0) sam-archiverd 데몬[, 60](#page-82-1) sam-arcopy 데몬[, 60](#page-82-2) sam-arfind 데몬[, 60](#page-82-3) sambcheck(1M) 명령[, 7](#page-26-2) samchaid(1M) 명령[, 7](#page-26-3) samcmd(1M)[, 16](#page-35-0) samcmd(1M) 명령[, 6](#page-26-4) samd(1M) 명령[, 6,](#page-26-5) [16](#page-35-0) samdev(1M) 명령[, 8,](#page-28-8) [9](#page-29-11) samexplorer(1M) 명령[, 6](#page-26-6) samexport(1M) 명령[, 8,](#page-28-5) [29,](#page-48-1) [32,](#page-52-0) [38,](#page-58-1) [40,](#page-60-2) [45,](#page-65-0) [47,](#page-67-0) [48](#page-69-1) samfsck(1M) 명령[, 7](#page-26-7) samfsconfig(1M) 명령[, 7](#page-27-0) sam-fsd 데몬[, 60](#page-82-4) samfsdump(1M) 명령[, 7](#page-27-1) samfsinfo(1M) 명령[, 7](#page-27-2) samfsrestore(1M) 명령[, 7](#page-27-1) sam-genericd 데몬[, 4](#page-23-4) samgrowfs(1M) 명령[, 7](#page-27-3) sam-ibm3494d 데몬[, 4](#page-23-2) sam-initd 데몬[, 4](#page-23-5) samload(1M) 명령[, 8](#page-28-9) sammkfs(1M) 명령[, 7](#page-27-4) samncheck(1M) 명령[, 7](#page-27-5) SAM-QFS Manager[, 11](#page-31-4) samquota(1M) 명령[, 7](#page-27-6) samquotastat(1M) 명령[, 7](#page-27-7) sam-recycler(1M) 명령[, 9,](#page-29-12) [173](#page-196-0) sam-releaser(1M) 명령[, 9,](#page-29-13) [129](#page-152-0) sam-robotsd 데몬[, 4](#page-23-5) sam-rpcd 데몬[, 11](#page-31-5) samset(1M) ??[, 9](#page-29-14) samset(1M) 명령[, 6,](#page-26-8) [187](#page-214-0) samsharefs(1M) 명령[, 8](#page-27-8) sam-sonyd 데몬[, 4](#page-23-1) sam-stkd 데몬[, 4](#page-23-0) samtrace(1M) 명령[, 8](#page-27-9)

samu(1M) 호출 명령[, 6](#page-26-9) samu(1M):호출 명령[, 11](#page-31-6) samu(1M)를 사용하여 매체 언로드[, 19](#page-38-0) samunhold(1M) 명령[, 8](#page-27-10) sdu(1) 명령[, 5](#page-25-1) SEF[, 191](#page-219-0) sefdata 파일[, 192](#page-219-1) sefreport(1M) ??[, 191](#page-219-0) segment(1) 명령[, 5,](#page-25-6) [190](#page-217-0) set admin(1M) 명령[, 9](#page-29-15) set\_state(1M) ??[, 9](#page-29-16) setfa(1) 명령[, 6](#page-25-7) sfind(1) 명령[, 6](#page-25-8) showqueue(1M) command[, 9](#page-29-17) sls(1) 명령[, 6](#page-25-9) Sony PetaSite 자동화 라이브러리 개요[, 43](#page-63-0) 작업[, 43](#page-63-0) Sony 네트워크로 연결된 자동화 라이브러리 작업[, 46](#page-66-2) Sony 자동화 라이브러리[, 4](#page-23-1) -sort 아카이버 명령[, 93](#page-116-1) squota(1) 명령[, 6](#page-25-10) ssum(1) 명령[, 6](#page-25-11) -stage 아카이버 명령[, 82](#page-104-1) stage(1) 명령[, 6](#page-25-12) stageback.sh(1M) 명령[, 10](#page-30-5) star(1M) 명령[, 10](#page-30-6) -startage 아카이버 명령[, 100](#page-123-0) -startcount 아카이버 명령[, 100](#page-123-1) -startsize 아카이버 명령[, 100](#page-123-2) StorageTek ACSLS 연결 자동화 라이브러리 작업[, 47](#page-68-0) StorageTek 자동화 라이브러리[, 4](#page-23-0) Sun[, 11](#page-31-4) Sun SAM-QFS [Sun StorEdge SAM-FS](#page-22-0) 참조 Sun StorEdge SAM-FS 시작[, 17](#page-36-1) Sun StorEdge SAM-FS 중지[, 16](#page-35-1) Sun StorEdge SAM-FS, 중지[, 16](#page-35-1)

#### **T**

-tapenonstop 아카이버 명령[, 95](#page-118-1) tar(1) 명령[, star\(1M\)](#page-30-6) 참조 tarback.sh(1M) 명령[, 10](#page-30-7) tplabel(1M) 명령[, 8,](#page-28-10) [20](#page-39-0) trace\_rotate(1M) 명령[, 8](#page-27-11)

### **U**

unarchive(1M) 명령[, 10](#page-30-8) undamage(1M) 명령[, 10](#page-30-9) unload(1M) 명령[, 8](#page-28-9) unrearch(1M) 명령[, 9](#page-29-9) unreserve(1M) 명령[, 9](#page-29-10) -user 아카이버 명령[, 79](#page-101-3)

## **V**

VSN VSN 당 최소 증가[, 170](#page-193-1) 디스크 아카이브 명령[, 105](#page-128-0) 연결 명령[, 101](#page-124-2) 예약[, 95](#page-118-2) 일반 표현식 사용[, 103](#page-126-1) 풀 명령[, 103](#page-126-2) vsn priority preview.cmd 명령[, 156](#page-179-1) vsnpools 아카이버 명령[, 103](#page-126-3) vsns 아카이버 명령[, 101](#page-124-3)

### **W**

weight\_age 릴리서 명령[, 137](#page-160-0) weight age access 릴리서 명령[, 137](#page-160-1) weight age modify 릴리서 명령[, 137](#page-160-2) weight age residence 릴리서 명령[, 137](#page-160-3) weight\_size 릴리서 명령[, 138](#page-161-0) wm\_priority 요소[, 156](#page-180-0)

#### ᆨ

간격 아카이버 명령[, 71](#page-93-0) 감사 볼륨[, 21](#page-41-1) 자동화 라이브러리[, 22](#page-42-0) 광매체 카탈로그[, 9](#page-29-19) 기본값 시스템 기본값 설정[, 9](#page-29-18) 아카이버[, 52](#page-73-1)

#### ᆮ

대기 아카이버 명령[, 75](#page-97-0) 데몬 sam-archiverd[, 60](#page-82-1) sam-arcopy[, 60](#page-82-2) sam-arfind[, 60](#page-82-3) sam-fsd[, 60](#page-82-4) sam-genericd[, 4](#page-23-4) sam-ibm3494d[, 4](#page-23-2) sam-initd[, 4](#page-23-5) sam-robotsd[, 4](#page-23-5) sam-rpcd[, 11](#page-31-5) sam-sonyd[, 4](#page-23-1) sam-stkd[, 4](#page-23-0) 자동화 라이브러리 데몬[, 4](#page-23-6) 데이터 검색 또한 재해 복구 참조[, 75](#page-97-1) 드라이브 스테이저 명령[, 149](#page-172-0) 드라이브 아카이버 명령[, 70](#page-92-0) 드라이브, 클리닝[, 23,](#page-42-1) [25](#page-45-2) 디스크 아카이브[, 105,](#page-128-1) [165](#page-188-1) 디스크 캐시 릴리스 우선 순위[, 2](#page-21-0) 임계값[, 2](#page-21-1) 최고 워터마크[, 130](#page-153-0) 최저 워터마크[, 130](#page-153-1)

### ㄹ

라이브러리 기록자[, 30](#page-49-1) 라이브러리 카탈로그 개요[, 29](#page-48-2)

보기[, 35](#page-55-0) [라이브러리](#page-32-0), 자동화 라이브러리 참조 라이센스 일반 정보[, xviii](#page-17-0) 자동화 라이브러리에 슬롯 추가[, 178](#page-203-0) 로그 파일 releaser 명령[, 139](#page-164-0) stager 명령[, 151](#page-174-0) 리사이클러[, 173](#page-196-0) 릴리서[, 139](#page-164-1) 스테이저[, 151](#page-174-1) 아카이버[, 61,](#page-82-5) [72,](#page-94-0) [125](#page-148-0) 아카이버 명령[, 72](#page-94-1) 장치 로그[, 185](#page-212-1) 로봇, 자동화 [라이브러리](#page-32-0) 참조 리사이클러 chmed(1M) 명령 강제[, 170](#page-193-0) crontab 항목[, 174](#page-197-0) ignore 옵션[, 171](#page-194-0) logfile 명령[, 165](#page-188-0) mail 옵션[, 171](#page-194-1) no recycle 명령[, 166](#page-189-0) recycler.cmd 예제[, 169](#page-192-1) recycler.sh 파일[, 175](#page-198-3) 개요[, 3,](#page-22-1) [163](#page-186-0) 구성[, 168](#page-191-1) 디스크 아카이브 복사본[, 165](#page-188-1) 명령[, 165](#page-188-2) 문제 해결[, 175](#page-199-0) 작동 원리[, 165](#page-188-3) 정의[, 2](#page-21-2) 릴리서 age[, 131](#page-154-0) candidate[, 131](#page-154-1) fs 명령[, 138](#page-162-1) priority[, 132](#page-155-0) 가중치[, 132](#page-155-1) 개요[, 2,](#page-21-3) [129,](#page-152-1) [130](#page-153-2) 구성[, 143](#page-167-0) 로그 파일[, 139](#page-164-2) 명령[, 135](#page-158-1) 명령 파일[, 135](#page-158-2) 문제 해결[, 127,](#page-151-0) [144](#page-169-0) 부분 릴리스[, 132](#page-155-2)

수동 동작[, 144](#page-168-0) 정의[, 2](#page-21-4)

#### ᆷ

마스터 구성 파일. mcf [파일](#page-23-3) 참조 만료된 데이터, 정의됨[, 163](#page-186-1) 매체 교환기, 자동화 [라이브러리](#page-32-0) 참조 라이브러리, 자동화 [라이브러리](#page-32-0) 참조 로딩[, 18](#page-37-1) 오류[, 26](#page-45-3) 유형[, 14](#page-33-0) 이동[, 29](#page-48-3) 매체 가져오기 개요[, 29](#page-48-4) 매체 내보내기 개요[, 29](#page-48-5) 매체 로딩 samu(1M)으로[, 18](#page-37-2) 수동으로 로드된 드라이브[, 34](#page-54-0) 명령 archive $(1)$ [, 5](#page-25-0) archive audit $(1M)$ [, 9](#page-29-0) archiver(1M)[, 9,](#page-29-20) [63](#page-85-0) archiver.sh(1M)[, 9](#page-29-2) auditslot(1M)[, 8,](#page-28-0) [21](#page-41-0) build cat $(1M)$ [, 8](#page-28-1) chmed(1M)[, 8,](#page-28-2) [26,](#page-45-0) [170](#page-193-0) cleandrive(1M)[, 8,](#page-28-3) [26](#page-45-1) dev down.sh $(1M)$ [, 10](#page-30-0) dmpshm $(1M)$ [, 9](#page-29-5)  $du(1)$ [, 5](#page-25-1) dump cat( $1M$ )[, 8](#page-28-4) exarchive(1M)[, 9](#page-29-6) find(1), 또한 sfind(1) 명령 참조[, 6](#page-25-2) [GUI, SAM-QFS Manager](#page-31-1) 참조 import(1M)[, 8,](#page-28-5) [24,](#page-43-0) [29,](#page-48-0) [31,](#page-51-0) [38,](#page-57-1) [39,](#page-59-0) [44,](#page-64-0) [46,](#page-66-0) [48](#page-69-0) itemize(1M)[, 9](#page-29-7) load\_notify.sh(1M)[, 10](#page-30-1) log\_rotate.sh(1M)[, 10](#page-30-2) ls(1), 또한 sls(1) 명령 참조[, 6](#page-25-3) [makedev\(1M\), samdev\(1M\)](#page-29-8) 참조 mount $(1M)$ [, 7](#page-26-0)

move(1M)[, 8,](#page-28-6) [44,](#page-64-1) [45](#page-66-1) odlabel(1M)[, 8,](#page-28-7) [21](#page-40-0) qfsdump(1M)[, 7](#page-26-1) qfsrestore(1M)[, 7](#page-26-1) rearch $(1M)$ [, 9](#page-29-9) recover.sh(1M)[, 10](#page-30-3) release(1)[, 5,](#page-25-4) [129](#page-152-0) request(1)[, 5,](#page-25-5) [168,](#page-191-0) [188](#page-215-1) reserve $(1M)$ [, 9](#page-29-10) restore.sh(1M)[, 10](#page-30-4) sambcheck(1M)[, 7](#page-26-2) samchaid(1M)[, 7](#page-26-3) samcmd(1M)[, 6,](#page-26-4) [16](#page-35-0) samd(1M)[, 6,](#page-26-5) [16](#page-35-0) samdev(1M)[, 8,](#page-28-8) [9](#page-29-11) samexplorer(1M)[, 6](#page-26-6) samexport(1M)[, 8,](#page-28-5) [29,](#page-48-1) [32,](#page-52-0) [38,](#page-58-1) [40,](#page-60-2) [45,](#page-65-0) [47,](#page-67-0) [48](#page-69-1) samfsck(1M)[, 7](#page-26-7) samfsconfig(1M)[, 7](#page-27-0) samfsdump(1M)[, 7](#page-27-1) samfsinfo(1M)[, 7](#page-27-2) samfsrestore(1M)[, 7](#page-27-1) samgrowfs(1M)[, 7](#page-27-3) samload(1M)[, 8](#page-28-9) sammkfs(1M)[, 7](#page-27-4) samncheck(1M)[, 7](#page-27-5) samquota(1M)[, 7](#page-27-6) samquotastat(1M)[, 7](#page-27-7) sam-recycler(1M)[, 9,](#page-29-12) [173](#page-196-0) sam-releaser(1M)[, 9,](#page-29-13) [129](#page-152-0) samset(1M)[, 6,](#page-26-8) [9,](#page-29-14) [187](#page-214-0) samsharefs(1M)[, 8](#page-27-8) samtrace(1M)[, 8](#page-27-9) samu(1M)[, 6,](#page-26-9) [11](#page-31-6) samunhold(1M)[, 8](#page-27-10) sdu $(1)$ [, 5](#page-25-1) sefreport(1M)[, 191](#page-219-0) segment(1)[, 5,](#page-25-6) [190](#page-217-0) set  $\text{admin}(1M)$ [, 9](#page-29-15) set state $(1M)$ [, 9](#page-29-16) setfa $(1)$ [, 6](#page-25-7) sfind $(1)$ [, 6](#page-25-8) showqueue(1M)[, 9](#page-29-17)  $sls(1)$ [, 6](#page-25-9) squota $(1)$ [, 6](#page-25-10) ssum $(1)$ [, 6](#page-25-11) stage $(1)$ [, 6](#page-25-12) stageback.sh(1M)[, 10](#page-30-5) star(1M)[, 10](#page-30-6)

[tar\(1\), star\(1M\)](#page-30-6) 명령 참조 tarback.sh(1M)[, 10](#page-30-7) tplabel(1M)[, 8,](#page-28-10) [20](#page-39-0) trace\_rotate(1M)[, 8](#page-27-11) unarchive(1M)[, 10](#page-30-8) undamage(1M)[, 10](#page-30-9) unload $(1M)$ [, 8](#page-28-9) unrearch(1M)[, 9](#page-29-9) unreserve(1M)[, 9](#page-29-10) user[, 5](#page-25-13) 리사이클러 ignore 명령 [, 175](#page-198-4) logfile[, 165](#page-188-0) no recycle[, 166](#page-189-0) 릴리서 display all candidates[, 139](#page-163-3) fs[, 138](#page-162-2) list size[, 142](#page-166-2) min residence age[, 139](#page-163-4) no release[, 139](#page-163-5) rearch\_no\_release[, 141](#page-166-3) weight age[, 137](#page-160-4) weight age access[, 137](#page-160-5) weight age modify[, 137](#page-160-6) weight age residence[, 137](#page-160-7) weight size[, 138](#page-161-0) 로그 파일 [, 139](#page-164-3) 릴리스 우선 순위 명령 [, 136](#page-159-0) 미리보기 age priority[, 156](#page-179-2) hlwm\_ priority[, 157](#page-181-4) hwm priority[, 157](#page-181-5) lhwm\_ priority[, 157](#page-181-6) lwm\_ priority[, 157](#page-181-7) vsn\_priority[, 156](#page-179-3) 스테이저 bufsize[, 150](#page-173-1) drives[, 149](#page-172-0) maxactive[, 153](#page-176-0) 로그 파일 [, 151](#page-174-2) 아카이버 -access[, 78](#page-100-0) archmax[, 68](#page-90-1) -bufsize[, 88](#page-110-1) bufsize[, 69](#page-91-0) -disk archive[, 105,](#page-128-2) [107](#page-130-0) -drivemin[, 89](#page-111-2) -drives[, 88](#page-111-3) endparams[, 87](#page-109-2)

endvsnpools[, 103](#page-126-4) endvsns[, 101](#page-124-4) fs[, 76](#page-98-1) -group[, 79](#page-101-4) -join path[, 93](#page-116-2) -lock[, 91](#page-114-0) -maxsize[, 79](#page-101-5) -minsize[, 79](#page-101-1) -name[, 80](#page-102-1) -norelease[, 85](#page-107-0) ovflmin[, 73](#page-95-1) Params[, 87](#page-109-3) -pool[, 101](#page-124-5) -priority[, 99](#page-122-1) -recycle\_dataquantity 명령 [, 172](#page-195-1) -recycle hwm ??[, 172](#page-195-2) -recycle\_ignore 명령 [, 172,](#page-195-3) [175](#page-198-5) -recycle mailaddr ??[, 172](#page-195-7) -recycle\_mingain 명령 [, 172](#page-195-8) -recycle\_vsncount 명령 [, 172](#page-195-6) -release[, 82,](#page-104-2) [84](#page-107-1) -reserve[, 95](#page-118-0) -sort[, 93](#page-116-3) -stage[, 82](#page-104-3) -startage[, 100](#page-123-3) -startcount[, 100](#page-123-4) -startsize[, 100](#page-123-5) -tapenonstop[, 95](#page-118-1) -user[, 79](#page-101-4) vsnpools[, 103](#page-126-5) vsns[, 101](#page-124-6) wait[, 75](#page-97-2) 간격 [, 71](#page-93-0) 개요 [, 64,](#page-86-0) [67](#page-89-0) 관찰 [, 70](#page-92-1) 드라이브 [, 70](#page-92-0) 로그 파일 [, 72](#page-94-0) 명령 리사이클 [, 92](#page-115-0) 아카이브 나이 설정 [, 85](#page-108-1) 아카이브 세트 구성원 [, 76](#page-99-0) 아카이브 세트 복사본 번호 [, 84](#page-106-0) 자동 아카이브 해제 설정 [, 86](#page-108-2) 통지 [, 73](#page-95-2) 일반 시스템 관리자[, 6](#page-26-10) 자동화 라이브러리[, 8](#page-28-11) 파일 시스템[, 7](#page-26-11) 문제 해결 리사이클러[, 175](#page-199-0)

릴리서[, 144](#page-169-1) 아카이버[, 125](#page-148-1) 미리보기 요청 age\_priority 명령[, 156](#page-179-4) hlwm\_priority 명령[, 157](#page-181-8) hwm\_priority 명령[, 157](#page-181-9) lhwm\_ priority 명령[, 157](#page-181-10) lwm\_priority 명령[, 157](#page-181-11) vsn\_priority 명령[, 156](#page-179-5) 계획[, 158](#page-182-1) 우선 순위 계산[, 158](#page-182-2) 우선 순위 지정[, 154](#page-177-0) 초기화[, 158](#page-182-1)

#### [ᆸ](#page-118-2)

볼륨 시리얼 이름, VSN 참조 볼륨 오버플로 (ovflmin 아카이버 명령)[, 73](#page-95-3) 부분 릴리스 및 부분 스테이지 기능[, 132](#page-155-3)

#### ᄉ

사용자 명령[, 5](#page-25-13) 사용하지 않는 공간, 정의됨[, 163](#page-186-2) 세그먼트된 파일[, 190](#page-217-1) 소프트웨어 업그레이드[, 177](#page-202-0) 소형 컴퓨터 시스템 [인터페이스](#page-23-7) 손상된 파일 제거[, 10](#page-30-10) 스테이저 bufsize 명령[, 150](#page-173-2) drives 명령[, 149](#page-172-1) maxactive 명령[, 153](#page-176-0) 개요[, 3,](#page-22-2) [147](#page-170-0) 로그 작업[, 151](#page-174-3) 로그 파일 필드[, 152](#page-175-0) 명령[, 147](#page-170-1) 부분 스테이지[, 132](#page-155-4) 스테이지 요청 처리 오류[, 3](#page-22-3) 스테이지의 아카이브 역할[, 154](#page-177-1) 정의[, 2,](#page-21-5) [147](#page-170-2) 스테이지 요청 처리 오류[, 3](#page-22-3) 슬롯 추가[, 178](#page-203-1)

슬롯, 추가[, 178](#page-203-2) [시스템](#page-219-0) 오류 기능, SEF 참조

#### ᄋ

아카이버 archive sets[, 52](#page-73-2) Archive sets:[, 52](#page-73-3) archiver.cmd 예제[, 65](#page-87-0) archiver.cmd에 파일 시스템 지정[, 76](#page-98-0) VSN pools[, 103](#page-126-6) VSN 연결 명령[, 101](#page-124-2) 개요[, 2](#page-21-6) 기본값[, 52](#page-73-4) 데몬[, 60](#page-82-6) 디스크 [아카이브](#page-128-3), 디스크 아카이브 참조 로그 파일[, 61,](#page-82-7) [125](#page-148-0) 명령[, 9](#page-29-20) 문제 해결[, 125](#page-148-1) 복사 정의 명령[, 84](#page-106-1) 복사본 작성[, 2](#page-21-7) 스테이지에서의 역할[, 154](#page-177-1) 아카이버, 또한 명령 참조[, 64](#page-86-1) 아카이버,또한 명령 참조[, 67](#page-89-0) 아카이브 간격 정의[, 52](#page-73-5) 아카이브 나이 결정[, 94](#page-117-0) 아카이브 나이 설정[, 85](#page-108-1) 아카이브 나이 정의[, 52](#page-73-6) 아카이브 막기[, 78](#page-100-2) 아카이브 매체 정의[, 1,](#page-20-0) [51](#page-72-0) 아카이브 세트 구성원 명령[, 76](#page-99-0) 아카이브 세트 구성원 충돌[, 83](#page-105-0) 아카이브 세트 프로세싱 명령[, 87](#page-109-4) 아카이브 해제[, 94](#page-117-1) 연관 아카이브[, 93](#page-116-4) 연속 아카이브[, 70](#page-92-2) 예약된 VSN[, 96](#page-119-0) 예제[, 112](#page-135-0) 우선 순위 설정[, 99](#page-122-1) 일반 표현식 사용[, 80](#page-102-2) 자동 아카이브 해제 설정[, 86](#page-108-2) 작동 원리[, 51](#page-72-1) 정의[, 1,](#page-20-1) [51](#page-72-2) 지침[, 124](#page-147-0)

파일 시스템 데이터 복사본 지정[, 86](#page-108-3) 파일 크기 제어[, 68](#page-90-2) 항목 삭제[, 10](#page-30-11) 아카이버 명령 관찰[, 70](#page-92-3) [애플리케이션](#page-31-7) 프로그래머 인터페이스, API 참조 언아카이브[, 86,](#page-108-2) [94](#page-117-2) 연관 아카이브[, 93](#page-116-5) 연속 아카이브[, 70](#page-92-4) 용량, 정의됨[, 164](#page-187-0) 워터마크 명령[, 156](#page-180-0) 일반 시스템 관리자 명령[, 6](#page-26-10) 일반 표현[, 80](#page-102-3)

#### ᄌ

자동화 라이브러리 IBM[, 4](#page-23-2) SCSI 연결, 자동화 [라이브러리](#page-23-7) 참조, 직접 연결 Sony[, 4](#page-23-1) StorageTek[, 4](#page-23-0) 감사[, 22](#page-42-0) 기록자 라이브러리 기록자 참조 [, 30](#page-49-2) 끄기[, 18](#page-37-0) 네트워크 연결[, 3,](#page-23-7) [29](#page-49-3) 데몬[, 4](#page-23-6) 또한 개별 업체용 항목 참조[, 4](#page-23-0) 명령[, 8](#page-28-11) 작업[, 29](#page-48-6) 정의[, 13](#page-32-0) 직접 연결[, 3,](#page-23-7) [29](#page-49-4) 켜기[, 17](#page-36-2) 재아카이브, 정의됨[, 165](#page-188-4) 제거 가능한 매체 파일[, 188](#page-215-2) 주크박스, 자동화 [라이브러리](#page-32-0) 참조 직접 연결[, 30](#page-50-1) 직접 연결 자동화 라이브러리, 자동화 [라이브러리](#page-49-4) 참 조

최고 워터 마크 리사이클러 사용[, 170](#page-193-2) 미리보기 명령[, 156](#page-180-1) 최저 워터마크 명령[, 156](#page-180-2)

#### ᄏ

카트리지 가져오기[, 31](#page-51-1) 내보내기[, 31](#page-51-2) 로딩[, 8,](#page-28-12) [18,](#page-37-2) [34](#page-54-0) 언로딩[, 19,](#page-38-1) [34](#page-55-1) 업로딩[, 8](#page-28-12) 제거[, 27](#page-47-0) 클리닝[, 23](#page-42-1) 클리닝 테이프 드라이브[, 25](#page-45-2)

ᄐ

통지 아카이버 명령[, 73](#page-95-4)

#### ᄑ

파일 시스템 data[, 86](#page-108-4) 개요[, 1](#page-20-2) 명령[, 7](#page-26-11) [파일](#page-215-3) 요청, 제거 가능 매체 파일 참조 파일, 속성 설정[, 82](#page-104-4)

#### ᄒ

하드웨어 및 소프트웨어 업그레이드[, 177](#page-202-1) 하드웨어 업그레이드[, 177](#page-202-2) 현재 데이터, 정의됨[, 163](#page-186-3)

#### ᄎ

체크섬 속성[, 6](#page-25-14)